Simulink<sup>®</sup> Check<sup>™</sup> Reference

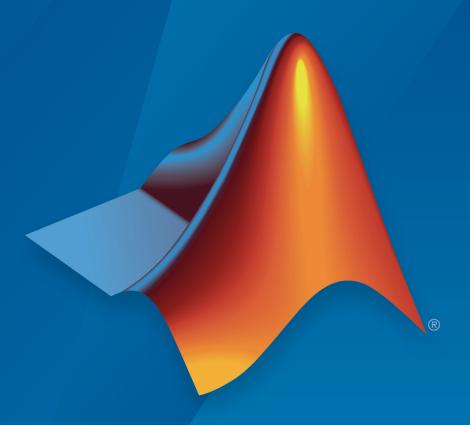

# MATLAB® SIMULINK®

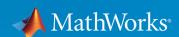

#### How to Contact MathWorks

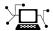

Latest news: www.mathworks.com

Sales and services: www.mathworks.com/sales\_and\_services

User community: www.mathworks.com/matlabcentral

Technical support: www.mathworks.com/support/contact\_us

T

Phone: 508-647-7000

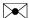

The MathWorks, Inc. 3 Apple Hill Drive Natick, MA 01760-2098

Simulink<sup>®</sup> Check<sup>™</sup> Reference

© COPYRIGHT 2004–2017 by The MathWorks, Inc.

The software described in this document is furnished under a license agreement. The software may be used or copied only under the terms of the license agreement. No part of this manual may be photocopied or reproduced in any form without prior written consent from The MathWorks, Inc.

FEDERAL ACQUISITION: This provision applies to all acquisitions of the Program and Documentation by, for, or through the federal government of the United States. By accepting delivery of the Program or Documentation, the government hereby agrees that this software or documentation qualifies as commercial computer software or commercial computer software documentation as such terms are used or defined in FAR 12.212, DFARS Part 227.72, and DFARS 252.227-7014. Accordingly, the terms and conditions of this Agreement and only those rights specified in this Agreement, shall pertain to and govern the use, modification, reproduction, release, performance, display, and disclosure of the Program and Documentation by the federal government (or other entity acquiring for or through the federal government) and shall supersede any conflicting contractual terms or conditions. If this License fails to meet the government's needs or is inconsistent in any respect with federal procurement law, the government agrees to return the Program and Documentation, unused, to The MathWorks, Inc.

#### **Trademarks**

MATLAB and Simulink are registered trademarks of The MathWorks, Inc. See www.mathworks.com/trademarks for a list of additional trademarks. Other product or brand names may be trademarks or registered trademarks of their respective holders.

#### **Patents**

MathWorks products are protected by one or more U.S. patents. Please see www.mathworks.com/patents for more information.

#### Revision History

September 2017 Online only

New for Version 4.0 (Release 2017b)

## Contents

## ${\bf Functions-Alphabetical\ List}$

1

#### **Model Advisor Checks**

2

| Simulink Check Checks                                   | 2               |
|---------------------------------------------------------|-----------------|
| Simulink Check Checks                                   | 2               |
| Simulink Requirements Checks                            | 2               |
| Modeling Standards Checks                               |                 |
| Modeling Standards for MAAB                             |                 |
| Naming Conventions                                      |                 |
| Model Architecture                                      |                 |
| Model Configuration Options                             |                 |
| Simulink                                                |                 |
| Stateflow                                               |                 |
| MATLAB Functions                                        | 2               |
|                                                         |                 |
| DO-178C/DO-331 Checks                                   | 2               |
| DO-178C/DO-331 Checks                                   |                 |
| Check model object names                                |                 |
| Check safety-related optimization settings              | 2-              |
| Check safety-related solver settings for tasking and s  |                 |
| time                                                    | 2-              |
| Check safety-related diagnostic settings for solvers .  | 2-              |
| Check safety-related diagnostic settings for sample ti  | me <b>2-</b>    |
| Check safety-related diagnostic settings for signal da  | ta <b>2-</b>    |
| Check safety-related diagnostic settings for parameter  | ers <b>2-</b> : |
| Check safety-related diagnostic settings for data used  | d for           |
| debugging                                               | 2               |
| Check safety-related diagnostic settings for data store |                 |
| memory                                                  | 2-              |
|                                                         |                 |

| Check safety-related diagnostic settings for type                                                                |   |
|----------------------------------------------------------------------------------------------------|---|
| conversions                                                                                                    | 2 |
| Check safety-related diagnostic settings for signal                                                              |   |
| connectivity                                                                                                    | 2 |
| Check safety-related diagnostic settings for bus                                                                 |   |
| connectivity                                                                                                    | 2 |
| Check safety-related diagnostic settings that apply to function-                                                 |   |
| call connectivity                                                                                                | 2 |
| Check safety-related diagnostic settings for compatibility                                                       | 2 |
| Check safety-related diagnostic settings for model                                                               |   |
| initialization                                                                                                   | 2 |
| Check safety-related diagnostic settings for model                                                               | , |
| referencing                                                                                                    | 2 |
| Check safety-related model referencing settings                                                                  | 2 |
| Check safety-related code generation settings                                                                    | 2 |
| Check safety-related optimization settings for Loop unrolling                                                    |   |
| threshold                                                                                                    | 2 |
| Check safety-related diagnostic settings for saving                                                              |   |
| Check safety-related diagnostic settings for Merge blocks Check safety-related diagnostic settings for Stateflow |   |
| Check for model elements that do not link to requirements                                                        |   |
| Check state machine type of Stateflow charts                                                                     |   |
| Check State liachine type of Statenow charts                                                                     | • |
| transitions                                                                                                    |   |
| Check Stateflow debugging options                                                                                |   |
| Check Stateflow charts for transition paths that cross parallel                                                  |   |
| state boundaries                                                                                                 |   |
| Check Stateflow charts for strong data typing                                                                    |   |
| Check usage of lookup table blocks                                                                               |   |
| Check MATLAB Code Analyzer messages                                                                              |   |
| Check MATLAB code for global variables                                                                           |   |
| Check for inconsistent vector indexing methods                                                                   |   |
| Check for MATLAB Function interfaces with inherited                                                              |   |
| properties                                                                                                    |   |
| Check MATLAB Function metrics                                                                                    | 9 |
| Check for blocks not recommended for C/C++ production code                                                       |   |
| deployment                                                                                                    | 9 |
| Check for variant blocks with 'Generate preprocessor                                                             |   |
| conditionals' active                                                                                             | 2 |
| Check Stateflow charts for uniquely defined data objects                                                         |   |
| Check usage of Math Operations blocks                                                                            | 2 |
| Check usage of Signal Routing blocks                                                                             |   |
| Check usage of Logic and Bit Operations blocks                                                                   | 2 |
| Check usage of Ports and Subsystems blocks                                                                       | • |

| Display model version information                               | 2-81  |
|-----------------------------------------------------------------|-------|
| Check for root Inports with missing properties                  | 2-82  |
| Check for root Inports with missing range definitions           | 2-84  |
| Check for root Outports with missing range definitions          | 2-85  |
| Check usage of Stateflow constructs                             | 2-87  |
| Check safety-related solver settings for simulation time        | 2-90  |
| Check safety-related solver settings for solver options         | 2-91  |
| Check usage of shift operations for Stateflow data              | 2-92  |
| Check assignment operations in Stateflow Charts                 | 2-93  |
| Check Stateflow charts for unary operators                      | 2-94  |
| Check for blocks not recommended for MISRA C:2012               | 2-95  |
| Check configuration parameters for MISRA C:2012                 | 2-96  |
| IEC 61508, IEC 62304, ISO 26262, and EN 50128 Checks            | 2-101 |
| IEC 61508, IEC 62304, ISO 26262, and EN 50128 Checks .          | 2-103 |
| Check model object names                                        | 2-104 |
| Check safety-related optimization settings                      | 2-106 |
| Display model metrics and complexity report                     | 2-111 |
| Check for unconnected objects                                   | 2-112 |
| Check for root Inports with missing properties                  | 2-113 |
| Check for MATLAB Function interfaces with inherited             |       |
| properties                                                      | 2-115 |
| Check MATLAB Function metrics                                   | 2-116 |
| Check for root Inports with missing range definitions           | 2-118 |
| Check for root Outports with missing range definitions          | 2-120 |
| Check for blocks not recommended for C/C++ production code      |       |
| deployment                                                      | 2-121 |
| Check for variant blocks with 'Generate preprocessor            |       |
| conditionals' active                                            | 2-122 |
| Check Stateflow charts for uniquely defined data objects        | 2-123 |
| Check usage of Stateflow constructs                             | 2-124 |
| Check state machine type of Stateflow charts                    | 2-130 |
| Check Stateflow charts for ordering of states and               |       |
| transitions                                                     | 2-131 |
| Check Stateflow debugging options                               | 2-132 |
| Check Stateflow charts for transition paths that cross parallel |       |
| state boundaries                                                | 2-134 |
| Check Stateflow charts for strong data typing                   | 2-135 |
| Check usage of lookup table blocks                              | 2-136 |
| Check for model elements that do not link to requirements       | 2-138 |
| Check for inconsistent vector indexing methods                  | 2-139 |
| Check safety-related solver settings for simulation time        | 2-140 |
| Check safety-related solver settings for solver options         | 2-142 |

| Check safety-related solver settings for tasking and sample-     |       |
|------------------------------------------------------------------|-------|
| time                                                             | 2-143 |
| Check safety-related diagnostic settings for solvers             | 2-144 |
| Check safety-related diagnostic settings for sample time         | 2-147 |
| Check safety-related diagnostic settings for signal data         | 2-149 |
| Check safety-related diagnostic settings for compatibility       | 2-151 |
| Check safety-related diagnostic settings for parameters          | 2-152 |
| Check safety-related diagnostic settings for model               |       |
| initialization                                                   | 2-154 |
| Check safety-related diagnostic settings for data used for       |       |
| debugging                                                        | 2-157 |
| Check safety-related diagnostic settings for data store          |       |
| memory                                                           | 2-158 |
| Check safety-related diagnostic settings for signal              |       |
| connectivity                                                     | 2-159 |
| Check safety-related diagnostic settings for bus                 |       |
| connectivity                                                     | 2-161 |
| Check safety-related diagnostic settings that apply to function- |       |
| call connectivity                                                | 2-163 |
| Check safety-related diagnostic settings for type                |       |
| conversions                                                      | 2-164 |
| Check safety-related diagnostic settings for model               |       |
| referencing                                                      | 2-166 |
| Check safety-related model referencing settings                  | 2-168 |
| Check safety-related code generation settings                    | 2-171 |
| Check usage of shift operations for Stateflow data               | 2-175 |
| Check assignment operations in Stateflow Charts                  | 2-176 |
| Check Stateflow charts for unary operators                       | 2-178 |
| Check safety-related optimization settings for Loop unrolling    |       |
| threshold                                                        | 2-179 |
| Check safety-related diagnostic settings for saving              | 2-180 |
| Check safety-related diagnostic settings for Merge blocks        | 2-181 |
| Check safety-related diagnostic settings for Stateflow           | 2-182 |
| Check MATLAB Code Analyzer messages                              | 2-184 |
| Check MATLAB code for global variables                           | 2-186 |
| Check usage of Math Operations blocks                            | 2-187 |
| Check usage of Signal Routing blocks                             | 2-189 |
| Check usage of Logic and Bit Operations blocks                   | 2-190 |
| Check usage of Ports and Subsystems blocks                       | 2-192 |
| Display configuration management data                            | 2-196 |
| Check for blocks not recommended for MISRA C:2012                | 2-197 |
| Check configuration parameters for MISRA C:2012                  | 2-198 |

| MathWorks Automotive Advisory Board Checks                 | 2-203   |
|------------------------------------------------------------|---------|
| MathWorks Automotive Advisory Board Checks                 | 2-205   |
| Check font formatting                                      | 2-205   |
| Check transition orientations in flow charts               | 2-207   |
| Check for nondefault block attributes                      | 2-208   |
| Check signal line labels                                   | 2-209   |
| Check for propagated signal labels                         | 2-211   |
| Check default transition placement in Stateflow charts     | 2-212   |
| Check return value assignments of graphical functions in   |         |
| Stateflow charts                                           | 2-213   |
| Check entry formatting in State blocks in Stateflow charts | 2-214   |
| Check usage of return values from a graphical function in  |         |
| Stateflow charts                                           | 2 - 215 |
| Check for pointers in Stateflow charts                     | 2-216   |
| Check for event broadcasts in Stateflow charts             | 2-217   |
| Check transition actions in Stateflow charts               | 2-218   |
| Check for MATLAB expressions in Stateflow charts           | 2-219   |
| Check for indexing in blocks                               | 2-220   |
| Check file names                                           | 2-222   |
| Check folder names                                         | 2-223   |
| Check for prohibited blocks in discrete controllers        | 2-224   |
| Check for prohibited sink blocks                           | 2-225   |
| Check positioning and configuration of ports               | 2-227   |
| Check for matching port and signal names                   | 2-228   |
| Check whether block names appear below blocks              | 2-229   |
| Check for mixing basic blocks and subsystems               | 2-230   |
| Check for unconnected ports and signal lines               | 2-231   |
| Check position of Trigger and Enable blocks                | 2 - 232 |
| Check usage of tunable parameters in blocks                | 2-233   |
| Check Stateflow data objects with local scope              | 2 - 235 |
| Check for Strong Data Typing with Simulink I/O             | 2-236   |
| Check usage of exclusive and default states in state       |         |
| machines                                                   | 2-236   |
| Check Implement logic signals as Boolean data (vs. double) | 2-238   |
| Check model diagnostic parameters                          | 2-239   |
| Check the display attributes of block names                | 2-241   |
| Check display for port blocks                              | 2-243   |
| Check subsystem names                                      | 2-243   |
| Check port block names                                     | 2-245   |
| Check character usage in signal labels                     | 2-247   |
| Check character usage in block names                       | 2-248   |
| Check Trigger and Enable block names                       | 2-250   |
| Check for Simulink diagrams using nonstandard display      | 0.051   |
| attributes                                                 | 2 - 251 |

| Check MATLAB code for global variables                        | 2-253   |
|---------------------------------------------------------------|---------|
| Check visibility of block port names                          | 2 - 254 |
| Check orientation of Subsystem blocks                         | 2-255   |
| Check usage of Relational Operator blocks                     | 2-256   |
| Check usage of Switch blocks                                  | 2-257   |
| Check usage of buses and Mux blocks                           | 2-257   |
| Check for bitwise operations in Stateflow charts              | 2-258   |
| Check for comparison operations in Stateflow charts           | 2-260   |
| Check for unary minus operations on unsigned integers in      |         |
| Stateflow charts                                              | 2-261   |
| Check for equality operations between floating-point          |         |
| expressions in Stateflow charts                               | 2-261   |
| Check input and output settings of MATLAB Functions           | 2-262   |
| Check MATLAB Function metrics                                 | 2-264   |
| Check for mismatches between names of Stateflow ports and     |         |
| associated signals                                            | 2-265   |
| Check scope of From and Goto blocks                           | 2-266   |
| oneon scope of from and good brooks                           |         |
| MISRA C:2012 Checks                                           | 2-268   |
| Check usage of Assignment blocks                              | 2-268   |
| Check for blocks not recommended for MISRA C:2012             | 2-269   |
| Check for unsupported block names                             | 2-271   |
| Check configuration parameters for MISRA C:2012               | 2-271   |
| Check for equality and inequality operations on floating-poin |         |
| values                                                        | 2-275   |
| Check for bitwise operations on signed integers               | 2-276   |
| Check for recursive function calls                            | 2-277   |
| Check for switch case expressions without a default case      | 2-277   |
| Check for blocks not recommended for C/C++ production code    |         |
| deployment                                                    | 2-279   |
| Check for missing error ports for AUTOSAR receiver            | 4-415   |
| interfaces                                                    | 2-280   |
| Check for missing const qualifiers in model functions         | 2-281   |
| Check integer word length                                     | 2-281   |
| Officer integer word length                                   | 2 201   |
| Secure Coding Checks for CERT C, CWE, and ISO/IEC TS          |         |
| 17961 Standards                                               | 2-283   |
| Check configuration parameters for secure coding              | 2 200   |
| standards                                                     | 2-283   |
| Check for blocks not recommended for C/C++ production code    |         |
| deployment                                                    | 2-0     |
| Check for blocks not recommended for secure coding            | 4-0     |
| standards                                                     | 2-286   |
| Check usage of Assignment blocks                              | 2-200   |
|                                                               |         |

| Check for switch case expressions without a default case         | 2-0   |
|------------------------------------------------------------------|-------|
| Check for bitwise operations on signed integers                  | 2-0   |
| Check for equality and inequality operations on floating-point   |       |
| values                                                           | 2-0   |
| Check integer word length                                        | 2-0   |
| Detect Dead Logic                                                | 2-293 |
| Detect Integer Overflow                                          | 2-296 |
| Detect Division by Zero                                          | 2-298 |
| Detect Out Of Bound Array Access                                 | 2-299 |
| Detect Violation of Specified Minimum and Maximum                |       |
| Values                                                           | 2-301 |
| Check Requirements Consistency in Model Advisor                  | 2-303 |
| Identify requirement links with missing documents                | 2-303 |
| Identify requirement links that specify invalid locations within | 2-304 |
| Identify selection-based links having descriptions that do not   | 4-304 |
|                                                                  | 2-305 |
| Identify requirement links with path type inconsistent with      | 4-000 |
|                                                                  | 2-306 |
| Identify IBM Rational DOORS objects linked from Simulink         | 4-000 |
| · ·                                                              | 2-307 |
| that do not link to billidink                                    | 4-001 |
| Model Metrics                                                    | 2-309 |
|                                                                  | 2-309 |
|                                                                  | 2-309 |
|                                                                  | 2-310 |
|                                                                  | 2-311 |
| 1                                                                | 2-312 |
|                                                                  | 2-312 |
|                                                                  | 2-313 |
| v                                                                | 2-315 |
|                                                                  | 2-316 |
|                                                                  | 2-317 |
| · · · · · · · · · · · · · · · · · · ·                            | 2-319 |
|                                                                  | 2-320 |
| Input output metric                                              | 2-321 |
| Diagnostic warnings metric                                       | 2-323 |
|                                                                  | 2-323 |
| 1 1                                                              | 2-325 |
|                                                                  | 2-326 |
| Model file count                                                 | 2-327 |
|                                                                  | 2-328 |
| Stateflow chart metric                                           | 2-329 |
|                                                                  | _ 5_0 |

|            | Cyclomatic complexity metric                                                                        | 2-330          |
|------------|----------------------------------------------------------------------------------------------------|----------------|
|            | Clone content metric                                                                                | 2-331          |
|            | Clone detection metric                                                                              | 2-332          |
|            | Library content metric                                                                              | 2-333          |
|            | Nondescriptive block name metric                                                                    | 2-334          |
|            | Data and structure layer separation metric                                                          | 2-336<br>2-337 |
|            | MATLAB code analyzer warnings                                                                       | 2-337          |
|            | Model Advisor Check Compliance for Modeling Standards for                                           |                |
|            | MAAB                                                                                                | 2-339<br>2-340 |
|            | Model Advisor Check Issues for High-Integrity Systems Model Advisor check issues for MAAB Standards | 2-340<br>2-341 |
|            | model navisor oncon issues for many standards                                                       | - 011          |
|            | Model Transformer T                                                                                 | asks           |
| 5          |                                                                                                    |                |
|            | Model Transformer Tasks                                                                             | 3-2            |
|            | Transform the model to variant system                                                               | 3-2            |
|            | 1. Identify system constants for use in variant                                                     |                |
|            | transformation                                                                                      | 3-3            |
|            | 2. Identify blocks that qualify for variant transformation                                          | 3-4            |
|            | 3. Convert blocks to variants                                                                       | 3-4            |
| <b>1</b> [ | Clone Detection T                                                                                   | asks           |
| ı          | Clone Detection Checks                                                                              | 4-2            |
|            | Identify Exact Clones                                                                               | 4-2            |
|            | blocks                                                                                              | 4-3            |
|            | blocks                                                                                              | 4-3            |
|            | 11 1                                                                                                | •              |
|            | blocks                                                                                              | 4-4            |
|            | blocks                                                                                              | •              |

| Identify similar graphical clones  | 4-5 |
|------------------------------------|-----|
| Identify similar functional clones | 4-5 |

## Functions — Alphabetical List

#### actionCallback

Class: Advisor.authoring.CustomCheck

Package: Advisor.authoring

Register action callback for model configuration check

## **Syntax**

Advisor.authoring.CustomCheck.actionCallback(task)

#### Description

Advisor.authoring.CustomCheck.actionCallback(task) is used as the action callback function when registering custom checks that use an XML data file to specify check behavior.

#### **Examples**

This sl\_customization.m file registers the action callback for configuration parameter checks with fix actions.

```
function defineModelAdvisorChecks
   rec = ModelAdvisor.Check('com.mathworks.Check1');
   rec.Title = 'Test: Check1';
   \verb|rec.setCallbackFcn(@(system) (Advisor.authoring.CustomCheck.checkCallback(system)), ... \\
            'None', 'StyleOne');
   rec.TitleTips = 'Example check for check authoring infrastructure.';
    % --- data file input parameters
   rec.setInputParametersLayoutGrid([1 1]);
   inputParam1 = ModelAdvisor.InputParameter;
   inputParam1.Name = 'Data File';
   inputParam1.Value = 'Check1.xml';
   inputParam1.Type = 'String';
   inputParam1.Description = 'Name or full path of XML data file.';
   inputParam1.setRowSpan([1 1]);
   inputParam1.setColSpan([1 1]);
   rec.setInputParameters({inputParam1});
```

```
% -- set fix operation
act = ModelAdvisor.Action;
act.setCallbackFcn(@(task)(Advisor.authoring.CustomCheck.actionCallback(task)));
act.Name = 'Modify Settings';
act.Description = 'Modify model configuration settings.';
rec.setAction(act);

mdladvRoot = ModelAdvisor.Root;
mdladvRoot.register(rec);
end
```

#### See Also

```
Advisor.authoring.CustomCheck.checkCallback |
Advisor.authoring.DataFile |
Advisor.authoring.generateConfigurationParameterDataFile
```

#### **Topics**

"Create Check for Model Configuration Parameters"

#### addCheck

 ${\bf Class:}\ {\bf Model Advisor. Factory Group}$ 

Package: ModelAdvisor

Add check to folder

## **Syntax**

```
addCheck(fg obj, check ID)
```

## **Description**

addCheck(fg\_obj, check\_ID) adds checks, identified by check\_ID, to the folder specified by fg\_obj, which is an instantiation of the ModelAdvisor.FactoryGroup class.

## **Examples**

Add three checks to rec:

```
% --- sample factory group
rec = ModelAdvisor.FactoryGroup('com.mathworks.sample.factorygroup');
.
.
.addCheck(rec, 'com.mathworks.sample.Check1');
addCheck(rec, 'com.mathworks.sample.Check2');
addCheck(rec, 'com.mathworks.sample.Check3');
```

## addGroup

Class: ModelAdvisor.Group Package: ModelAdvisor

Add subfolder to folder

## **Syntax**

```
addGroup(group obj, child obj)
```

## **Description**

addGroup(group\_obj, child\_obj) adds a new subfolder, identified by child\_obj, to the folder specified by group\_obj, which is an instantiation of the ModelAdvisor.Group class.

### **Examples**

Add three checks to rec:

```
group_obj = ModelAdvisor.Group('com.mathworks.sample.group');
.
.
.
addGroup(group_obj, 'com.mathworks.sample.subgroup1');
addGroup(group_obj, 'com.mathworks.sample.subgroup2');
addGroup(group_obj, 'com.mathworks.sample.subgroup3');

To add ModelAdvisor.Task objects to a group using addGroup:
mdladvRoot = ModelAdvisor.Root();

% MAT1, MAT2, and MAT3 are registered ModelAdvisor.Task objects
% Create the group 'My Group'
```

MAG = ModelAdvisor.Group('com.mathworks.sample.GroupSample');

```
MAG.DisplayName='My Group';
% Add the first task to the 'My Group' folder
MAG.addTask(MAT1);
% Create a subfolder 'Folder1'
MAGSUB1 = ModelAdvisor.Group('com.mathworks.sample.Folder1');
MAGSUB1.DisplayName='Folder1';
% Add the second task to Folder1
MAGSUB1.addTask(MAT2);
% Create a subfolder 'Folder2'
MAGSUB2 = ModelAdvisor.Group('com.mathworks.sample.Folder2');
MAGSUB2.DisplayName='Folder2';
% Add the third task to Folder2
MAGSUB2.addTask(MAT3);
% Register the two subfolders. This must be done before calling addGroup
mdladvRoot.register(MAGSUB1);
mdladvRoot.register(MAGSUB2);
% Invoke addGroup to place the subfolders under 'My Group'
MAG.addGroup(MAGSUB1);
MAG.addGroup (MAGSUB2);
mdladvRoot.publish(MAG); % publish under Root
```

#### addItem

Class: ModelAdvisor.List Package: ModelAdvisor

Add item to list

#### **Syntax**

addItem(element)

#### **Description**

addItem(element) adds items to the list created by the ModelAdvisor.List constructor.

#### **Input Arguments**

element

Specifies an element to be added to a list in one of the following:

- · Element
- Cell array of elements. When you add a cell array to a list, they form different rows in the list.
- · Character vector

## **Examples**

```
subList = ModelAdvisor.List();
setType(subList, 'numbered')
addItem(subList, ModelAdvisor.Text('Sub entry 1', {'pass','bold'}));
addItem(subList, ModelAdvisor.Text('Sub entry 2', {'pass','bold'}));
```

#### See Also

"Model Advisor Customization"

**Topics**"Create Model Advisor Checks"

#### addItem

Class: ModelAdvisor.Paragraph

Package: ModelAdvisor

Add item to paragraph

## **Syntax**

```
addItem(text, element)
```

#### **Description**

addItem(text, element) adds an element to text. element is one of the following:

- · Character vector
- Element
- · Cell array of elements

## **Examples**

Add two lines of text:

```
result = ModelAdvisor.Paragraph;
addItem(result, [resultText1 ModelAdvisor.LineBreak resultText2]);
```

#### See Also

"Model Advisor Customization"

#### **Topics**

"Create Model Advisor Checks"

#### addProcedure

Class: ModelAdvisor.Group Package: ModelAdvisor

Add procedure to folder

#### **Syntax**

```
addProcedure(group_obj, procedure_obj)
```

## **Description**

addProcedure(group\_obj, procedure\_obj) adds a procedure, specified by procedure\_obj, to the folder group\_obj. group\_obj is an instantiation of the ModelAdvisor.Group class.

#### **Examples**

Add three procedures to MAG.

```
MAG = ModelAdvisor.Group('com.mathworks.sample.GroupSample');
MAP1=ModelAdvisor.Procedure('com.mathworks.sample.procedure1');
MAP2=ModelAdvisor.Procedure('com.mathworks.sample.procedure2');
MAP3=ModelAdvisor.Procedure('com.mathworks.sample.procedure3');
addProcedure(MAG, MAP1);
addProcedure(MAG, MAP2);
addProcedure(MAG, MAP3);
```

#### addProcedure

Class: ModelAdvisor.Procedure

Package: ModelAdvisor

Add subprocedure to procedure

#### **Syntax**

```
addProcedure(procedure1 obj, procedure2 obj)
```

## **Description**

addProcedure(procedure1\_obj, procedure2\_obj) adds a procedure, specified by procedure2\_obj, to the procedure procedure1\_obj. procedure2\_obj and procedure1 obj are instantiations of the ModelAdvisor.Procedure class.

## **Examples**

Add three procedures to MAP.

```
MAP = ModelAdvisor.Procedure('com.mathworks.sample.ProcedureSample');
MAP1=ModelAdvisor.Procedure('com.mathworks.sample.procedure1');
MAP2=ModelAdvisor.Procedure('com.mathworks.sample.procedure2');
MAP3=ModelAdvisor.Procedure('com.mathworks.sample.procedure3');
addProcedure(MAP, MAP1);
addProcedure(MAP, MAP2);
addProcedure(MAP, MAP3);
```

#### addRow

Class: ModelAdvisor.FormatTemplate

Package: ModelAdvisor

Add row to table

## **Syntax**

```
addRow(ft obj, {item1, item2, ..., itemn})
```

#### **Description**

addRow(ft\_obj, {item1, item2, ..., itemn}) is an optional method that adds a row to the end of a table in the result. ft\_obj is a handle to the template object previously created. {item1, item2, ..., itemn} is a cell array of character vectors and objects to add to the table. The order of the items in the array determines which column the item is in. If you do not add data to the table, the Model Advisor does not display the table in the result.

**Note** Before adding rows to a table, you must specify column titles using the setColTitle method.

#### **Examples**

Find all of the blocks in the model and create a table of the blocks:

```
% Create FormatTemplate object, specify table format
ft = ModelAdvisor.FormatTemplate('TableTemplate');
% Add information to the table
setTableTitle(ft, {'Blocks in Model'});
setColTitles(ft, {'Index', 'Block Name'});
% Find all the blocks in the system and add them to a table.
allBlocks = find_system(system);
for inx = 2 : length(allBlocks)
% Add information to the table
```

```
addRow(ft, {inx-1,allBlocks(inx)});
end
```

## See Also

"Model Advisor Customization"

## **Topics**

"Create Model Advisor Checks"

"Format Check Results"

#### addTask

Class: ModelAdvisor.Group Package: ModelAdvisor

Add task to folder

## **Syntax**

```
addTask(group obj, task obj)
```

## **Description**

addTask(group\_obj, task\_obj) adds a task, specified by task\_obj, to the folder group\_obj.group\_obj is an instantiation of the ModelAdvisor.Group class.

## **Examples**

Add three tasks to MAG.

```
MAG = ModelAdvisor.Group('com.mathworks.sample.GroupSample');
addTask(MAG, MAT1);
addTask(MAG, MAT2);
addTask(MAG, MAT3);
```

#### addTask

 ${\bf Class:}\ {\bf Model Advisor. Procedure}$ 

Package: ModelAdvisor

Add task to procedure

## **Syntax**

```
addTask(procedure obj, task obj)
```

## **Description**

addTask(procedure\_obj, task\_obj) adds a task, specified by task\_obj, to procedure\_obj.procedure\_obj is an instantiation of the ModelAdvisor.Procedure class.

## **Examples**

Add three tasks to MAP.

```
MAP = ModelAdvisor.Procedure('com.mathworks.sample.ProcedureSample');
MAT1=ModelAdvisor.Task('com.mathworks.sample.task1');
MAT2=ModelAdvisor.Task('com.mathworks.sample.task2');
MAT3=ModelAdvisor.Task('com.mathworks.sample.task3');
addTask(MAP, MAT1);
addTask(MAP, MAT2);
addTask(MAP, MAT3);
```

## Advisor. Application class

Package: Advisor

Run Model Advisor across model hierarchy

#### Description

Use instances of Advisor. Application to run Model Advisor checks across a model hierarchy. You can use Advisor. Application to:

- · Run checks on referenced models.
- Select model components for Model Advisor analysis.
- · Select checks to run during Model Advisor analysis.

Consider using Advisor. Application if you have a large model with subsystems and model references. Advisor. Application does not run checks on library models. If you want to run checks on multiple independent models that are not in a model reference hierarchy or you want to leverage parallel processing, use ModelAdvisor.run to run Model Advisor checks on your model.

The Advisor. Application methods use the following definitions:

- Model component Model in the system hierarchy. Models that the root model references and that setAnalysisroot specifies are model components.
- Check instance Instantiation of a ModelAdvisor. Check object in the Model Advisor configuration. Each check instance has an instance ID. When you change the Model Advisor configuration, the instance ID can change.

#### Construction

To create an Advisor. Application object, use Advisor. Manager. create Application.

#### **Properties**

#### AnalysisRoot — Name of root model in the model hierarchy to analyze

character vector

Name of root model in the model hierarchy to analyze, as specified by the Advisor. Application. setAnalysisRoot method. This property is read only.

#### ID — Unique identifier

character vector

Unique identifier for the Advisor. Application object. This property is read only.

#### UseTempDir — Run analysis in a temporary working folder

false (default) | true

Run analysis in a temporary working folder. Specified by the Advisor.Manager.createApplication method. This property is read only.

Data Types: logical

#### Methods

delete Delete Advisor. Application object

deselectCheckInstances Clear check instances from Model Advisor analysis deselectComponents Clear model components from Model Advisor analysis

generateReport Generate report for Model Advisor analysis

getCheckInstanceIDs Obtain check instance IDs

getResults Access Model Advisor analysis results loadConfiguration Load Model Advisor configuration

run Run Model Advisor analysis on model components

selectCheckInstancesSelect check instances to use in Model Advisor analysisselectComponentsSelect model components for Model Advisor analysissetAnalysisRootSpecify model hierarchy for Model Advisor analysis

#### **Copy Semantics**

Handle. To learn how handle classes affect copy operations, see Copying Objects (MATLAB).

## **Examples**

#### Run Model Advisor Checks on Referenced Model

This example shows how to run a check on model sldemo\_mdlref\_counter referenced from sldemo mdlref basic.

1 In the Command Window, open model sldemo\_mdlref\_basic and referenced model sldemo mdlref counter.

```
open_system('sldemo_mdlref_basic');
open system('sldemo mdlref counter');
```

2 Save a copy of the models to a work folder, renaming them to mdlref\_basic and mdlref counter.

```
save_system('sldemo_mdlref_basic','mdlref_basic');
save_system('sldemo_mdlref_counter','mdlref_counter');
```

3 In mdlref\_basic, change model reference from sldemo\_mdlref\_counter to mdlref counter. Save mdlref basic.

```
set_param('mdlref_basic/CounterA', 'ModelName', 'mdlref_counter');
set_param('mdlref_basic/CounterB', 'ModelName', 'mdlref_counter');
set_param('mdlref_basic/CounterC', 'ModelName', 'mdlref_counter');
save system('mdlref basic');
```

4 Set root model to mdlref\_basic.

```
RootModel='mdlref basic';
```

5 Create an Application object.

```
app = Advisor.Manager.createApplication();
```

**6** Set root analysis.

```
setAnalysisRoot(app, 'Root', RootModel);
```

7 Clear all check instances from Model Advisor analysis.

```
deselectCheckInstances(app);
```

8 Select check **Identify unconnected lines**, **input ports**, **and output ports** using check instance ID.

```
instanceID = getCheckInstanceIDs(app, 'mathworks.design.UnconnectedLinesPorts');
checkinstanceID = instanceID(1);
selectCheckInstances(app, 'IDs', checkinstanceID);
```

**9** Run Model Advisor analysis.

```
run(app);
```

**10** Get analysis results.

```
getResults(app);
```

11 Generate and view the Model Advisor report. The Model Advisor runs the check on both mdlref basic and mdlref counter.

```
report = generateReport(app);
web(report)
```

**12** Close the models.

```
close_system('mdlref_basic');
close system('mdlref counter');
```

#### Run Model Advisor Checks on a Subsystem

This example shows how to run a check on subsystem CounterA referenced from sldemo mdlref basic.

1 In the Command Window, open model sldemo\_mdlref\_basic.

```
open_system('sldemo_mdlref_basic');
```

2 Set root model to sldemo\_mdlref\_basic.

```
RootModel='sldemo mdlref basic';
```

3 Create an Application object.

```
app = Advisor.Manager.createApplication();
```

4 Set root analysis to subsystem sldemo\_mdlref\_basic/CounterA.

```
setAnalysisRoot(app,'Root','sldemo_mdlref_basic/CounterA','RootType','Subsystem');
```

5 Clear all check instances from Model Advisor analysis.

```
deselectCheckInstances(app);
```

6 Select check **Identify unconnected lines, input ports, and output ports** using check instance ID.

```
instanceID = getCheckInstanceIDs(app, 'mathworks.design.UnconnectedLinesPorts');
checkinstanceID = instanceID(1);
selectCheckInstances(app, 'IDs', checkinstanceID);
```

7 Run Model Advisor analysis.

```
run(app);
```

**8** Get analysis results.

```
getResults(app);
```

**9** Generate and view the Model Advisor report. The Model Advisor runs the check on subsystem sldemo mdlref basic/CounterA.

```
report = generateReport(app);
web(report)
```

10 Close the model.

```
close system('sldemo mdlref basic');
```

#### See Also

#### **Topics**

Class Attributes (MATLAB)
Property Attributes (MATLAB)

Introduced in R2015b

## Advisor.authoring.generateConfigurationParameter DataFile

Package: Advisor.authoring

Generate XML data file for custom configuration parameter check

#### **Syntax**

Advisor.authoring.generateConfigurationParameterDataFile(dataFile, source)

Advisor.authoring.generateConfigurationParameterDataFile(dataFile, source, Name, Value)

## Description

Advisor.authoring.generateConfigurationParameterDataFile (dataFile, source) generates an XML data file named dataFile specifying the configuration parameters for source. The data file uses tagging to specify the configuration parameter settings you want. When you create a check for configuration parameters, you use the data file. Each model configuration parameter specified in the data file is a subcheck.

Advisor.authoring.generateConfigurationParameterDataFile(dataFile, source, Name, Value) generates an XML data file named dataFile specifying the configuration parameters for source. It also specifies additional options by one or more optional Name, Value arguments. The data file uses tagging to specify the configuration parameter settings you want. When you create a check for configuration parameters, you use the data file. Each model configuration parameter specified in the data file is a subcheck.

#### **Examples**

#### Create data file for configuration parameter check

Create a data file with all the configuration parameters. You use the data file to create a configuration parameter.

Data file myDataFile.xml has tagging specifying subcheck information for each configuration parameter. myDataFile.xml specifies the configuration parameters settings you want. The following specifies XML tagging for configuration parameter AbsTol. If the configuration parameter is set to 1e-6, the configuration parameter subcheck specified in myDataFile.xml passes.

#### Create data file for Solver pane configuration parameter check with fix action

Create a data file with configuration parameters for the **Solver** pane. You use the data file to create a **Solver** pane configuration parameter check with fix actions.

Data file myDataFile.xml has tagging specifying subcheck information for each configuration parameter. myDataFile.xml specifies the configuration parameters settings that you want. The following specifies XML tagging for configuration parameter AbsTol. If the configuration parameter is set to 1e-6, the configuration parameter subcheck specified in myDataFile.xml passes. If the subcheck does not pass, the check fix action modifies the configuration parameter to 1e-6.

```
<!-- Absolute tolerance: (AbsTol)-->
<PositiveModelParameterConstraint>
```

```
<parameter>AbsTol</parameter>
<value>1e-6</value>
<fixvalue>1e-6</fixvalue>
</PositiveModelParameterConstraint>
```

"Create Check for Model Configuration Parameters"

#### **Input Arguments**

#### dataFile - Name of data file to create

character vector

Name of XML data file to create, specified as a character vector.

Example: 'myDataFile.xml'

#### source — Name of model or configuration set

character vector | Simulink.ConfigSet

Name of model or Simulink.ConfigSet object used to specify configuration parameters Example: 'vdp'

#### Name-Value Pair Arguments

Specify optional comma-separated pairs of Name, Value arguments. Name is the argument name and Value is the corresponding value. Name must appear inside single quotes (' '). You can specify several name and value pair arguments in any order as Name1, Value1, ..., NameN, ValueN.

Example: 'Pane', 'Solver', 'FixValues', true specifies a dataFile with Solver pane configuration parameters and fix tagging.

#### Pane — Limit the configuration parameters in the dataFile

Solver | Data Import/Export | Optimization | Diagnostics | Hardware Implementation | Model Referencing | Code Generation

Option to limit the configuration parameters in the data file to the pane specified as the comma-separated pair of 'Pane' and one of the following:

- Solver
- Data Import/Export
- Optimization
- · Diagnostics
- Hardware Implementation
- · Model Referencing
- · Code Generation

Example: 'Pane', 'Solver' limits the dataFile to configuration parameters on the Solver pane.

Data Types: char

#### FixValues — Create fix tagging in the dataFile

false | true

Setting FixValues to true provides the dataFile with fix tagging. When you generate a custom configuration parameter check using a dataFile with fix tagging, each configuration parameter subcheck has a fix action. Specified as the comma-separated pair of 'FixValues' and either true or false.

Example: 'FixValues, true specifies fix tagging in the dataFile.

Data Types: logical

#### See Also

#### **Topics**

"Create Check for Model Configuration Parameters"

"Data File for Configuration Parameter Check"

#### Introduced in R2014a

## Advisor.authoring.CustomCheck class

Package: Advisor.authoring

Define custom check

### **Description**

Instances of the Advisor.authoring.CustomCheck class provide a container for static methods used as callback functions when defining a configuration parameter check. The configuration parameter check is defined in an XML data file.

### Methods

actionCallback Register action callback for model configuration check checkCallback Register check callback for model configuration check

### **Copy Semantics**

Handle. To learn how this affects your use of the class, see Copying Objects (MATLAB) in the MATLAB® Programming Fundamentals documentation.

### See Also

```
Advisor.authoring.DataFile | Advisor.authoring.generateConfigurationParameterDataFile
```

### **Topics**

"Create Check for Model Configuration Parameters"

## Advisor.authoring.DataFile class

Package: Advisor.authoring

Interact with data file for model configuration checks

### **Description**

The Advisor.authoring.DataFile class provides a container for a static method used when interacting with the data file for configuration parameter checks.

### Methods

validate Validate XML data file used for model configuration check

## **Copy Semantics**

Handle. To learn how this affects your use of the class, see Copying Objects (MATLAB) in the MATLAB Programming Fundamentals documentation.

### See Also

Advisor.authoring.CustomCheck | Advisor.authoring.generateConfigurationParameterDataFile

### **Topics**

"Create Check for Model Configuration Parameters"

## Advisor.Manager class

Package: Advisor

Manage applications

## **Description**

The Advisor. Manager class defines application objects.

### Methods

createApplication Create Advisor.Application object

getApplication Return handle to Advisor.Application object refresh\_customizations Refresh Model Advisor check information cache

## **Copy Semantics**

Handle. To learn how handle classes affect copy operations, see Copying Objects (MATLAB).

### See Also

### **Topics**

Class Attributes (MATLAB)
Property Attributes (MATLAB)

### checkCallback

Class: Advisor.authoring.CustomCheck

Package: Advisor.authoring

Register check callback for model configuration check

### **Syntax**

Advisor.authoring.CustomCheck.checkCallback(system)

## **Description**

Advisor.authoring.CustomCheck.checkCallback(system) is used as the check callback function when registering custom checks that use an XML data file to specify check behavior.

### **Examples**

This sl\_customization.m file registers a configuration parameter check using Advisor.authoring.CustomCheck.checkCallback(system).

```
function defineModelAdvisorChecks
   rec = ModelAdvisor.Check('com.mathworks.Check1');
   rec.Title = 'Test: Check1';
   \verb|rec.setCallbackFcn(@(system) (Advisor.authoring.CustomCheck.checkCallback(system)), ... \\
            'None', 'StyleOne');
   rec.TitleTips = 'Example check for check authoring infrastructure.';
   % --- data file input parameters
   rec.setInputParametersLayoutGrid([1 1]);
   inputParam1 = ModelAdvisor.InputParameter;
   inputParam1.Name = 'Data File';
   inputParam1.Value = 'Check1.xml';
   inputParam1.Type = 'String';
   inputParam1.Description = 'Name or full path of XML data file.';
   inputParam1.setRowSpan([1 1]);
   inputParam1.setColSpan([1 1]);
   rec.setInputParameters({inputParam1});
```

```
% -- set fix operation
act = ModelAdvisor.Action;
act.setCallbackFcn(@(task)(Advisor.authoring.CustomCheck.actionCallback(task)));
act.Name = 'Modify Settings';
act.Description = 'Modify model configuration settings.';
rec.setAction(act);

mdladvRoot = ModelAdvisor.Root;
mdladvRoot.register(rec);
end
```

### See Also

```
Advisor.authoring.CustomCheck.actionCallback |
Advisor.authoring.DataFile |
Advisor.authoring.generateConfigurationParameterDataFile
```

### **Topics**

"Create Check for Model Configuration Parameters"

## createApplication

Class: Advisor.Manager Package: Advisor

Create Advisor. Application object

## **Syntax**

```
app = Advisor.Manager.createApplication()
app = Advisor.Manager.createApplication(Name, Value)
```

### **Description**

```
app = Advisor.Manager.createApplication() constructs an
Advisor.Application object.
```

app = Advisor.Manager.createApplication(Name, Value) constructs an Advisor.Application object that operates in a temporary working folder.

### **Input Arguments**

#### Name-Value Pair Arguments

Specify optional comma-separated pairs of Name, Value arguments. Name is the argument name and Value is the corresponding value. Name must appear inside single quotes (' '). You can specify several name and value pair arguments in any order as Name1, Value1, ..., NameN, ValueN.

Example: 'UseTempDir', true specifies that Advisor. Application object operates in a temporary working folder.

# UseTempDir — Create Advisor. Application object that operates in a temporary working folder

```
false (default) | true
```

Data Types: logical

## **Output Arguments**

#### app — Application

Advisor. Application object

Constructed Advisor. Application object.

## See Also

Advisor.Application | Advisor.Manager.getApplication

### delete

Class: Advisor. Application

Package: Advisor

Delete Advisor. Application object

### **Syntax**

delete(app)

## **Description**

delete (app) deletes the Application object when you close the root model specified using Advisor. Application. setAnalysisRoot, Application objects are implicitly closed.

### **Examples**

```
app = Advisor.Manager.createApplication();
delete(app)
```

## Input Arguments

```
app — Advisor. Application object to destroy
```

handle

```
Advisor.Application object to destroy, as specified by Advisor.Manager.createApplication.
```

### See Also

```
Advisor.Application.setAnalysisRoot | Advisor.Manager.createApplication
```

### deselectCheckInstances

Class: Advisor. Application

Package: Advisor

Clear check instances from Model Advisor analysis

### **Syntax**

deselectCheckInstances(app)
deselectCheckInstances(app,Name,Value)

## Description

You can clear check instances from Model Advisor analysis. A check instance is an instantiation of a ModelAdvisor. Check object in the Model Advisor configuration. When you change the Model Advisor configuration, the check instance ID might change. To obtain the check instance ID, use the getCheckInstanceIDs method.

deselectCheckInstances (app) clears all check instances from Model Advisor analysis.

deselectCheckInstances (app, Name, Value) clears check instances specified by Name, Value pair arguments from Model Advisor analysis.

### **Input Arguments**

#### app — Application

Advisor. Application object

Advisor.Application object, created by Advisor.Manager.createApplication

### Name-Value Pair Arguments

Specify optional comma-separated pairs of Name, Value arguments. Name is the argument name and Value is the corresponding value. Name must appear inside single

quotes (' '). You can specify several name and value pair arguments in any order as Name1, Value1, ..., NameN, ValueN.

#### IDs — Checks instance IDs

cell array

Check instances to clear from Model Advisor analysis, as specified by a cell array of IDs Data Types: cell

### **Examples**

#### Clear All Check Instances from Model Advisor Analysis

This example shows how to set the root model, create an Application object, set root analysis, and clear checks instances from Model Advisor analysis.

```
% Set root model to sldemo_mdlref_basic model
RootModel='sldemo_mdlref_basic';
% Create an Application object
app = Advisor.Manager.createApplication();
% Set the Application object root analysis
setAnalysisRoot(app,'Root',RootModel);
% Deselect all checks
deselectCheckInstances(app);
```

#### Clear Check Instance from Model Advisor Analysis Using Instance ID

This example shows how to set the root model, create an Application object, set root analysis, and deselect checks instances using instance IDs.

```
% Set root model to sldemo_mdlref_basic model
RootModel='sldemo_mdlref_basic';
% Create an Application object
app = Advisor.Manager.createApplication();
```

```
% Set the Application object root analysis
setAnalysisRoot(app,'Root',RootModel);

% Deselect "Identify unconnected lines, input ports, and output
% ports" check using instance ID
instanceID = getCheckInstanceIDs(app,'mathworks.design.UnconnectedLinesPorts');
checkinstanceID = instanceID(1);
deselectCheckInstances(app,'IDs',checkinstanceID);
```

### See Also

```
Advisor.Application.getCheckInstanceIDs |
Advisor.Application.selectCheckInstances |
Advisor.Application.setAnalysisRoot |
Advisor.Manager.createApplication
```

## deselectComponents

Class: Advisor. Application

Package: Advisor

Clear model components from Model Advisor analysis

### **Syntax**

deselectComponents(app)
deselectComponents(app, Name, Value)

## **Description**

You can clear model components from Model Advisor analysis. A model component is a model in the system hierarchy. Models that the root model references and that Advisor. Application.setAnalysisRoot specifies are model components.

deselectComponents (app) clears all components from Model Advisor analysis.

deselectComponents (app, Name, Value) clears model components specified by Name, Value pair arguments from Model Advisor analysis.

### **Input Arguments**

#### app — Application

Advisor. Application object

Advisor.Application object, created by Advisor.Manager.createApplication

### Name-Value Pair Arguments

Specify optional comma-separated pairs of Name, Value arguments. Name is the argument name and Value is the corresponding value. Name must appear inside single

quotes (' '). You can specify several name and value pair arguments in any order as Name1, Value1, ..., NameN, ValueN.

#### IDs — Component IDs

cell array

 $Components\ to\ clear\ from\ Model\ Advisor\ analysis,\ as\ specified\ by\ a\ cell\ array\ of\ IDs$ 

Data Types: cell

#### HierarchicalSelection — Clear component and component children

false (default) | true

Clear components specified by IDs and component children from Model Advisor analysis

Data Types: logical

### **Examples**

#### Clear All Components from Model Advisor Analysis

This example shows how to set the root model, create an Application object, set root analysis, and clear all components from Model Advisor analysis.

```
% Set root model to sldemo_mdlref_basic model
RootModel='sldemo_mdlref_basic';
% Create an Application object
app = Advisor.Manager.createApplication();
% Set the Application object root analysis
setAnalysisRoot(app,'Root',RootModel);
% Deselect all components
deselectComponents(app);
```

#### Clear Components from Model Advisor Analysis Using IDs

This example shows how to set the root model, create an Application object, set root analysis, and clear model components using IDs.

```
% Set root model to sldemo_mdlref_basic model
RootModel='sldemo_mdlref_basic';
% Create an Application object
app = Advisor.Manager.createApplication();
% Set the Application object root analysis
setAnalysisRoot(app,'Root',RootModel);
% Deselect component using IDs
deselectComponents(app,'IDs',RootModel);
```

### See Also

Advisor.Application.selectComponents | Advisor.Application.setAnalysisRoot | Advisor.Manager.createApplication

## generateReport

**Class:** Advisor. Application

Package: Advisor

Generate report for Model Advisor analysis

### **Syntax**

```
generateReport(app)
generateReport(app, Name, Value)
```

### **Description**

Generate a Model Advisor report for an Application object analysis.

generateReport (app) generates a Model Advisor report for each component specified by the Application object. By default, a report with the name of the analysis root is generated in the current folder.

generateReport (app, Name, Value) generates a Model Advisor report for each component specified by the Application object. Use the Name, Value pairs to specify the location and name of the report.

### **Input Arguments**

#### app — Application

Advisor.Application object

Advisor.Application object, created by Advisor.Manager.createApplication

### Name-Value Pair Arguments

Specify optional comma-separated pairs of Name, Value arguments. Name is the argument name and Value is the corresponding value. Name must appear inside single

quotes (' '). You can specify several name and value pair arguments in any order as Name1, Value1, ..., NameN, ValueN.

#### Location — Path to report location

character vector

#### Name — Report name

character vector

### **Examples**

#### **Generate Report**

This example shows how to generate a report with the analysis root name in the current folder.

```
% Set root model to sldemo_mdlref_basic model
RootModel='sldemo_mdlref_basic';

% Create an Application object
app = Advisor.Manager.createApplication();

% Set the Application object root analysis
setAnalysisRoot(app,'Root',RootModel);

% Run Model Advisor analysis
run(app);

% Generate report
report = generateReport(app);

% Open the report in web browser
web(report);
```

#### Generate Report with Specified Name and Location

This example shows how to generate a report with a specified name and location.

```
% Set root model to sldemo_mdlref_basic model
RootModel='sldemo mdlref basic';
```

```
% Create an Application object
app = Advisor.Manager.createApplication();

% Set the Application object root analysis
setAnalysisRoot(app,'Root',RootModel);

% Run Model Advisor analysis
run(app);

% Generate report in my_work directory
mkdir my_work
report = generateReport(app,'Location','my_work','Name','RootModelReport');

%Open the report in web browser
web(report);
```

### See Also

Advisor.Application.run | Advisor.Application.setAnalysisRoot | Advisor.Manager.createApplication

## getApplication

Class: Advisor.Manager Package: Advisor

Return handle to Advisor. Application object

## **Syntax**

app = getApplication(Name, Value)

### **Description**

app = getApplication(Name, Value) returns the handle to an Advisor.Application object by using the object properties.

## **Input Arguments**

#### Name-Value Pair Arguments

Specify optional comma-separated pairs of Name, Value arguments. Name is the argument name and Value is the corresponding value. Name must appear inside single quotes (' '). You can specify several name and value pair arguments in any order as Name1, Value1, ..., NameN, ValueN.

Example: 'Id', appID returns handle to an Advisor. Application using the object ID.

#### Id — Advisor.Application Object ID

Advisor.Application object

Data Types: function handle

#### Root - Root model name

character vector

Data Types: char

#### RootType — Type of root analysis

'Model' (default) | 'Subsystem'

Data Types: char

## **Output Arguments**

#### app — Handle to Advisor. Application Object

Advisor. Application object

Data Types: function handle

### See Also

Advisor.Application | Advisor.Manager.createApplication

## getCheckInstanceIDs

Class: Advisor. Application

Package: Advisor

Obtain check instance IDs

### **Syntax**

```
CheckInstanceIDs = getCheckInstanceIDs(app)
CheckInstanceIDs = getCheckInstanceIDs(app,CheckID)
```

## **Description**

Obtain the check instance ID for a check using the check ID. A check instance is an instantiation of a ModelAdvisor.Check object in the Model Advisor configuration. When you change the Model Advisor configuration, the check instance ID might change. The check ID is a static identifier that does not change.

```
CheckInstanceIDs = getCheckInstanceIDs (app) returns a cell array of IDs.
```

CheckInstanceIDs = getCheckInstanceIDs(app,CheckID) returns a instance ID for a check.

### **Input Arguments**

#### app — Application

Advisor. Application object

Advisor.Application object, created by Advisor.Manager.createApplication

#### CheckID — Check ID associated with Model Advisor check

character vector

Check ID associated with Model Advisor check.

Example: 'mathworks.design.UnconnectedLinesPorts'

### **Output Arguments**

### CheckInstanceIDs — Cell array of check instance IDs

cell array

Check instance IDs, returned as a cell array of IDs

### **Examples**

#### Obtain Check Instance IDs

This example shows how to set the root model, create an Application object, set root analysis, and obtain the check instance ID.

```
% Set root model to sldemo_mdlref_basic model
RootModel='sldemo_mdlref_basic';

% Create an Application object
app = Advisor.Manager.createApplication();

% Set the Application object root analysis
setAnalysisRoot(app,'Root',RootModel);

% Select all check instances
selectCheckInstances(app);

% Obtain check instance IDs
CheckInstanceIDs = getCheckInstanceIDs(app);
```

#### Obtain Check Instance ID for a Check

This example shows how to set the root model, create an Application object, set root analysis, and obtain the check instance ID for check **Identify unconnected lines**, input ports.

```
% Set root model to sldemo_mdlref_basic model
RootModel='sldemo_mdlref_basic';

% Create an Application object
app = Advisor.Manager.createApplication();

% Set the Application object root analysis
setAnalysisRoot(app,'Root',RootModel);

% Select all check instances
selectCheckInstances(app);

% Obtain check instance ID for Model Advisor check "Identify unconnected lines,
    input ports"
CheckInstanceIDs = getCheckInstanceIDs(app,'mathworks.design.UnconnectedLinesPorts');
```

### **Alternatives**

In the left-hand pane of the Model Advisor window, right-click the check and select **Send Check Instance ID to Workspace**.

### See Also

```
Advisor.Application.selectCheckInstances |
Advisor.Application.setAnalysisRoot |
Advisor.Manager.createApplication
```

## getEntry

Class: ModelAdvisor.Table Package: ModelAdvisor

Get table cell contents

### **Syntax**

```
content = getEntry(table, row, column)
```

## **Description**

content = getEntry(table, row, column) gets the contents of the specified cell.

### **Input Arguments**

table Instantiation of the ModelAdvisor. Table class

row An integer specifying the row column An integer specifying the column

### **Output Arguments**

content An element object or object array specifying the content of the table

entry

## **Examples**

Get the content of the table cell in the third column, third row:

```
table1 = ModelAdvisor.Table(4, 4);
.
```

```
content = getEntry(table1, 3, 3);
```

## See Also

"Model Advisor Customization"

## **Topics**

"Create Model Advisor Checks"

## getID

Class: ModelAdvisor.Check Package: ModelAdvisor

Return check identifier

### **Syntax**

id = getID(check obj)

## **Description**

id = getID(check\_obj) returns the ID of the check check\_obj. id is a unique identifier for the check.

You create this unique identifier when you create the check. This unique identifier is the equivalent of the ModelAdvisor. Check ID property.

### See Also

"Model Advisor Customization"

### **Topics**

"Define Custom Checks"

"Create Model Advisor Checks"

### execute

Class: slmetric.Engine Package: slmetric

Collect metric data

### **Syntax**

```
execute(metric_engine)
execute(slmetric obj,MetricIDs)
```

## **Description**

Collect model metric data for the specified metric engine object.

execute (metric\_engine) collects metric data for available model metrics, which can include MathWorks metrics and custom metrics.

execute (slmetric\_obj, MetricIDs) collects metric data for only the specified metrics, which can be MathWorks metrics or custom metrics.

## **Input Arguments**

```
{\tt metric\_engine} \begin{tabular}{l} \textbf{metric\_engine} \end{tabular} \begin{tabular}{l} \textbf{Metric engine object} \end{tabular}
```

```
slmetric. Engine object
```

Create a slmetric. Engine object.

```
metric engine = slmetric.Engine();
```

#### MetricIDs — Metric identifier

character vector | cell array of character vectors

Metric identifier for "Model Metrics" on page 2-309 or custom model metrics that you create. You can specify one or multiple metric identifiers. You can get metric identifiers by calling slmetric.metric.getAvailableMetrics.

Example: 'mathworks.metrics.DescriptiveBlockNames'

### **Examples**

#### Collect and Access Metric Data for a Model

metric engine = slmetric.Engine();

Collect and access model metric data for the model sldemo mdlref basic.

Create an slmetric. Engine object and set the root in the model for analysis.

```
% Include referenced models and libraries in the analysis, these properties are on by o
metric engine. Analyze Model References = 1;
metric engine.AnalyzeLibraries = 1;
setAnalysisRoot(metric engine, 'Root', 'sldemo mdlref basic');
Collect model metric data
execute (metric engine);
Get the model metric data that returns an array of
slmetric.metric.ResultCollection objects, res col.
res col = getMetrics(metric engine, 'mathworks.metrics.SimulinkBlockCount');
Display the results for the mathworks.metrics.SimulinkBlockCount metric.
for n=1:length(res col)
    if res col(n). Status == 0
        result = res_col(n).Results;
        for m=1:length(result)
            disp(['MetricID: ',result(m).MetricID]);
            disp([' ComponentPath: ', result(m).ComponentPath]);
            disp([' Value: ', num2str(result(m).Value)]);
            disp([' AggregatedValue: ', num2str(result(m).AggregatedValue)]);
```

```
end
else
    disp(['No results for:', result(n).MetricID]);
end
disp(' ');
end
```

#### Collect and Access Metric Data for One Metric

metric engine = slmetric.Engine();

Collect and access model metric data for the model sldemo mdlref basic.

Create an slmetric. Engine object and set the root in the model for analysis.

```
% Include referenced models and libraries in the analysis, these properties are on by o
metric engine.AnalyzeModelReferences = 1;
metric engine.AnalyzeLibraries = 1;
setAnalysisRoot(metric engine, 'Root', 'sldemo mdlref basic');
Collect model metric data
execute(metric engine, 'mathworks.metrics.SimulinkBlockCount');
Get the model metric data that returns an array of
slmetric.metric.ResultCollection objects, res col.
res col = getMetrics(metric engine, 'mathworks.metrics.SimulinkBlockCount');
Display the results for the mathworks.metrics.SimulinkBlockCount metric.
for n=1:length(res col)
    if res col(n). Status == 0
        result = res col(n).Results;
        for m=1:length(result)
            disp(['MetricID: ',result(m).MetricID]);
            disp([' ComponentPath: ', result(m).ComponentPath]);
            disp([' Value: ', num2str(result(m).Value)]);
            disp([' AggregatedValue: ', num2str(result(m).AggregatedValue)]);
        end
    else
```

```
disp(['No results for:', result(n).MetricID]);
end
disp(' ');
end
```

### See Also

slmetric.metric.ResultCollection | slmetric.metric.getAvailableMetrics

### **Topics**

"Collect Model Metrics Programmatically" "Model Metrics" on page 2-309

#### Introduced in R2016a

## getAnalysisRootMetric

Class: slmetric.Engine Package: slmetric

Get metric data for one metric for analysis root only

### **Syntax**

metricResult = getAnalysisRootMetric(metric engine, MetricID)

### Description

Get metric data from the metric engine where the root of analysis was set using slmetric.Engine.setAnalysisRoot.

metricResult = getAnalysisRootMetric(metric\_engine, MetricID) get the metric data from metric\_engine, for a specified metric identifier, MetricID, only for the analysis root.

### **Input Arguments**

#### metric\_engine — Collects and accesses metric data

slmetric. Engine object

When you call slmetric. Engine.execute, metric\_engine collects metric data for all available metrics or for the specified MetricID. Calling slmetric. Engine.getMetrics accesses the collected metric data in metric\_engine.

#### MetricID — Metric identifier

character vector

Metric identifier for "Model Metrics" on page 2-309 or custom model metrics, that you create. You can get metric identifiers by calling slmetric.metric.getAvailableMetrics.

Example: 'mathworks.metrics.DescriptiveBlockNames'

### **Output Arguments**

#### metricResult — Result of metric analysis on the analysis root

```
slmetric.metric.Result object
```

Outputs the object of the slmetric.metric.Result object containing the result data for the requested analysis root and metric.

### **Examples**

#### Collect and Access Metric Data for the Analysis Root

This example shows how to set the analysis root, collect, and access the metric data for a metric.

```
% Create an slmetric.Engine object
metric_engine = slmetric.Engine();
% Specify the model for metric analysis
setAnalysisRoot(metric_engine, 'Root', 'sldemo_fuelsys');
% Collect model metrics for only the analysis root
metricID = 'mathworks.metrics.SimulinkBlockCount';
execute(metric_engine, metricID);
metricResult = getAnalysisRootMetric(metric engine, metricID);
```

### See Also

slmetric.metric.ResultCollection | slmetric.metric.getAvailableMetrics

### **Topics**

```
"Collect Model Metrics Programmatically"
```

<sup>&</sup>quot;Model Metrics" on page 2-309

#### Introduced in R2017a

## getErrorLog

Class: slmetric.Engine Package: slmetric

Get error log

## **Syntax**

metricLog = getErrorLog(metric engine)

### **Description**

Get a log of errors and warnings that occurred during metric data collection of a specified metric engine object. The log includes errors that occurred during the execution of metric algorithms, model compilation, and metric data validation.

```
metricLog = getErrorLog(metric engine).
```

## Input Arguments

metric\_engine — Metric engine object

slmetric. Engine object

Constructed slmetric. Engine object.

## **Output Arguments**

metricLog — Log of metric errors and warnings

string array

The metricLog string contains the errors and warnings from metric analysis and is formatted in HTML.

### **Examples**

#### **Get Error Log**

This example shows how to create a slmetric. Engine object, set the analysis root, generate metrics, and create and display the error log for the model sldemo fuelsys.

```
% Create an slmetric.Engine object
metric_engine = slmetric.Engine();
% Specify model for metric analysis
setAnalysisRoot(metric_engine, 'Root', 'sldemo_fuelsys');
% Collect model metrics for only the analysis root
metricID = 'mathworks.metrics.SimulinkBlockCount';
execute(metric_engine, metricID);
metricLog = getErrorLog(metricEngine);
disp(metricLog);
```

### See Also

slmetric.metric.ResultCollection | slmetric.metric.getAvailableMetrics

### **Topics**

"Collect Model Metrics Programmatically" "Model Metrics" on page 2-309

#### Introduced in R2017a

## getMetricDistribution

Class: slmetric.Engine Package: slmetric

Get metric distribution

### **Syntax**

getMetricDistribution(metric engine, MetricID)

## **Description**

getMetricDistribution (metric\_engine, MetricID) generates distribution for a specific metric, MetricID, for the metric data in the slmetric.Engine object, metric\_engine. The distribution is on the metric data from the Value property of a slmetric.metric.Result object.

### **Input Arguments**

#### metric\_engine — Collects and accesses metric data

slmetric. Engine object

When you call slmetric. Engine.execute, metric\_engine collects metric data for all available metrics or for the specified MetricID. Calling slmetric. Engine.getMetrics accesses the collected metric data in metric engine.

#### MetricID — Metric identifier

character vector

Metric identifier for a model metric, specified as a character vector.

Example: 'mathworks.metrics.DescriptiveBlockNames'

# **Output Arguments**

#### dist - Distribution of the metric data

slmetric.metric.MetricDistribution object

Distribution of the metric data contains the following properties:

- MetricID is a char array that returns the metric ID specified in the getMetricDistribution function call.
- · BinCounts is an uint64 array of the number of components corresponding to a bin.
- BinEdges is a double array of equally spaced edges of each bin.

# **Examples**

#### Generate Metric Distribution

% Create an slmetric. Engine object

To generate the distribution for a specific metric, create a slmetric. Engine object, set the analysis root for the sldemo\_fuelsys model, and create a histogram of the data.

```
metric_engine = slmetric.Engine();

% Specify model for metric analysis
setAnalysisRoot(metric_engine, 'Root', 'sldemo_fuelsys');

% Collect model metrics and get distribution
metricID = 'mathworks.metrics.SimulinkBlockCount';
execute(metric_engine, metricID);
dist = getMetricDistribution(metric_engine, metricID);

% View the distribution using a histogram to show the number of components corresponding histogram('BinEdges', dist.BinEdges, 'BinCounts', dist.BinCounts);
```

### See Also

```
histcounts | slmetric.Engine | slmetric.metric.Result | slmetric.metric.ResultCollection | slmetric.metric.getAvailableMetrics
```

## **Topics**

"Collect Model Metrics Programmatically" "Model Metrics" on page 2-309

Introduced in R2017a

# getMetrics

Class: slmetric.Engine Package: slmetric

Access model metric data

# **Syntax**

```
Results = getMetrics(metric_engine)
Results = getMetrics(metric_engine, MetricIDs)
Results = getMetrics(metric engine, MetricIDs, 'AggregationDepth', ad)
```

# **Description**

Access model metric data from the specified model metric engine. When you call slmetric.Engine.execute, the metric engine collects the metric data. The returned metric data is based on defined architectural components. The components are these Simulink objects:

- Model
- · Model block
- Subsystem block
- Chart
- MATLAB Function block
- Protected model

Results = getMetrics (metric\_engine) returns metric data for all metrics that the metric engine executed.

Results = getMetrics (metric\_engine, MetricIDs) returns metric data for the specified metric identifiers.

Results = getMetrics (metric\_engine, MetricIDs, 'AggregationDepth', ad) returns metric data for the specified metric identifiers and specifying how to aggregate data.

# Input Arguments

### metric\_engine — Collects and accesses metric data

slmetric. Engine object

When you call slmetric. Engine. execute, metric\_engine collects metric data for all available MathWorks metrics or for the specified MetricIDs. Calling slmetric. Engine. getMetrics accesses the collected metric data in metric engine.

#### MetricIDs — Metric identifier

character vector | cell array of character vectors

Metric identifier for "Model Metrics" on page 2-309 or custom model metrics that you create. You can specify one or multiple metric identifiers. You can get metric identifiers by calling slmetric.metric.getAvailableMetrics.

Example: 'mathworks.metrics.DescriptiveBlockNames'

# AggregationDepth — Depth or level in the component hierarchy to which getMetrics aggregates the metric data

All (default) | None

Depth or level in the component for which getMetrics aggregates the metric data, specified as a name-value pair argument. Values are one of the following:

- All getMetrics aggregates the detailed results to the component level. Then, the
  component level results are used to calculate the aggregated values by traversing the
  component hierarchy. getMetrics returns only the component-level results.
- None Do not aggregate measures and values. If you specify this option,
  getMetrics returns metric values as collected by the metric algorithm. For example,
  if the metric algorithm returns detailed results, the detailed results are returned
  without aggregation. AggregatedValue and AggregatedMeasures properties of the
  returned slmetric.metric.Result objects are empty.

Example: 'AggregationDepth','None'

Data Types: char

# **Output Arguments**

#### Results — Metric data from the metric engine

array of slmetric.metric.Result objects

Metric data from the metric engine.

# **Examples**

#### Collect and Access Metric Data for a Model

Collect and access model metric data for the model sldemo mdlref basic.

Create an slmetric. Engine object and set the root in the model for analysis.

```
metric engine = slmetric.Engine();
% Include referenced models and libraries in the analysis, these properties are on by o
metric engine.AnalyzeModelReferences = 1;
metric engine.AnalyzeLibraries = 1;
setAnalysisRoot(metric engine, 'Root', 'sldemo mdlref basic');
Collect model metric data
execute(metric engine, 'mathworks.metrics.SimulinkBlockCount');
Get the model metric data that returns an array of
slmetric.metric.ResultCollection objects, res col.
res col = getMetrics(metric engine, 'mathworks.metrics.SimulinkBlockCount');
Display the results for the mathworks.metrics.SimulinkBlockCount metric.
for n=1:length(res col)
    if res col(n).Status == 0
        result = res col(n).Results;
        for m=1:length(result)
            disp(['MetricID: ',result(m).MetricID]);
            disp([' ComponentPath: ', result(m).ComponentPath]);
```

```
disp([' Value: ', num2str(result(m).Value)]);
    disp([' AggregatedValue: ', num2str(result(m).AggregatedValue)]);
    end
    else
        disp(['No results for:', result(n).MetricID]);
    end
    disp(' ');
end
```

### See Also

```
slmetric.metric.Result | slmetric.metric.ResultCollection |
slmetric.metric.getAvailableMetrics
```

### **Topics**

"Collect Model Metrics Programmatically" "Model Metrics" on page 2-309

#### Introduced in R2016a

# getResults

Class: Advisor. Application

Package: Advisor

Access Model Advisor analysis results

# **Syntax**

```
Results = getResults(app)
Results = getResults(app,Name,Value)
```

# **Description**

Access Application object analysis results.

```
Results = getResults (app) provides access to Model Advisor analysis results.
```

```
Results = getResults(app, Name, Value)
```

# **Input Arguments**

### app — Application

Advisor. Application object

Advisor.Application object, created by Advisor.Manager.createApplication

### Name-Value Pair Arguments

Specify optional comma-separated pairs of Name, Value arguments. Name is the argument name and Value is the corresponding value. Name must appear inside single quotes (' '). You can specify several name and value pair arguments in any order as Name1, Value1, ..., NameN, ValueN.

### IDs — Component IDs

cell array

Component IDs, as specified as a cell array of IDs

Data Types: cell

# **Output Arguments**

### Result — Analysis results

cell array of ModelAdvisor.SystemResult objects

Analysis results, returned as a cell array of ModelAdvisor. SystemResult objects.

### See Also

```
Advisor.Application.deselectCheckInstances | Advisor.Application.run | Advisor.Application.selectCheckInstances | Advisor.Application.setAnalysisRoot | Advisor.Manager.createApplication | ModelAdvisor.run
```

#### Introduced in R2015b

# getStatistics

Class: slmetric.Engine Package: slmetric

Get statistics on metric data

# **Syntax**

stats = getStatistics(metric engine, MetricID)

# **Description**

Generate statistics on the Value properties of the slmetric.metric.Result objects for the specified metric engine object, metric engine.

stats = getStatistics (metric\_engine, MetricID) generate statistics for the specified metric identifier.

# **Input Arguments**

### metric\_engine — Collects and accesses metric data

slmetric. Engine object

When you call slmetric. Engine. execute, metric\_engine collects metric data for all available metrics or for the specified MetricID. Calling

slmetric.Engine.getMetrics accesses the collected metric data in metric engine.

#### MetricID — Metric identifier

character vector

Metric identifier for "Model Metrics" on page 2-309 or custom model metrics that you create. You can get metric identifiers by calling

slmetric.metric.getAvailableMetrics.

Example: 'mathworks.metrics.DescriptiveBlockNames'

# **Output Arguments**

#### stats — Metric statistics

slmetric.metric.Statistics object

The Statistics object contains the following properties:

- MinValue is a double that returns the minimum of the Value of the slmetric.metric.Result object.
- MaxValue is a double that returns the maximum of the Value of the slmetric.metric.Result object.
- MeanValue is a double that returns the mean of the Value of the slmetric.metric.Result object.
- StandardDeviation is a double that returns the standard deviation of the Value of the slmetric.metric.Result object.

# **Examples**

#### **Collect Statistics**

This example shows how to create a slmetric. Engine object, set the analysis root, collect the block count metric, and collect statistics for the model sldemo\_fuelsys.

```
% Create an slmetric.Engine object
metric_engine = slmetric.Engine();
% Specify model for metric analysis
setAnalysisRoot(metric_engine, 'Root','sldemo_fuelsys');
% Generate and collect model metrics
metricID = 'mathworks.metrics.SimulinkBlockCount';
execute(metric_engine, metricID);
stats = getStatistics(metric_engine, metricID);
```

### See Also

slmetric.metric.ResultCollection | slmetric.metric.getAvailableMetrics

# Topics

"Collect Model Metrics Programmatically" "Model Metrics" on page 2-309

Introduced in R2017a

# loadConfiguration

Class: Advisor. Application

Package: Advisor

Load Model Advisor configuration

# **Syntax**

loadConfiguration(app,filename)

# **Description**

loadConfiguration (app, filename) loads a Model Advisor configuration MAT-file.

# **Input Arguments**

### app — Application

Advisor. Application object

Advisor.Application object, created by Advisor.Manager.createApplication

### filename — Name of Model Advisor configuration MAT-file

character vector

Name of Model Advisor configuration MAT-file, specified as a character vector.

Example: 'MyConfiguration.mat'

Data Types: char

### See Also

Advisor.Application.setAnalysisRoot | Advisor.Manager.createApplication

### Introduced in R2015b

### mdltransformer

Open Model Transformer

# **Syntax**

mdltransformer (model)

# **Description**

mdltransformer (model) opens the Model Transformer for a model specified by model. If the specified model is not open, this command opens it.

# **Examples**

### **Open Model Transformer for model**

Open the Model Transformer for rtwdemo\_reusable\_sys\_outputs example model:

```
mdltransformer('rtwdemo_reusable_sys_outputs')
```

· "Transform Model to Variant System"

## **Input Arguments**

#### model — Model name

character vector

Model name or handle, specified as a character vector.

Data Types: char

# See Also

# **Topics**

"Transform Model to Variant System"

Introduced in R2016b

## metricsdashboard

Open Metrics Dashboard

# **Syntax**

metricsdashboard(system)

# **Description**

metricsdashboard(system) opens the Metrics Dashboard for a system specified by system. The *system* can be either a model name or a block path to a subsystem. The system cannot be a Configurable Subsystem block.

# **Examples**

### Open Metrics Dashboard for system

Open the Metrics Dashboard for vdp example model:

```
metricsdashboard('vdp')
```

# **Input Arguments**

### system — System name

character vector

System name, specified as a character vector.

Data Types: char

# See Also

# **Topics**

"Collect and Explore Metric Data by Using the Metrics Dashboard"

Introduced in R2017b

### slmetric.metric.Metric class

Package: slmetric.metric

Abstract class for creating model metrics

# **Description**

Abstract base class for creating model metrics. To create a model metric, create a MATLAB class that derives from the slmetric.metric.Metric class.

# **Properties**

#### CompileContext — Compile mode

character vector

Compile mode for metric calculation. If your model metric requires model compilation, specify PostCompile. If your model metric does not require model compilation, specify None.

Example: 'PostCompile'

Data Types: char

### ComponentScope — Component scope

array of Advisor.component.Types enum values

Model components for which metric is calculated. The metric is calculated for all components that match the type.

#### Description — Metric description

character vector

Metric description.

Data Types: char

#### ID — Metric ID

character vector

### Unique metric identifier.

Data Types: char

#### Version — Metric version number

integer

Use this property to communicate changes in your metric algorithm to the metric engine.

Data Types: uint32

### Name — Name of the metric algorithm

character vector

Specify a name for the custom metric algorithm.

Data Types: char

### ResultChecksumCoverage — Reuse metric data

logical

If true, results produced by the metric algorithm change only if the model or library source files change. If the source file and the metric Version have not changed, metric data is not regenerated. If false, each call to slmetric. Engine.execute collects new data for this metric and stores it in the metric repository.

Data Types: logical

### AggregationMode — How the metric algorithm aggregates the metric data

character array

Specify the operation to aggregate the slmetric.metric.Result object properties Value and Measure across the component hierarchy. The metric algorithm outputs the aggregated values in the slmetric.metric.Result object properties AggregatedValues and AggregatedMeasures. Options are:

- Sum: Returns the sum of the Value property and the Value properties of all its children components across the component hierarchy.
- Max: Returns the maximum of the Value property and the Value properties of all its children components across the component hierarchy.
- None: No aggregation of metric values.

Data Types: char

# AggregateComponentDetails — Aggregate detailed results to the component level logical

If true, metric results that do not cover the full component scope are aggregated to the component level. Values and measures of the detailed results belonging to a component are summed and a new result is created that spans the complete component.

If false, returns the detailed results of the component. Detailed results are not aggregated.

Data Types: logical

# SupportsResultDetails — Specify whether Details property contains data logical

Specify whether the slmetric.metric.Result object property Details contains data. The default value is false.

Data Types: logical

### Methods

algorithm

Specify logic for metric data analysis

### See Also

```
slmetric.Engine | slmetric.metric.Result |
slmetric.metric.createNewMetricClass |
slmetric.metric.getAvailableMetrics
```

### **Topics**

"Create a Custom Model Metric"

"Model Metrics" on page 2-309

### Introduced in R2016a

# algorithm

Class: slmetric.metric.Metric Package: slmetric.metric

Specify logic for metric data analysis

# **Syntax**

Result = algorithm(Metric, Component)

# **Description**

Specify logic for metric algorithm analysis. Custom-authored metric algorithms are not called for library links and external MATLAB file components.

Result = algorithm (Metric, Component) specifies logic for metric algorithm analysis.

# Input Arguments

#### Metric — New model metric class

slmetric.metric.Metric object

Model metric class you are defining for a new metric.

### Component — Component for metric analysis

Advisor.component.Component object

Instance of Advisor.component.Component for metric analysis.

# **Output Arguments**

### Result — Algorithm result data

```
array of slmetric.metric.Result objects
```

Algorithm data, returned as an array of slmetric.metric.Result objects.

# **Examples**

### Create Metric Algorithm for Nonvirtual Block Count

This example shows how to use the algorithm method to create a nonvirtual block count metric.

Using the createNewMetricClass function, create a metric class with the name nonvirtualblockcount. The function creates the nonvirtualblockcount.m file in the current working folder.

```
className = 'nonvirtualblockcount';
slmetric.metric.createNewMetricClass(className);
```

Open and edit the metric algorithm file nonvirtualblockcount.m. The file contains an empty metric algorithm method.

```
edit(className);
```

Copy and paste the following code into the nonvirtualblockcount.m file. Save nonvirtualblockcount.m. The code provides a metric algorithm for counting the nonvirtual blocks.

```
met.hods
function this = nonvirtualblockcount()
    this.ID = 'nonvirtualblockcount';
    this. Version = 1;
    this.CompileContext = 'None';
    this.Description = 'Algorithm that counts nonvirtual blocks per level.';
    this.ComponentScope = [Advisor.component.Types.Model, ...
        Advisor.component.Types.SubSystem];
end
function res = algorithm(this, component)
    % create a result object for this component
    res = slmetric.metric.Result();
    % set the component and metric ID
    res.ComponentID = component.ID;
    res.MetricID = this.ID;
    % use find system to get all blocks inside this component
    blocks = find system(getComponentSource(component), ...
        'FollowLinks', 'on', 'SearchDepth', 1, ...
        'Type', 'Block', ...
        'FollowLinks', 'On');
    isNonVirtual = true(size(blocks));
    for n=1:length(blocks)
        blockType = get param(blocks{n}, 'BlockType');
        if any(strcmp(this.VirtualBlockTypes, blockType))
            isNonVirtual(n) = false;
        else
            switch blockType
                case 'SubSystem'
                    % Virtual unless the block is conditionally executed
                    % or the Treat as atomic unit check box is selected.
                    if strcmp(get param(blocks{n}, 'IsSubSystemVirtual'), ...
                             'on')
                        isNonVirtual(n) = false;
                    end
                case 'Outport'
                    % Outport: Virtual when the block resides within
                    % any SubSystem block (conditional or not), and
                    % does not reside in the root (top-level) Simulink window.
```

```
if component.Type ~= Advisor.component.Types.Model
                        isNonVirtual(n) = false;
                    end
                case 'Selector'
                    % Virtual only when Number of input dimensions
                    % specifies 1 and Index Option specifies Select
                    % all, Index vector (dialog), or Starting index (dialog).
                    nod = get param(blocks{n}, 'NumberOfDimensions');
                    ios = get param(blocks{n}, 'IndexOptionArray');
                    ios settings = {'Assign all', 'Index vector (dialog)', ...
                        'Starting index (dialog)'};
                    if nod == 1 && any(strcmp(ios settings, ios))
                        isNonVirtual(n) = false;
                    end
                case 'Trigger'
                    % Virtual when the output port is not present.
                    if strcmp(get param(blocks{n}, 'ShowOutputPort'), 'off')
                        isNonVirtual(n) = false;
                    end
                case 'Enable'
                    % Virtual unless connected directly to an Outport block.
                    isNonVirtual(n) = false;
                    if strcmp(get param(blocks{n}, 'ShowOutputPort'), 'on')
                        pc = get param(blocks{n}, 'PortConnectivity');
                        if ~isempty(pc.DstBlock) && ...
                                strcmp(get param(pc.DstBlock, 'BlockType'), ...
                                'Outport')
                            isNonVirtual(n) = true;
                        end
                    end
            end
        end
   end
   blocks = blocks(isNonVirtual);
    res. Value = length (blocks);
end
```

end end

## See Also

slmetric.metric.Result | slmetric.metric.createNewMetricClass

# **Topics**

"Create a Custom Model Metric"

"Model Metrics" on page 2-309

### Introduced in R2016a

### slmetric.metric.ResultDetail class

Package: slmetric.metric

Details about instances of slmetric.metric.Result objects

## **Description**

Details about what the metric engine counts for the slmetric.metric.Result object property Value.

### Construction

Calling the slmetric. Engine. execute method creates the slmetric.metric.Result objects, which optionally includes the slmetric.metric.ResultDetail objects.

# **Properties**

### ID — Unique identifier

character vector

Unique identifier for the entity that the result detail instance counts. This property is read/write.

Data Types: char

### Name - Name of model entity

character vector

Name of model entity that result detail instance counts. This property is read/write.

Data Types: char

### Value — Value of ID property

double

Scalar value generated by metric algorithm for ID. This property is read/write.

```
Data Types: double
```

### Methods

setGroup Set the name and identifier for a group of slmetric.metric.ResultDetail objects
getGroupIdentifier Obtain the identifier for a group of slmetric.metric.ResultDetail objects

 $getGroupName \qquad Obtain \ the \ name \ for \ a \ group \ of \ slmetric. \texttt{MesultDetail}$ 

objects

# **Examples**

### **Obtain Clone Group Names and Identifiers**

Use the getGroupName and getGroupIdentfier methods to obtain the name and identifier for a group of clones.

Open the example model.

```
open system([docroot '\toolbox\simulink\examples\ex clone detection.slx']);
```

Save the example model to your current working folder.

Call the slmetric. Engine. execute method. Apply the getMetrics method for themathworks.metric.CloneDetection metric.

```
metric_engine = slmetric.Engine();
setAnalysisRoot(metric_engine,'Root','ex_clone_detection','RootType','Model');
execute(metric_engine);
rc = getMetrics(metric_engine,'mathworks.metrics.CloneDetection');
```

For each slmetric.metric.Result object, display the ComponentPath. For each slmetric.metric.ResultDetail object, display the clone group name and identifier.

```
for n=1:length(rc.Results)
   if rc.Results(n).Value > 0
   for m=1:length(rc.Results(n).Details)
    disp(['ComponentPath: ',rc.Results(n).ComponentPath]);
        disp(['Group Name: ',rc.Results(n).Details(m).getGroupName]);
```

```
disp(['Group Identifier: ',rc.Results(n).Details(m).getGroupIdentifier]);
    end
else
    disp(['No results for ComponentPath: ',rc.Results(n).ComponentPath]);
end
disp(' ');
nd
```

The results show that the model contains one clone group, CloneGroup1, which contains two clones.

### Set Group Names and Group Identifiers for a Custom Model Metric

Use the setGroup method to group detailed results. When you create a custom model metric, you apply this method as part of the algorithm method.

Using the createNewMetricClass function, create a metric class named DataStoreCount. This metric counts the number of Data Store Read and Data Store Write blocks and groups them together by the corresponding Data Store Memory block. The createNewMetricClass function creates a file, DataStoreCount.m in the current working folder. The file contains a constructor and empty metric algorithm method. For this example, make sure that you are working in a writable folder.

```
className = 'DataStoreCount';
slmetric.metric.createNewMetricClass(className);
```

To write the metric algorithm, open the DataStoreCount.m file and add the metric to the file. For this example, you can create the metric algorithm by copying this logic into the DataStoreCount.m file.

```
classdef DataStoreCount < slmetric.metric.Metric</pre>
   % Count the number of Data Store Read and Data Store Write
   % blocks and correlate them across components.
        function this = DataStoreCount()
            this.ID = 'DataStoreCount';
            this.ComponentScope = [Advisor.component.Types.Model, ...
               Advisor.component.Types.SubSystem];
            this.AggregationMode = slmetric.AggregationMode.Sum;
            this.AggregateComponentDetails = true;
            this.CompileContext = 'None';
            this. Version = 1;
            this.SupportsResultDetails = true;
            %Textual information on the metric algorithm
            this.Name = 'Data store usage';
            this.Description = 'Metric that counts the number of Data Store Read and Write';
                  'blocks and groups them by the corresponding Data Store Memory block.';
```

```
end
    function res = algorithm(this, component)
        % Use find system to get all blocks inside this component.
        dswBlocks = find system(getPath(component), ...
            'SearchDepth', 1, ...
            'BlockType', 'DataStoreWrite');
        dsrBlocks = find system(getPath(component), ...
            'SearchDepth', 1, ...
            'BlockType', 'DataStoreRead');
        % Create a ResultDetail object for each data store read and write block.
        \ensuremath{\$} Group ResultDetails by the data store name.
        details1 = slmetric.metric.ResultDetail.empty();
        for i=1:length(dswBlocks)
            details1(i) = slmetric.metric.ResultDetail(getfullname(dswBlocks{i}),...
                        get_param(dswBlocks{i}, 'Name'));
       groupID = get param(dswBlocks{i}, 'DataStoreName');
       groupName = get param(dswBlocks{i}, 'DataStoreName');
            details1(i).setGroup(groupID, groupName);
            details1(i).Value = 1;
        details2 = slmetric.metric.ResultDetail.empty();
        for i=1:length(dsrBlocks)
            details2(i) = slmetric.metric.ResultDetail(getfullname(dsrBlocks{i}),...
               get param(dsrBlocks(i), 'Name'));
            groupID = get param(dsrBlocks{i}, 'DataStoreName');
            groupName = get_param(dsrBlocks{i}, 'DataStoreName');
            details2(i).setGroup(groupID, groupName);
            details2(i).Value = 1;
        res = slmetric.metric.Result();
        res.ComponentID = component.ID;
        res.MetricID = this.ID;
        res. Value = length(dswBlocks) + length(dsrBlocks);
        res.Details = [details1 details2];
end
```

In the DataStoreCount metric class, the SupportsResultDetail method is set to true. The metric algorithm contains the logic for the setGroup method.

Now that your new model metric is defined in DataStoreCount.m, register the new metric.

```
[id metric,err msg] = slmetric.metric.registerMetric(className);
```

To collect metric data on models, use instances of slmetric. Engine. Using the getMetrics method, specify the metric that you want to collect. For this example, specify the data store count metric for the sldemo mdlref dsm model.

Load the sldemo\_mdlref\_dsm model.

```
model = 'sldemo_mdlref_dsm';
load_system(model);
```

Create a metric engine object and set the analysis root.

```
metric_engine = slmetric.Engine();
setAnalysisRoot(metric engine, 'Root', model, 'RootType', 'Model');
```

Collect metric data for the Data Store count metric.

```
execute(metric_engine);
rc=getMetrics(metric engine, id metric);
```

For each slmetric.metric.Result object, display the ComponentPath. For each slmetric.metric.ResultDetails object, display the Data Store group name and identifier.

```
for n=1:length(rc.Results)
    if rc.Results(n).Value > 0
    for m=1:length(rc.Results(n).Details)
        disp(['ComponentPath: ',rc.Results(n).ComponentPath]);
            disp(['Group Name: ',rc.Results(n).Details(m).getGroupName]);
            disp(['Group Identifier: ',rc.Results(n).Details(m).getGroupIdentifier]);
        end
    else
        disp(['No results for ComponentPath: ',rc.Results(n).ComponentPath]);
    end
    disp(' ');
end
```

#### Here are the results.

```
ComponentPath: sldemo_mdlref_dsm
Group Name: ErrorCond
Group Identifier: ErrorCond
No results for ComponentPath: sldemo_mdlref_dsm/A
No results for ComponentPath: sldemo_mdlref_dsm/A1
No results for ComponentPath: sldemo_mdlref_dsm/More Info1
ComponentPath: sldemo_mdlref_dsm_bot
Group Name: RefSignalVal
Group Identifier: RefSignalVal
```

```
ComponentPath: sldemo_mdlref_dsm_bot2
Group Name: ErrorCond
Group Identifier: ErrorCond

ComponentPath: sldemo_mdlref_dsm_bot/PositiveSS
Group Name: RefSignalVal
Group Identifier: RefSignalVal

ComponentPath: sldemo_mdlref_dsm_bot/NegativeSS
Group Name: RefSignalVal
Group Identifier: RefSignalVal

For this example, unregister the data store count metric.
slmetric.metric.unregisterMetric(id_metric);

Close the model.

clear;
bdclose('all');
```

### See Also

slmetric.metric.Result | slmetric.metric.ResultCollection |
slmetric.metric.ResultDetail | slmetric.metric.getAvailableMetrics

#### Introduced in R2017b

# setGroup

Class: slmetric.metric.ResultDetail Package: slmetric.metric

Set the name and identifier for a group of slmetric.metric.ResultDetail objects

# **Syntax**

setGroup(groupIdentifier,groupName)

# **Description**

For a custom-authored metric, set the identifier and name for a group of slmetric.metric.ResultDetail objects. Apply this method from within the part of the metric algorithm that specifies the details for slmetric.Engine.getMetrics objects.

setGroup(groupIdentifier, groupName) sets the values of the group name and identifier for an slmetric.metric.ResultDetail object.

## Input Arguments

### groupIdentifier — Group identifier

character vector

Specify a value for the identifier for a group of slmetric.metric.ResultDetail objects.

### groupName — Group name

character vector

Specify a value for the name of a group of slmetric.metric.ResultDetail objects.

# **Examples**

### Set Group Names and Group Identifiers for a Custom Model Metric

Use the setGroup method to group detailed results. When you create a custom model metric, you apply this method as part of the algorithm method.

Using the createNewMetricClass function, create a metric class named DataStoreCount. This metric counts the number of Data Store Read and Data Store Write blocks and groups them together by the corresponding Data Store Memory block. The createNewMetricClass function creates a file DataStoreCount.m in the current working folder. The file contains a constructor and empty metric algorithm method. For this example, make sure that you are working in a writable folder.

```
className = 'DataStoreCount';
slmetric.metric.createNewMetricClass(className);
```

To write the metric algorithm, open the DataStoreCount.m file and add the metric to the file.For this example, you can create the metric algorithm by copying this logic into the DataStoreCount.m file.

```
classdef DataStoreCount < slmetric.metric.Metric</pre>
    % Count the number of Data Store Read and Data Store Write
   % blocks and correlate them across components.
       function this = DataStoreCount()
           this.ID = 'DataStoreCount';
            this.ComponentScope = [Advisor.component.Types.Model, ...
                Advisor.component.Types.SubSystem];
            this.AggregationMode = slmetric.AggregationMode.Sum;
            this.AggregateComponentDetails = true;
            this.CompileContext = 'None';
            this. Version = 1;
            this.SupportsResultDetails = true;
            %Textual information on the metric algorithm
            this.Name = 'Data store usage';
            this.Description = 'Metric that counts the number of Data Store Read and Write';
                  'blocks and groups them by the corresponding Data Store Memory block.';
        end
        function res = algorithm(this, component)
            % Use find system to get all blocks inside this component.
            dswBlocks = find system(getPath(component), ...
                'SearchDepth', 1, ...
                'BlockType', 'DataStoreWrite');
            dsrBlocks = find system(getPath(component), ...
                'SearchDepth', 1, ...
                'BlockType', 'DataStoreRead');
```

```
% Create a ResultDetail object for each data store read and write block.
            % Group ResultDetails by the data store name.
            details1 = slmetric.metric.ResultDetail.empty();
            for i=1:length(dswBlocks)
                details1(i) = slmetric.metric.ResultDetail(getfullname(dswBlocks{i}),...
                            get param(dswBlocks(i), 'Name'));
           groupID = get param(dswBlocks{i}, 'DataStoreName');
           groupName = get_param(dswBlocks{i},'DataStoreName');
                details1(i).setGroup(groupID, groupName);
                details1(i).Value = 1;
            details2 = slmetric.metric.ResultDetail.empty();
            for i=1:length(dsrBlocks)
                details2(i) = slmetric.metric.ResultDetail(getfullname(dsrBlocks{i}),...
                   get_param(dsrBlocks{i}, 'Name'));
                groupID = get param(dsrBlocks{i}, 'DataStoreName');
                groupName = get param(dsrBlocks{i}, 'DataStoreName');
                details2(i).setGroup(groupID, groupName);
                details2(i).Value = 1;
            res = slmetric.metric.Result();
            res.ComponentID = component.ID;
            res.MetricID = this.ID;
            res. Value = length(dswBlocks) + length(dsrBlocks);
            res.Details = [details1 details2];
       end
   end
end
```

In the DataStoreCount metric class, the SupportsResultDetail method is set to true. The metric algorithm contains the logic for the setGroup method.

Now that your new model metric is defined in DataStoreCount.m, register the new metric.

```
[id metric,err msg] = slmetric.metric.registerMetric(className);
```

To collect metric data on models, use instances of slmetric. Engine. Using the getMetrics method, specify the metric that you want to collect. For this example, specify the data store count metric for the sldemo mdlref dsm model.

Load the sldemo\_mdlref\_dsm model.

```
model = 'sldemo_mdlref_dsm';
load system(model);
```

Create a metric engine object and set the analysis root...

```
metric_engine = slmetric.Engine();
setAnalysisRoot(metric_engine,'Root',model,'RootType','Model');
```

Collect metric data for the Data Store count metric.

```
execute(metric_engine);
rc=getMetrics(metric engine, id metric);
```

For each slmetric.metric.Result object, display the ComponentPath. For each slmetric.metric.ResultDetails object, display the Data Store group name and identifier.

```
for n=1:length(rc.Results)
    if rc.Results(n).Value > 0
    for m=1:length(rc.Results(n).Details)
        disp(['ComponentPath: ',rc.Results(n).ComponentPath]);
            disp(['Group Name: ',rc.Results(n).Details(m).getGroupName]);
            disp(['Group Identifier: ',rc.Results(n).Details(m).getGroupIdentifier]);
        end
    else
        disp(['No results for ComponentPath: ',rc.Results(n).ComponentPath]);
    end
    disp(' ');
end
```

#### Here are the results.

```
ComponentPath: sldemo mdlref dsm
Group Name: ErrorCond
Group Identifier: ErrorCond
No results for ComponentPath: sldemo mdlref dsm/A
No results for ComponentPath: sldemo mdlref dsm/A1
No results for ComponentPath: sldemo mdlref dsm/More Info1
ComponentPath: sldemo mdlref dsm bot
Group Name: RefSignalVal
Group Identifier: RefSignalVal
ComponentPath: sldemo mdlref dsm bot2
Group Name: ErrorCond
Group Identifier: ErrorCond
ComponentPath: sldemo_mdlref_dsm bot/PositiveSS
Group Name: RefSignalVal
Group Identifier: RefSignalVal
ComponentPath: sldemo mdlref dsm bot/NegativeSS
```

```
Group Name: RefSignalVal
Group Identifier: RefSignalVal
```

For this example, unregister the data store count metric.

```
slmetric.metric.unregisterMetric(id_metric);
```

#### Close the model.

```
clear;
bdclose('all');
```

### See Also

```
slmetric.metric.Result | slmetric.metric.ResultCollection |
slmetric.metric.ResultDetail | slmetric.metric.getAvailableMetrics
```

#### Introduced in R2017b

# getGroupIdentifier

Class: slmetric.metric.ResultDetail Package: slmetric.metric

Obtain the identifier for a group of slmetric.metric.ResultDetail objects

# **Syntax**

groupIdentifier = getGroupIdentifier(mrd)

# **Description**

Obtain the identifier for a group of slmetric.metric.ResultDetail objects. Calling the slmetric.Engine.execute method collects metric data. Calling slmetric.Engine.getMetrics accesses the slmetric.metric.Result objects, which include the slmetric.metric.ResultDetail objects. Apply the getGroupIdentifier method to the slmetric.metric.ResultDetail object.

groupIdentifier = getGroupIdentifier (mrd) obtains the group identifier for the slmetric.metric.ResultDetail object mrd.

# Input Arguments

mrd — slmetric.metric.ResultDetail object

character vector

Calling the slmetric.Engine.execute method creates the slmetric.metric.Result objects, which include the slmetric.metric.ResultDetail objects.

# **Output Arguments**

#### groupIdentifier — Group identifier

character vector

Identifier for a group of slmetric.metric.ResultDetail objects.

# **Examples**

#### **Obtain Clone Group Names and Identifiers**

Use the getGroupName and getGroupIdentfier methods to obtain the name and identifier for a group of clones.

Open the example model.

```
open system([docroot '\toolbox\simulink\examples\ex clone detection.slx']);
```

Save the example model to your current working folder.

Call the slmetric. Engine. execute method. Apply the getMetrics method for themathworks.metric. CloneDetection metric.

```
metric_engine = slmetric.Engine();
setAnalysisRoot(metric_engine,'Root','ex_clone_detection','RootType','Model');
execute(metric_engine);
rc = getMetrics(metric_engine,'mathworks.metrics.CloneDetection');
```

For each slmetric.metric.Result object, display the ComponentPath. For each slmetric.metric.ResultDetail object, display the clone group name and identifier.

```
for n=1:length(rc.Results)
   if rc.Results(n).Value > 0
   for m=1:length(rc.Results(n).Details)
      disp(['ComponentPath: ',rc.Results(n).ComponentPath]);
      disp(['Group Name: ',rc.Results(n).Details(m).getGroupName]);
      disp(['Group Identifier: ',rc.Results(n).Details(m).getGroupIdentifier]);
      end
   else
      disp(['No results for ComponentPath: ',rc.Results(n).ComponentPath]);
   end
   disp(' ');
end
```

The results show that the model contains one clone group, CloneGroup1, which contains two clones.

#### Set Group Names and Group Identifiers for a Custom Model Metric

Use the setGroup method to group detailed results. When you create a custom model metric, you apply this method as part of the algorithm method.

Using the createNewMetricClass function, create a new metric class named DataStoreCount. This metric counts the number of Data Store Read and Data Store Write blocks and groups them together by the corresponding Data Store Memory block. The createNewMetricClass function creates a file, DataStoreCount.m in the current working folder. The file contains a constructor and empty metric algorithm method. For this example, make sure that you are working in a writable folder.

```
className = 'DataStoreCount';
slmetric.metric.createNewMetricClass(className);
```

To write the metric algorithm, open the DataStoreCount.m file and add the metric to the file. For this example, you can create the metric algorithm by copying this logic into the DataStoreCount.m file.

```
classdef DataStoreCount < slmetric.metric.Metric</pre>
   % Count the number of Data Store Read and Data Store Write
   % blocks and correlate them across components.
   methods
       function this = DataStoreCount()
           this.ID = 'DataStoreCount';
           this.ComponentScope = [Advisor.component.Types.Model, ...
               Advisor.component.Types.SubSystem];
           this.AggregationMode = slmetric.AggregationMode.Sum;
           this.AggregateComponentDetails = true;
           this.CompileContext = 'None';
           this. Version = 1;
           this.SupportsResultDetails = true;
           %Textual information on the metric algorithm
           this.Name = 'Data store usage';
            this.Description = 'Metric that counts the number of Data Store Read and Write';
                  'blocks and groups them by the corresponding Data Store Memory block.';
        function res = algorithm(this, component)
            % Use find system to get all blocks inside this component.
           dswBlocks = find_system(getPath(component), ...
                'SearchDepth', 1, ...
                'BlockType', 'DataStoreWrite');
            dsrBlocks = find system(getPath(component), ...
                'SearchDepth', 1, ...
                'BlockType', 'DataStoreRead');
```

```
% Create a ResultDetail object for each data store read and write block.
        \mbox{\ensuremath{\$}} Group ResultDetails by the data store name.
        details1 = slmetric.metric.ResultDetail.empty();
        for i=1:length(dswBlocks)
            details1(i) = slmetric.metric.ResultDetail(getfullname(dswBlocks{i}),...
                         get param(dswBlocks{i}, 'Name'));
       groupID = get param(dswBlocks{i}, 'DataStoreName');
       groupName = get param(dswBlocks{i}, 'DataStoreName');
            details1(i).setGroup(groupID, groupName);
            details1(i).Value = 1;
        details2 = slmetric.metric.ResultDetail.empty();
        for i=1:length(dsrBlocks)
            details2(i) = slmetric.metric.ResultDetail(getfullname(dsrBlocks{i}),...
               get param(dsrBlocks{i}, 'Name'));
            groupID = get_param(dsrBlocks{i}, 'DataStoreName');
            groupName = get_param(dsrBlocks{i},'DataStoreName');
            details2(i).setGroup(groupID, groupName);
            details2(i).Value = 1;
        res = slmetric.metric.Result();
        res.ComponentID = component.ID;
        res.MetricID = this.ID;
        res. Value = length(dswBlocks) + length(dsrBlocks);
        res.Details = [details1 details2];
    end
end
```

In the DataStoreCount metric class, the SupportsResultDetail method is set to true. The metric algorithm contains the logic for the setGroup method.

Now that your new model metric is defined in DataStoreCount.m, register the new metric in the metric repository.

```
[id metric,err msq] = slmetric.metric.registerMetric(className);
```

To collect metric data on models, use instances of slmetric. Engine. Using the getMetrics method, specify the metric that you want to collect. For this example, specify the data store count metric for thesldemo\_mdlref\_dsm model.

Load the sldemo mdlref dsm model.

```
model = 'sldemo_mdlref_dsm';
load system(model);
```

Create a metric engine object and set the analysis root...

```
metric_engine = slmetric.Engine();
setAnalysisRoot(metric_engine,'Root',model,'RootType','Model');
```

Collect metric data for the Data Store count metric.

```
execute(metric_engine);
rc=getMetrics(metric engine, id metric);
```

For each slmetric.metric.Result object, display the ComponentPath. For each slmetric.metric.ResultDetails object, display the Data Store group name and identifier.

```
for n=1:length(rc.Results)
    if rc.Results(n).Value > 0
    for m=1:length(rc.Results(n).Details)
        disp(['ComponentPath: ',rc.Results(n).ComponentPath]);
            disp(['Group Name: ',rc.Results(n).Details(m).getGroupName]);
            disp(['Group Identifier: ',rc.Results(n).Details(m).getGroupIdentifier]);
        end
    else
        disp(['No results for ComponentPath: ',rc.Results(n).ComponentPath]);
    end
    disp(' ');
end
```

#### Here are the results.

```
ComponentPath: sldemo mdlref dsm
Group Name: ErrorCond
Group Identifier: ErrorCond
No results for ComponentPath: sldemo mdlref dsm/A
No results for ComponentPath: sldemo mdlref dsm/A1
No results for ComponentPath: sldemo mdlref dsm/More Info1
ComponentPath: sldemo mdlref dsm bot
Group Name: RefSignalVal
Group Identifier: RefSignalVal
ComponentPath: sldemo mdlref dsm bot2
Group Name: ErrorCond
Group Identifier: ErrorCond
ComponentPath: sldemo_mdlref_dsm bot/PositiveSS
Group Name: RefSignalVal
Group Identifier: RefSignalVal
ComponentPath: sldemo mdlref dsm bot/NegativeSS
```

```
Group Name: RefSignalVal Group Identifier: RefSignalVal
```

For this example, unregister the data store count metric.

```
slmetric.metric.unregisterMetric(id_metric);
```

#### Close the model.

```
clear;
bdclose('all');
```

## See Also

```
slmetric.metric.Result | slmetric.metric.ResultCollection |
slmetric.metric.ResultDetail | slmetric.metric.getAvailableMetrics
```

#### Introduced in R2017b

# getGroupName

Class: slmetric.metric.ResultDetail Package: slmetric.metric

Obtain the name for a group of slmetric.metric.ResultDetail objects

# **Syntax**

groupName = getGroupName(mrd)

# **Description**

Obtain the name of a group of slmetric.metric.ResultDetail objects. Calling the slmetric.Engine.execute method collects metric data. Calling slmetric.Engine.getMetrics accesses the slmetric.metric.Result objects which include the slmetric.metric.ResultDetail objects. Apply the getGroupName method to the slmetric.metric.ResultDetail object.

groupName = getGroupName(mrd) obtains the name for the slmetric.metric.ResultDetail object mrd.

# **Input Arguments**

mrd — slmetric.metric.ResultDetail object

character vector

Calling the slmetric.Engine.execute method creates the slmetric.metric.Result objects, which include the slmetric.metric.ResultDetail objects.

# **Output Arguments**

#### groupName — Group name

character vector

Name for a group of slmetric.metric.ResultDetail objects

# **Examples**

#### **Obtain Clone Group Names and Identifiers**

Use the getGroupName and getGroupIdentifier methods to obtain the name and identifier for a group of clones.

Open the example model.

```
open system([docroot '\toolbox\simulink\examples\ex clone detection.slx']);
```

Save the example model to your current working folder.

Call the slmetric. Engine. execute method. Apply the getMetrics method for the mathworks.metric. CloneDetection metrics.

```
metric_engine = slmetric.Engine();
setAnalysisRoot(metric_engine,'Root','ex_clone_detection','RootType','Model');
execute(metric_engine);
rc = getMetrics(metric_engine,'mathworks.metrics.CloneDetection');
```

For each slmetric.metric.Result object, display the ComponentPath. For each slmetric.metric.ResultDetail object, display the clone group name and identifier.

```
for n=1:length(rc.Results)
    if rc.Results(n).Value > 0
    for m=1:length(rc.Results(n).Details)
        disp(['ComponentPath: ',rc.Results(n).ComponentPath]);
        disp(['Group Name: ',rc.Results(n).Details(m).getGroupName]);
        disp(['Group Identifier: ',rc.Results(n).Details(m).getGroupIdentifier]);
        end
    else
        disp(['No results for ComponentPath: ',rc.Results(n).ComponentPath]);
    end
    disp(' ');
end
```

The results show that the model contains one clone group, CloneGroup1, which contains two clones.

#### Set Group Names and Group Identifiers for a Custom Model Metric

Use the setGroup method to group detailed results. When you create a custom model metric, you apply this method as part of the algorithm method.

Using the createNewMetricClass function, create a metric class named DataStoreCount. This metric counts the number of Data Store Read and Data Store Write blocks and groups them together by the corresponding Data Store Memory block. The createNewMetricClass function creates a file, DataStoreCount.m, in the current working folder. The file contains a constructor and empty metric algorithm method. For this example, make sure that you are working in a writable folder.

```
className = 'DataStoreCount';
slmetric.metric.createNewMetricClass(className);
```

To write the metric algorithm, open the DataStoreCount.m file and add the metric to the file. For this example, you can create the metric algorithm by copying this logic into the DataStoreCount.m file.

```
classdef DataStoreCount < slmetric.metric.Metric</pre>
   % Count the number of Data Store Read and Data Store Write
   % blocks and correlate them across components.
   methods
       function this = DataStoreCount()
           this.ID = 'DataStoreCount';
           this.ComponentScope = [Advisor.component.Types.Model, ...
               Advisor.component.Types.SubSystem];
           this.AggregationMode = slmetric.AggregationMode.Sum;
           this.AggregateComponentDetails = true;
           this.CompileContext = 'None';
           this. Version = 1;
           this.SupportsResultDetails = true;
           %Textual information on the metric algorithm
           this.Name = 'Data store usage';
           this.Description = 'Metric that counts the number of Data Store Read and Write';
                  'blocks and groups them by the corresponding Data Store Memory block.';
        function res = algorithm(this, component)
            % Use find system to get all blocks inside this component.
           dswBlocks = find_system(getPath(component), ...
                'SearchDepth', 1, ...
                'BlockType', 'DataStoreWrite');
            dsrBlocks = find system(getPath(component), ...
               'SearchDepth', 1, ...
                'BlockType', 'DataStoreRead');
```

```
% Create a ResultDetail object for each data store read and write block.
        \mbox{\ensuremath{\$}} Group ResultDetails by the data store name.
        details1 = slmetric.metric.ResultDetail.empty();
        for i=1:length(dswBlocks)
            details1(i) = slmetric.metric.ResultDetail(getfullname(dswBlocks{i}),...
                         get param(dswBlocks{i}, 'Name'));
       groupID = get param(dswBlocks{i}, 'DataStoreName');
       groupName = get param(dswBlocks{i}, 'DataStoreName');
            details1(i).setGroup(groupID, groupName);
            details1(i).Value = 1;
        details2 = slmetric.metric.ResultDetail.empty();
        for i=1:length(dsrBlocks)
            details2(i) = slmetric.metric.ResultDetail(getfullname(dsrBlocks{i}),...
               get param(dsrBlocks{i}, 'Name'));
            groupID = get_param(dsrBlocks{i}, 'DataStoreName');
            groupName = get_param(dsrBlocks{i},'DataStoreName');
            details2(i).setGroup(groupID, groupName);
            details2(i).Value = 1;
        res = slmetric.metric.Result();
        res.ComponentID = component.ID;
        res.MetricID = this.ID;
        res. Value = length(dswBlocks) + length(dsrBlocks);
        res.Details = [details1 details2];
    end
end
```

In the DataStoreCount metric class, the SupportsResultDetail method is set to true. The metric algorithm contains the logic for the setGroup method.

Now that your new model metric is defined in DataStoreCount.m, register the new metric.

```
[id metric,err msq] = slmetric.metric.registerMetric(className);
```

To collect metric data on models, use instances of slmetric. Engine. Using the getMetrics method, specify the metric that you want to collect. For this example, specify the data store count metric for thesldemo\_mdlref\_dsm model.

Load the sldemo\_mdlref\_dsm model.

```
model = 'sldemo_mdlref_dsm';
load system(model);
```

Create a metric engine object and set the analysis root.

```
metric_engine = slmetric.Engine();
setAnalysisRoot(metric_engine,'Root',model,'RootType','Model');
```

Collect metric data for the Data Store count metric.

```
execute(metric_engine);
rc=getMetrics(metric engine, id metric);
```

For each slmetric.metric.Result object, display the ComponentPath. For each slmetric.metric.ResultDetails object, display the Data Store group name and identifier.

```
for n=1:length(rc.Results)
    if rc.Results(n).Value > 0
    for m=1:length(rc.Results(n).Details)
        disp(['ComponentPath: ',rc.Results(n).ComponentPath]);
            disp(['Group Name: ',rc.Results(n).Details(m).getGroupName]);
            disp(['Group Identifier: ',rc.Results(n).Details(m).getGroupIdentifier]);
        end
    else
        disp(['No results for ComponentPath: ',rc.Results(n).ComponentPath]);
    end
    disp(' ');
end
```

#### Here are the results.

```
ComponentPath: sldemo mdlref dsm
Group Name: ErrorCond
Group Identifier: ErrorCond
No results for ComponentPath: sldemo mdlref dsm/A
No results for ComponentPath: sldemo mdlref dsm/A1
No results for ComponentPath: sldemo mdlref dsm/More Info1
ComponentPath: sldemo mdlref dsm bot
Group Name: RefSignalVal
Group Identifier: RefSignalVal
ComponentPath: sldemo mdlref dsm bot2
Group Name: ErrorCond
Group Identifier: ErrorCond
ComponentPath: sldemo mdlref dsm bot/PositiveSS
Group Name: RefSignalVal
Group Identifier: RefSignalVal
ComponentPath: sldemo mdlref dsm bot/NegativeSS
```

```
Group Name: RefSignalVal
Group Identifier: RefSignalVal
```

For this example, unregister the data store count metric.

```
slmetric.metric.unregisterMetric(id_metric);
```

#### Close the model.

```
clear;
bdclose('all');
```

## See Also

```
slmetric.metric.Result | slmetric.metric.ResultCollection |
slmetric.metric.ResultDetail | slmetric.metric.getAvailableMetrics
```

#### Introduced in R2017b

# Advisor.component.Component class

Package: Advisor.component

Create component for metric analysis

# Description

Model component used for metric analysis. When you define a custom model metric, the component object defines the component for metric analysis.

### Construction

component\_obj = Advisor.component.Component creates a model component
object.

# **Properties**

#### ID — Component ID

character vector

Component identifier. This property is read/write.

#### Type — Component type

enum

Component type, as specified by Advisor.component.Types. This property is read/write.

#### Name — Component name

character vector

Model component name. This property is read/write.

#### IsLinked — Specifies if the component is linked to a library

logical

IsLinked is true if the component is linked to a library. Components of type Model, ModelBlock, ProtectedModel cannot be linked. For these properties, the IsLinked is always true.

## Methods

getPath

Retrieve component path

## See Also

Advisor.component.Types | slmetric.metric.Metric

## **Topics**

"Create a Custom Model Metric"

"Model Metrics" on page 2-309

#### Introduced in R2016a

# getPath

Class: Advisor.component.Component

Package: Advisor.component

Retrieve component path

# **Syntax**

path = getPath(component)

# **Description**

path = getPath (component) retrieves the path to the component.

# **Input Arguments**

#### component — Component

Advisor.component.Component model object

Constructed Advisor.component.Component model object.

# **Output Arguments**

#### path - Model component path

character vector

Model component path, specified as a character vector.

### See Also

Advisor.component.Types

#### Introduced in R2016a

# Advisor.component.Types class

Package: Advisor.component

Create enum class specifying component type

# **Description**

Create an enumeration Advisor.component.Types class to specify the model component type.

## Construction

enum\_comp\_type = Advisor.component.Type.Model creates an enumeration of component type Model. The following table lists the component types.

| Туре           | Description                          |
|----------------|--------------------------------------|
| Model          | Simulink block diagram.              |
| LibraryBlock   | Library linked block.                |
| MFile          | MATLAB code file.                    |
| ProtectedModel | Protect Simulink block diagram.      |
| SubSystem      | Simulink subsystem block.            |
| ModelBlock     | Simulink model block.                |
| Chart          | Stateflow® chart or Stateflow block. |
| MATLABFunction | MATLAB function block.               |

# See Also

Advisor.component.Component | slmetric.metric.Metric

#### **Topics**

"Create a Custom Model Metric"

"Model Metrics" on page 2-309

Introduced in R2016a

## ModelAdvisor.Action class

Package: ModelAdvisor

Add actions to custom checks

# **Description**

Instances of this class define actions you take when the Model Advisor checks do not pass. Users access actions by clicking the **Action** button that you define in the Model Advisor window.

## Construction

ModelAdvisor.Action Add actions to custom checks

## Methods

setCallbackFcn Specify action callback function

# **Properties**

Description Message in Action box Name Action button label

# **Copy Semantics**

Handle. To learn how this affects your use of the class, see Copying Objects (MATLAB) in the MATLAB Programming Fundamentals documentation.

# **Examples**

```
% define action (fix) operation
myAction = ModelAdvisor.Action;
myAction.Name='Fix block fonts';
myAction.Description=...
'Click the button to update all blocks with specified font';
```

## See Also

"Model Advisor Customization"

## **Topics**

"Create Model Advisor Checks"

## ModelAdvisor.Action

Class: ModelAdvisor.Action Package: ModelAdvisor

Add actions to custom checks

# **Syntax**

action obj = ModelAdvisor.Action

# **Description**

action\_obj = ModelAdvisor.Action creates a handle to an action object.

#### Note

- · Include an action definition in a check definition.
- Each check can contain only one action.

# **Examples**

```
% define action (fix) operation
myAction = ModelAdvisor.Action;
```

#### See Also

"Model Advisor Customization"

#### **Topics**

"Create Model Advisor Checks"

## ModelAdvisor.Check class

Package: ModelAdvisor

Create custom checks

# **Description**

The ModelAdvisor.Check class creates a Model Advisor check object. Checks must have an associated ModelAdvisor.Task object to be displayed in the Model Advisor tree.

You can use one ModelAdvisor.Check object in multiple ModelAdvisor.Task objects, allowing you to place the same check in multiple locations in the Model Advisor tree. For example, Check for implicit signal resolution is displayed in the By Product > Simulink folder and in the By Task > Model Referencing folder in the Model Advisor tree.

When you use checks in task definitions, the following rules apply:

- If you define the properties of the check in the check definition and the task definition, the task definition takes precedence. The Model Advisor displays the information contained in the task definition. For example, if you define the name of the check in the task definition using the ModelAdvisor.Task.DisplayName property and in the check definition using the ModelAdvisor.Check.Title property, the Model Advisor displays the information provided in ModelAdvisor.Task.DisplayName.
- If you define the properties of the check in the check definition but not the task definition, the task uses the properties from the check. For example, if you define the name of the check in the check definition using the ModelAdvisor.Check.Title property, and you register the check using a task definition, the Model Advisor displays the information provided in ModelAdvisor.Check.Title.
- If you define the properties of the check in the task definition but not the check definition, the Model Advisor displays the information as long as you register the task with the Model Advisor instead of the check. For example, if you define the name of the check in the task definition using the ModelAdvisor.Task.DisplayName property instead of the ModelAdvisor.Check.Title property, and you register the

check using a task definition, the Model Advisor displays the information provided in ModelAdvisor.Task.DisplayName.

## Construction

ModelAdvisor.Check Create custom checks

## Methods

getID Return check identifier setAction Specify action for check

setCallbackFcn Specify callback function for check setInputParameters Specify input parameters for check

setInputParametersLayoutGrid Specify layout grid for input parameters

# **Properties**

CallbackContext Specify when to run check

Callback Handle Callback function handle for check

CallbackStyle Callback function type

EmitInputParametersToReport Display check input parameters in the Model Advisor

report

Enable Indicate whether user can enable or disable check

ID Identifier for check

LicenseName Product license names required to display and run

check

ListViewVisible Status of Explore Result button

Results cell array

supportExclusion Set to support exclusions

SupportLibrary Set to support library models

Title Name of check

TitleTips Description of check

Value Status of check

Visible Indicate to display or hide check

# **Copy Semantics**

Handle. To learn how this affects your use of the class, see Copying Objects (MATLAB) in the MATLAB Programming Fundamentals documentation.

# **Examples**

```
rec = ModelAdvisor.Check('com.mathworks.sample.Check1');
```

### See Also

"Model Advisor Customization"

**Topics**"Create Model Advisor Checks"

## ModelAdvisor.Check

Class: ModelAdvisor.Check Package: ModelAdvisor

Create custom checks

# **Syntax**

```
check obj = ModelAdvisor.Check(check ID)
```

# **Description**

check\_obj = ModelAdvisor.Check(check\_ID) creates a check object, check\_obj,
and assigns it a unique identifier, check\_ID.check\_ID must remain constant. To
display checks in the Model Advisor tree, checks must have an associated
ModelAdvisor.Task or ModelAdvisor.Root object.

Note You can use one ModelAdvisor. Check object in multiple ModelAdvisor. Task objects, allowing you to place the same check in multiple locations in the Model Advisor tree. For example, Check for implicit signal resolution appears in the By Product > Simulink folder and in the By Task > Model Referencing folder in the Model Advisor tree.

# **Examples**

```
rec = ModelAdvisor.Check('com.mathworks.sample.Check1');
```

## See Also

"Model Advisor Customization"

**Topics**"Create Model Advisor Checks"

# ModelAdvisor.FactoryGroup class

Package: ModelAdvisor

Define subfolder in By Task folder

# **Description**

The ModelAdvisor. FactoryGroup class defines a new subfolder to add to the By Task folder.

### Construction

ModelAdvisor.FactoryGroup Define subfolder in **By Task** folder

# Methods

addCheck Add check to folder

# **Properties**

Description Description of folder
DisplayName Name of folder
ID Identifier for folder
MAObj Model Advisor object

# **Copy Semantics**

Handle. To learn how this affects your use of the class, see Copying Objects (MATLAB) in the MATLAB Programming Fundamentals documentation.

# **Examples**

```
% --- sample factory group
rec = ModelAdvisor.FactoryGroup('com.mathworks.sample.factorygroup');
```

# See Also

"Model Advisor Customization"

# **Topics**

"Create Model Advisor Checks"

# ModelAdvisor.FactoryGroup

Class: ModelAdvisor.FactoryGroup

Package: ModelAdvisor

Define subfolder in By Task folder

# **Syntax**

```
fg obj = ModelAdvisor.FactoryGroup(fg ID)
```

# Description

fg\_obj = ModelAdvisor.FactoryGroup(fg\_ID) creates a handle to a factory group object, fg obj, and assigns it a unique identifier, fg ID. fg ID must remain constant.

# **Examples**

```
% --- sample factory group
rec = ModelAdvisor.FactoryGroup('com.mathworks.sample.factorygroup');
```

## See Also

"Model Advisor Customization"

#### **Topics**

"Create Model Advisor Checks"

# ModelAdvisor.FormatTemplate class

Package: ModelAdvisor

Template for formatting Model Advisor analysis results

# **Description**

Use the ModelAdvisor. FormatTemplate class to format the result of a check in the analysis result pane of the Model Advisor for a uniform look and feel among the checks you create. There are two formats for the analysis result:

- Table
- · List

## Construction

ModelAdvisor.FormatTemplate Construct template object for formatting Model Advisor analysis results

## Methods

addRow Add row to table

setCheckText Add description of check to result

setColTitles Add column titles to table

setInformation Add description of subcheck to result setListObj Add list of hyperlinks to model objects

setRecAction Add Recommended Action section and text

setRefLink Add See Also section and links
setSubBar Add line between subcheck results
setSubResultStatus Add status to check or subcheck result

setSubResultStatusText Add text below status in result setSubTitle Add title for subcheck in result

setTableInfo Add data to table setTableTitle Add title to table

# Copy Semantics

Handle. To learn how this affects your use of the class, see Copying Objects (MATLAB) in the MATLAB Programming Fundamentals documentation.

# **Examples**

The following code creates two template objects, ft1 and ft2, and uses them to format the result of running the check in a table and a list. The result identifies the blocks in the model. The graphics following the code display the output as it appears in the Model Advisor when the check passes and fails.

```
function sl_customization(cm)
% register custom checks
cm.addModelAdvisorCheckFcn(@defineModelAdvisorChecks);
% register custom factory group
cm.addModelAdvisorTaskFcn(@defineModelAdvisorTasks);
```

```
% -----
% defines Model Advisor Checks
& -----
function defineModelAdvisorChecks
% Define and register a sample check
rec = ModelAdvisor.Check('mathworks.example.SampleStyleOne');
rec.Title = 'Sample check for Model Advisor using the ModelAdvisor.FormatTemplate';
setCallbackFcn(rec, @SampleStyleOneCallback,'None','StyleOne');
mdladvRoot = ModelAdvisor.Root;
mdladvRoot.register(rec);
§ -----
% defines Model Advisor Tasks
function defineModelAdvisorTasks
mdladvRoot = ModelAdvisor.Root;
% --- sample factory group
rec = ModelAdvisor.FactoryGroup('com.mathworks.sample.factorygroup');
rec.DisplayName='My Group 1';
rec.Description='Demo Factory Group';
rec.addCheck('mathworks.example.SampleStyleOne');
mdladvRoot.publish(rec); % publish inside By Group list
% -----
% Sample Check With Subchecks Callback Function
% -----
function ResultDescription = SampleStyleOneCallback(system)
mdladvObj = Simulink.ModelAdvisor.getModelAdvisor(system); % get object
% Initialize variables
ResultDescription={};
ResultStatus = false; % Default check status is 'Warning'
mdladvObj.setCheckResultStatus(ResultStatus);
% Create FormatTemplate object for first subcheck, specify table format
ft1 = ModelAdvisor.FormatTemplate('TableTemplate');
% Add information describing the overall check
setCheckText(ft1, ['Find and report all blocks in the model. '...
   '(setCheckText method - Description of what the check reviews)']);
% Add information describing the subcheck
setSubTitle(ft1, 'Table of Blocks (setSubTitle method - Title of the subcheck)');
setInformation(ft1, ['Find and report all blocks in a table. '...
   '(setInformation method - Description of what the subcheck reviews)']);
% Add See Also section for references to standards
setRefLink(ft1, {{'Standard 1 reference (setRefLink method)'},
   {'Standard 2 reference (setRefLink method)'}});
```

```
% Add information to the table
setTableTitle(ft1, {'Blocks in the Model (setTableTitle method)'});
setColTitles(ft1, {'Index (setColTitles method)',
    'Block Name (setColTitles method)'});
% Perform the check actions
allBlocks = find system(system);
if length(find system(system)) == 1
    % Add status for subcheck
   setSubResultStatus(ft1, 'Warn');
    setSubResultStatusText(ft1, ['The model does not contain blocks. '...
        '(setSubResultStatusText method - Description of result status)']);
    setRecAction(ft1, {'Add blocks to the model. '...
        '(setRecAction method - Description of how to fix the problem)'});
   ResultStatus = false;
else
    % Add status for subcheck
    setSubResultStatus(ft1, 'Pass');
    setSubResultStatusText(ft1, ['The model contains blocks. '...
        '(setSubResultStatusText method - Description of result status)']);
    for inx = 2 : length(allBlocks)
        % Add information to the table
        addRow(ft1, {inx-1,allBlocks(inx)});
    ResultStatus = true;
% Pass table template object for subcheck to Model Advisor
ResultDescription{end+1} = ft1;
% Create FormatTemplate object for second subcheck, specify list format
ft2 = ModelAdvisor.FormatTemplate('ListTemplate');
% Add information describing the subcheck
setSubTitle(ft2, 'List of Blocks (setSubTitle method - Title of the subcheck)');
setInformation(ft2, ['Find and report all blocks in a list. '...
    '(setInformation method - Description of what the subcheck reviews)']);
% Add See Also section for references to standards
setRefLink(ft2, {{'Standard 1 reference (setRefLink method)'},
    {'Standard 2 reference (setRefLink method)'}});
% Last subcheck, supress line
setSubBar(ft2, false);
% Perform the subcheck actions
if length(find system(system)) == 1
    % Add status for subcheck
   setSubResultStatus(ft2, 'Warn');
    setSubResultStatusText(ft2, ['The model does not contain blocks. '...
        '(setSubResultStatusText method - Description of result status)']);
    setRecAction(ft2, {'Add blocks to the model. '...
        '(setRecAction method - Description of how to fix the problem)'});
    ResultStatus = false;
```

The following graphic displays the output as it appears in the Model Advisor when the check passes.

Result:

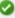

Passed

#### Table of Blocks (setSubTitle method - Title of the subcheck)

Find and report all blocks in a table. (setInformation method - Description of what the subcheck reviews)

#### See Also

- Standard 1 reference (setRefLink method)
- Standard 2 reference (setRefLink method)

#### Passed

The model contains blocks. (setSubResultStatusText method - Description of result status)

Blocks in the Model (setTableTitle method)

| Index (setColTitles method) | Block Name (setColTitles method) |
|-----------------------------|----------------------------------|
| 1                           | model/Constant                   |
| 2                           | model/Constant1                  |
| 3                           | model/Gain                       |
| 4                           | model/Product                    |
| 5                           | model/Out1                       |

#### List of Blocks (setSubTitle method - Title of the subcheck)

Find and report all blocks in a list. (setInformation method - Description of what the subcheck reviews)

#### See Also

- Standard 1 reference (setRefLink method)
- Standard 2 reference (setRefLink method)

The model contains blocks. (setSubResultStatusText method - Description of result status)

- model
- model/Constant
- model/Constant1
- model/Gain
- model/Product
- model/Out1

The following graphic displays the output as it appears in the Model Advisor when the check fails.

Result:

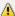

🔼 Warning

Find and report all blocks in the model. (setCheckText method - Description of what the check reviews)

#### Table of Blocks (setSubTitle method - Title of the subcheck)

Find and report all blocks in a table. (setInformation method - Description of what the subcheck reviews)

#### See Also

- Standard 1 reference (setRefLink method)
- Standard 2 reference (setRefLink method)

#### Warning

The model does not contain blocks. (setSubResultStatusText method - Description of result status)

#### Recommended Action

Add blocks to the model.

(setRecAction method - Description of how to fix the problem)

#### List of Blocks (setSubTitle method - Title of the subcheck)

Find and report all blocks in a list. (setInformation method - Description of what the subcheck reviews)

#### See Also

- Standard 1 reference (setRefLink method)
- Standard 2 reference (setRefLink method)

#### Warning

The model does not contain blocks. (setSubResultStatusText method - Description of result status)

#### Recommended Action

Add blocks to the model.

(setRecAction method - Description of how to fix the problem)

### **Alternatives**

Use the Model Advisor Formatting API to format check analysis results. However, use the ModelAdvisor.FormatTemplate class for a uniform look and feel among the checks you create.

#### See Also

"Model Advisor Customization"

# **Topics**

"Create Model Advisor Checks"

# ModelAdvisor.FormatTemplate

Class: ModelAdvisor.FormatTemplate

Package: ModelAdvisor

Construct template object for formatting Model Advisor analysis results

## **Syntax**

```
obj = ModelAdvisor.FormatTemplate('type')
```

# **Description**

obj = ModelAdvisor.FormatTemplate('type') creates a handle, obj, to an object of the ModelAdvisor.FormatTemplate class. type is a character vector identifying the format type of the template, either list or table. Valid values are ListTemplate and TableTemplate.

You must return the result object to the Model Advisor to display the formatted result in the analysis result pane.

**Note** Use the ModelAdvisor.FormatTemplate class in check callbacks.

# **Examples**

Create a template object, ft, and use it to create a list template:

```
ft = ModelAdvisor.FormatTemplate('ListTemplate');
```

#### See Also

"Model Advisor Customization"

# Topics

"Create Model Advisor Checks"
"Format Check Results"

# ModelAdvisor.Group class

Package: ModelAdvisor

Define custom folder

# Description

The ModelAdvisor. Group class defines a folder that is displayed in the Model Advisor tree. Use folders to consolidate checks by functionality or usage.

#### Construction

ModelAdvisor.Group Define custom folder

#### Methods

addGroup Add subfolder to folder
addProcedure Add procedure to folder
addTask Add task to folder

# **Properties**

Description Description of folder
DisplayName Name of folder
ID Identifier for folder
MAObj Model Advisor object

# **Copy Semantics**

Handle. To learn how this affects your use of the class, see Copying Objects (MATLAB) in the MATLAB Programming Fundamentals documentation.

#### See Also

"Model Advisor Customization"

#### **Topics**

# ModelAdvisor.Group

Class: ModelAdvisor.Group Package: ModelAdvisor

Define custom folder

# **Syntax**

```
group obj = ModelAdvisor.Group(group ID)
```

# **Description**

group\_obj = ModelAdvisor.Group(group\_ID) creates a handle to a group object, group\_obj, and assigns it a unique identifier, group\_ID.group\_ID must remain constant.

# **Examples**

MAG = ModelAdvisor.Group('com.mathworks.sample.GroupSample');

#### See Also

"Model Advisor Customization"

### **Topics**

# ModelAdvisor.Image class

Package: ModelAdvisor

Include image in Model Advisor output

### **Description**

The ModelAdvisor. Image class adds an image to the Model Advisor output.

#### Construction

ModelAdvisor.Image Include image in Model Advisor output

#### Methods

setHyperlinkSpecify hyperlink locationsetImageSourceSpecify image location

# **Copy Semantics**

Handle. To learn how this affects your use of the class, see Copying Objects (MATLAB) in the MATLAB Programming Fundamentals documentation.

#### See Also

"Model Advisor Customization"

#### **Topics**

"Create Model Advisor Checks"

# ModelAdvisor.Image

Class: ModelAdvisor.Image Package: ModelAdvisor

Include image in Model Advisor output

## **Syntax**

object = ModelAdvisor.Image

# **Description**

object = ModelAdvisor.Image creates a handle to an image object, object, that the Model Advisor displays in the output. The Model Advisor supports many image formats, including, but not limited to, JPEG, BMP, and GIF.

# **Examples**

image obj = ModelAdvisor.Image;

#### See Also

"Model Advisor Customization"

#### **Topics**

"Create Model Advisor Checks"

# ModelAdvisor.InputParameter class

Package: ModelAdvisor

Add input parameters to custom checks

## **Description**

Instances of the ModelAdvisor. InputParameter class specify the input parameters a custom check uses in analyzing the model. Access input parameters in the Model Advisor window.

#### Construction

ModelAdvisor.InputParameter Add input parameters to custom checks

#### Methods

setColSpan Specify number of columns for input parameter

setRowSpan Specify rows for input parameter

## **Properties**

Description Description of input parameter

Entries Drop-down list entries
Name Input parameter name
Type Input parameter type
Value Value of input parameter

# **Copy Semantics**

Handle. To learn how this affects your use of the class, see Copying Objects (MATLAB) in the MATLAB Programming Fundamentals documentation.

### See Also

"Model Advisor Customization"

#### **Topics**

# ModelAdvisor.InputParameter

Class: ModelAdvisor.InputParameter

Package: ModelAdvisor

Add input parameters to custom checks

## **Syntax**

```
input param = ModelAdvisor.InputParameter
```

# **Description**

input\_param = ModelAdvisor.InputParameter creates a handle to an input
parameter object, input param.

Note You must include input parameter definitions in a check definition.

# **Examples**

**Note** The following example is a fragment of code from the sl\_customization.m file for the example model, slvnvdemo\_mdladv. The example does not execute as shown without the additional content found in the sl\_customization.m file.

```
rec = ModelAdvisor.Check('com.mathworks.sample.Check1');
rec.setInputParametersLayoutGrid([3 2]);
% define input parameters
inputParam1 = ModelAdvisor.InputParameter;
inputParam1.Name = 'Skip font checks.';
inputParam1.Type = 'Bool';
inputParam1.Value = false;
inputParam1.Description = 'sample tooltip';
inputParam1.setRowSpan([1 1]);
inputParam1.setColSpan([1 1]);
inputParam2 = ModelAdvisor.InputParameter;
```

```
inputParam2.Name = 'Standard font size';
inputParam2.Value='12';
inputParam2.Type='String';
inputParam2.Description='sample tooltip';
inputParam2.setRowSpan([2 2]);
inputParam3.setColSpan([1 1]);
inputParam3 = ModelAdvisor.InputParameter;
inputParam3.Name='Valid font';
inputParam3.Type='Combobox';
inputParam3.Description='sample tooltip';
inputParam3.Entries={'Arial', 'Arial Black'};
inputParam3.setRowSpan([2 2]);
inputParam3.setColSpan([2 2]);
rec.setInputParameters({inputParam1,inputParam2,inputParam3});
```

#### See Also

"Model Advisor Customization"

### **Topics**

#### ModelAdvisor.LineBreak class

Package: ModelAdvisor

Insert line break

## **Description**

Use instances of the ModelAdvisor.LineBreak class to insert line breaks in the Model Advisor outputs.

#### Construction

ModelAdvisor.LineBreak

Insert line break

# **Copy Semantics**

Handle. To learn how this affects your use of the class, see Copying Objects (MATLAB) in the MATLAB Programming Fundamentals documentation.

## See Also

"Model Advisor Customization"

#### **Topics**

"Create Model Advisor Checks"

### ModelAdvisor.LineBreak

Class: ModelAdvisor.LineBreak

Package: ModelAdvisor

Insert line break

# **Syntax**

ModelAdvisor.LineBreak

# **Description**

ModelAdvisor.LineBreak inserts a line break into the Model Advisor output.

# **Examples**

Add a line break between two lines of text:

```
result = ModelAdvisor.Paragraph;
addItem(result, [resultText1 ModelAdvisor.LineBreak resultText2]);
```

#### See Also

"Model Advisor Customization"

#### **Topics**

"Create Model Advisor Checks"

### ModelAdvisor.List class

Package: ModelAdvisor

Create list class

## **Description**

Use instances of the ModelAdvisor.List class to create list-formatted outputs.

### Construction

ModelAdvisor.List Create list class

#### Methods

addItem Add item to list setType Specify list type

# **Copy Semantics**

Handle. To learn how this affects your use of the class, see Copying Objects (MATLAB) in the MATLAB Programming Fundamentals documentation.

## See Also

"Model Advisor Customization"

#### **Topics**

"Create Model Advisor Checks"

### ModelAdvisor.List

Class: ModelAdvisor.List Package: ModelAdvisor

Create list class

# **Syntax**

list = ModelAdvisor.List

# **Description**

list = ModelAdvisor.List creates a list object, list.

# **Examples**

```
subList = ModelAdvisor.List();
setType(subList, 'numbered')
addItem(subList, ModelAdvisor.Text('Sub entry 1', {'pass','bold'}));
addItem(subList, ModelAdvisor.Text('Sub entry 2', {'pass','bold'}));
```

### See Also

"Model Advisor Customization"

#### **Topics**

"Create Model Advisor Checks"

# ModelAdvisor.ListViewParameter class

Package: ModelAdvisor

Add list view parameters to custom checks

# **Description**

The Model Advisor uses list view parameters to populate the Model Advisor Result Explorer. Access the information in list views by clicking **Explore Result** in the Model Advisor window.

#### Construction

ModelAdvisor.ListViewParameter Add list view parameters to custom checks

# **Properties**

Attributes Attributes to display in Model Advisor Report Explorer

Data Objects in Model Advisor Result Explorer

Name Drop-down list entry

## **Copy Semantics**

Handle. To learn how this affects your use of the class, see Copying Objects (MATLAB) in the MATLAB Programming Fundamentals documentation.

### **Examples**

**Note** The following example is a fragment of code from the sl\_customization.m file for the example model, slvnvdemo\_mdladv. The example does not execute as shown without the additional content found in the sl\_customization.m file.

```
mdladvObj = Simulink.ModelAdvisor.getModelAdvisor(system);
mdladvObj.setCheckResultStatus(true);

% define list view parameters
myLVParam = ModelAdvisor.ListViewParameter;
myLVParam.Name = 'Invalid font blocks'; % the name appeared at pull down filter
myLVParam.Data = get_param(searchResult,'object')';
myLVParam.Attributes = {'FontName'}; % name is default property
mdladvObj.setListViewParameters({myLVParam});
```

#### See Also

"Model Advisor Customization"

### **Topics**

#### ModelAdvisor.ListViewParameter

Class: ModelAdvisor.ListViewParameter

Package: ModelAdvisor

Add list view parameters to custom checks

## **Syntax**

lv param = ModelAdvisor.ListViewParameter

## Description

lv param = ModelAdvisor.ListViewParameter defines a list view, lv param.

**Note** Include list view parameter definitions in a check definition.

#### See Also

"Model Advisor Customization"

#### **Topics**

"Define Model Advisor Result Explorer Views"

"Create Model Advisor Checks"

"Batch-Fix Warnings or Failures" (Simulink)

"Customization Example"

"getListViewParameters" (Simulink)

"setListViewParameters" (Simulink)

# ModelAdvisor.lookupCheckID

Package: ModelAdvisor

Look up Model Advisor check ID

### **Syntax**

NewID = ModelAdvisor.lookupCheckID('OldCheckID')

## **Description**

NewID = ModelAdvisor.lookupCheckID('OldCheckID') returns the check ID of the check specified by OldCheckID. OldCheckID is the ID of a check prior to R2010b.

## **Input Arguments**

OldCheckID

OldCheckID is the ID of a check prior to R2010b.

# **Output Arguments**

NewID

Check ID that corresponds to the previous check ID identified by OldCheckID.

## **Examples**

Look up the check ID for By Product > Simulink Check > Modeling Standards > DO-178C/DO-331 Checks > Check safety-related optimization settings using the previous ID DO178B:OptionSet:

NewID = ModelAdvisor.lookupCheckID('D0178B:OptionSet');

# **Alternatives**

"Archive and View Results"

#### See Also

ModelAdvisor.run

### **Topics**

"Archive and View Results"

Introduced in R2010b

# ModelAdvisor.Paragraph class

Package: ModelAdvisor

Create and format paragraph

## **Description**

The ModelAdvisor. Paragraph class creates and formats a paragraph object.

#### Construction

ModelAdvisor.Paragraph

Create and format paragraph

#### Methods

addItem Add item to paragraph

setAlign Specify paragraph alignment

# **Copy Semantics**

Handle. To learn how this affects your use of the class, see Copying Objects (MATLAB) in the MATLAB Programming Fundamentals documentation.

# **Examples**

```
% Check Simulation optimization setting
ResultDescription(end+1) = ModelAdvisor.Paragraph(['Check Simulation '...
'optimization settings:']);
```

# See Also

"Model Advisor Customization"

### **Topics**

"Create Model Advisor Checks"

# ModelAdvisor.Paragraph

Class: ModelAdvisor.Paragraph

Package: ModelAdvisor

Create and format paragraph

# **Syntax**

```
para obj = ModelAdvisor.Paragraph
```

# **Description**

para obj = ModelAdvisor.Paragraph defines a paragraph object para obj.

# **Examples**

```
% Check Simulation optimization setting
ResultDescription{end+1} = ModelAdvisor.Paragraph(['Check Simulation '...
'optimization settings:']);
```

#### See Also

"Model Advisor Customization"

### **Topics**

#### ModelAdvisor.Procedure class

Package: ModelAdvisor

Define custom procedures

### **Description**

The ModelAdvisor. Procedure class defines a procedure that is displayed in the Model Advisor tree. Use procedures to organize additional procedures or checks by functionality or usage.

#### Construction

ModelAdvisor.Procedure

Define custom procedures

### **Properties**

#### Description

Provides information about the procedure. Details about the procedure are displayed in the right pane of the Model Advisor.

**Default:** ' ' (empty character vector)

#### Name

Specifies the name of the procedure that is displayed in the Model Advisor.

**Default:** ' ' (empty character vector)

ID

Specifies a permanent, unique identifier for the procedure.

#### Note

- · You must specify this field.
- The value of ID must remain constant.
- The Model Advisor generates an error if ID is not unique.
- · Procedure definitions must refer to other procedures by ID.

#### MAObj

Specifies a handle to the current Model Advisor object.

#### Methods

addProcedure Add subprocedure to procedure

addTask Add task to procedure

# **Copy Semantics**

Handle. To learn how this affects your use of the class, see Copying Objects (MATLAB) in the MATLAB Programming Fundamentals documentation.

#### See Also

"Model Advisor Customization"

#### **Topics**

"Create Procedures"

"Create Procedural-Based Configurations"

#### ModelAdvisor.Procedure

Class: ModelAdvisor.Procedure

Package: ModelAdvisor

Define custom procedures

## **Syntax**

procedure obj = ModelAdvisor.Procedure(procedure ID)

# **Description**

procedure\_obj = ModelAdvisor.Procedure(procedure\_ID) creates a handle to a procedure object, procedure\_obj, and assigns it a unique identifier, procedure\_ID. procedure ID must remain constant.

# **Examples**

MAP = ModelAdvisor.Procedure('com.mathworks.sample.ProcedureSample');

## See Also

"Model Advisor Customization"

#### **Topics**

"Create Procedures"

 $\hbox{``Create Procedural-Based Configurations''}\\$ 

### ModelAdvisor.Root class

Package: ModelAdvisor

Identify root node

## **Description**

The ModelAdvisor.Root class returns the root object.

#### Construction

ModelAdvisor.Root Identify root node

#### **Methods**

publish Publish object in Model Advisor root register Register object in Model Advisor root

# **Copy Semantics**

Handle. To learn how this affects your use of the class, see Copying Objects (MATLAB) in the MATLAB Programming Fundamentals documentation.

### See Also

"Model Advisor Customization"

### **Topics**

### ModelAdvisor.Root

Class: ModelAdvisor.Root Package: ModelAdvisor

Identify root node

# **Syntax**

root obj = ModelAdvisor.Root

# **Description**

root\_obj = ModelAdvisor.Root creates a handle to the root object, root\_obj.

# **Examples**

mdladvRoot = ModelAdvisor.Root;

#### See Also

"Model Advisor Customization"

### **Topics**

#### ModelAdvisor.run

Package: ModelAdvisor

Run Model Advisor checks on systems

## **Syntax**

```
SysResultObjArray = ModelAdvisor.run(SysList, CheckIDList, Name, Value)
SysResultObjArray = ModelAdvisor.run(SysList, 'Configuration',
FileName, Name, Value)
```

## **Description**

SysResultObjArray = ModelAdvisor.run(SysList, CheckIDList, Name, Value) runs the Model Advisor on the systems provided by SysList with additional options specified by one or more optional Name, Value pair arguments. CheckIDList contains cell array of check IDs to run.

SysResultObjArray = ModelAdvisor.run(SysList, 'Configuration', FileName, Name, Value) runs the Model Advisor on the systems provided by SysList. The list of checks to run is specified using a Model Advisor configuration file, specified by FileName.

### **Input Arguments**

#### SysList

Cell array of systems to run.

#### CheckIDList

Cell array of check IDs to run. For details on how to find check IDs, see "Find Check IDs".

CheckIDList optionally can include input parameters for specific checks using the following syntax; {'CheckID', 'InputParam', {'IP', 'IPV'}}, where IP is the input parameter name and IPV is the corresponding input parameter value. You can specify several input parameter name and value pair arguments in any order as IP1, IPV1, ..., IPN, IPVN.

#### FileName

Name of the Model Advisor configuration file. For details on creating a configuration file, see "Organize Checks and Folders Using the Model Advisor Configuration Editor".

#### Name-Value Pair Arguments

Specify optional comma-separated pairs of Name, Value arguments. Name is the argument name and Value is the corresponding value. Name must appear inside single quotes (' '). You can specify several name and value pair arguments in any order as Name1, Value1, ..., NameN, ValueN.

#### DisplayResults

Setting DisplayResults to 'Summary' displays a summary of the system results in the Command Window. Setting DisplayResults to 'Details' displays the following in the Command Window:

- · Which system the Model Advisor is checking while the run is in progress.
- For each system, the pass and fail results of each check.
- · A summary of the system results.

Setting DisplayResults to 'None' displays no information in the Command Window.

Default: 'Summary'

#### Force

Setting Force to 'On' removes existing modeladvisor/system folders. Setting Force to 'Off' prompts you before removing existing modeladvisor/system folders.

Default: 'Off'

#### ParallelMode

Setting ParallelMode to 'On' runs the Model Advisor in parallel mode if you have a Parallel Computing Toolbox license and a multicore machine. The Parallel Computing Toolbox does not support 32-bit Windows® machines. Each parallel process runs checks on one model at a time. In parallel mode, load the model data from the model workspace or data dictionary. The Model Advisor in parallel mode does not support model data in the base workspace. For an example, see "Create a Function for Checking Multiple Systems in Parallel".

Default: 'Off'

#### TempDir

Setting TempDir to 'On' runs the Model Advisor from a temporary working folder, to avoid concurrency issues when running using a parallel pool. For more information, see "Resolving Data Concurrency Issues" (Simulink). Setting TempDir to 'Off' runs the Model Advisor in the current working folder.

Default: 'Off'

#### ShowExclusions

Setting ShowExclusions to 'On' lists Model Advisor check exclusions in the report. Setting ShowExclusions to 'Off' does not list Model Advisor check exclusion in the report.

Default: 'On'

## **Output Arguments**

#### SysResultObjArray

Cell array of ModelAdvisor. SystemResult objects, one for each model specified in SysList. Each ModelAdvisor. SystemResult object contains an array of CheckResultObj objects. Save SysResultObjArray to review results at a later time without having to rerun the Model Advisor (see "Save and Load Process for Objects" (MATLAB)).

#### CheckResultObj

Array of ModelAdvisor. CheckResult objects, one for each check that runs.

## **Examples**

Runs the Model Advisor checks Check model diagnostic parameters and Check for fully defined interface on the sldemo\_auto\_climatecontrol/Heater Control and sldemo auto climatecontrol/AC Control subsystems:

```
% Create list of checks and models to run.
CheckIDList ={'mathworks.maab.jc_0021',...
    'mathworks.iec61508.RootLevelInports'};
SysList={'sldemo_auto_climatecontrol/Heater Control',...
    'sldemo_auto_climatecontrol/AC Control'};
% Run the Model Advisor.
SysResultObjArray = ModelAdvisor.run(SysList,CheckIDList);
```

Runs the Model Advisor configuration file slvnvdemo\_mdladv\_config.mat on the sldemo\_auto\_climatecontrol/Heater Control and sldemo\_auto\_climatecontrol/AC Control subsystems:

```
% Identify Model Advisor configuration file.
% Create list of models to run.
fileName = 'slvnvdemo_mdladv_config.mat';
SysList={'sldemo_auto_climatecontrol/Heater Control',...
    'sldemo_auto_climatecontrol/AC Control'};
% Run the Model Advisor.
SysResultObjArray = ModelAdvisor.run(SysList,'Configuration',fileName);
```

## Tips

• If you have a Parallel Computing Toolbox™ license and a multicore machine, Model Advisor can run on multiple systems in parallel. You can run the Model Advisor in parallel mode by using ModelAdvisor.run with 'ParallelMode' set to 'On'. By default, 'ParallelMode' is set to 'Off'. When you use ModelAdvisor.run with 'ParallelMode' set to 'On', MATLAB automatically creates a parallel pool.

#### **Alternatives**

- Use the Model Advisor GUI to run each system, one at a time.
- Create a script or function using the Simulink. ModelAdvisor class to run each system, one at a time.

#### See Also

ModelAdvisor.lookupCheckID | ModelAdvisor.summaryReport | view |
viewReport

#### **Topics**

- "Checking Systems Programmatically"
- "Check Multiple Systems in Parallel"
- "Create a Function for Checking Multiple Systems in Parallel"
- "Automate Model Advisor Check Execution"
- "Find Check IDs"
- "Organize Checks and Folders Using the Model Advisor Configuration Editor"
- "Save and Load Process for Objects" (MATLAB)

#### Introduced in R2010b

# ModelAdvisor.summaryReport

Package: ModelAdvisor

Open Model Advisor Command-Line Summary report

## **Syntax**

ModelAdvisor.summaryReport(SysResultObjArray)

## Description

ModelAdvisor.summaryReport (SysResultObjArray) opens the Model Advisor Command-Line Summary report in a web browser. SysResultObjArray is a cell array of ModelAdvisor.SystemResult objects returned by ModelAdvisor.run.

# **Input Arguments**

SysResultObjArray

Cell array of ModelAdvisor. SystemResult objects returned by ModelAdvisor.run.

## **Examples**

Opens the Model Advisor Command-Line Summary report after running the Model Advisor:

```
% Identify Model Advisor configuration file.
% Create list of models to run.
fileName = 'slvnvdemo_mdladv_config.mat';
SysList={'sldemo_auto_climatecontrol/Heater Control',...
    'sldemo_auto_climatecontrol/AC Control'};
% Run the Model Advisor.
SysResultObjArray = ModelAdvisor.run(SysList,'Configuration',fileName);
```

% Open the Model Advisor Command-Line Summary report. ModelAdvisor.summaryReport(SysResultObjArray)

#### **Alternatives**

"View Results in Model Advisor Command-Line Summary Report"

#### See Also

ModelAdvisor.run | view | viewReport

#### **Topics**

- "Checking Systems Programmatically"
- "Check Multiple Systems in Parallel"
- "Create a Function for Checking Multiple Systems in Parallel"
- "Automate Model Advisor Check Execution"
- "Archive and View Model Advisor Run Results"

#### Introduced in R2010b

## ModelAdvisor.Table class

Package: ModelAdvisor

Create table

## **Description**

Instances of the ModelAdvisor. Table class create and format a table. Specify the number of rows and columns in a table, excluding the table title and table heading row.

#### Construction

ModelAdvisor.Table

Create table

#### Methods

getEntry Get table cell contents setColHeading Specify table column title

setColHeadingAlign Specify column title alignment

setColHeadingValign Specify column title vertical alignment

setColWidthSpecify column widthssetEntriesSet contents of tablesetEntryAdd cell to table

setEntryAlign Specify table cell alignment

setEntryValign Specify table cell vertical alignment

setHeading Specify table title

setHeadingAlign Specify table title alignment

setRowHeading Specify table row title

setRowHeadingAlign Specify table row title alignment

setRowHeadingValign Specify table row title vertical alignment

## Copy Semantics

Handle. To learn how this affects your use of the class, see Copying Objects (MATLAB) in the MATLAB Programming Fundamentals documentation.

#### See Also

"Model Advisor Customization"

#### **Topics**

"Create Model Advisor Checks"

"Format Check Results"

#### ModelAdvisor.Table

Class: ModelAdvisor.Table Package: ModelAdvisor

Create table

## **Syntax**

```
table = ModelAdvisor.Table(row, column)
```

## **Description**

table = ModelAdvisor.Table(row, column) creates a table object (table). The Model Advisor displays the table object containing the number of rows (row) and columns (column) that you specify.

## **Examples**

#### Create two table objects

Create two table objects, table1 and table2. The Model Advisor displays table1 in the results as a table with one row and one column. The Model Advisor display table2 in the results as a table with two rows and three columns.

```
table1 = ModelAdvisor.Table(1,1);
table2 = ModelAdvisor.Table(2,3);
```

#### Create table with five rows and five columns

Create a table with five rows and five columns containing randomly generated numbers.

Use the following MATLAB code in a callback function. The Model Advisor displays table1 in the results.

|       | Column 1   | Column 2   | Column 3     | Column 4   | Column 5   |
|-------|------------|------------|--------------|------------|------------|
| Row 1 | 81472.3686 | 9754.0405  | 15761.3082   | 14188.6339 | 65574.0699 |
| Row 2 | 90579.1937 | 27849.8219 | 97059.2782   | 42176.1283 | 3571.1679  |
| Row 3 | 12698.6816 | 54688.1519 | Example Text | 91573.5525 | 84912.9306 |
| Row 4 | 91337.5856 | 95750.6835 | 48537.5649   | 79220.733  | 93399.3248 |
| Row 5 | 63235.9246 | 96488.8535 | 80028.0469   | 95949.2426 | 67873.5155 |

#### See Also

ModelAdvisor.Table.setColHeading |
ModelAdvisor.Table.setColHeadingAlign | ModelAdvisor.Table.setColWidth
| ModelAdvisor.Table.setEntry | ModelAdvisor.Table.setEntryAlign |
ModelAdvisor.Table.setRowHeading | ModelAdvisor.Text

### **Topics**

"Create Callback Functions and Results"

#### ModelAdvisor.Task class

Package: ModelAdvisor

Define custom tasks

### **Description**

The ModelAdvisor. Task class is a wrapper for a check so that you can access the check with the Model Advisor.

You can use one ModelAdvisor.Check object in multiple ModelAdvisor.Task objects, allowing you to place the same check in multiple locations in the Model Advisor tree. For example, Check for implicit signal resolution is displayed in the By Product > Simulink folder and in the By Task > Model Referencing folder in the Model Advisor tree.

When adding checks as tasks, the Model Advisor uses the task properties instead of the check properties, except for Visible and LicenseName.

#### Construction

ModelAdvisor.Task

Define custom tasks

#### Methods

setCheck

Specify check used in task

### **Properties**

Description Description of task

DisplayName Name of task

Enable Indicate if user can enable and disable task

ID Identifier for task

LicenseName Product license names required to display and run task

MAObj Model Advisor object

Value Status of task

Visible Indicate to display or hide task

## **Copy Semantics**

Handle. To learn how this affects your use of the class, see Copying Objects (MATLAB) in the MATLAB Programming Fundamentals documentation.

## **Examples**

```
MAT1 = ModelAdvisor.Task('com.mathworks.sample.TaskSample1');
MAT2 = ModelAdvisor.Task('com.mathworks.sample.TaskSample2');
MAT3 = ModelAdvisor.Task('com.mathworks.sample.TaskSample3');
```

### See Also

"Model Advisor Customization"

#### **Topics**

"Create Model Advisor Checks"

#### ModelAdvisor.Task

Class: ModelAdvisor.Task Package: ModelAdvisor

Define custom tasks

## **Syntax**

```
task obj = ModelAdvisor.Task(task ID)
```

## **Description**

task\_obj = ModelAdvisor.Task(task\_ID) creates a task object, task\_obj, with a
unique identifier, task\_ID. task\_ID must remain constant. If you do not specify
task\_ID, the Model Advisor assigns a random task\_ID to the task object.

You can use one ModelAdvisor.Check object in multiple ModelAdvisor.Task objects, allowing you to place the same check in multiple locations in the Model Advisor tree. For example, Check for implicit signal resolution appears in the By Product > Simulink folder and in the By Task > Model Referencing folder in the Model Advisor tree.

When adding checks as tasks, the Model Advisor uses the task properties instead of the check properties, except for Visible and LicenseName.

## **Examples**

In the following example, you create three task objects, MAT1, MAT2, and MAT3.

```
MAT1 = ModelAdvisor.Task('com.mathworks.sample.TaskSample1');
MAT2 = ModelAdvisor.Task('com.mathworks.sample.TaskSample2');
MAT3 = ModelAdvisor.Task('com.mathworks.sample.TaskSample3');
```

# See Also

"Model Advisor Customization"

**Topics**"Create Model Advisor Checks"

#### ModelAdvisor.Text class

Package: ModelAdvisor

Create Model Advisor text output

## **Description**

Instances of ModelAdvisor. Text class create formatted text for the Model Advisor output.

#### Construction

ModelAdvisor.Text Create Model Advisor text output

### Methods

setBold Specify bold text setColor Specify text color

setHyperlink Specify hyperlinked text

setItalic Italicize text

setRetainSpaceReturn Retain spacing and returns in text

setSubscriptSpecify subscripted textsetSuperscriptSpecify superscripted text

setUnderlined Underline text

## **Copy Semantics**

Handle. To learn how this affects your use of the class, see Copying Objects (MATLAB) in the MATLAB Programming Fundamentals documentation.

# **Examples**

```
t1 = ModelAdvisor.Text('This is some text');
```

### See Also

"Model Advisor Customization"

### **Topics**

"Create Model Advisor Checks"

"Format Check Results"

### ModelAdvisor.Text

Class: ModelAdvisor.Text Package: ModelAdvisor

Create Model Advisor text output

## **Syntax**

```
text = ModelAdvisor.Text(content, {attribute})
```

## **Description**

text = ModelAdvisor.Text(content, {attribute}) creates a text object for the
Model Advisor output.

## **Input Arguments**

content

Optional character vector specifying the content of the text object. If content is empty, empty text is output.

attribute

Optional cell array of character vectors specifying the formatting of the content. If no attribute is specified, the output text has default coloring with no formatting. Possible formatting options include:

- 'normal' (default) Text is default color and style.
- · 'bold' Text is bold.
- · 'italic' Text is italicized.
- · 'underline' Text is underlined.
- 'pass' Text is green.
- 'warn' Text is yellow.
- · 'fail' Text is red.
- 'keyword' Text is blue.
- 'subscript' Text is subscripted.
- 'superscript' Text is superscripted.

## **Output Arguments**

text

The text object you create

## **Examples**

```
text = ModelAdvisor.Text('Sub entry 1', {'pass','bold'})
```

#### See Also

"Model Advisor Customization"

#### **Topics**

"Create Model Advisor Checks"

"Format Check Results"

## publish

Class: ModelAdvisor.Root Package: ModelAdvisor

Publish object in Model Advisor root

## **Syntax**

```
publish(root_obj, check_obj, location)
publish(root_obj, group_obj)
publish(root_obj, procedure_obj)
publish(root obj, fg obj)
```

## **Description**

publish (root\_obj, check\_obj, location) specifies where the Model Advisor places the check in the Model Advisor tree. location is either one of the subfolders in the **By Product** folder, or the name of a new subfolder to put in the **By Product** folder. Use a pipe-delimited character vector to indicate multiple subfolders. For example, to add a check to the **Simulink Check > Modeling Standards** folder, use the following: 'Simulink Check | Modeling Standards'.

If the **By Product** is not displayed in the Model Advisor window, select **Show By Product Folder** from the **Settings > Preferences** dialog box.

publish (root\_obj, group\_obj) specifies the ModelAdvisor.Group object to publish as a folder in the **Model Advisor Task Manager** folder.

publish(root\_obj, procedure\_obj) specifies the ModelAdvisor.Procedure
object to publish.

publish (root\_obj, fg\_obj) specifies the ModelAdvisor. FactoryGroup object to publish as a subfolder in the **By Task** folder.

# **Examples**

```
% publish check into By Product > Demo group.
mdladvRoot.publish(rec, 'Demo');
```

#### See Also

#### **Topics**

- "Define Where Custom Checks Appear"
- "Define Where Tasks Appear"
- "Define Where Custom Folders Appear"

## refresh\_customizations

Class: Advisor.Manager Package: Advisor

Refresh Model Advisor check information cache

### **Syntax**

Advisor.Manager.refresh customizations()

## **Description**

Advisor.Manager.refresh\_customizations() refreshes the Model Advisor check information cache.

#### **Alternatives**

To refresh the cache from Model Advisor, select **Settings > Preferences**. Click **Update check information cache**, then click **OK**. To see updates, close and reopen model, then start Model Advisor.

#### See Also

#### **Topics**

"Create and Add Custom Checks - Basic Examples"

"Create Check for Model Configuration Parameters"

#### Introduced in R2016b

## register

Class: ModelAdvisor.Root Package: ModelAdvisor

Register object in Model Advisor root

## **Syntax**

```
register (MAobj, obj)
```

## **Description**

register (MAobj, obj) registers the object, obj, in the root object MAobj.

In the Model Advisor memory, the register method registers the following types of objects:

- · ModelAdvisor.Check
- · ModelAdvisor.FactoryGroup
- ModelAdvisor.Group
- ModelAdvisor.Procedure
- ModelAdvisor.Task

The register method places objects in the Model Advisor memory that you use in other functions. The register method does not place objects in the Model Advisor tree.

## **Examples**

```
mdladvRoot = ModelAdvisor.Root;

MAT1 = ModelAdvisor.Task('com.mathworks.sample.TaskSample1');
MAT1.DisplayName='Example task with input parameter and auto-fix ability';
MAT1.setCheck('com.mathworks.sample.Check1');
mdladvRoot.register(MAT1);
```

```
MAT2 = ModelAdvisor.Task('com.mathworks.sample.TaskSample2');
MAT2.DisplayName='Example task 2';
MAT2.setCheck('com.mathworks.sample.Check2');
mdladvRoot.register(MAT2);

MAT3 = ModelAdvisor.Task('com.mathworks.sample.TaskSample3');
MAT3.DisplayName='Example task 3';
MAT3.setCheck('com.mathworks.sample.Check3');
mdladvRoot.register(MAT3)
```

#### run

Class: Advisor. Application

Package: Advisor

Run Model Advisor analysis on model components

## **Syntax**

run (app)

## **Description**

run (app) runs a Model Advisor analysis, as specified by the Application object.

#### **Examples**

This example shows how to create an Application object, set root analysis to RootModel, and run a Model Advisor analysis.

```
% Create an Application object
app = Advisor.Manager.createApplication();
% Set the Application object root analysis
setAnalysisRoot(app,'Root',RootModel);
% Run Model Advisor analysis
run(app);
```

## **Input Arguments**

#### app — Application

Advisor. Application object

Advisor.Application object, created by Advisor.Manager.createApplication

## See Also

Advisor.Application.setAnalysisRoot | Advisor.Manager.createApplication

#### Introduced in R2015b

#### selectCheckInstances

Class: Advisor. Application

Package: Advisor

Select check instances to use in Model Advisor analysis

## **Syntax**

selectCheckInstances(app)
selectCheckInstances(app,Name,Value)

## Description

You can select check instances to use in a Model Advisor analysis. A check instance is an instantiation of a ModelAdvisor. Check object in the Model Advisor configuration. When you change the Model Advisor configuration, the check instance ID might change. To obtain the check instance ID, use the getCheckInstanceIDs method.

selectCheckInstances(app) selects all check instances to use for Model Advisor analysis.

selectCheckInstances (app, Name, Value) selects check instances specified by Name, Value pair arguments to use for Model Advisor analysis.

## **Input Arguments**

#### app — Application

Advisor. Application object

Advisor.Application object, created by Advisor.Manager.createApplication

#### Name-Value Pair Arguments

Specify optional comma-separated pairs of Name, Value arguments. Name is the argument name and Value is the corresponding value. Name must appear inside single

quotes (' '). You can specify several name and value pair arguments in any order as Name1, Value1, ..., NameN, ValueN.

#### IDs — Check instance IDs

cell array

Select check instances to use in Model Advisor analysis, as specified as a cell array of IDs

Data Types: cell

## **Examples**

#### Select All Check Instances to Use in Model Advisor Analysis

This example shows how to set the root model, create an Application object, set root analysis, and select all check instances for Model Advisor analysis.

```
% Set root model to sldemo_mdlref_basic model
RootModel='sldemo_mdlref_basic';

% Create an Application object
app = Advisor.Manager.createApplication();

% Set the Application object root analysis
setAnalysisRoot(app,'Root',RootModel);

% Select all checks
selectCheckInstances(app);
```

#### Select Check Instance for Model Advisor Analysis Using Instance ID

This example shows how to set the root model, create an Application object, set root analysis, and select a check using instance ID.

```
% Set root model to sldemo_mdlref_basic model
RootModel='sldemo_mdlref_basic';
% Create an Application object
app = Advisor.Manager.createApplication();
```

```
% Set the Application object root analysis
setAnalysisRoot(app,'Root',RootModel);
% Select "Identify unconnected lines, input ports, and output
% ports" check using check instance ID
instanceID = getCheckInstanceIDs(app,'mathworks.design.UnconnectedLinesPorts');
checkinstanceID = instanceID(1);
selectCheckInstances(app,'IDs',checkinstanceID);
```

#### See Also

Advisor.Application.deselectCheckInstances |
Advisor.Application.getCheckInstanceIDs |
Advisor.Application.setAnalysisRoot |
Advisor.Manager.createApplication

#### Introduced in R2015b

## selectComponents

**Class:** Advisor. Application

Package: Advisor

Select model components for Model Advisor analysis

### **Syntax**

```
selectComponents(app)
selectComponents(app, Name, Value)
```

## **Description**

You can select model components for Model Advisor analysis. A model component is a model in the system hierarchy. Models that the root model references and that Advisor. Application.setAnalysisRoot specifies are model components. By default, all components are selected.

selectComponents (app) includes all components for Model Advisor analysis.

selectComponents (app, Name, Value) includes model components specified by Name, Value pair arguments for Model Advisor analysis.

### **Input Arguments**

#### app — Application

Advisor. Application object

Advisor.Application object, created by Advisor.Manager.createApplication

#### Name-Value Pair Arguments

Specify optional comma-separated pairs of Name, Value arguments. Name is the argument name and Value is the corresponding value. Name must appear inside single

quotes (' '). You can specify several name and value pair arguments in any order as Name1, Value1, ..., NameN, ValueN.

#### IDs — Component IDs

cell array

Components to select for Model Advisor analysis, as specified by a cell array of IDs

Data Types: cell

#### HierarchicalSelection — Select component and component children

false (default) | true

Select components specified by IDs and component children from Model Advisor analysis.

Data Types: logical

## **Examples**

#### Include All Components in Model Advisor Analysis

This example shows how to set the root model, create an Application object, set root analysis, and include model components in Model Advisor analysis.

```
% Set root model to sldemo_mdlref_basic model
RootModel='sldemo_mdlref_basic';
% Create an Application object
app = Advisor.Manager.createApplication();
% Set the Application object root analysis
setAnalysisRoot(app,'Root',RootModel);
% Select all components
selectComponents(app);
```

#### Select Components for Model Advisor Analysis Using IDs

This example shows how to set the root model, create an Application object, set root analysis, and include model components using IDs.

```
% Set root model to sldemo_mdlref_basic model
RootModel='sldemo_mdlref_basic';
% Create an Application object
app = Advisor.Manager.createApplication();
% Set the Application object root analysis
setAnalysisRoot(app,'Root',RootModel);
% Select component using IDs
selectComponents(app,'IDs',RootModel);
```

#### See Also

Advisor.Application.deselectComponents | Advisor.Application.setAnalysisRoot | Advisor.Manager.createApplication

#### Introduced in R2015b

## setAction

Class: ModelAdvisor.Check Package: ModelAdvisor

Specify action for check

## **Syntax**

setAction(check obj, action obj)

## **Description**

setAction(check\_obj, action\_obj) returns the action object action.obj to use in the check\_obj. The setAction method identifies the action you want to use in a check.

#### See Also

"Model Advisor Customization" | Model Advisor. Action

#### **Topics**

"Create Model Advisor Checks"

## setAlign

Class: ModelAdvisor.Paragraph

Package: ModelAdvisor

Specify paragraph alignment

## **Syntax**

```
setAlign(paragraph, alignment)
```

## **Description**

setAlign(paragraph, alignment) specifies the alignment of text. Possible values are:

```
'left' (default)
```

- · 'right'
- · 'center'

## **Examples**

```
report_paragraph = ModelAdvisor.Paragraph;
setAlign(report_paragraph, 'center');
```

#### See Also

"Model Advisor Customization"

#### **Topics**

"Create Model Advisor Checks"

## setAnalysisRoot

Class: Advisor.Application

Package: Advisor

Specify model hierarchy for Model Advisor analysis

## **Syntax**

```
setAnalysisRoot(app, 'Root', root)
setAnalysisRoot(app, 'Root', root, Name, Value)
```

## **Description**

Specify the model hierarchy for an Application object analysis.

```
setAnalysisRoot(app, 'Root', root) specifies the analysis root.
```

setAnalysisRoot(app,'Root',root,Name,Value) specifies the analysis root using Name, Value options.

## **Input Arguments**

#### app — Application

Advisor. Application object

Advisor.Application object, created by Advisor.Manager.createApplication

'Root', root — Name, Value argument specifying model or subsystem path character vector

Comma-separated Name, Value argument specifying model or subsystem path

#### Name-Value Pair Arguments

Specify optional comma-separated pairs of Name, Value arguments. Name is the argument name and Value is the corresponding value. Name must appear inside single quotes (' '). You can specify several name and value pair arguments in any order as Name1, Value1, ..., NameN, ValueN.

#### RootType — Analysis root

Model (default) | Subsystem

### **Examples**

#### Specify Root Model as Analysis Root

This example shows how to set the root model, create an Application object, and set the root analysis.

```
% Set root model to sldemo_mdlref_basic model
RootModel='sldemo_mdlref_basic';
% Create an Application object
app = Advisor.Manager.createApplication();
% Set the Application object root analysis
setAnalysisRoot(app,'Root',RootModel);
```

#### Specify Subsystem as Analysis Root

This example shows how to set the root model, create an Application object, and specify a subsystem as the analysis root.

```
% Set root model to sldemo_mdlref_basic model
RootModel='sldemo_mdlref_basic';

% Create an Application object
app = Advisor.Manager.createApplication();
```

```
% Set the Application object root analysis
setAnalysisRoot(app,'Root','sldemo_mdlref_basic/CounterA','RootType','Subsystem');
```

## See Also

Advisor.Manager.createApplication

Introduced in R2015b

## setAnalysisRoot

Class: slmetric.Engine Package: slmetric

Specify model or subsystem for metric analysis

## **Syntax**

```
setAnalysisRoot(metric_engine,'Root',root)
setAnalysisRoot(metric engine,'Root',root,Name,Value)
```

## **Description**

Specify the model or subsystem for slmetric. Engine metric object analysis.

```
setAnalysisRoot(metric_engine,'Root',root) specifies the metric analysis root.
```

setAnalysisRoot(metric\_engine,'Root',root,Name,Value) specifies the metric analysis root by using Name, Value pairs.

## Input Arguments

#### metric\_engine — Collects and accesses metric data

```
slmetric. Engine object
```

When you call slmetric. Engine. execute, metric\_engine collects metric data for all MathWorks metrics or for the specified MetricIDs. Calling

slmetric.Engine.getMetrics accesses the collected metric data in metric\_engine.

#### 'Root' — Name, Value argument specifying model or subsystem path

character vector

Comma-separated Name, Value argument specifying model or subsystem path.

#### Name-Value Pair Arguments

Specify optional comma-separated pairs of Name, Value arguments. Name is the argument name and Value is the corresponding value. Name must appear inside single quotes (' '). You can specify several name and value pair arguments in any order as Name1, Value1, ..., NameN, ValueN.

#### RootType — Type of model component for metric analysis

Model (default) | Subsystem

## **Examples**

#### **Specify Model for Metric Analysis**

This example shows how to set the root model, create an slmetric. Engine object, and specify the model for metric analysis.

```
% Set root model to vdp model
RootModel='vdp';
% Create an slmetric.Engine object
metric_engine = slmetric.Engine();
% Specify model for metric analysis
setAnalysisRoot(metric_engine,'Root',RootModel);
```

#### Specify Subsystem for Metric Analysis

This example shows how to set the root model, create an slmetric. Engine object, and specify a subsystem for metric analysis.

```
% Set subsystem to CounterA
Subsys ='sf_car/Engine';
% Create an slmetric.Engine object
metric engine = slmetric.Engine();
```

```
% Set a subsystem for metric analysis
setAnalysisRoot(metric engine, 'Root', Subsys, 'RootType', 'Subsystem');
```

#### See Also

slmetric.metric.Metric | slmetric.metric.ResultCollection |
slmetric.metric.getAvailableMetrics

#### **Topics**

"Collect Model Metrics Programmatically" "Model Metrics" on page 2-309

#### Introduced in R2016a

#### setBold

Class: ModelAdvisor.Text Package: ModelAdvisor

Specify bold text

## **Syntax**

```
setBold(text, mode)
```

## **Description**

setBold(text, mode) specifies whether text should be formatted in bold font.

## Input Arguments

text Instantiation of the ModelAdvisor.Text class

mode A Boolean value indicating bold formatting of text:

- true Format the text in bold font.
- false Do not format the text in bold font.

## **Examples**

```
t1 = ModelAdvisor.Text('This is some text');
setBold(t1, 'true');
```

### See Also

"Model Advisor Customization"

**Topics**"Create Model Advisor Checks"

### setCallbackFcn

Class: ModelAdvisor.Action Package: ModelAdvisor

Specify action callback function

### **Syntax**

```
setCallbackFcn(action obj, @handle)
```

### **Description**

setCallbackFcn(action\_obj, @handle) specifies the handle to the callback function, handle, to use with the action object, action obj.

### **Examples**

**Note** The following example is a fragment of code from the sl\_customization.m file for the example model, slvnvdemo\_mdladv. The example does not execute as shown without the additional content found in the sl\_customization.m file.

#### See Also

"Model Advisor Customization"

# Topics

- "Define Check Actions"
- "Create Model Advisor Checks"
- "setActionEnable" (Simulink)

#### setCallbackFcn

Class: ModelAdvisor.Check Package: ModelAdvisor

Specify callback function for check

### **Syntax**

setCallbackFcn(check obj, @handle, context, style)

### **Description**

setCallbackFcn(check\_obj, @handle, context, style) specifies the callback function to use with the check, check\_obj.

### **Input Arguments**

check obj Instantiation of the ModelAdvisor. Check class

handle Handle to a check callback function

context Context for checking the model or subsystem:

- 'None' No special requirements.
- 'PostCompile' The model must be compiled.

style Type of callback function:

- 'StyleOne' Simple check callback function, for formatting results using template
- 'StyleTwo' Detailed check callback function
- 'StyleThree' Check callback functions with hyperlinked results

## **Examples**

```
% --- sample check 1
rec = ModelAdvisor.Check('com.mathworks.sample.Check1');
rec.Title = 'Check Simulink block font';
rec.TitleTips = 'Example style three callback';
rec.setCallbackFcn(@SampleStyleThreeCallback,'None','StyleThree');
```

#### See Also

"Model Advisor Customization"

#### **Topics**

"Create Callback Functions and Results"

#### setCheck

Class: ModelAdvisor.Task Package: ModelAdvisor

Specify check used in task

### **Syntax**

```
setCheck(task, check ID)
```

### **Description**

setCheck(task, check ID) specifies the check to use in the task.

You can use one ModelAdvisor.Check object in multiple ModelAdvisor.Task objects, allowing you to place the same check in multiple locations in the Model Advisor tree. For example, Check for implicit signal resolution appears in the By Product > Simulink folder and in the By Task > Model Referencing folder in the Model Advisor tree.

When adding checks as tasks, the Model Advisor uses the task properties instead of the check properties, except for Visible and LicenseName.

### **Input Arguments**

task Instantiation of the ModelAdvisor. Task class check ID A unique identifier for the check to use in the task

```
MAT1 = ModelAdvisor.Task('com.mathworks.sample.TaskSample1');
setCheck(MAT1, 'com.mathworks.sample.Check1');
```

### setCheckText

Class: ModelAdvisor.FormatTemplate

Package: ModelAdvisor

Add description of check to result

### **Syntax**

setCheckText(ft obj, text)

### **Description**

setCheckText(ft\_obj, text) is an optional method that adds text or a model advisor template object as the first item in the report. Use this method to add information describing the overall check.

### Input Arguments

ft obj

A handle to a template object.

#### text

A character vector or a handle to a formatting object.

Valid formatting objects are: ModelAdvisor.Image, ModelAdvisor.LineBreak, ModelAdvisor.List, ModelAdvisor.Paragraph, ModelAdvisor.Table, and ModelAdvisor.Text.

text appears as the first line in the analysis result.

### **Examples**

Create a list object, ft, and add a line of text to the result:

```
ft = ModelAdvisor.FormatTemplate('ListTemplate');
setCheckText(ft, ['Identify unconnected lines, input ports,'...
    'and output ports in the model']);
```

### See Also

"Model Advisor Customization"

### **Topics**

"Create Model Advisor Checks"

"Format Check Results"

### setColHeading

Class: ModelAdvisor.Table Package: ModelAdvisor

Specify table column title

### **Syntax**

```
setColHeading(table, column, heading)
```

### Description

setColHeading(table, column, heading) specifies that the column header of column is set to heading.

### Input Arguments

table Instantiation of the ModelAdvisor. Table class

column An integer specifying the column number

heading A character vector, element object, or object array specifying the

table column title

### **Examples**

```
table1 = ModelAdvisor.Table(2, 3);
setColHeading(table1, 1, 'Header 1');
setColHeading(table1, 2, 'Header 2');
setColHeading(table1, 3, 'Header 3');
```

#### See Also

"Model Advisor Customization"

### setColHeadingAlign

Class: ModelAdvisor.Table Package: ModelAdvisor

Specify column title alignment

### **Syntax**

```
setColHeadingAlign(table, column, alignment)
```

### **Description**

setColHeadingAlign(table, column, alignment) specifies the alignment of the column heading.

### Input Arguments

table Instantiation of the ModelAdvisor. Table class

column An integer specifying the column number

alignment Alignment of the column heading. alignment can have one of the

following values:

- left (default)
- · right
- center

```
table1 = ModelAdvisor.Table(2, 3);
setColHeading(table1, 1, 'Header 1');
setColHeadingAlign(table1, 1, 'center');
setColHeading(table1, 2, 'Header 2');
```

```
setColHeadingAlign(table1, 2, 'center');
setColHeading(table1, 3, 'Header 3');
setColHeadingAlign(table1, 3, 'center');
```

### See Also

"Model Advisor Customization"

### **Topics**

### setColHeadingValign

Class: ModelAdvisor.Table Package: ModelAdvisor

Specify column title vertical alignment

### **Syntax**

```
setColHeadingValign(table, column, alignment)
```

### **Description**

setColHeadingValign(table, column, alignment) specifies the vertical alignment of the column heading.

### Input Arguments

table Instantiation of the ModelAdvisor. Table class

column An integer specifying the column number

alignment Vertical alignment of the column heading. alignment can have one

of the following values:

- top (default)
- · middle
- bottom

```
table1 = ModelAdvisor.Table(2, 3);
setColHeading(table1, 1, 'Header 1');
setColHeadingValign(table1, 1, 'middle');
setColHeading(table1, 2, 'Header 2');
```

```
setColHeadingValign(table1, 2, 'middle');
setColHeading(table1, 3, 'Header 3');
setColHeadingValign(table1, 3, 'middle');
```

### See Also

"Model Advisor Customization"

### **Topics**

### setColor

Class: ModelAdvisor.Text Package: ModelAdvisor

Specify text color

### **Syntax**

```
setColor(text, color)
```

### **Description**

setColor(text, color) sets the text color to color.

### Input Arguments

text

Instantiation of the ModelAdvisor. Text class

color

Color of the text, specified as one of the following formatting options:

- 'normal' (default) Text is default color.
- 'pass' Text is green.
- 'warn' Text is yellow.
- · 'fail' Text is red.
- 'keyword' Text is blue.

```
t1 = ModelAdvisor.Text('This is a warning');
setColor(t1, 'warn');
```

### setColSpan

Class: ModelAdvisor.InputParameter

Package: ModelAdvisor

Specify number of columns for input parameter

### **Syntax**

```
setColSpan(input param, [start col end col])
```

### Description

setColSpan(input\_param, [start\_col end\_col]) specifies the number of columns that the parameter occupies. Use the setColSpan method to specify where you want an input parameter located in the layout grid when there are multiple input parameters.

### Input Arguments

| input_param | Instantiation of the ModelAdvisor.InputParameter class                                                |
|-------------|----------------------------------------------------------------------------------------------------|
| start_col   | A positive integer representing the first column that the input parameter occupies in the layout grid |
| end_col     | A positive integer representing the last column that the input parameter occupies in the layout grid  |

```
inputParam2 = ModelAdvisor.InputParameter;
inputParam2.Name = 'Standard font size';
inputParam2.Value='12';
inputParam2.Type='String';
inputParam2.Description='sample tooltip';
```

```
inputParam2.setRowSpan([2 2]);
inputParam2.setColSpan([1 1]);
```

#### setColTitles

Class: ModelAdvisor.FormatTemplate

Package: ModelAdvisor

Add column titles to table

### **Syntax**

```
setColTitles(ft_obj, {col_title_1, col_title_2, ...})
```

### **Description**

setColTitles(ft\_obj, {col\_title\_1, col\_title\_2, ...}) is method you must use when you create a template object that is a table type. Use it to specify the titles of the columns in the table.

**Note** Before adding data to a table, you must specify column titles.

### Input Arguments

```
ft_obj
```

A handle to a template object.

```
col_title_N
```

A cell of character vectors or handles to formatting objects, specifying the column titles.

Valid formatting objects are: ModelAdvisor.Image, ModelAdvisor.LineBreak, ModelAdvisor.List, ModelAdvisor.Paragraph, ModelAdvisor.Table, and ModelAdvisor.Text.

The order of the <code>col\_title\_N</code> inputs determines which column the title is in. If you do not add data to the table, the Model Advisor does not display the table in the result.

## **Examples**

Create a table object, ft, and specify two column titles:

```
ft = ModelAdvisor.FormatTemplate('TableTemplate');
setColTitles(ft, {'Index', 'Block Name'});
```

### See Also

"Model Advisor Customization"

### **Topics**

"Create Model Advisor Checks"

"Format Check Results"

#### setColWidth

Class: ModelAdvisor.Table Package: ModelAdvisor

Specify column widths

### **Syntax**

```
setColWidth(table, column, width)
```

### Description

```
setColWidth(table, column, width) specifies the column.
```

The setColWidth method specifies the table column widths relative to the entire table width. If column widths are [1 2 3], the second column is twice the width of the first column, and the third column is three times the width of the first column. Unspecified columns have a default width of 1. For example:

```
setColWidth(1, 1);
setColWidth(3, 2);
```

specifies [1 1 2] column widths.

### **Input Arguments**

table Instantiation of the ModelAdvisor. Table class

column An integer specifying column number

width An integer or array of integers specifying the column widths,

relative to the entire table width

## **Examples**

```
table1 = ModelAdvisor.Table(2, 3)
setColWidth(table1, 1, 1);
setColWidth(table1, 3, 2);
```

### See Also

"Model Advisor Customization"

### **Topics**

### setEntries

Class: ModelAdvisor.Table Package: ModelAdvisor

Set contents of table

### **Syntax**

```
setEntries(content)
```

### **Description**

setEntries (content) sets content of the table.

### **Input Arguments**

content

A 2–D cell array containing the contents of the table. Each item of the cell array must be either a character vector or an instance of ModelAdvisor. Element. The size of the cell array must be equal to the size of the table specified in the ModelAdvisor. Table constructor.

```
table = ModelAdvisor.Table(4,3);
contents = cell(4,3); % 4 by 3 table
for k=1:4
    for m=1:3
        contents{k,m} = ['Contents for row-' num2str(k) ' column-' num2str(m)];
    end
end
table.setEntries(contents);
```

## See Also

"Model Advisor Customization"

# Topics

### setEntry

Class: ModelAdvisor.Table Package: ModelAdvisor

Add cell to table

### **Syntax**

```
setEntry(table, row, column, string)
setEntry(table, row, column, content)
```

### **Description**

setEntry(table, row, column, string) adds a character vector to a cell in a table.

setEntry(table, row, column, content) adds an object specified by content to a cell in a table.

### Input Arguments

table Instantiation of the ModelAdvisor. Table class

An integer specifying the row
Column An integer specifying the column

string A character vector representing the contents of the entry

content An element object or object array specifying the content of the table

entries

### **Examples**

Create two tables and insert table 2 into the first cell of table 1:

```
table1 = ModelAdvisor.Table(1, 1);
table2 = ModelAdvisor.Table(2, 3);
.
.
.
setEntry(table1, 1, 1, table2);
```

### See Also

"Model Advisor Customization"

### **Topics**

### setEntryAlign

Class: ModelAdvisor.Table Package: ModelAdvisor

Specify table cell alignment

### **Syntax**

```
setEntryAlign(table, row, column, alignment)
```

### **Description**

setEntryAlign(table, row, column, alignment) specifies the cell alignment of the designated cell.

### **Input Arguments**

table Instantiation of the ModelAdvisor. Table class

An integer specifying row number

column

An integer specifying column number

alignment Cell alignment, specified as one of the following:

'left' (default)

• 'right'

· 'center'

```
table1 = ModelAdvisor.Table(2,3);
setHeading(table1, 'New Table');
.
```

```
.
setEntry(table1, 1, 1, 'First Entry');
setEntryAlign(table1, 1, 1, 'center');
```

### See Also

"Model Advisor Customization"

### **Topics**

### setEntryValign

Class: ModelAdvisor.Table Package: ModelAdvisor

Specify table cell vertical alignment

### **Syntax**

```
setEntryValign(table, row, column, alignment)
```

### **Description**

setEntryValign(table, row, column, alignment) specifies the cell alignment of the designated cell.

### **Input Arguments**

table Instantiation of the ModelAdvisor. Table class

An integer specifying row number

column

An integer specifying column number

alignment Cell vertical alignment, specified as one of the following:

• 'top' (default)

'middle'

· 'bottom'

```
table1 = ModelAdvisor.Table(2,3);
setHeading(table1, 'New Table');
.
```

```
setEntry(table1, 1, 1, 'First Entry');
setEntryValign(table1, 1, 1, 'middle');
```

### See Also

"Model Advisor Customization"

### **Topics**

### setHeading

Class: ModelAdvisor.Table Package: ModelAdvisor

Specify table title

### **Syntax**

```
setHeading(table, title)
```

### **Description**

setHeading(table, title) specifies the table title.

### **Input Arguments**

table Instantiation of the ModelAdvisor. Table class

title A character vector, element object, or object array that specifies the

table title

### **Examples**

```
table1 = ModelAdvisor.Table(2, 3);
setHeading(table1, 'New Table');
```

### See Also

"Model Advisor Customization"

#### **Topics**

### setHeadingAlign

Class: ModelAdvisor.Table Package: ModelAdvisor

Specify table title alignment

### **Syntax**

```
setHeadingAlign(table, alignment)
```

### **Description**

setHeadingAlign (table, alignment) specifies the alignment for the table title.

### **Input Arguments**

table Instantiation of the ModelAdvisor. Table class

alignment Table title alignment, specified as one of the following:

• 'left' (default)

· 'right'

· 'center'

### **Examples**

```
table1 = ModelAdvisor.Table(2, 3);
setHeading(table1, 'New Table');
setHeadingAlign(table1, 'center');
```

#### See Also

"Model Advisor Customization"

### setHyperlink

Class: ModelAdvisor.Image Package: ModelAdvisor

Specify hyperlink location

### **Syntax**

```
setHyperlink(image, url)
```

### **Description**

setHyperlink(image, url) specifies the target location of the hyperlink associated with image.

### **Input Arguments**

image Instantiation of the ModelAdvisor. Image class

url The target URL

### **Examples**

```
matlab_logo=ModelAdvisor.Image;
setHyperlink(matlab_logo, 'http://www.mathworks.com');
```

### See Also

"Model Advisor Customization"

### **Topics**

### setHyperlink

Class: ModelAdvisor.Text Package: ModelAdvisor

Specify hyperlinked text

### **Syntax**

```
setHyperlink(text, url)
```

### **Description**

setHyperlink (text, url) creates a hyperlink from the text to the specified URL.

### Input Arguments

text Instantiation of the ModelAdvisor.Text class url The target location of the URL

### **Examples**

```
t1 = ModelAdvisor.Text('MathWorks home page');
setHyperlink(t1, 'http://www.mathworks.com');
```

#### See Also

"Model Advisor Customization"

#### **Topics**

## setImageSource

Class: ModelAdvisor.Image Package: ModelAdvisor

Specify image location

### **Syntax**

setImageSource(image obj, source)

### **Description**

setImageSource(image\_obj, source) specifies the location of the image.

### **Input Arguments**

source The location of the image file

#### See Also

"Model Advisor Customization"

### **Topics**

### setInformation

Class: ModelAdvisor.FormatTemplate

Package: ModelAdvisor

Add description of subcheck to result

### **Syntax**

setInformation(ft obj, text)

### **Description**

setInformation( $ft\_obj$ , text) is an optional method that adds text as the first item after the subcheck title. Use this method to add information describing the subcheck.

### Input Arguments

ft obj

A handle to a template object.

#### text

A character vector or a handle to a formatting object, that describes the subcheck.

Valid formatting objects are: ModelAdvisor.Image, ModelAdvisor.LineBreak, ModelAdvisor.List, ModelAdvisor.Paragraph, ModelAdvisor.Table, and ModelAdvisor.Text.

The Model Advisor displays text after the title of the subcheck.

### **Examples**

Create a list object, ft, and specify a subcheck title and description:

```
ft = ModelAdvisor.FormatTemplate('ListTemplate');
setSubTitle(ft, ['Check for constructs in the model '...
   'that are not supported when generating code']);
setInformation(ft, ['Identify blocks that should not '...
   'be used for code generation.']);
```

### See Also

"Model Advisor Customization"

#### **Topics**

"Create Model Advisor Checks"

"Format Check Results"

## setInputParameters

Class: ModelAdvisor.Check Package: ModelAdvisor

Specify input parameters for check

## **Syntax**

```
setInputParameters(check obj, params)
```

#### Description

setInputParameters(check\_obj, params) specifies
ModelAdvisor.InputParameter objects (params) to be used as input parameters to a check (check obj).

#### Input Arguments

params A cell array of ModelAdvisor. InputParameters objects

## **Examples**

```
rec = ModelAdvisor.Check('com.mathworks.sample.Check1');
inputParam1 = ModelAdvisor.InputParameter;
inputParam2 = ModelAdvisor.InputParameter;
inputParam3 = ModelAdvisor.InputParameter;
setInputParameters(rec, {inputParam1,inputParam2,inputParam3});
```

#### See Also

"Model Advisor Customization" | Model Advisor. Input Parameter

**Topics**"Create Model Advisor Checks"

## setInputParametersLayoutGrid

Class: ModelAdvisor.Check Package: ModelAdvisor

Specify layout grid for input parameters

#### **Syntax**

```
setInputParametersLayoutGrid(check obj, [row col])
```

## **Description**

setInputParametersLayoutGrid(check\_obj, [row col]) specifies the layout grid for input parameters in the Model Advisor. Use the setInputParametersLayoutGrid method when there are multiple input parameters.

#### Input Arguments

check\_obj Instantiation of the ModelAdvisor.Check class
row Number of rows in the layout grid
col Number of columns in the layout grid

## **Examples**

```
% --- sample check 1
rec = ModelAdvisor.Check('com.mathworks.sample.Check1');
rec.Title = 'Check Simulink block font';
rec.TitleTips = 'Example style three callback';
rec.setCallbackFcn(@SampleStyleThreeCallback,'None','StyleThree');
rec.setInputParametersLayoutGrid([3 2]);
```

#### See Also

"Model Advisor Customization" | Model Advisor. Input Parameter

**Topics**"Create Model Advisor Checks"

#### setItalic

Class: ModelAdvisor.Text Package: ModelAdvisor

Italicize text

#### **Syntax**

```
setItalic(text, mode)
```

## **Description**

setItalic(text, mode) specifies whether text should be italicized.

## Input Arguments

text Instantiation of the ModelAdvisor. Text class

mode A Boolean value indicating italic formatting of text:

- true Italicize the text.
- false Do not italicize the text.

## **Examples**

```
t1 = ModelAdvisor.Text('This is some text');
setItalic(t1, 'true');
```

#### See Also

"Model Advisor Customization"

**Topics**"Create Model Advisor Checks"

## setListObj

Class: ModelAdvisor.FormatTemplate

Package: ModelAdvisor

Add list of hyperlinks to model objects

#### **Syntax**

```
setListObj(ft obj, {model obj})
```

#### **Description**

setListObj (ft\_obj, {model\_obj}) is an optional method that generates a bulleted list of hyperlinks to model objects. ft\_obj is a handle to a list template object. model\_obj is a cell array of handles or full paths to blocks, or model objects that the Model Advisor displays as a bulleted list of hyperlinks in the report.

## **Examples**

Create a list object, ft, and add a list of the blocks found in the model:

```
ft = ModelAdvisor.FormatTemplate('ListTemplate');
% Find all the blocks in the system
allBlocks = find_system(system);
% Add the blocks to a list
setListObj(ft, allBlocks);
```

#### See Also

"Model Advisor Customization"

#### **Topics**

"Create Model Advisor Checks"

"Format Check Results"

#### setRecAction

Class: ModelAdvisor.FormatTemplate

Package: ModelAdvisor

Add Recommended Action section and text

#### **Syntax**

```
setRecAction(ft obj, {text})
```

## **Description**

setRecAction( $ft\_obj$ , { text}) is an optional method that adds a Recommended Action section to the report. Use this method to describe how to fix the check.

#### **Input Arguments**

ft\_obj

A handle to a template object.

#### text

A cell array of character vectors or handles to formatting objects, that describes the recommended action to fix the issues reported by the check.

Valid formatting objects are: ModelAdvisor.Image, ModelAdvisor.LineBreak, ModelAdvisor.List, ModelAdvisor.Paragraph, ModelAdvisor.Table, and ModelAdvisor.Text.

The Model Advisor displays the recommended action as a separate section below the list or table in the report.

#### **Examples**

Create a list object, ft, find Gain blocks in the model, and recommend changing them:

```
ft = ModelAdvisor.FormatTemplate('ListTemplate');
% Find all Gain blocks
gainBlocks = find_system(gcs, 'BlockType','Gain');
% Find Gain blocks
for idx = 1:length(gainBlocks)
    gainObj = get_param(gainBlocks(idx), 'Object');

    setRecAction(ft, {'If you are using these blocks '...
    'as buffers, you should replace them with '...
    'Signal Conversion blocks'});
end
```

#### See Also

"Model Advisor Customization"

#### **Topics**

"Create Model Advisor Checks"

"Format Check Results"

#### setRefLink

Class: ModelAdvisor.FormatTemplate

Package: ModelAdvisor

Add See Also section and links

## **Syntax**

```
setRefLink(ft_obj, {{'standard'}})
setRefLink(ft obj, {{'url', 'standard'}})
```

#### **Description**

setRefLink(ft\_obj, {{ 'standard'}}) is an optional method that adds a See Also section above the table or list in the result. Use this method to add references to standards. ft\_obj is a handle to a template object. standard is a cell array of character vectors that you want to display in the result. If you include more than one cell, the Model Advisor displays the character vectors in a bulleted list.

setRefLink(ft\_obj, {{'url', 'standard'}}) generates a list of links in the See Also section. url indicates the location to link to. You must provide the full link including the protocol. For example, http:\\www.mathworks.com is a valid link, while www.mathworks.com is not a valid link. You can create a link to a protocol that is valid URL, such as a web site address, a full path to a file, or a relative path to a file.

**Note** setRefLink expects a cell array of cell arrays for the second input.

#### **Examples**

Create a list object, ft, and add a related standard:

```
ft = ModelAdvisor.FormatTemplate('ListTemplate');
setRefLink(ft, {{'IEC 61508-3, Table A.3 (3) ''Language subset'''}});
```

Create a list object, ft, and add a list of related standards:

```
ft = ModelAdvisor.FormatTemplate('ListTemplate');
setRefLink(ft, {
    {'IEC 61508-3, Table A.3 (2) ''Strongly typed programming language'''},...
    {'IEC 61508-3, Table A.3 (3) ''Language subset'''}});
```

#### See Also

"Model Advisor Customization"

#### **Topics**

"Create Model Advisor Checks"

"Format Check Results"

## setRetainSpaceReturn

Class: ModelAdvisor.Text Package: ModelAdvisor

Retain spacing and returns in text

#### **Syntax**

```
setRetainSpaceReturn(text, mode)
```

## **Description**

setRetainSpaceReturn(text, mode) specifies whether the text must retain the spaces and carriage returns.

#### **Input Arguments**

text Instantiation of the ModelAdvisor. Text class

Mode A Boolean value indicating whether to preserve spaces and carriage

returns in the text:

- true (default) Preserve spaces and carriage returns.
- false Do not preserve spaces and carriage returns.

#### **Examples**

```
t1 = ModelAdvisor.Text('MathWorks home page');
setRetainSpaceReturn(t1, 'true');
```

#### See Also

"Model Advisor Customization"

**Topics**"Create Model Advisor Checks"

## setRowHeading

Class: ModelAdvisor.Table Package: ModelAdvisor

Specify table row title

#### **Syntax**

```
setRowHeading(table, row, heading)
```

## **Description**

setRowHeading (table, row, heading) specifies a title for the designated table row.

#### **Input Arguments**

table Instantiation of the ModelAdvisor. Table class

row An integer specifying row number

heading A character vector, element object, or object array specifying the

table row title

#### **Examples**

```
table1 = ModelAdvisor.Table(2,3);
setRowHeading(table1, 1, 'Row 1 Title');
setRowHeading(table1, 2, 'Row 2 Title');
```

#### See Also

"Model Advisor Customization"

**Topics**"Create Model Advisor Checks"

## setRowHeadingAlign

Class: ModelAdvisor.Table Package: ModelAdvisor

Specify table row title alignment

## **Syntax**

```
setRowHeadingAlign(table, row, alignment)
```

## **Description**

setRowHeadingAlign(table, row, alignment) specifies the alignment for the designated table row.

#### **Input Arguments**

table Instantiation of the ModelAdvisor. Table class

row An integer specifying row number.

alignment Cell alignment, specified as one of the following:

'left' (default)

· 'right'

· 'center'

## **Examples**

```
table1 = ModelAdvisor.Table(2, 3);
setRowHeading(table1, 1, 'Row 1 Title');
setRowHeadingAlign(table1, 1, 'center');
setRowHeading(table1, 2, 'Row 2 Title');
setRowHeadingAlign(table1, 2, 'center');
```

# See Also

"Model Advisor Customization"

# **Topics**

"Create Model Advisor Checks"

## setRowHeadingValign

Class: ModelAdvisor.Table Package: ModelAdvisor

Specify table row title vertical alignment

## **Syntax**

```
setRowHeadingValign(table, row, alignment)
```

## **Description**

setRowHeadingValign(table, row, alignment) specifies the vertical alignment for the designated table row.

#### **Input Arguments**

table Instantiation of the ModelAdvisor. Table class

row An integer specifying row number.

alignment Cell vertical alignment, specified as one of the following:

'top' (default)

· 'middle'

· 'bottom'

## **Examples**

```
table1 = ModelAdvisor.Table(2, 3);
setRowHeading(table1, 1, 'Row 1 Title');
setRowHeadingValign(table1, 1, 'middle');
setRowHeading(table1, 2, 'Row 2 Title');
setRowHeadingValign(table1, 2, 'middle');
```

# See Also

"Model Advisor Customization"

# **Topics**

"Create Model Advisor Checks"

## setRowSpan

Class: ModelAdvisor.InputParameter

Package: ModelAdvisor

Specify rows for input parameter

#### **Syntax**

```
setRowSpan(input param, [start row end row])
```

## **Description**

setRowSpan(input\_param, [start\_row end\_row]) specifies the number of rows that the parameter occupies. Specify where you want an input parameter located in the layout grid when there are multiple input parameters.

#### **Input Arguments**

| input_param | The input parameter object                                                                         |
|-------------|----------------------------------------------------------------------------------------------------|
| start_row   | A positive integer representing the first row that the input parameter occupies in the layout grid |
| end_row     | A positive integer representing the last row that the input parameter occupies in the layout grid  |

#### **Examples**

```
inputParam2 = ModelAdvisor.InputParameter;
inputParam2.Name = 'Standard font size';
inputParam2.Value='12';
inputParam2.Type='String';
inputParam2.Description='sample tooltip';
inputParam2.setRowSpan([2 2]);
inputParam2.setColSpan([1 1]);
```

#### setSubBar

Class: ModelAdvisor.FormatTemplate

Package: ModelAdvisor

Add line between subcheck results

#### **Syntax**

```
setSubBar(ft obj, value)
```

## **Description**

setSubBar(ft\_obj, value) is an optional method that adds lines between results for subchecks. ft\_obj is a handle to a template object. value is a boolean value that specifies when the Model Advisor includes a line between subchecks in the check results. By default, the value is true, and the Model Advisor displays the bar. The Model Advisor does not display the bar when you set the value to false.

## **Examples**

Create a list object, ft, turn off the subbar:

```
ft = ModelAdvisor.FormatTemplate('ListTemplate');
setSubBar(ft, false);
```

#### See Also

"Model Advisor Customization"

#### **Topics**

"Create Model Advisor Checks"

<sup>&</sup>quot;Format Check Results"

#### setSubResultStatus

Class: ModelAdvisor.FormatTemplate

Package: ModelAdvisor

Add status to check or subcheck result

## **Syntax**

```
setSubResultStatus(ft obj, 'status')
```

## **Description**

setSubResultStatus ( $ft\_obj$ , 'status') is an optional method that displays the status in the result. Use this method to display the status of the check or subcheck in the result.  $ft\_obj$  is a handle to a template object. status is a character vector identifying the status of the check:

Pass Warn Fail

## **Examples**

Create a list object, ft, and add a passing status:

```
ft = ModelAdvisor.FormatTemplate('ListTemplate');
setSubResutlStatus(ft, 'Pass');
```

#### See Also

"Model Advisor Customization"

#### **Topics**

"Create Model Advisor Checks"

"Format Check Results"

#### setSubResultStatusText

Class: ModelAdvisor.FormatTemplate

Package: ModelAdvisor

Add text below status in result

#### **Syntax**

setSubResultStatusText(ft obj, message)

## Description

setSubResultStatusText(ft\_obj, message) is an optional method that displays text below the status in the result. Use this method to describe the status.

## **Input Arguments**

ft\_obj

A handle to a template object.

#### message

A character vector or a handle to a formatting object that the Model Advisor displays below the status in the report.

Valid formatting objects are: ModelAdvisor.Image, ModelAdvisor.LineBreak, ModelAdvisor.List, ModelAdvisor.Paragraph, ModelAdvisor.Table, and ModelAdvisor.Text.

#### **Examples**

Create a list object, ft, add a passing status and a description of why the check passed:

#### See Also

"Model Advisor Customization"

#### **Topics**

"Model Advisor Customization"

"Format Check Results"

## setSubscript

Class: ModelAdvisor.Text Package: ModelAdvisor

Specify subscripted text

#### **Syntax**

```
setSubscript(text, mode)
```

#### **Description**

setSubscript (text, mode) indicates whether to make text subscript.

#### **Input Arguments**

text Instantiation of the ModelAdvisor. Text class

mode A Boolean value indicating subscripted formatting of text:

- true Make the text subscript.
- false Do not make the text subscript.

## **Examples**

```
t1 = ModelAdvisor.Text('This is some text');
setSubscript(t1, 'true');
```

#### See Also

"Model Advisor Customization"

**Topics**"Create Model Advisor Checks"

## setSuperscript

Class: ModelAdvisor.Text Package: ModelAdvisor

Specify superscripted text

## **Syntax**

```
setSuperscript(text, mode)
```

## **Description**

setSuperscript (text, mode) indicates whether to make text superscript.

#### **Input Arguments**

text Instantiation of the ModelAdvisor. Text class

Mode A Boolean value indicating superscripted formatting of text:

- true Make the text superscript.
- false Do not make the text superscript.

#### **Examples**

```
t1 = ModelAdvisor.Text('This is some text');
setSuperscript(t1, 'true');
```

#### See Also

"Model Advisor Customization"

**Topics**"Create Model Advisor Checks"

#### setSubTitle

Class: ModelAdvisor.FormatTemplate

Package: ModelAdvisor

Add title for subcheck in result

#### **Syntax**

setSubTitle(ft obj, title)

## **Description**

setSubTitle(*ft\_obj*, *title*) is an optional method that adds a subcheck result title. Use this method when you create subchecks to distinguish between them in the result.

#### **Input Arguments**

ft\_obj

A handle to a template object.

title

A character vector or a handle to a formatting object specifying the title of the subcheck.

Valid formatting objects are: ModelAdvisor.Image, ModelAdvisor.LineBreak, ModelAdvisor.List, ModelAdvisor.Paragraph, ModelAdvisor.Table, and ModelAdvisor.Text.

#### **Examples**

Create a list object, ft, and add a subcheck title:

```
ft = ModelAdvisor.FormatTemplate('ListTemplate');
setSubTitle(ft, ['Check for constructs in the model '...
    'that are not supported when generating code']);
```

#### See Also

"Model Advisor Customization"

#### **Topics**

"Create Model Advisor Checks"

"Format Check Results"

#### setTableInfo

Class: ModelAdvisor.FormatTemplate

Package: ModelAdvisor

Add data to table

#### **Syntax**

```
setTableInfo(ft obj, {data})
```

#### **Description**

setTableInfo(ft\_obj, {data}) is an optional method that creates a table. ft\_obj is a handle to a table template object. data is a cell array of character vectors or objects specifying the information in the body of the table. The Model Advisor creates hyperlinks to objects. If you do not add data to the table, the Model Advisor does not display the table in the result.

**Note** Before creating a table, you must specify column titles using the setColTitle method.

#### **Examples**

Create a table object, ft, add column titles, and add data to the table:

```
ft = ModelAdvisor.FormatTemplate('TableTemplate');
setColTitle(ft, {'Index', 'Block Name'});
setTableInfo(ft, {'1', 'Gain'});
```

#### See Also

"Model Advisor Customization"

**Topics**"Create Model Advisor Checks"
"Format Check Results"

#### setTableTitle

Class: ModelAdvisor.FormatTemplate

Package: ModelAdvisor

Add title to table

#### **Syntax**

setTableTitle(ft obj, title)

#### **Description**

setTableTitle(ft obj, title) is an optional method that adds a title to a table.

#### **Input Arguments**

ft\_obj

A handle to a template object.

title

A character vector or a handle to a formatting object specifying the title of the table.

Valid formatting objects are: ModelAdvisor.Image, ModelAdvisor.LineBreak, ModelAdvisor.List, ModelAdvisor.Paragraph, ModelAdvisor.Table, and ModelAdvisor.Text.

The title appears above the table. If you do not add data to the table, the Model Advisor does not display the table and title in the result.

## **Examples**

Create a table object, ft, and add a table title:

```
ft = ModelAdvisor.FormatTemplate('TableTemplate');
setTableTitle(ft, 'Table of fonts and styles used in model');
```

## See Also

"Model Advisor Customization"

#### **Topics**

"Create Model Advisor Checks"

"Format Check Results"

## setType

Class: ModelAdvisor.List Package: ModelAdvisor

Specify list type

## **Syntax**

```
setType(list obj, listType)
```

## **Description**

setType (list\_obj, listType) specifies the type of list the ModelAdvisor.List constructor creates.

#### **Input Arguments**

list\_obj Instantiation of the ModelAdvisor.List class

listType Specifies the list type:

- · numbered
- bulleted

## **Examples**

```
subList = ModelAdvisor.List();
subList.setType('numbered')
subList.addItem(ModelAdvisor.Text('Sub entry 1', {'pass','bold'}));
subList.addItem(ModelAdvisor.Text('Sub entry 2', {'pass','bold'}));
```

#### See Also

"Model Advisor Customization"

**Topics**"Create Model Advisor Checks"

#### setUnderlined

Class: ModelAdvisor.Text Package: ModelAdvisor

Underline text

### **Syntax**

```
setUnderlined(text, mode)
```

### **Description**

setUnderlined(text, mode) indicates whether to underline text.

#### **Input Arguments**

text Instantiation of the ModelAdvisor. Text class

mode A Boolean value indicating underlined formatting of text:

- true Underline the text.
- false Do not underline the text.

### **Examples**

```
t1 = ModelAdvisor.Text('This is some text');
setUnderlined(t1, 'true');
```

#### See Also

"Model Advisor Customization"

**Topics**"Create Model Advisor Checks"

## slmetric.Engine class

Package: slmetric

Collect metric data on models or model components

### **Description**

Use a slmetric.Engine object to collect metric data on models by calling slmetric.Engine.execute. Use slmetric.Engine.getMetrics to access the metric data and return an array of slmetric.metric.ResultCollection objects. This metric data is persistent in the simulation cache folder. Future instantiations of the slmetric.Engine object for the same model can access the cached metric data without regenerating the metric data.

#### Construction

metric engine = slmetric.Engine() creates a metric engine object.

### **Properties**

AnalysisRoot — Name of root model or subsystem on which to collect metric data character vector

Name of root model or subsystem on which to collect metric data, as specified by the slmetric. Engine.setAnalysisRoot method. This property is read-only.

AnalyzeLibraries — Collect metric data on library linked subsystems in the model 1 (default)

Specify if the metric engine analyzes library-linked subsystems in the root model, including libraries inside referenced models under the root. Metric analysis does not include linked blocks to Simulink built-in libraries. Set this parameter to false or 0 to not include libraries in the metric analysis.

Data Types: logical

# AnalyzeModelReferences — Collect metric data on all referenced models under the root model

1 (default)

Specify if the metric engine analyzes referenced models in your root model. Set this parameter to false or 0 to not include referenced models in the metric analysis.

Data Types: logical

#### **Methods**

execute Collect metric data

getAnalysisRootMetric Get metric data for one metric for analysis root only

getErrorLog Get error log

getMetricDistribution Get metric distribution
getMetrics Access model metric data
getStatistics Get statistics on metric data

setAnalysisRoot Specify model or subsystem for metric analysis

exportMetrics Export model metrics

#### **Examples**

#### Collect and Access Metric Data for a Model

Collect and access model metric data for the model sldemo mdlref basic.

Create an slmetric. Engine object and set the root in the model for analysis.

```
metric_engine = slmetric.Engine();
% Include referenced models and libraries in the analysis, these properties are on by of metric_engine.AnalyzeModelReferences = 1;
metric_engine.AnalyzeLibraries = 1;
setAnalysisRoot(metric_engine, 'Root', 'sldemo_mdlref_basic');
```

#### Collect model metric data

```
execute(metric engine, 'mathworks.metrics.SimulinkBlockCount');
Get the model metric data that returns an array of
slmetric.metric.ResultCollection objects, res col.
res col = getMetrics(metric engine, 'mathworks.metrics.SimulinkBlockCount');
Display the results for the mathworks.metrics.SimulinkBlockCount metric.
for n=1:length(res col)
    if res col(n). Status == 0
        result = res col(n).Results;
        for m=1:length(result)
            disp(['MetricID: ',result(m).MetricID]);
            disp([' ComponentPath: ', result(m).ComponentPath]);
            disp([' Value: ', num2str(result(m).Value)]);
            disp([' AggregatedValue: ', num2str(result(m).AggregatedValue)]);
        end
    else
        disp(['No results for:', result(n).MetricID]);
    end
```

#### See Also

disp(' ');

slmetric.metric.Result | slmetric.metric.ResultCollection |
slmetric.metric.getAvailableMetrics

#### **Topics**

end

"Collect Model Metrics Programmatically" "Model Metrics" on page 2-309

#### Introduced in R2016a

## slmetric.metric.getAvailableMetrics

Package: slmetric.metric

Obtain available metrics

### **Syntax**

```
IDs = slmetric.metric.getAvailableMetrics()
[IDs,props] = slmetric.metric.getAvailableMetrics()
```

### **Description**

IDs = slmetric.metric.getAvailableMetrics() get metric identifiers for available metrics in the metric engine.

[IDs, props] = slmetric.metric.getAvailableMetrics() get metric identifiers and properties.

## Examples

#### Obtain Available Metric IDs for Model

This example shows how to obtain the available model metric IDs.

```
ID = slmetric.metric.getAvailableMetrics()

ID =

'mathworks.metrics.CyclomaticComplexity'
'mathworks.metrics.DescriptiveBlockNames'
'mathworks.metrics.IOCount'
'mathworks.metrics.LayerSeparation'
'mathworks.metrics.LibraryLinkCount'
'mathworks.metrics.LibraryLinkCount'
'mathworks.metrics.MatlabCodeAnalyzerWarnings'
```

```
'mathworks.metrics.MatlabLOCCount'
'mathworks.metrics.ModelAdvisorCheckCompliance.misra_c'
'mathworks.metrics.ModelAdvisorCheckCompliance.ISO26262'
'mathworks.metrics.ModelAdvisorCheckCompliance.maab'
'mathworks.metrics.ModelAdvisorCheckIssues.misra_c'
'mathworks.metrics.ModelAdvisorCheckIssues.do178'
'mathworks.metrics.ModelAdvisorCheckIssues.ISO26262'
'mathworks.metrics.ModelAdvisorCheckIssues.ISO26262'
'mathworks.metrics.ModelAdvisorCheckIssues.maab'
'mathworks.metrics.SimulinkBlockCount'
'mathworks.metrics.StateflowChartObjectCount'
'mathworks.metrics.StateflowLOCCount'
'mathworks.metrics.SubSystemCount'
'mathworks.metrics.SubSystemDepth'
```

#### Obtain Available Metric IDs and Metric Properties

This example shows how to obtain the available model metric properties.

```
[ID, PROPS] = slmetric.metric.getAvailableMetrics()
ID =
 'mathworks.metrics.CyclomaticComplexity'
    'mathworks.metrics.DescriptiveBlockNames'
    'mathworks.metrics.IOCount'
    'mathworks.metrics.LayerSeparation'
    'mathworks.metrics.LibraryLinkCount'
    'mathworks.metrics.MatlabCodeAnalyzerWarnings'
    'mathworks.metrics.MatlabLOCCount'
    'mathworks.metrics.ModelAdvisorCheckCompliance.misra c'
    'mathworks.metrics.ModelAdvisorCheckCompliance.do178'
    'mathworks.metrics.ModelAdvisorCheckCompliance.ISO26262'
    'mathworks.metrics.ModelAdvisorCheckCompliance.maab'
    'mathworks.metrics.ModelAdvisorCheckIssues.misra c'
    'mathworks.metrics.ModelAdvisorCheckIssues.do178'
    'mathworks.metrics.ModelAdvisorCheckIssues.ISO26262'
    'mathworks.metrics.ModelAdvisorCheckIssues.maab'
    'mathworks.metrics.SimulinkBlockCount'
    'mathworks.metrics.StateflowChartObjectCount'
    'mathworks.metrics.StateflowLOCCount'
    'mathworks.metrics.SubSystemCount'
    'mathworks.metrics.SubSystemDepth'
```

```
PROPS =

1x20 struct array with fields:

   Name
   Description
   IsBuiltIn
   Version
```

### **Output Arguments**

#### IDs — Metric identifiers

cell array of character vectors

Metric identifiers in the metric engine.

#### props — Metric properties

structure array

Metric properties, returned as a structure array with the following fields:

Name of the metric algorithm.

Description Description of the metric algorithm.

IsBuiltIn Boolean indicating if the metric is included with Simulink

Check.

Version Metric algorithm version.

Data Types: struct

### See Also

```
slmetric.Engine | slmetric.metric.Result |
slmetric.metric.ResultCollection
```

#### Introduced in R2016a

#### slmetric.metric.Result class

Package: slmetric.metric

Metric data for specified model component and metric algorithm

### **Description**

Instances of slmetric.metric.Result contain the metric data for a specified model component and metric algorithm.

#### Construction

metric\_result = slmetric.metric.Result creates a handle to a metric results
object.

### **Properties**

#### ID — Numeric identifier

integer

Unique numeric identifier for the metric result object. This property is read-only.

Data Types: uint64

#### ComponentID — Component ID

character vector

Unique identifier of the component object for which the metric is calculated. Use ComponentID to trace the generated result object to the analyzed component. Set the ComponentID or ComponentPath properties by using the slmetric.Metric.algorithm method.

#### This property is read/write.

Data Types: char

#### ComponentPath — Component path

character vector

Component path for which metric is calculated. Use ComponentPath as an alternative to setting the ComponentID property. The metric engine converts the ComponentPath to a ComponentID. Set the ComponentID or ComponentPath properties by using the slmetric.metric.Metric.algorithm method.

#### This property is read/write.

Data Types: char

#### MetricID — Metric identifier

character vector

Metric identifier for "Model Metrics" on page 2-309 or custom model metrics that you create. You can get metric identifiers by calling slmetric.metric.getAvailableMetrics.

#### This property is read/write.

Data Types: char

#### Value — Metric value

double (default)

Metric scalar value, generated by the algorithm for the metric specified by MetricID and the component specified by ComponentID.

#### This property is read/write.

Data Types: double

#### AggregatedValue — Aggregated metric value

double (default)

Metric value aggregated across the model hierarchy. The metric engine implicitly aggregates the metric values. Do not set this property.

#### This property is read-only.

Data Types: double

#### Measures — Metric measures

double array

Metric measures, optionally specified by the metric algorithm. Metric measures contain detailed information about the metric value. For example, for a metric that counts the number of blocks per subsystem, you can specify measures that contain the number of virtual and nonvirtual blocks. The metric value is the sum of the virtual and nonvirtual block count.

Set the property by using the slmetric.metric.Metric.algorithm method. This property is read/write.

Data Types: double

#### AggregatedMeasures — Aggregated metric measures

double array

Metric measures value aggregated across the model hierarchy. The metric engine implicitly aggregates the metric measure values. Do not set this property.

This property is read-only.

Data Types: double

#### Details — Metric result details

array of slmetric.metric.ResultDetail objects

Details about what the metric engine counts for the Value property

This property is read/write.

#### UserData — User data

character vector

User data optionally provided by the metric algorithm.

This property is read/write.

Data Types: char

#### Collect and Access Metric Data for One Metric

Collect and access model metric data for the model sldemo mdlref basic.

Create an slmetric. Engine object and set the root in the model for analysis.

```
metric engine = slmetric.Engine();
% Include referenced models and libraries in the analysis,
     these properties are on by default
metric engine.AnalyzeModelReferences = 1;
metric engine.AnalyzeLibraries = 1;
setAnalysisRoot(metric engine, 'Root', 'sldemo mdlref basic');
Collect model metric data
execute(metric engine, 'mathworks.metrics.SimulinkBlockCount');
Get the model metric data that returns an array of
slmetric.metric.ResultCollection objects, res col.
res col = getMetrics(metric engine, 'mathworks.metrics.SimulinkBlockCount');
Display the results for the mathworks.metrics.SimulinkBlockCount metric.
for n=1:length(res col)
    if res col(n).Status == 0
        result = res_col(n).Results;
        for m=1:length(result)
            disp(['MetricID: ',result(m).MetricID]);
            disp([' ComponentPath: ', result(m).ComponentPath]);
            disp([' Value: ', num2str(result(m).Value)]);
            disp([' AggregatedValue: ', num2str(result(m).AggregatedValue)]);
        end
    else
        disp(['No results for:', result(n).MetricID]);
    end
```

```
disp(' ');
end
```

#### See Also

slmetric.Engine | slmetric.metric.Metric |
slmetric.metric.ResultCollection

#### **Topics**

"Collect Model Metrics Programmatically" "Model Metrics" on page 2-309

#### Introduced in R2016a

#### slmetric.metric.ResultCollection class

Package: slmetric.metric

Metric data for specified model metric

## **Description**

Instances of slmetric.metric.ResultCollection contain the metric data for a specific model metric.

#### Construction

metricRC = slmetric.metric.ResultCollection creates a handle to a metric
result collection object.

### **Properties**

#### MetricID — Metric identifier

character vector

Metric identifier for a MathWorks metric or a custom metric. You can get metric identifiers by calling slmetric.metric.getAvailableMetrics.

#### Status — Unique identifier

integer

Status code of metric execution. This property is read-only.

| Integer | Status                                                                                                    |
|---------|----------------------------------------------------------------------------------------------------|
| 1       | No result. Metric algorithm is not applicable to the analyzed system. Components analyzed by the metric not found, or metric with compile requirement cannot be executed on library model. |
| 0       | Result collected.                                                                                                    |

| Integer | Status                                 |
|---------|----------------------------------------|
| -1      | No result. Error executing metric.     |
| -2      | No result available from previous run. |
| -3      | No result. Compilation error.          |
| -4      | Empty result. Missing prerequisite.    |

#### Outdated — Determine if metric data is current

logical

If true, the metric data is out-of-date because the model or source files have changed. This property is read-only.

#### Results — Metric data collected for executing one or more metrics

```
array of slmetric.metric.Result objects
```

Metric data collected when you call the slmetric. Engine. execute method for one or more metrics. This property is read-only.

### **Examples**

#### Collect and Access Metric Data for One Metric

Collect and access model metric data for the model sldemo\_mdlref\_basic.

Create an slmetric. Engine object and set the root in the model for analysis.

```
metric_engine = slmetric.Engine();
% Include referenced models and libraries in the analysis, these properties are on by of metric_engine.AnalyzeModelReferences = 1;
metric_engine.AnalyzeLibraries = 1;
setAnalysisRoot(metric_engine, 'Root', 'sldemo_mdlref_basic');
Callect model metric data
```

#### Collect model metric data.

```
execute(metric engine, 'mathworks.metrics.SimulinkBlockCount');
```

```
Get the model metric data that returns an array of
slmetric.metric.ResultCollection objects, res_col.

res_col = getMetrics(metric_engine, 'mathworks.metrics.SimulinkBlockCount');

Display the results for the mathworks.metrics.SimulinkBlockCount metric.

for n=1:length(res_col)
   if res_col(n).Status == 0
      result = res_col(n).Results;

   for m=1:length(result)
      disp(['MetricID: ',result(m).MetricID]);
```

disp([' ComponentPath: ', result(m).ComponentPath]);

disp([' AggregatedValue: ', num2str(result(m).AggregatedValue)]);

disp([' Value: ', num2str(result(m).Value)]);

disp(['No results for:', result(n).MetricID]);

#### See Also

else

end

end

slmetric.Engine | slmetric.metric.Result |
slmetric.metric.qetAvailableMetrics

#### Introduced in R2016a

end

disp(' ');

## Attributes property

Class: ModelAdvisor.ListViewParameter

Package: ModelAdvisor

Attributes to display in Model Advisor Report Explorer

#### **Values**

Cell array

**Default:** { } (empty cell array)

## **Description**

The Attributes property specifies the attributes to display in the center pane of the Model Advisor Results Explorer.

```
% define list view parameters
myLVParam = ModelAdvisor.ListViewParameter;
myLVParam.Name = 'Invalid font blocks'; % the name appeared at pull down filter
myLVParam.Data = get_param(searchResult,'object')';
myLVParam.Attributes = {'FontName'}; % name is default property
```

## CallbackContext property

Class: ModelAdvisor.Check Package: ModelAdvisor

Specify when to run check

#### **Values**

'PostCompile'

'None' (default)

## **Description**

The CallbackContext property specifies the context for checking the model or subsystem.

'None' No special requirements for the model before checking.

'Postcompile' The model must be compiled.

# CallbackHandle property

Class: ModelAdvisor.Check Package: ModelAdvisor

Callback function handle for check

#### **Values**

Function handle.

An empty handle [ ] is the default.

## Description

The CallbackHandle property specifies the handle to the check callback function.

## CallbackStyle property

Class: ModelAdvisor.Check Package: ModelAdvisor

Callback function type

#### **Values**

'StyleOne' (default)

'StyleTwo'

'StyleThree'

### **Description**

The  ${\tt CallbackStyle}$  property specifies the type of the callback function.

'StyleOne' Simple check callback function
'StyleTwo' Detailed check callback function

'StyleThree' Check callback function with hyperlinked results

## EmitInputParametersToReport property

Class: ModelAdvisor.Check Package: ModelAdvisor

Display check input parameters in the Model Advisor report

#### **Values**

'true' (default)
'false'

### **Description**

The EmitInputParametersToReport property specifies the display of check input parameters in the Model Advisor report.

'true' Display check input parameters in the Model Advisor

report

'false' Do not display check input parameters in the Model

Advisor report

## Data property

Class: ModelAdvisor.ListViewParameter

Package: ModelAdvisor

Objects in Model Advisor Result Explorer

#### **Values**

Array of Simulink objects

**Default:** [] (empty array)

## **Description**

The Data property specifies the objects displayed in the Model Advisor Result Explorer.

```
% define list view parameters
myLVParam = ModelAdvisor.ListViewParameter;
myLVParam.Name = 'Invalid font blocks'; % the name appeared at pull down filter
myLVParam.Data = get_param(searchResult,'object')';
```

Class: ModelAdvisor.Action Package: ModelAdvisor

Message in **Action** box

#### **Values**

Character vector

**Default:** ' (empty character vector)

### Description

The Description property specifies the message displayed in the Action box.

```
% define action (fix) operation
myAction = ModelAdvisor.Action;
%Specify a callback function for the action
myAction.setCallbackFcn(@sampleActionCB);
myAction.Name='Fix block fonts';
myAction.Description=...
'Click the button to update all blocks with specified font';
```

Class: ModelAdvisor.FactoryGroup

Package: ModelAdvisor

Description of folder

#### **Values**

Character vector

**Default:** ' ' (empty character vector)

## **Description**

The Description property provides information about the folder. Details about the folder are displayed in the right pane of the Model Advisor.

```
% --- sample factory group
rec = ModelAdvisor.FactoryGroup('com.mathworks.sample.factorygroup');
rec.Description='Sample Factory Group';
```

Class: ModelAdvisor.Group Package: ModelAdvisor

Description of folder

#### **Values**

Character vector

**Default:** ' ' (empty character vector)

## **Description**

The Description property provides information about the folder. Details about the folder are displayed in the right pane of the Model Advisor.

```
MAG = ModelAdvisor.Group('com.mathworks.sample.GroupSample');
MAG.Description='This is my group';
```

Class: ModelAdvisor.InputParameter

Package: ModelAdvisor

Description of input parameter

#### **Values**

Character vector.

**Default:** ' ' (empty character vector)

### Description

The Description property specifies a description of the input parameter. Details about the check are displayed in the right pane of the Model Advisor.

```
% define input parameters
inputParam2 = ModelAdvisor.InputParameter;
inputParam2.Name = 'Standard font size';
inputParam2.Value='12';
inputParam2.Type='String';
inputParam2.Description='sample tooltip';
```

Class: ModelAdvisor.Task
Package: ModelAdvisor

Description of task

#### **Values**

Character vector

**Default:** ' ' (empty character vector)

### Description

The Description property is a description of the task that the Model Advisor displays in the **Analysis** box.

When adding checks as tasks, the Model Advisor uses the task Description property instead of the check TitleTips property.

```
MAT1 = ModelAdvisor.Task('com.mathworks.sample.TaskSample1');
MAT1.DisplayName='Example task 1';
MAT1.Description='This is the first example task.'

MAT2 = ModelAdvisor.Task('com.mathworks.sample.TaskSample2');
MAT2.DisplayName='Example task 2';
MAT2.Description='This is the second example task.'

MAT3 = ModelAdvisor.Task('com.mathworks.sample.TaskSample3');
MAT3.DisplayName='Example task 3';
MAT3.DisplayName='Example task 3';
MAT3.Description='This is the third example task.'
```

## DisplayName property

Class: ModelAdvisor.FactoryGroup

Package: ModelAdvisor

Name of folder

#### **Values**

Character vector

**Default:** ' ' (empty character vector)

## **Description**

The DisplayName specifies the name of the folder that is displayed in the Model Advisor.

```
% --- sample factory group
rec = ModelAdvisor.FactoryGroup('com.mathworks.sample.factorygroup');
rec.DisplayName='Sample Factory Group';
```

## DisplayName property

Class: ModelAdvisor.Group Package: ModelAdvisor

Name of folder

#### **Values**

Character vector

**Default:** ' ' (empty character vector)

## **Description**

The DisplayName specifies the name of the folder that is displayed in the Model Advisor.

## **Examples**

MAG = ModelAdvisor.Group('com.mathworks.sample.GroupSample');
MAG.DisplayName='My Group';

## DisplayName property

Class: ModelAdvisor.Task
Package: ModelAdvisor

Name of task

#### **Values**

Character vector

**Default:** ' ' (empty character vector)

### Description

The DisplayName property specifies the name of the task. The Model Advisor displays each custom task in the tree using the name of the task. Therefore, you should specify a unique name for each task. When you specify the same name for multiple tasks, the Model Advisor generates a warning.

When adding checks as tasks, the Model Advisor uses the task DisplayName property instead of the check Title property.

```
MAT1 = ModelAdvisor.Task('com.mathworks.sample.TaskSample1');
MAT1.DisplayName='Example task with input parameter and auto-fix ability';
MAT2 = ModelAdvisor.Task('com.mathworks.sample.TaskSample2');
MAT2.DisplayName='Example task 2';

MAT3 = ModelAdvisor.Task('com.mathworks.sample.TaskSample3');
MAT3.DisplayName='Example task 3';
```

## **Enable property**

Class: ModelAdvisor.Check Package: ModelAdvisor

Indicate whether user can enable or disable check

#### **Values**

true (default)
false

## **Description**

The Enable property specifies whether the user can enable or disable the check.

true Display the check box control

false Hide the check box control

## **Enable property**

Class: ModelAdvisor.Task
Package: ModelAdvisor

Indicate if user can enable and disable task

#### **Values**

true (default)
false

### Description

The Enable property specifies whether the user can enable or disable a task.

true (default) Display the check box control for task
false Hide the check box control for task

When adding checks as tasks, the Model Advisor uses the task  ${\tt Enable}$  property instead of the check  ${\tt Enable}$  property.

```
MAT1 = ModelAdvisor.Task('com.mathworks.sample.TaskSample1');
MAT1.Enable = false;
```

## **Entries property**

Class: ModelAdvisor.InputParameter

Package: ModelAdvisor

Drop-down list entries

#### **Values**

Depends on the value of the Type property.

### **Description**

The Entries property is valid only when the Type property is one of the following:

- Enum
- ComboBox
- PushButton

```
inputParam3 = ModelAdvisor.InputParameter;
inputParam3.Name='Valid font';
inputParam3.Type='Combobox';
inputParam3.Description='sample tooltip';
inputParam3.Entries={'Arial', 'Arial Black'};
```

## **ID** property

Class: ModelAdvisor.Check Package: ModelAdvisor

Identifier for check

#### **Values**

Character vector

**Default:** ' ' (empty character vector)

## **Description**

The  ${\tt ID}$  property specifies a permanent, unique identifier for the check. Note the following about the  ${\tt ID}$  property:

- · You must specify this property.
- The value of ID must remain constant.
- The Model Advisor generates an error if ID is not unique.
- Tasks and factory group definitions must refer to checks by  ${\tt ID}.$

# **ID** property

Class: ModelAdvisor.FactoryGroup

Package: ModelAdvisor

Identifier for folder

#### **Values**

Character vector

### **Description**

The ID property specifies a permanent, unique identifier for the folder.

#### Note

- · You must specify this field.
- The value of ID must remain constant.
- The Model Advisor generates an error if ID is not unique.
- · Group definitions must refer to other groups by ID.

# **ID** property

Class: ModelAdvisor.Group Package: ModelAdvisor

Identifier for folder

#### **Values**

Character vector

### **Description**

The ID property specifies a permanent, unique identifier for the folder.

#### Note

- · You must specify this field.
- The value of ID must remain constant.
- The Model Advisor generates an error if ID is not unique.
- · Group definitions must refer to other groups by ID.

### **ID** property

Class: ModelAdvisor.Task Package: ModelAdvisor

Identifier for task

#### **Values**

Character vector

**Default:** ' ' (empty character vector)

#### **Description**

The ID property specifies a permanent, unique identifier for the task.

#### Note

- The Model Advisor automatically assigns a unique identifier to ID if you do not specify it.
- The value of ID must remain constant.
- The Model Advisor generates an error if ID is not unique.
- · Group definitions must refer to tasks using ID.

```
MAT1 = ModelAdvisor.Task('com.mathworks.sample.TaskSample1');
MAT1.ID='Task_ID_1234';
```

### LicenseName property

Class: ModelAdvisor.Check Package: ModelAdvisor

Product license names required to display and run check

#### **Values**

Cell array of product license names { } (empty cell array) (default)

#### **Description**

The LicenseName property specifies a cell array of names for product licenses required to display and run the check.

When the Model Advisor starts, it tests whether the product license exists. If you do not meet the license requirements, the Model Advisor does not display the check.

The Model Advisor performs a checkout of the product licenses when you run the custom check. If you do not have the product licenses available, you see an error message that the required license is not available.

**Tip** To find the text for license strings, type help license at the MATLAB command line.

### LicenseName property

Class: ModelAdvisor.Task
Package: ModelAdvisor

Product license names required to display and run task

#### **Values**

Cell array of product license names

**Default:** { } (empty cell array)

### **Description**

The LicenseName property specifies a cell array of names for product licenses required to display and run the check.

When the Model Advisor starts, it tests whether the product license exists. If you do not meet the license requirements, the Model Advisor does not display the check.

The Model Advisor performs a checkout of the product licenses when you run the custom check. If you do not have the product licenses available, you see an error message that the required license is not available.

If you specify ModelAdvisor.Check.LicenseName, the Model Advisor displays the check when the union of both properties is true.

**Tip** To find the text for license strings, type help license at the MATLAB command line.

# ListViewVisible property

Class: ModelAdvisor.Check Package: ModelAdvisor

Status of **Explore Result** button

#### **Values**

false (default)
true

#### Description

The ListViewVisible property is a Boolean value that sets the status of the **Explore Result** button.

true Display the **Explore Result** button. false Hide the **Explore Result** button.

```
% add 'Explore Result' button
rec.ListViewVisible = true;
```

# MAObj property

Class: ModelAdvisor.FactoryGroup

Package: ModelAdvisor

Model Advisor object

#### **Values**

Handle to a Simulink. ModelAdvisor object

# **Description**

The MAObj property specifies a handle to the current Model Advisor object.

# MAObj property

Class: ModelAdvisor.Group Package: ModelAdvisor

Model Advisor object

#### **Values**

Handle to Simulink. ModelAdvisor object

# **Description**

The MAObj property specifies a handle to the current Model Advisor object.

# MAObj property

Class: ModelAdvisor.Task
Package: ModelAdvisor

Model Advisor object

#### **Values**

Handle to a Simulink. ModelAdvisor object

### **Description**

The MAObj property specifies the current Model Advisor object.

When adding checks as tasks, the Model Advisor uses the task MAObj property instead of the check MAObj property.

# Name property

Class: ModelAdvisor.Action Package: ModelAdvisor

Action button label

#### **Values**

Character vector

**Default:** ' ' (empty character vector)

### **Description**

The Name property specifies the label for the action button. This property is required.

```
% define action (fix) operation
myAction = ModelAdvisor.Action;
%Specify a callback function for the action
myAction.setCallbackFcn(@sampleActionCB);
myAction.Name='Fix block fonts';
```

# Name property

Class: ModelAdvisor.InputParameter

Package: ModelAdvisor

Input parameter name

#### **Values**

Character vector.

**Default:** ' ' (empty character vector)

### **Description**

The Name property specifies the name of the input parameter in the custom check.

```
inputParam2 = ModelAdvisor.InputParameter;
inputParam2.Name = 'Standard font size';
inputParam2.Value='12';
inputParam2.Type='String';
inputParam2.Description='sample tooltip';
```

# Name property

Class: ModelAdvisor.ListViewParameter

Package: ModelAdvisor

Drop-down list entry

#### **Values**

Character vector

**Default:** ' ' (empty character vector)

### **Description**

The Name property specifies an entry in the **Show** drop-down list in the Model Advisor Result Explorer.

```
% define list view parameters
myLVParam = ModelAdvisor.ListViewParameter;
myLVParam.Name = 'Invalid font blocks'; % the name appeared at pull down filter
```

# Result property

Class: ModelAdvisor.Check Package: ModelAdvisor

Results cell array

#### **Values**

Cell array

**Default:** { } (empty cell array)

### **Description**

The Result property specifies the cell array for storing the results that are returned by the callback function specified in CallbackHandle.

**Tip** To set the icon associated with the check, use the Simulink.ModelAdvisor setCheckResultStatus and setCheckErrorSeverity methods.

# supportExclusion property

Class: ModelAdvisor.Check Package: ModelAdvisor

Set to support exclusions

#### **Values**

Boolean value specifying that the check supports exclusions. true The check supports exclusions. false (default). The check does not support exclusions.

#### **Description**

The supportExclusion property specifies whether the check supports exclusions.

'true' Check supports exclusions.

'false' Check does not support exclusions.

```
% specify that a check supports exclusions
rec = ModelAdvisor.Check('com.mathworks.sample.Check1');
rec.supportExclusion = true;
```

### SupportLibrary property

Class: ModelAdvisor.Check Package: ModelAdvisor

Set to support library models

#### **Values**

Boolean value specifying that the check supports library models. true. The check supports library models. false (default). The check does not support library models.

#### **Description**

The SupportLibrary property specifies whether the check supports library models.

'true' Check supports library models.

'false' Check does not support library models.

```
% specify that a check supports library models
rec = ModelAdvisor.Check('com.mathworks.sample.Check1');
rec.SupportLibrary = true;
```

### Title property

Class: ModelAdvisor.Check Package: ModelAdvisor

Name of check

#### **Values**

Character vector

**Default:** ' ' (empty character vector)

### Description

The Title property specifies the name of the check in the Model Advisor. The Model Advisor displays each custom check in the tree using the title of the check. Therefore, you should specify a unique title for each check. When you specify the same title for multiple checks, the Model Advisor generates a warning.

```
rec = ModelAdvisor.Check('com.mathworks.sample.Check1');
rec.Title = 'Check Simulink block font';
```

# TitleTips property

Class: ModelAdvisor.Check Package: ModelAdvisor

Description of check

#### **Values**

Character vector

**Default:** ' ' (empty character vector)

### **Description**

The TitleTips property specifies a description of the check. Details about the check are displayed in the right pane of the Model Advisor.

```
rec = ModelAdvisor.Check('com.mathworks.sample.Check1');
rec.Title = 'Check Simulink block font';
rec.TitleTips = 'Example style three callback';
```

# Type property

Class: ModelAdvisor.InputParameter

Package: ModelAdvisor

Input parameter type

#### **Values**

character vector

Default: ''

### **Description**

The Type property specifies the type of input parameter.

Use the  ${\tt Type}$  property with the  ${\tt Value}$  and  ${\tt Entries}$  properties to define input parameters.

Valid values are listed in the following table.

| Туре     | Data Type  | Default Value           | Description                                                                                                    |
|----------|------------|-------------------------|----------------------------------------------------------------------------------------------------|
| Bool     | Boolean    | false                   | A check box                                                                                                    |
| ComboBox | Cell array | First entry in the list | <ul> <li>A drop-down menu</li> <li>Use Entries to define the entries in the list.</li> <li>Use Value to indicate a specific entry in the menu or to enter a value not in the list.</li> </ul> |

| Туре       | Data Type           | Default Value           | Description                                                                                                    |
|------------|---------------------|-------------------------|----------------------------------------------------------------------------------------------------|
| Enum       | Cell array          | First entry in the list | <ul> <li>A drop-down menu</li> <li>Use Entries to define the entries in the list.</li> <li>Use Value to indicate a specific entry in the list.</li> </ul> |
| PushButton | N/A                 | N/A                     | A button  When you click the button, the callback function specified by Entries is called.                                                                |
| String     | Character<br>vector | 1.1                     | A text box                                                                                                    |

```
% define input parameters
inputParam1 = ModelAdvisor.InputParameter;
inputParam1.Name = 'Skip font checks.';
inputParam1.Type = 'Bool';
inputParam1.Value = false;
```

#### validate

Class: Advisor.authoring.DataFile Package: Advisor.authoring

Validate XML data file used for model configuration check

#### **Syntax**

```
msq = Advisor.authoring.DataFile.validate(dataFile)
```

#### **Description**

msg = Advisor.authoring.DataFile.validate(dataFile) validates the syntax of the XML data file used for model configuration checks.

#### Input Arguments

dataFile

XML data file name (character vector)

#### **Examples**

```
dataFile = 'myDataFile.xml';
msg = Advisor.authoring.DataFile.validate(dataFile);
if isempty(msg)
    disp('Data file passed the XSD schema validation.');
else
    disp(msg);
end
```

#### See Also

```
Advisor.authoring.CustomCheck | Advisor.authoring.generateConfigurationParameterDataFile
```

**Topics**"Create Check for Model Configuration Parameters"

### Value property

Class: ModelAdvisor.Check Package: ModelAdvisor

Status of check

#### **Values**

```
'true' (default)
'false'
```

#### **Description**

The Value property specifies the initial status of the check. When you use the Value property to specify the initial status of the check, you enable or disable **Run This Check** in the Model Advisor window.

If you want to specify the initial status of a check in the **By Product** folder, before starting Model Advisor, make sure

ModelAdvisor.Preferences.DeselectByProduct is false.

```
'true' Check is enabled 'false' Check is disabled
```

### **Examples**

```
% hide all checks that do not belong to Demo group
if ~(strcmp(checkCellArray{i}.Group, 'Demo'))
        checkCellArray{i}.Visible = false;
        checkCellArray{i}.Value = false;
end
```

#### See Also

ModelAdvisor.Preferences

# Value property

Class: ModelAdvisor.InputParameter

Package: ModelAdvisor

Value of input parameter

#### **Values**

Depends on the Type property.

#### **Description**

The Value property specifies the initial value of the input parameter. This property is valid only when the Type property is one of the following:

```
· 'Bool'
```

- 'String'
- · 'Enum'
- 'ComboBox'

```
% define input parameters
inputParam1 = ModelAdvisor.InputParameter;
inputParam1.Name = 'Skip font checks.';
inputParam1.Type = 'Bool';
inputParam1.Value = false;
```

# Value property

Class: ModelAdvisor.Task
Package: ModelAdvisor

Status of task

#### **Values**

```
'true' (default) — Initial status of task is enabled 'false' — Initial status of task is disabled
```

### **Description**

The Value property indicates the initial status of a task—whether it is enabled or disabled.

When adding checks as tasks, the Model Advisor uses the task Value property instead of the check Value property.

```
MAT1 = ModelAdvisor.Task('com.mathworks.sample.TaskSample1');
MAT1.Value = 'false';
```

#### view

View Model Advisor run results for checks

### **Syntax**

view(CheckResultObj)

#### **Description**

view(CheckResultObj) opens a web browser and displays the results of the check specified by CheckResultObj. CheckResultObj is a ModelAdvisor. CheckResult object returned by ModelAdvisor.run.

#### Input Arguments

#### CheckResultObj

ModelAdvisor.CheckResult object which is a part of a ModelAdvisor.SystemResult object returned by ModelAdvisor.run.

#### **Examples**

View the Model Advisor run results for the first check in the slvnvdemo mdladv config configuration file:

```
% Identify Model Advisor configuration file.
% Create list of models to run.
fileName = 'slvnvdemo_mdladv_config.mat';
SysList={'sldemo_auto_climatecontrol/Heater Control',...
    'sldemo_auto_climatecontrol/AC Control');
% Run the Model Advisor.
SysResultObjArray = ModelAdvisor.run(SysList,'Configuration',fileName);
% View the 'Identify unconnected...' check result.
view(SysResultObjArray{1}.CheckResultObjs(1))
```

#### **Alternatives**

"View Model Advisor Report"

#### See Also

ModelAdvisor.run | ModelAdvisor.summaryReport | viewReport

#### **Topics**

- "Checking Systems Programmatically"
- "Check Multiple Systems in Parallel"
- "Create a Function for Checking Multiple Systems in Parallel"
- "Automate Model Advisor Check Execution"
- "Archive and View Model Advisor Run Results"

#### Introduced in R2010b

### viewReport

View Model Advisor run results for systems

#### **Syntax**

```
viewReport(SysResultObjArray)
viewReport(SysResultObjArray,'MA')
viewReport(SysResultObjArray,'Cmd')
```

### **Description**

viewReport (SysResultObjArray) opens the Model Advisor Report for the system specified by SysResultObjArray. SysResultObjArray is a ModelAdvisor.SystemResult object returned by ModelAdvisor.run.

viewReport (SysResultObjArray, 'MA') opens the Model Advisor and displays the results of the run for the system specified by SysResultObjArray.

viewReport(SysResultObjArray, 'Cmd') displays the Model Advisor run summary in the Command Window for the systems specified by SysResultObjArray.

#### Input Arguments

#### SysResultObjArray

ModelAdvisor.SystemResult object returned by ModelAdvisor.run.

#### **Default:**

#### **Examples**

 $Open \ the \ Model \ Advisor \ report \ for \ \verb|sldemo_auto_climatecontrol/Heater| \ Control.$ 

```
% Identify Model Advisor configuration file.
% Create list of models to run.
fileName = 'slvnvdemo_mdladv_config.mat';
SysList={'sldemo_auto_climatecontrol/Heater Control',...
    'sldemo_auto_climatecontrol/AC Control');
% Run the Model Advisor.
SysResultObjArray = ModelAdvisor.run(SysList,'Configuration',fileName);
% Open the Model Advisor report.
viewReport(SysResultObjArray{1})
```

Open Model Advisor and display results for sldemo\_auto\_climatecontrol/Heater Control.

```
% Identify Model Advisor configuration file.
% Create list of models to run.
fileName = 'slvnvdemo_mdladv_config.mat';
SysList={'sldemo_auto_climatecontrol/Heater Control',...
    'sldemo_auto_climatecontrol/AC Control'};
% Run the Model Advisor.
SysResultObjArray = ModelAdvisor.run(SysList,'Configuration',fileName);
% Open the Model Advisor and display results.
viewReport(SysResultObjArray{1}, 'MA')
```

Display results in the Command Window for sldemo\_auto\_climatecontrol/Heater Control.

```
% Identify Model Advisor configuration file.
% Create list of models to run.
fileName = 'slvnvdemo_mdladv_config.mat';
SysList={'sldemo_auto_climatecontrol/Heater Control',...
    'sldemo_auto_climatecontrol/AC Control');
% Run the Model Advisor.
SysResultObjArray = ModelAdvisor.run(SysList,'Configuration',fileName);
% Display results in the Command Window.
viewReport(SysResultObjArray{1}, 'Cmd')
```

#### **Alternatives**

- "View Model Advisor Report"
- "View Results in Model Advisor GUI"
- "View Results in Command Window"

#### See Also

ModelAdvisor.run | ModelAdvisor.summaryReport | view

#### **Topics**

- "Checking Systems Programmatically"
- "Check Multiple Systems in Parallel"
- "Create a Function for Checking Multiple Systems in Parallel"
- "Automate Model Advisor Check Execution"
- "Archive and View Model Advisor Run Results"

#### Introduced in R2010b

# Visible property

Class: ModelAdvisor.Check Package: ModelAdvisor

Indicate to display or hide check

#### **Values**

```
'true' (default)
'false'
```

#### **Description**

The Visible property specifies whether the Model Advisor displays the check.

'true' Display the check
'false' Hide the check

```
% hide all checks that do not belong to Demo group
if ~(strcmp(checkCellArray{i}.Group, 'Demo'))
      checkCellArray{i}.Visible = false;
      checkCellArray{i}.Value = false;
end
```

### Visible property

Class: ModelAdvisor.Task
Package: ModelAdvisor

Indicate to display or hide task

#### **Values**

```
'true' (default) — Display task in the Model Advisor 'false' — Hide task
```

#### **Description**

The Visible property specifies whether the Model Advisor displays the task.

**Caution** When adding checks as tasks, you cannot specify both the task and check Visible properties, you must specify one or the other. If you specify both properties, the Model Advisor generates an error when the check Visible property is false.

```
MAT1 = ModelAdvisor.Task('com.mathworks.sample.TaskSample1');
MAT1.Visible ='false';
```

### slmetric.metric.registerMetric

Package: slmetric.metric

Register a custom model metric with the model metric repository

#### **Syntax**

```
[MetricID, err msg] = slmetric.metric.registerMetric(classname)
```

#### **Description**

[MetricID, err\_msg] = slmetric.metric.registerMetric(classname) register a custom model metric with the model metric repository. The new metric class must be on the MATLAB search path and derived from slmetric.metric.Metric.

#### **Examples**

#### Register a Custom Model Metric with the Model Metric Repository

This example shows how to register a custom model metric.

Create a new metric class, derived from slmetric.metric.Metric, called my\_metric.

```
slmetric.metric.createNewMetricClass('my_metric')
```

Finish the custom model metric implementation and testing.

Register the new custom metric in the model metric repository.

```
[MetricID, err_msg] = slmetric.metric.registerMetric('my_metric');
```

### **Input Arguments**

classname — Metric class name

character vector

New metric class name.

Data Types: char

### **Output Arguments**

MetricID — Metric ID

character vector

Unique metric identifier.

Data Types: char

#### err\_msg — Error message

character vector

If you cannot register a new class, the function returns an error message.

Data Types: char

#### See Also

slmetric.metric.Metric | slmetric.metric.createNewMetricClass |
slmetric.metric.refresh | slmetric.metric.unregisterMetric

#### Introduced in R2016a

### slmetric.metric.unregisterMetric

Package: slmetric.metric

Unregister a custom model metric from the model metric repository

### **Syntax**

slmetric.metric.unregisterMetric(MetricID)

#### **Description**

slmetric.metric.unregisterMetric (MetricID) unregister a custom model metric from the model metric repository.

#### **Input Arguments**

MetricID — Unique metric identifier

character vector

Metric identifier for a custom model metric that you created.

#### See Also

```
slmetric.metric.Metric | slmetric.metric.createNewMetricClass |
slmetric.metric.refresh | slmetric.metric.registerMetric
```

#### Introduced in R2016a

#### slmetric.metric.refresh

Package: slmetric.metric

Update available model metrics

### **Syntax**

slmetric.metric.refresh()

### **Description**

slmetric.metric.refresh() updates available metrics after manual updates to the metric registration file.

#### See Also

slmetric.metric.Metric | slmetric.metric.createNewMetricClass |
slmetric.metric.registerMetric | slmetric.metric.unregisterMetric

#### Introduced in R2016a

#### slmetric.metric.createNewMetricClass

Package: slmetric.metric

Create new metric class for a custom model metric

### **Syntax**

slmetric.metric.createNewMetricClass(class name)

#### **Description**

slmetric.metric.createNewMetricClass(class\_name) creates a slmetric.metric.Metric class in the current working folder. The new metric class is used to define a custom model metric and supports the following Advisor.component.Types:

- Model
- · SubSystem
- ModelBlock
- Chart
- MATLABFunction

### **Examples**

#### Create a Custom Model Metric Class

This example shows how to create a new metric class my metric.

Call the function and provide a name for the new metric class:

```
slmetric.metric.createNewMetricClass('my metric')
```

The function creates a my\_metric.m file in the current working folder.

```
slmetric.metric.createNewMetricClass('my metric')
```

The file contains the class definition for my\_metric, which includes the constructor and an empty metric algorithm method.

```
classdef my metric < slmetric.metric.Metric</pre>
        % my metric Summary of this metric class goes here
            Detailed explanation goes here
        properties
        end
        methods
            function this = my metric()
                this.ID = 'my metric';
                this.Description = '';
                this.ComponentScope = [Advisor.component.Types.Model, ...
                    Advisor.component.Types.SubSystem];
                this.AggregationMode = slmetric.AggregationMode.Sum;
                this.AggregateComponentDetails = true;
                this.CompileContext = 'None';
                this. Version = 1;
            end
            function res = algorithm(this, component)
                res = slmetric.metric.Result();
                res.ComponentID = component.ID;
                res.MetricID = this.ID;
                res. Value = 0;
            end
        end
end
```

Write your custom metric algorithm in algorithm.

When your custom metric class is working and tested, register your metric using slmetric.metric.registerMetric.

# **Input Arguments**

#### class\_name — Name of the new metric class

character vector

Name of the new metric class you are creating for a custom metric.

Data Types: char

## See Also

Advisor.component.Types | slmetric.metric.Metric | slmetric.metric.metric.unregisterMetric

#### Introduced in R2016a

# exportMetrics

Class: slmetric.Engine Package: slmetric

Export model metrics

# **Syntax**

```
exportMetrics (metric_engine, filename)
exportMetrics (metric engine, filename, filelocation)
```

# **Description**

Export model metric data to an XML file.

exportMetrics (metric\_engine, filename) exports an XML filename containing metric data to your current folder.

exportMetrics (metric\_engine, filename, filelocation) exports an XML filename containing metric data to filelocation.

# **Input Arguments**

## metric engine — Collects and accesses metric data

slmetric. Engine object

When you call slmetric. Engine.execute, metric\_engine collects metric data for available metrics or for the specified MetricIDs. Calling slmetric. Engine.getMetrics accesses the collected metric data in metric engine.

#### filename — XML file name

character vector

Name of XML file.

```
Example: 'MyMetrics.xml'
```

#### filelocation — File path

character vector

#### Path to XML file

Example: 'C:/mywork'

# **Examples**

#### **Export Metrics to Current Folder**

This example shows how to export metrics for model vdp to XML file MyMetrics.xml in your current folder.

```
% Create an slmetric.Engine object
metric_engine = slmetric.Engine();
% Specify model for metric analysis
setAnalysisRoot(metric_engine, 'Root', 'vdp', 'RootType', 'Model');
% Generate and collect model metrics
execute(metric_engine);
rc = getMetrics(metric_engine);
% Export metrics to XML file myMetrics.xml
exportMetrics(metric_engine, 'MyMetrics.xml');
```

## **Export Metrics to Specified Location**

This example shows how to export metrics for model vdp to XML file MyMetrics.xml in a specified folder, C:/work.

```
% Create an slmetric.Engine object
metric_engine = slmetric.Engine();
% Specify model for metric analysis
setAnalysisRoot(metric_engine, 'Root', 'vdp', 'RootType', 'Model');
```

```
% Collect model metrics
execute(metric_engine);
rc = getMetrics(metric_engine);
% Export metrics to XML file myMetrics.xml
exportMetrics(metric_engine, 'MyMetrics.xml', 'C:/work');
```

## See Also

slmetric.metric.ResultCollection | slmetric.metric.getAvailableMetrics

## **Topics**

"Collect Model Metrics Programmatically" "Model Metrics" on page 2-309

## Introduced in R2016a

## clonedetection

Open Identify Modeling Clones tool

# **Syntax**

clonedetection (model)

# **Description**

clonedetection (model) opens the Identifying Modeling Clones tool for a model specified by model. If the specified model is not open, this command opens it.

# **Examples**

## Open Identify Modeling Clones tool for a model

Open the Identify Modeling Clones tool for rtwdemo\_preprocessor\_subsys example model:

```
clonedetection('rtwdemo preprocessor subsys')
```

# Input Arguments

#### model - Model name

character vector

Model name or handle, specified as a character vector.

Data Types: char

# See Also

"Enable Component Reuse with Clone Detection"

Introduced in R2017a

# **Model Advisor Checks**

- · "Simulink Check Checks" on page 2-2
- "DO-178C/DO-331 Checks" on page 2-7
- "IEC 61508, IEC 62304, ISO 26262, and EN 50128 Checks" on page 2-101
- · "MathWorks Automotive Advisory Board Checks" on page 2-203
- "MISRA C:2012 Checks" on page 2-268
- "Secure Coding Checks for CERT C, CWE, and ISO/IEC TS 17961 Standards" on page 2-283
- "Check Requirements Consistency in Model Advisor" on page 2-303
- "Model Metrics" on page 2-309

## Simulink Check Checks

#### In this section...

- "Simulink Check Checks" on page 2-2
- "Simulink Requirements Checks" on page 2-3
- "Modeling Standards Checks" on page 2-3
- "Modeling Standards for MAAB" on page 2-3
- "Naming Conventions" on page 2-4
- "Model Architecture" on page 2-4
- "Model Configuration Options" on page 2-5
- "Simulink" on page 2-5
- "Stateflow" on page 2-5
- "MATLAB Functions" on page 2-6

## Simulink Check Checks

Simulink Check checks facilitate designing and troubleshooting models from which code is generated for applications that must meet safety or mission-critical requirements and modeling guidelines.

For descriptions of the modeling standards checks, see

- "DO-178C/DO-331 Checks" on page 2-7
- "IEC 61508, IEC 62304, ISO 26262, and EN 50128 Checks" on page 2-101
- "MathWorks Automotive Advisory Board Checks" on page 2-203
- "MISRA C:2012 Checks" on page 2-268
- "Secure Coding Checks for CERT C, CWE, and ISO/IEC TS 17961 Standards" on page 2-283

#### See Also

- "Run Model Checks" (Simulink)
- "Simulink Checks" (Simulink)

## Simulink Requirements Checks

Simulink Requirements  $^{TM}$  checks facilitate linking between requirements documentation and your model .

For descriptions of the requirements consistency checks, see "Check Requirements Consistency in Model Advisor" on page 2-303.

#### See Also

- "Run Model Checks" (Simulink)
- "Simulink Checks" (Simulink)

## **Modeling Standards Checks**

Modeling standards checks facilitate designing and troubleshooting models from which code is generated for applications that must meet safety or mission-critical requirements or MathWorks® Automotive Advisory Board (MAAB) modeling guidelines.

The Model Advisor performs a checkout of the Simulink Check license when you run the modeling standards checks.

For descriptions of the modeling standards checks, see

- "DO-178C/DO-331 Checks" on page 2-7
- "IEC 61508, IEC 62304, ISO 26262, and EN 50128 Checks" on page 2-101
- "MathWorks Automotive Advisory Board Checks" on page 2-203

#### See Also

- "Run Model Checks" (Simulink)
- "Simulink Checks" (Simulink)
- "Simulink Coder Checks" (Simulink Coder)

## Modeling Standards for MAAB

Group of MathWorks Automotive Advisory Board (MAAB) checks. MAAB checks facilitate designing and troubleshooting models from which code is generated for automotive applications.

The Model Advisor performs a checkout of the Simulink Check license when you run the modeling standards for MAAB checks.

#### See Also

- "Run Model Checks" (Simulink)
- "Simulink Checks" (Simulink)
- "Simulink Coder Checks" (Simulink Coder)
- "MAAB Control Algorithm Modeling" (Simulink) guidelines

## **Naming Conventions**

Group of MathWorks Automotive Advisory Board (MAAB) checks related to naming conventions.

The Model Advisor performs a checkout of the Simulink Check license when you run the naming conventions checks.

#### See Also

- "Run Model Checks" (Simulink)
- "Simulink Checks" (Simulink)
- "Simulink Coder Checks" (Simulink Coder)
- · "MAAB Control Algorithm Modeling" (Simulink) guidelines

## **Model Architecture**

Group of MathWorks Automotive Advisory Board (MAAB) checks related to model architecture.

The Model Advisor performs a checkout of the Simulink Check license when you run the model architecture checks.

#### See Also

- "Run Model Checks" (Simulink)
- "Simulink Checks" (Simulink)
- "Simulink Coder Checks" (Simulink Coder)

"MAAB Control Algorithm Modeling" (Simulink) guidelines

## **Model Configuration Options**

Group of MathWorks Automotive Advisory Board (MAAB) checks related to model configuration options.

The Model Advisor performs a checkout of the Simulink Check license when you run the model configuration options checks.

#### See Also

- "Run Model Checks" (Simulink)
- "Simulink Checks" (Simulink)
- "Simulink Coder Checks" (Simulink Coder)
- · "MAAB Control Algorithm Modeling" (Simulink) guidelines

## Simulink

Group of MathWorks Automotive Advisory Board (MAAB) checks related to the Simulink product.

The Model Advisor performs a checkout of the Simulink Check license when you run the MAAB checks related to the Simulink product.

#### See Also

- "Run Model Checks" (Simulink)
- "Simulink Checks" (Simulink)
- "Simulink Coder Checks" (Simulink Coder)
- · "MAAB Control Algorithm Modeling" (Simulink) guidelines

## Stateflow

Group of MathWorks Automotive Advisory Board (MAAB) checks related to the Stateflow product.

The Model Advisor performs a checkout of the Simulink Check license when you run the MAAB checks related to the Stateflow product.

#### See Also

- "Run Model Checks" (Simulink)
- "Simulink Checks" (Simulink)
- "Simulink Coder Checks" (Simulink Coder)
- · "MAAB Control Algorithm Modeling" (Simulink) guidelines

## **MATLAB Functions**

MathWorks Automotive Advisory Board (MAAB) checks related to MATLAB functions.

The Model Advisor performs a checkout of the Simulink Check license when you run the MAAB checks related to MATLAB functions.

#### See Also

- "Run Model Checks" (Simulink)
- "Simulink Checks" (Simulink)
- · "Simulink Coder Checks" (Simulink Coder)
- "MAAB Control Algorithm Modeling" (Simulink) guidelines

## DO-178C/DO-331 Checks

#### In this section...

- "DO-178C/DO-331 Checks" on page 2-9
- "Check model object names" on page 2-9
- "Check safety-related optimization settings" on page 2-12
- "Check safety-related solver settings for tasking and sample-time" on page 2-15
- "Check safety-related diagnostic settings for solvers" on page 2-16
- "Check safety-related diagnostic settings for sample time" on page 2-19
- "Check safety-related diagnostic settings for signal data" on page 2-21
- "Check safety-related diagnostic settings for parameters" on page 2-24
- "Check safety-related diagnostic settings for data used for debugging" on page 2-26
- "Check safety-related diagnostic settings for data store memory" on page 2-27
- "Check safety-related diagnostic settings for type conversions" on page 2-28
- "Check safety-related diagnostic settings for signal connectivity" on page 2-30
- "Check safety-related diagnostic settings for bus connectivity" on page 2-32
- "Check safety-related diagnostic settings that apply to function-call connectivity" on page 2-33
- "Check safety-related diagnostic settings for compatibility" on page 2-34
- "Check safety-related diagnostic settings for model initialization" on page 2-36
- "Check safety-related diagnostic settings for model referencing" on page 2-38
- "Check safety-related model referencing settings" on page 2-41
- "Check safety-related code generation settings" on page 2-43
- "Check safety-related optimization settings for Loop unrolling threshold" on page 2-48
- "Check safety-related diagnostic settings for saving" on page 2-49
- "Check safety-related diagnostic settings for Merge blocks" on page 2-51
- "Check safety-related diagnostic settings for Stateflow" on page 2-52
- "Check for model elements that do not link to requirements" on page 2-53
- "Check state machine type of Stateflow charts" on page 2-54
- "Check Stateflow charts for ordering of states and transitions" on page 2-56

#### In this section...

- "Check Stateflow debugging options" on page 2-57
- "Check Stateflow charts for transition paths that cross parallel state boundaries" on page 2-59
- "Check Stateflow charts for strong data typing" on page 2-60
- "Check usage of lookup table blocks" on page 2-61
- "Check MATLAB Code Analyzer messages" on page 2-63
- "Check MATLAB code for global variables" on page 2-64
- "Check for inconsistent vector indexing methods" on page 2-65
- "Check for MATLAB Function interfaces with inherited properties" on page 2-66
- "Check MATLAB Function metrics" on page 2-67
- "Check for blocks not recommended for C/C++ production code deployment" on page 2-69
- "Check for variant blocks with 'Generate preprocessor conditionals' active" on page 2-70
- "Check Stateflow charts for uniquely defined data objects" on page 2-71
- "Check usage of Math Operations blocks" on page 2-72
- "Check usage of Signal Routing blocks" on page 2-75
- "Check usage of Logic and Bit Operations blocks" on page 2-76
- "Check usage of Ports and Subsystems blocks" on page 2-78
- "Display model version information" on page 2-81
- "Check for root Inports with missing properties" on page 2-82
- "Check for root Inports with missing range definitions" on page 2-84
- "Check for root Outports with missing range definitions" on page 2-85
- "Check usage of Stateflow constructs" on page 2-87
- "Check safety-related solver settings for simulation time" on page 2-90
- "Check safety-related solver settings for solver options" on page 2-91
- "Check usage of shift operations for Stateflow data" on page 2-92
- "Check assignment operations in Stateflow Charts" on page 2-93
- "Check Stateflow charts for unary operators" on page 2-94

#### In this section...

"Check for blocks not recommended for MISRA C:2012" on page 2-95

"Check configuration parameters for MISRA C:2012" on page 2-96

#### DO-178C/DO-331 Checks

DO-178C/DO-331 checks facilitate designing and troubleshooting models from which code is generated for applications that must meet safety or mission-critical requirements.

The Model Advisor performs a checkout of the Simulink Check license when you run the DO-178C/DO-331 checks.

These checks are qualified by the DO Qualification Kit for use in projects involving the DO-178 standard and related standards.

#### See Also

- "Simulink Checks" (Simulink)
- · "Simulink Coder Checks" (Simulink Coder)
- Radio Technical Commission for Aeronautics (RTCA) for information on the DO-178C Software Considerations in Airborne Systems and Equipment Certification and related standards

## Check model object names

 ${\bf Check\ ID: \, mathworks.do178.hisl\_0032}$ 

Check model object names.

## Description

This check verifies that the following model object names comply with your own modeling guidelines or the high-integrity modeling guidelines. The check also verifies that the model object does not use a reserved name.

- Blocks
- Signals
- Parameters

- Busses
- Stateflow objects

#### Reserved names:

- MATLAB keywords
- Reserved keywords for C, C++, and code generation. For complete list, see "Reserved Keywords" (Simulink Coder)
- int8, uint8
- int16, uint16
- int32, uint32
- · inf, Inf
- · NaN, nan
- eps
- intmin, intmax
- realmin, realmax
- pi
- · infinity
- Nil

**Note** For some cases, the Model Advisor reports an issue in multiple subchecks of this check.

Available with Simulink Check.

#### **Input Parameters**

To specify the naming standard and model object names that the check flags, use the Model Advisor Configuration Editor.

1 Open the Model Configuration Editor and navigate to **Check model object names**. In the **Input Parameters** pane, for each of the model objects, select one of the following:

- MAAB to use the MAAB naming standard. When you select MAAB, the check uses the regular expression (^.{32,}\$)|([^a-zA-Z\_0-9])|(^\d)|(^)|(\_\_)|(^))|(^)|(\$) to verify that names:
  - Use these characters: a-z, A-Z, 0-9, and the underscore ( ).
  - Do not start with a number.
  - · Do not use underscores at the beginning or end of a string.
  - Do not use more than one consecutive underscore.
  - Use strings that are less than 32 characters.
- Custom to use your own naming standard. When you select Custom, you can enter your own Regular expression for prohibited <model object> names.
   For example, if you want to allow more than one consecutive underscore, enter (^.{32,}\$) | ([^a-zA-Z\_0-9]) | (^\d) | (^ ) | (^\_) | (\_\$)
- · None if you do not want the check to verify the model object name
- 2 Click Apply.
- 3 Save the configuration. When you run the check using this configuration, the check uses the input parameters that you specified.

#### Results and Recommended Actions

| Condition | Recommended Action                                                                                 |
|-----------|----------------------------------------------------------------------------------------------------|
| 1 2 4     | Update the model object names to comply with your own guidelines or the high-integrity guidelines. |

#### Capabilities and Limitations

- · Does not run on library models.
- Analyzes content of library linked blocks.
- Analyzes content in all masked subsystems.
- Allows exclusions of blocks and charts.

#### See Also

- "hisl\_0032: Model object names" (Simulink)
- MAAB guideline, Version 3.0: jc\_0201: Usable characters for Subsystem names

- MAAB guideline, Version 3.0: jc\_0211: Usable characters for Inport blocks and Outport blocks
- MAAB guideline, Version 3.0: jc\_0221: Usable characters for signal line names
- MAAB guideline, Version 3.0: jc\_0231: Usable characters for block names
- MAAB guideline, Version 3.0: na\_0030: Usable characters for Simulink Bus names

## Check safety-related optimization settings

Check ID: mathworks.do178.OptionSet

Check model configuration for optimization settings that can impact safety.

#### Description

This check verifies that model optimization configuration parameters are set optimally for generating code for a safety-related application. Although highly optimized code is desirable for most real-time systems, some optimizations can have undesirable side effects that impact safety.

Available with Simulink Check.

#### **Results and Recommended Actions**

| Condition                                                                                                    | Recommended Action                                                                                                    |
|----------------------------------------------------------------------------------------------------|----------------------------------------------------------------------------------------------------|
| Block reduction optimization is selected. This optimization can remove blocks from generated code, resulting in requirements without associated code and violations for traceability requirements. (See DO-331, Section MB.6.3.4.e—Source code is traceable to low-level requirements.)                    | Clear the <b>Block reduction</b> (Simulink) parameter in the Configuration Parameters dialog box or set parameter BlockReduction to off.                      |
| Implementation of logic signals as Boolean data is cleared. Strong data typing is recommended for safety-related code. (See DO-331, Section MB.6.3.1.e—High-level requirements conform to standards, DO-331, Section MB.6.3.2.e—Low-level requirements conform to standards, and MISRA C:2012, Rule 10.1.) | Select Implement logic signals as boolean data (vs. double) (Simulink) in the Configuration Parameters dialog box or set the parameter BooleanDataType to on. |

| Condition                                                                                                    | Recommended Action                                                                                                    |
|----------------------------------------------------------------------------------------------------|----------------------------------------------------------------------------------------------------|
| The model includes blocks that depend on elapsed or absolute time and is configured to minimize the amount of memory allocated for the timers. Such a configuration limits the number of days the application can execute before a timer overflow occurs. Many aerospace products are powered on continuously and timers should not assume a limited lifespan. (See DO-331, Section MB. 6.3.1.g—Algorithms are accurate and DO-331, Section MB.6.3.2.g—Algorithms are accurate.) | Set Application lifespan (days) (Simulink) on the Optimization pane in the Configuration Parameters dialog box or set the parameter LifeSpan to inf.                                                                                                    |
| The optimization that suppresses the generation of initialization code for root-level inports and outports that are set to zero is selected. For safety-related code, you should explicitly initialize all variables. (See DO-331, Section MB.6.3.3.b—Software architecture is consistent.)                                                                                                    | If you have an Embedded Coder® license, and you are using an ERT-based system target file, clear the Remove root level I/O zero initialization (Simulink) check box on the Optimization pane in the Configuration Parameters dialog box or set the parameter ZeroExternalMemoryAtStartup to on. Alternatively, integrate external, hand-written code that initializes all I/O variables to zero explicitly.  |
| The optimization that suppresses the generation of initialization code for internal work structures, such as block states and block outputs that are set to zero, is selected. For safety-related code, you should explicitly initialize every variable. (See DO-331, Section MB.6.3.3.b—Software architecture is consistent.)                                                                                                    | If you have an Embedded Coder license, and you are using an ERT-based system target file, clear the Remove internal data zero initialization (Simulink) check box on the Optimization pane in the Configuration Parameters dialog box or set the parameter ZeroInternalMemoryAtStartup to on. Alternatively, integrate external, hand-written code that initializes every state variable to zero explicitly. |

| Condition                                                                                                    | Recommended Action                                                                                                    |
|----------------------------------------------------------------------------------------------------|----------------------------------------------------------------------------------------------------|
| The optimization that suppresses generation of code resulting from floating-point to integer conversions that wrap out-of-range values is cleared. You must avoid overflows for safety-related code. When this optimization is off and your model includes blocks that disable the <b>Saturate on overflow</b> parameter, the code generator wraps out-of-range values for those blocks. This can result in unreachable and, therefore, untestable code. (See DO-331, Section MB. 6.3.1.g—Algorithms are accurate and DO-331, Section MB.6.3.2.g—Algorithms are accurate.) | If you have a Simulink Coder™ license, select Remove code from floating-point to integer conversions that wraps out-of-range values (Simulink) on the Optimization pane in the Configuration Parameters dialog box or set the parameter EfficientFloat2IntCast to on.                                                 |
| The optimization that suppresses generation of code that guards against division by zero for fixed-point data is selected. You must avoid division-by-zero exceptions in safety-related code. (See DO-331, Section MB.6.3.1.g—Algorithms are accurate, DO-331, Section MB.6.3.2.g—Algorithms are accurate, and MISRA C:2012, Dir 4.1.)                                                                                                    | If you have an Embedded Coder license, and you are using an ERT-based system target file, clear the Remove code that protects against division arithmetic exceptions (Simulink) check box on the Optimization pane in the Configuration Parameters dialog box or set the parameter NoFixptDivByZeroProtection to off. |
| The optimization that uses the specified minimum and maximum values for signals and parameters to optimize the generated code is selected. This might result in requirements without traceable code. (See DO-331 Section MB.6.3.4.e - Source code is traceable to low-level requirements.)                                                                                                    | If you have an Embedded Coder license, and you are using an ERT-based system target file, clear the <b>Optimize using the specified minimum</b> and maximum values (Simulink) check box on the <b>Optimization</b> pane in the Configuration Parameters dialog box.                                                   |

## **Action Results**

Clicking Modify Settings configures model optimization settings that can impact safety.

Subchecks depend on the results of the subchecks noted with  ${\bf D}$  in the results table in the Model Advisor window.

#### Capabilities and Limitations

- · Does not run on library models.
- Does not allow exclusions of blocks or charts.

#### See Also

- "Optimize Generated Code Using Minimum and Maximum Values" (Embedded Coder)
- Radio Technical Commission for Aeronautics (RTCA) for information on the DO-178C Software Considerations in Airborne Systems and Equipment Certification and related standards
- "hisl\_0045: Configuration Parameters > Optimization > Implement logic signals as Boolean data (vs. double)" (Simulink)
- "hisl\_0046: Configuration Parameters > Optimization > Block reduction" (Simulink)
- "hisl\_0048: Configuration Parameters > Optimization > Application lifespan (days)" (Simulink)
- "hisl\_0052: Configuration Parameters > Optimization > Data initialization" (Simulink)
- "hisl\_0053: Configuration Parameters > Optimization > Remove code from floatingpoint to integer conversions that wraps out-of-range values" (Simulink)
- "hisl\_0054: Configuration Parameters > Optimization > Remove code that protects against division arithmetic exceptions" (Simulink)

## Check safety-related solver settings for tasking and sample-time

Check ID: mathworks.do178.hisl 0042

Check solver settings in the model configuration that apply to periodic sample time constraints and might impact safety.

## Description

This check verifies that model configuration parameters are set optimally to ensure that the model operates at a specific set of prioritized periodic sample times for a safety-related application.

Available with Simulink Check.

#### **Results and Recommended Actions**

| Condition                                                                                                    | Recommended Action                                                                                                    |
|----------------------------------------------------------------------------------------------------|----------------------------------------------------------------------------------------------------|
| The solver settings that select constraints on<br>the sample times defined by the model is set<br>to Unconstrained or Ensure sample<br>time independent. | • In the Configuration Parameters dialog box, set<br>"Periodic sample time constraint" (Simulink) or<br>set the parameter SampleTimeConstraint to<br>Specified and assign a value to <b>Sample time</b><br><b>properties</b> . |
|                                                                                                    | • If you use a referenced model as a reusable function, set "Periodic sample time constraint" (Simulink) to Ensure sample time independent.                                                                                    |

#### Capabilities and Limitations

- · Does not run on library models.
- · Does not allow exclusions of blocks or charts.

#### See Also

- DO-331, Section MB.6.3.4.e Source code is traceable to low-level requirements
- hisl\_0042: Configuration Parameters > Solver > Tasking and sample time options
- "Periodic sample time constraint" (Simulink)

## Check safety-related diagnostic settings for solvers

Check ID: mathworks.do178.SolverDiagnosticsSet

Check model configuration for diagnostic settings that apply to solvers and that can impact safety.

#### Description

This check verifies that model diagnostic configuration parameters pertaining to solvers are set optimally for generating code for a safety-related application.

Available with Simulink Check.

## **Results and Recommended Actions**

| Condition                                                                                                    | Recommended Action                                                                                                    |
|----------------------------------------------------------------------------------------------------|----------------------------------------------------------------------------------------------------|
| The diagnostic for detecting automatic breakage of algebraic loops is set to none or warning. The breaking of algebraic loops can affect the predictability of the order of block execution. For safety-related applications, a model developer needs to know when such breaks occur. (See DO-331, Section MB. 6.3.3.e – Software architecture conforms to standards.)                                                            | Set Algebraic loop (Simulink) on the Diagnostics > Solver pane in the Configuration Parameters dialog box or set the parameter AlgebraicLoopMsg to error. Consider breaking such loops explicitly with Unit Delay blocks so that the execution order is predictable. At a minimum, verify that the results of loops breaking automatically are acceptable.                    |
| The diagnostic for detecting automatic breakage of algebraic loops for Model blocks, atomic subsystems, and enabled subsystems is set to none or warning. The breaking of algebraic loops can affect the predictability of the order of block execution. For safety-related applications, a model developer needs to know when such breaks occur. (See DO-331, Section MB.6.3.3.e – Software architecture conforms to standards.) | Set Minimize algebraic loop (Simulink) on the Diagnostics > Solver pane in the Configuration Parameters dialog box or set the parameter ArtificialAlgebraicLoopMsg to error. Consider breaking such loops explicitly with Unit Delay blocks so that the execution order is predictable. At a minimum, verify that the results of loops breaking automatically are acceptable. |
| The diagnostic for detecting potential conflict in block execution order is set to none or warning. For safety-related applications, block execution order must be predictable. A model developer needs to know when conflicting block priorities exist. (See DO-331, Section MB.6.3.3.b – Software architecture is consistent.)                                                                                                  | Set Block priority violation (Simulink) on the Diagnostics > Solver pane in the Configuration Parameters dialog box or set the parameter BlockPriorityViolationMsg to error.                                                                                                    |

| Condition                                                                                                    | Recommended Action                                                                                                    |
|----------------------------------------------------------------------------------------------------|----------------------------------------------------------------------------------------------------|
| The diagnostic for detecting whether a model contains an S-function that has not been specified explicitly to inherit sample time is set to none or warning. These settings can result in unpredictable behavior. A model developer needs to know when such an S-function exists in a model so it can be modified to produce predictable behavior. (See DO-331, Section MB.6.3.3.e – Software architecture conforms to standards.)                | Set Unspecified inheritability of sample time (Simulink) in the Configuration Parameters dialog box or set parameter UnknownTsInhSupMsg to error.                                |
| The diagnostic for detecting whether the Simulink software automatically modifies the solver, step size, or simulation stop time is set to none or warning. Such changes can affect the operation of generated code. For safety-related applications, it is better to detect such changes so a model developer can explicitly set the parameters to known values. (See DO-331, Section MB.6.3.3.e – Software architecture conforms to standards.) | Set Automatic solver parameter selection (Simulink) on the Diagnostics > Solver pane in the Configuration Parameters dialog box or set the parameter SolverPrmCheckMsg to error. |
| The diagnostic for detecting when a name is used for more than one state in the model is set to none. State names within a model should be unique. For safety-related applications, it is better to detect name clashes so a model developer can fix them. (See DO-331, Section MB.6.3.3.b – Software architecture is consistent.)                                                                                                    | Set State name clash (Simulink) on the Diagnostics > Solver pane in the Configuration Parameters dialog box or set the parameter StateNameClashWarn to warning.                  |

## **Action Results**

Clicking **Modify Settings** configures model diagnostic settings that apply to solvers and that can impact safety.

## Capabilities and Limitations

· Does not run on library models.

Does not allow exclusions of blocks or charts.

#### See Also

- "hisl\_0043: Configuration Parameters > Diagnostics > Solver" (Simulink)
- "Model Configuration Parameters: Diagnostics" (Simulink)
- "View Diagnostics" (Simulink)
- Radio Technical Commission for Aeronautics (RTCA) for information on the DO-178C Software Considerations in Airborne Systems and Equipment Certification and related standards

## Check safety-related diagnostic settings for sample time

Check ID: mathworks.do178.SampleTimeDiagnosticsSet

Check model configuration for diagnostic settings that apply to sample time and that can impact safety.

#### Description

This check verifies that model diagnostic configuration parameters pertaining to sample times are set optimally for generating code for a safety-related application.

Available with Simulink Check.

#### **Results and Recommended Actions**

| Condition                                                                                                    | Recommended Action                                                                                                    |
|----------------------------------------------------------------------------------------------------|----------------------------------------------------------------------------------------------------|
| The diagnostic for detecting when a source block, such as a Sine Wave block, inherits a sample time (specified as -1) is set to none or warning. The use of inherited sample times for a source block can result in unpredictable execution rates for the source block and | Set Source block specifies -1 sample time (Simulink) on the Diagnostics > Sample Time pane in the Configuration Parameters dialog box or set the parameter InheritedTslnSrcMsg to error. |
| blocks connected to it. For safety-related applications, source blocks should have explicit sample times to prevent incorrect execution sequencing. (See DO-331, Section MB.6.3.3.e – Software architecture conforms to standards.)                                        |                                                                                                    |

| Condition                                                                                                    | Recommended Action                                                                                                    |
|----------------------------------------------------------------------------------------------------|----------------------------------------------------------------------------------------------------|
| The diagnostic for detecting invalid rate transitions between two blocks operating in multitasking mode is set to none or warning. Such rate transitions should not be used for embedded real-time code. (See DO-331, Section MB.6.3.3.b – Software architecture is consistent.)                                                                                                    | Set Multitask rate transition (Simulink) on the Diagnostics > Sample Time pane in the Configuration Parameters dialog box or set the parameter MultiTaskRateTransMsg to error.                                          |
| The diagnostic for detecting subsystems that can cause data corruption or nondeterministic behavior is set to none or warning. This diagnostic detects whether conditionally executed multirate subsystems (enabled, triggered, or function-call subsystems) operate in multitasking mode. Such subsystems can corrupt data and behave unpredictably in real-time environments that allow preemption. (See DO-331, Section MB.6.3.3.b – Software architecture is consistent.) | Set Multitask conditionally executed subsystem (Simulink) on the Diagnostics > Sample Time pane in the Configuration Parameters dialog box or set the parameter MultiTaskCondExecSysMsg to error.                       |
| The diagnostic for checking sample time consistency between a Signal Specification block and the connected destination block is set to none or warning. An over-specified sample time can result in an unpredictable execution rate. (See DO-331, Section MB. 6.3.3.e – Software architecture conforms to standards.)                                                                                                    | Set Enforce sample times specified by Signal Specification blocks (Simulink) on the Diagnostics > Sample Time pane in the Configuration Parameters dialog box or set the parameter SigSpecEnsureSampleTimeMsg to error. |

## **Action Results**

Clicking **Modify Settings** configures model diagnostic settings that apply to sample time and that can impact safety.

## Capabilities and Limitations

- · Does not run on library models.
- · Does not allow exclusions of blocks or charts.

#### See Also

- "Model Configuration Parameters: Sample Time Diagnostics" (Simulink)
- "View Diagnostics" (Simulink)
- Radio Technical Commission for Aeronautics (RTCA) for information on the DO-178C Software Considerations in Airborne Systems and Equipment Certification and related standards
- "hisl\_0044: Configuration Parameters > Diagnostics > Sample Time" (Simulink)

## Check safety-related diagnostic settings for signal data

Check ID: mathworks.do178.DataValiditySignalsDiagnosticsSet

Check model configuration for diagnostic settings that apply to signal data and that can impact safety.

#### Description

This check verifies that model diagnostic configuration parameters pertaining to signal data are set optimally for generating code for a safety-related application.

Available with Simulink Check.

#### **Results and Recommended Actions**

| Condition                                      | Recommended Action                                 |
|------------------------------------------------|----------------------------------------------------|
| The diagnostic that specifies how the Simulink | Set Signal resolution (Simulink) on the            |
| software resolves signals associated with      | Diagnostics > Data Validity pane in the            |
| Simulink. Signal objects is set to Explicit    | Configuration Parameters dialog box or set the     |
| and implicit or Explicit and warn              | parameter SignalResolutionControl to               |
| implicit. For safety-related applications,     | Explicit only. This provides predictable           |
| model developers should be required to define  | operation by requiring users to define each signal |
| signal resolution explicitly. (See DO-331,     | and block setting that must resolve to             |
| Section MB.6.3.3.b – Software architecture is  | Simulink. Signal objects in the workspace.         |
| consistent.)                                   |                                                    |
|                                                | Alternatively, to disable the use of               |
|                                                | Simulink.Signal objects, set the configuration     |
|                                                | parameter to None.                                 |

| Condition                                                                                                    | Recommended Action                                                                                                    |
|----------------------------------------------------------------------------------------------------|----------------------------------------------------------------------------------------------------|
| The Product block diagnostic that detects a singular matrix while inverting one of its inputs in matrix multiplication mode is set to none or warning. Division by a singular matrix can result in numeric exceptions when executing generated code. This is not acceptable in safety-related systems. (See DO-331, Section MB.6.3.1.g – Algorithms are accurate, DO-331, Section MB.6.3.2.g – Algorithms are accurate, and MISRA C:2012, Dir 4.1.) | Set Division by singular matrix (Simulink) on the Diagnostics > Data Validity pane in the Configuration Parameters dialog box or set the parameter CheckMatrixSingularityMsg to error. |
| The diagnostic that detects when the Simulink software cannot infer the data type of a signal during data type propagation is set to none or warning. For safety-related applications, model developers must verify the data types of signals. (See DO-331, Section MB.6.3.1.e – High-level requirements conform to standards, and DO-331, Section MB.6.3.2.e – Low-level requirements conform to standards.)                                       | Set Underspecified data types (Simulink) on the Diagnostics > Data Validity pane in the Configuration Parameters dialog box or set the parameter UnderSpecifiedDataTypeMsg to error.   |
| The diagnostic that detects whether the value of a signal is too large to be represented by the signal data type is set to none or warning. Undetected numeric overflows can result in unexpected application behavior. (See DO-331, Section MB.6.3.1.g – Algorithms are accurate, DO-331, Section MB.6.3.2.g – Algorithms are accurate, and MISRA C:2012, Dir 4.1.)                                                                                | Set Wrap on overflow (Simulink) on the Diagnostics > Data Validity pane in the Configuration Parameters dialog box or set the parameter IntegerOverflowMsg to error.                   |
| The diagnostic that detects whether the value of a signal is too large to be represented by the signal data type, resulting in a saturation, is set to none or warning. Undetected numeric overflows can result in unexpected application behavior. (See DO-331, Section MB.6.3.1.g – Algorithms are accurate, DO-331, Section MB. 6.3.2.g – Algorithms are accurate, and MISRA C:2012, Dir 4.1.)                                                   | Set Saturate on overflow (Simulink) on the Diagnostics > Data Validity pane in the Configuration Parameters dialog box or set the parameter IntegerSaturationMsg to error.             |

| Condition                                                                                                    | Recommended Action                                                                                                    |
|----------------------------------------------------------------------------------------------------|----------------------------------------------------------------------------------------------------|
| The diagnostic that detects when the value of a block output signal is Inf or NaN at the current time step is set to none or warning. When this type of block output signal condition occurs, numeric exceptions can result, and numeric exceptions are not acceptable in safety-related applications. (See DO-331, Section MB.6.3.1.g – Algorithms are accurate, DO-331, Section MB. 6.3.2.g – Algorithms are accurate, and MISRA C:2012, Dir 4.1.) | Set Inf or NaN block output (Simulink) on the Diagnostics > Data Validity pane in the Configuration Parameters dialog box or set the parameter SignalInfNanChecking to error.  |
| The diagnostic that detects Simulink object names that begin with rt is set to none or warning. This diagnostic prevents name clashes with generated signal names that have an rt prefix. (See DO-331, Section MB.6.3.1.e – High-level requirements conform to standards, and DO-331, Section MB.6.3.2.e – Low-level requirements conform to standards.)                                                                                             | Set "rt" prefix for identifiers (Simulink) on the Diagnostics > Data Validity pane in the Configuration Parameters dialog box or set the parameter RTPrefix to error.          |
| The diagnostic that detects simulation range checking is set to none or warning. This diagnostic detects when signals exceed their specified ranges during simulation. Simulink compares the signal values that a block outputs with the specified range and the block data type. (See DO-331, Section MB.6.3.1.g – Algorithms are accurate, DO-331, Section MB. 6.3.2.g – Algorithms are accurate, and MISRA C:2012, Dir 4.1.)                      | Set Simulation range checking (Simulink) on the Diagnostics > Data Validity pane in the Configuration Parameters dialog box or set the parameter SignalRangeChecking to error. |

## **Action Results**

Clicking **Modify Settings** configures model diagnostic settings that apply to signal data and that can impact safety.

## Capabilities and Limitations

· Does not run on library models.

Does not allow exclusions of blocks or charts.

#### See Also

- "Model Configuration Parameters: Data Validity Diagnostics" (Simulink)
- "View Diagnostics" (Simulink)
- Radio Technical Commission for Aeronautics (RTCA) for information on the DO-178C Software Considerations in Airborne Systems and Equipment Certification and related standards
- "hisl\_0005: Usage of Product blocks" (Simulink)

## Check safety-related diagnostic settings for parameters

Check ID: mathworks.do178.DataValidityParamDiagnosticsSet

Check model configuration for diagnostic settings that apply to parameters and that can impact safety.

#### Description

This check verifies that model diagnostic configuration parameters pertaining to parameters are set optimally for generating code for a safety-related application.

Available with Simulink Check.

#### Results and Recommended Actions

| Condition                                                                                                    | Recommended Action                                                                                                    |
|----------------------------------------------------------------------------------------------------|----------------------------------------------------------------------------------------------------|
| The diagnostic that detects when a parameter downcast occurs is set to none or warning. A downcast to a lower signal range can result in numeric overflows of parameters, resulting in unexpected behavior.                                                                     | Set Detect downcast (Simulink) on the Diagnostics > Data Validity pane in the Configuration Parameters dialog box or set the parameter ParameterDowncastMsg to error.   |
| The diagnostic that detects when a parameter underflow occurs is set to none or warning. When the data type of a parameter does not have enough resolution, the parameter value is zero instead of the specified value. This can lead to incorrect operation of generated code. | Set Detect underflow (Simulink) on the Diagnostics > Data Validity pane in the Configuration Parameters dialog box or set the parameter ParameterUnderflowMsg to error. |

| Condition                                                                                                    | Recommended Action                                                                                                    |
|----------------------------------------------------------------------------------------------------|----------------------------------------------------------------------------------------------------|
| The diagnostic that detects when a parameter overflow occurs is set to none or warning.  Numeric overflows can result in unexpected application behavior and should be detected and fixed in safety-related applications.        | Set Detect overflow (Simulink) on the Diagnostics > Data Validity pane in the Configuration Parameters dialog box or set the parameter ParameterOverflowMsg to error.                 |
| The diagnostic that detects when a parameter loses precision is set to none or warning. Not detecting such errors can result in a parameter being set to an incorrect value in the generated code.                               | Set Detect precision loss (Simulink) on the Diagnostics > Data Validity pane in the Configuration Parameters dialog box or set the parameter ParameterPrecisionLossMsg to error.      |
| The diagnostic that detects when an expression with tunable variables is reduced to its numerical equivalent is set to none or warning. This can result in a tunable parameter unexpectedly not being tunable in generated code. | Set Detect loss of tunability (Simulink) on the Diagnostics > Data Validity pane in the Configuration Parameters dialog box or set the parameter ParameterTunabilityLossMsg to error. |

#### **Action Results**

Clicking **Modify Settings** configures model diagnostic settings that apply to parameters and that can impact safety.

## Capabilities and Limitations

- · Does not run on library models.
- · Does not allow exclusions of blocks or charts.

#### See Also

- DO-331, Section MB.6.3.1.g Algorithms are accurate DO-331, Section MB.6.3.2.g – Algorithms are accurate
- "Model Configuration Parameters: Data Validity Diagnostics" (Simulink)
- "View Diagnostics" (Simulink)
- Radio Technical Commission for Aeronautics (RTCA) for information on the DO-178C, Software Considerations in Airborne Systems and Equipment Certification and related standards

 "hisl\_0302: Configuration Parameters > Diagnostics > Data Validity > Parameters" (Simulink)

## Check safety-related diagnostic settings for data used for debugging

Check ID: mathworks.do178.DataValidityDebugDiagnosticsSet

Check model configuration for diagnostic settings that apply to data used for debugging and that can impact safety.

#### Description

This check verifies that model diagnostic configuration parameters pertaining to debugging are set optimally for generating code for a safety-related application.

Available with Simulink Check.

#### **Results and Recommended Actions**

| Condition                                      | Recommended Action                              |
|------------------------------------------------|-------------------------------------------------|
| The diagnostic that enables model verification | In the Configuration Parameters dialog box, set |
| blocks is set to Use local settings or         | Model Verification block enabling (Simulink)    |
| Enable all. Such blocks should be disabled     | or set parameter AssertControl to Disable       |
| because they are assertion blocks, which are   | All.                                            |
| for verification only. Model developers should |                                                 |
| not use assertions in embedded code.           |                                                 |

#### **Action Results**

Clicking **Modify Settings** configures model diagnostic settings that apply to data used for debugging and that can impact safety.

#### Capabilities and Limitations

- · Does not run on library models.
- Does not allow exclusions of blocks or charts.

#### See Also

- DO-331, Section MB.6.3.1.e High-level requirements conform to standards
- DO-331, Section MB.6.3.2.e Low-level requirements conform to standards

- · "Model Configuration Parameters: Data Validity Diagnostics" (Simulink)
- Radio Technical Commission for Aeronautics (RTCA) for information on the DO-178C Software Considerations in Airborne Systems and Equipment Certification and related standards
- "hisl\_0305: Configuration Parameters > Diagnostics > Debugging" (Simulink)

## Check safety-related diagnostic settings for data store memory

Check ID: mathworks.do178.DataStoreMemoryDiagnosticsSet

Check model configuration for diagnostic settings that apply to data store memory and that can impact safety.

#### Description

This check verifies that model diagnostic configuration parameters pertaining to data store memory are set optimally for generating code for a safety-related application.

Available with Simulink Check.

#### **Results and Recommended Actions**

| Condition                                                                                                    | Recommended Action                                                                                                    |
|----------------------------------------------------------------------------------------------------|----------------------------------------------------------------------------------------------------|
| The diagnostic that detects whether the model attempts to read data from a data store in which it has not stored data in the current time step is set to a value other than Enable all as errors. Reading data before it is written can result in use of stale data or data that is not initialized. | Set Detect read before write (Simulink) in the Configuration Parameters dialog box or set the parameter ReadBeforeWriteMsg to Enable all as errors. |
| The diagnostic that detects whether the model attempts to store data in a data store, after previously reading data from it in the current time step, is set to a value other than Enable all as errors. Writing data after it is read can result in use of stale or incorrect data.                 | Set Detect write after read (Simulink) in the Configuration Parameters dialog box or set the parameter WriteAfterReadMsg to Enable all as errors.   |

| Condition                                                                                                    | Recommended Action                                                                                                    |
|----------------------------------------------------------------------------------------------------|----------------------------------------------------------------------------------------------------|
| The diagnostic that detects whether the model attempts to store data in a data store twice in succession in the current time step is set to a value other than Enable all as errors. Writing data twice in one time step can result in unpredictable data.   | Set Detect write after write (Simulink) in the Configuration Parameters dialog box or set the parameter WriteAfterWriteMsg to Enable all as errors. |
| The diagnostic that detects when one task reads data from a Data Store Memory block to which another task writes data is set to none or warning. Reading or writing data in different tasks in multitask mode can result in corrupted or unpredictable data. | Set Multitask data store (Simulink) in the Configuration Parameters dialog box or set the parameter MultiTaskDSMMsg to error.                       |

#### **Action Results**

Clicking **Modify Settings** configures model diagnostic settings that apply to data store memory and that can impact safety.

#### Capabilities and Limitations

- · Does not run on library models.
- Does not allow exclusions of blocks or charts.

#### See Also

- DO-331, Section MB.6.3.3.b Software architecture is consistent
- "Model Configuration Parameters: Data Validity Diagnostics" (Simulink)
- Radio Technical Commission for Aeronautics (RTCA) for information on the DO-178C Software Considerations in Airborne Systems and Equipment Certification and related standards
- "hisl\_0013: Usage of data store blocks" (Simulink)

## Check safety-related diagnostic settings for type conversions

Check ID: mathworks.do178.TypeConversionDiagnosticsSet

Check model configuration for diagnostic settings that apply to type conversions and that can impact safety.

### Description

This check verifies that model diagnostic configuration parameters pertaining to type conversions are set optimally for generating code for a safety-related application.

Available with Simulink Check.

### **Results and Recommended Actions**

| Condition                                                                                                    | Recommended Action                                                                                                    |
|----------------------------------------------------------------------------------------------------|----------------------------------------------------------------------------------------------------|
| The diagnostic that detects Data Type Conversion blocks when the type conversion is set to none. The Simulink software might remove unnecessary Data Type Conversion blocks from generated code, which might result in requirements without corresponding code. The removal of these blocks needs to be identified so model developers can explicitly remove the unnecessary blocks. | Set the Unnecessary type conversions (Simulink) Configuration Parameter orUnnecessaryDatatypeConvMsg parameter to warning.                         |
| The diagnostic that detects vector-to-matrix or matrix-to-vector conversions at block inputs is set to none or warning. When the Simulink software automatically converts between vector and matrix dimensions, unintended operations or unpredictable behavior can occur.                                                                                                    | Set the Vector/matrix block input conversion (Simulink) Configuration Parameter or VectorMatrixConversionMsg parameter to error                    |
| The diagnostic that detects when a 32-bit integer value is converted to a floating-point value is set to none. This type of conversion can result in a loss of precision due to truncation of the least significant bits for large integer values.                                                                                                    | Set the <b>32-bit integer to single precision float conversion</b> (Simulink) Configuration Parameter or Int32ToFloatConvMsg parameter to warning. |

### **Action Results**

Clicking **Modify Settings** configures model diagnostic settings that apply to type conversions and that can impact safety.

### Capabilities and Limitations

- · Does not run on library models.
- Does not allow exclusions of blocks or charts.

### See Also

- DO-331, Section MB.6.3.1.g Algorithms are accurate DO-331, Section MB.6.3.2.g Algorithms are accurate
- "Model Configuration Parameters: Type Conversion Diagnostics" (Simulink)
- Radio Technical Commission for Aeronautics (RTCA) for information on the DO-178C Software Considerations in Airborne Systems and Equipment Certification and related standards
- "hisl\_0309: Configuration Parameters > Diagnostics > Type Conversion" (Simulink)

# Check safety-related diagnostic settings for signal connectivity

Check ID: mathworks.do178.ConnectivitySignalsDiagnosticsSet

Check model configuration for diagnostic settings that apply to signal connectivity and that can impact safety.

### **Description**

This check verifies that model diagnostic configuration parameters pertaining to signal connectivity are set optimally for generating code for a safety-related application.

Available with Simulink Check.

| Condition                                        | Recommended Action                             |
|--------------------------------------------------|------------------------------------------------|
| The diagnostic that detects virtual signals that | Set Signal label mismatch (Simulink) on the    |
| have a common source signal but different        | Diagnostics > Connectivity pane in the         |
| labels is set to none or warning. This           | Configuration Parameters dialog box or set the |
| diagnostic pertains to virtual signals only and  | parameter SignalLabelMismatchMsg to error.     |
| has no effect on generated code. However,        |                                                |
| signal label mismatches can lead to confusion    |                                                |
| during model reviews.                            |                                                |

| Condition                                                                                                    | Recommended Action                                                                                                    |
|----------------------------------------------------------------------------------------------------|----------------------------------------------------------------------------------------------------|
| The diagnostic that detects when the model contains a block with an unconnected input signal is set to none or warning. This must be detected because code is not generated for unconnected block inputs.          | Set Unconnected block input ports (Simulink) on the Diagnostics > Connectivity pane in the Configuration Parameters dialog box or set the parameter UnconnectedInputMsg to error.   |
| The diagnostic that detects when the model contains a block with an unconnected output signal is set to none or warning. This must be detected because dead code can result from unconnected block output signals. | Set Unconnected block output ports (Simulink) on the Diagnostics > Connectivity pane in the Configuration Parameters dialog box or set the parameter UnconnectedOutputMsg to error. |
| The diagnostic that detects unconnected signal lines and unmatched Goto or From blocks is set to none or warning. This error must be detected because code is not generated for unconnected lines.                 | Set Unconnected line (Simulink) on the Diagnostics > Connectivity pane in the Configuration Parameters dialog box or set the parameter UnconnectedLineMsg to error.                 |

### **Action Results**

Clicking **Modify Settings** configures model diagnostic settings that apply to signal connectivity and that can impact safety.

### Capabilities and Limitations

- Does not run on library models.
- Does not allow exclusions of blocks or charts.

- DO-331, Section MB.6.3.1.e High-level requirements conform to standards
- DO-331, Section MB.6.3.2.e Low-level requirements conform to standards
- "Model Configuration Parameters: Connectivity Diagnostics" (Simulink)
- "Signal Basics" (Simulink)
- Radio Technical Commission for Aeronautics (RTCA) for information on the DO-178C Software Considerations in Airborne Systems and Equipment Certification and related standards
- "hisl\_0306: Configuration Parameters > Diagnostics > Connectivity > Signals" (Simulink)

# Check safety-related diagnostic settings for bus connectivity

Check ID: mathworks.do178.ConnectivityBussesDiagnosticsSet

Check model configuration for diagnostic settings that apply to bus connectivity and that can impact safety.

# Description

This check verifies that model diagnostic configuration parameters pertaining to bus connectivity are set optimally for generating code for a safety-related application.

Available with Simulink Check.

| Condition                                                                                                    | Recommended Action                                                                                                    |
|----------------------------------------------------------------------------------------------------|----------------------------------------------------------------------------------------------------|
| The diagnostic that detects whether a Model block's root Outport block is connected to a bus but does not specify a bus object is set to none or warning. For a bus signal to cross a model boundary, the signal must be defined as a bus object for compatibility with higher level models that use a model as a reference model. | Set Unspecified bus object at root Outport block (Simulink) on the Diagnostics > Connectivity pane in the Configuration Parameters dialog box or set the parameter RootOutportRequireBusObject to error. |
| The diagnostic that detects whether the name of a bus element matches the name specified by the corresponding bus object is set to none or warning. This diagnostic prevents the use of incompatible buses in a bus-capable block such that the output names are inconsistent.                                                     | Set Element name mismatch (Simulink) on the Diagnostics > Connectivity pane in the Configuration Parameters dialog box or set the parameter BusObjectLabelMismatch to error.                             |
| The diagnostic that detects when some blocks treat a signal as a mux/vector, while other blocks treat the signal as a bus, is set to none or warning. When the Simulink software automatically converts a muxed signal to a bus, it is possible for an unintended operation or unpredictable behavior to occur.                    | Set Bus signal treated as vector (Simulink) on the Diagnostics > Connectivity pane in the Configuration Parameters dialog box to error, or the parameter StrictBusMsg to ErrorOnBusTreatedAsVector.      |

### **Action Results**

Clicking **Modify Settings** configures model diagnostic settings that apply to bus connectivity and that can impact safety.

### Capabilities and Limitations

- · Does not run on library models.
- Does not allow exclusions of blocks or charts.

### See Also

- DO-331, Section MB.6.3.3.b Software architecture is consistent
- "Model Configuration Parameters: Connectivity Diagnostics" (Simulink)
- · Simulink.Bus in the Simulink reference documentation.
- Radio Technical Commission for Aeronautics (RTCA) for information on the DO-178C Software Considerations in Airborne Systems and Equipment Certification and related standards
- "hisl\_0307: Configuration Parameters > Diagnostics > Connectivity > Buses" (Simulink)

# Check safety-related diagnostic settings that apply to function-call connectivity

Check ID: mathworks.do178.FcnCallDiagnosticsSet

Check model configuration for diagnostic settings that apply to function-call connectivity and that can impact safety.

### Description

This check verifies that model diagnostic configuration parameters pertaining to function-call connectivity are set optimally for generating code for a safety-related application.

Available with Simulink Check.

### Results and Recommended Actions

| Condition                                                                                                    | Recommended Action                                                                                                    |
|----------------------------------------------------------------------------------------------------|----------------------------------------------------------------------------------------------------|
| The diagnostic that detects incorrect use of a function-call subsystem is set to none or warning. If this condition is undetected, incorrect code might be generated.                                                                                                    | Set Invalid function-call connection (Simulink) on the Diagnostics > Connectivity pane in the Configuration Parameters dialog box or set the parameter InvalidFcnCallConMsg to error.              |
| The diagnostic that specifies whether the Simulink software has to compute inputs of a function-call subsystem directly or indirectly while executing the subsystem is set to Use local settings or Disable all. This diagnostic detects unpredictable data coupling between a function-call subsystem and the inputs of the subsystem in the generated code. | Set Context-dependent inputs (Simulink) on the Diagnostics > Connectivity pane in the Configuration Parameters dialog box or set the parameter FcnCallInpInsideContextMsg to Enable all as errors. |

### **Action Results**

Clicking **Modify Settings** configures model diagnostic settings that apply to function-call connectivity and that can impact safety.

### Capabilities and Limitations

- · Does not run on library models.
- Does not allow exclusions of blocks or charts.

### See Also

- DO-331, Section MB.6.3.3.b Software architecture is consistent
- "Model Configuration Parameters: Connectivity Diagnostics" (Simulink)
- Radio Technical Commission for Aeronautics (RTCA) for information on the DO-178C Software Considerations in Airborne Systems and Equipment Certification and related standards
- "hisl\_0308: Configuration Parameters > Diagnostics > Connectivity > Function calls" (Simulink)

# Check safety-related diagnostic settings for compatibility

Check ID: mathworks.do178.CompatibilityDiagnosticsSet

Check model configuration for diagnostic settings that affect compatibility and that might impact safety.

### Description

This check verifies that model diagnostic configuration parameters pertaining to compatibility are set optimally for generating code for a safety-related application.

Available with Simulink Check.

### **Results and Recommended Actions**

| Condition                                       | Recommended Action                             |
|-------------------------------------------------|------------------------------------------------|
| The diagnostic that detects when a block has    | Set S-function upgrades needed (Simulink) on   |
| not been upgraded to use features of the        | the Diagnostics > Compatibility pane in the    |
| current release is set to none or warning. An   | Configuration Parameters dialog box or set the |
| S-function written for an earlier version might | parameter SFcnCompatibilityMsg to error.       |
| not be compatible with the current version and  |                                                |
| generated code could operate incorrectly.       |                                                |

### **Action Results**

Clicking **Modify Settings** configures model diagnostic settings that affect compatibility and that might impact safety.

# Capabilities and Limitations

- · Does not run on library models.
- Does not allow exclusions of blocks or charts.

- DO-331, Section MB.6.3.3.b Software architecture is consistent
- "View Diagnostics" (Simulink)
- "Model Configuration Parameters: Compatibility Diagnostics" (Simulink)
- Radio Technical Commission for Aeronautics (RTCA) for information on the DO-178C Software Considerations in Airborne Systems and Equipment Certification and related standards
- "hisl\_0301: Configuration Parameters > Diagnostics > Compatibility" (Simulink)

Condition

# Check safety-related diagnostic settings for model initialization

Check ID: mathworks.do178.InitDiagnosticsSet

In the model configuration, check diagnostic settings that affect model initialization and might impact safety.

### **Description**

This check verifies that model diagnostic configuration parameters for initialization are optimally set to generate code for a safety-related application.

Available with Simulink Check.

### **Results and Recommended Actions**

| Containon                                                                                 |
|-------------------------------------------------------------------------------------------|
| In the Configuration Parameters dialog box, the "Underspecified initialization detection" |
| (Simulink) diagnostic is set to Classic,                                                  |
| ensuring compatibility with previous releases of                                          |
| Simulink. The "Check undefined subsystem                                                  |
| initial output" (Simulink) diagnostic is cleared.                                         |
| This diagnostic specifies whether Simulink                                                |
| displays a warning if the model contains a                                                |
| conditionally executed subsystem, in which a                                              |
| block with a specified initial condition drives an                                        |
| Outport block with an undefined initial                                                   |
| condition. A conditionally executed subsystem                                             |
| could have an output that is not initialized. If                                          |
| undetected, this condition can produce behavior                                           |
| that is nondeterministic.                                                                 |

### Recommended Action

Do one of the following:

- In the Configuration Parameters dialog box, set Underspecified initialization detection (Simulink) to Simplified.
- In the Configuration Parameters dialog box, set Underspecified initialization detection (Simulink) to Classic and select Check undefined subsystem initial output (Simulink).
- Set the parameter CheckSSInitialOutputMsg to on.

# In the Configuration Parameters dialog box, the "Underspecified initialization detection" (Simulink) diagnostic is set to Classic, ensuring compatibility with previous releases of Simulink. This diagnostic detects potential initial output differences from earlier releases. A conditionally executed subsystem could have an output that is not initialized. If undetected, this condition can produce behavior that is nondeterministic.

In the Configuration Parameters dialog box, the "Underspecified initialization detection" (Simulink) diagnostic is set to Classic, ensuring compatibility with previous releases of Simulink. The "Check runtime output of execution context" (Simulink) diagnostic is cleared. This diagnostic detects potential output differences from earlier releases. A conditionally executed subsystem could have an output that is not initialized and feeds into a block with a tunable parameter. If undetected, this condition can cause the behavior of the downstream block to be nondeterministic.

### Recommended Action

Do one of the following:

- In the Configuration Parameters dialog box, set Underspecified initialization detection (Simulink) to Simplified.
- In the Configuration Parameters dialog box, set Underspecified initialization detection (Simulink) to Classic.
- Set the parameter CheckExecutionContextPreStartOutput Msg to on.

Do one of the following:

- In the Configuration Parameters dialog box, set Underspecified initialization detection (Simulink) to Simplified.
- In the Configuration Parameters dialog box, set Underspecified initialization detection (Simulink) to Classic and select Check runtime output of execution context (Simulink).
- Set the parameter CheckExecutionContextRuntimeOutputM sg to on.

### **Action Results**

To configure the diagnostic settings that affect model initialization and might impact safety, click **Modify Settings**.

Subchecks depend on the results of the subchecks noted with **D** in the results table in the Model Advisor window.

### Capabilities and Limitations

- · Does not run on library models.
- Does not allow exclusions of blocks or charts.

### See Also

- DO-331, Section MB.6.3.3.b Software architecture is consistent
- "View Diagnostics" (Simulink)
- "Model Configuration Parameters: Data Validity Diagnostics" (Simulink)
- Radio Technical Commission for Aeronautics (RTCA) for information on the DO-178C Software Considerations in Airborne Systems and Equipment Certification and related standards
- "hisl\_0304: Configuration Parameters > Diagnostics > Model initialization" (Simulink)

# Check safety-related diagnostic settings for model referencing

Check ID: mathworks.do178.MdlrefDiagnosticsSet

Check model configuration for diagnostic settings that apply to model referencing and that can impact safety.

### **Description**

This check verifies that model diagnostic configuration parameters pertaining to model referencing are set optimally for generating code for a safety-related application.

Available with Simulink Check.

| Condition                                                                                                    | Recommended Action                                                                                                    |
|----------------------------------------------------------------------------------------------------|----------------------------------------------------------------------------------------------------|
| The diagnostic that detects a mismatch between the version of the model that creates or refreshes a Model block and the current version of the referenced model is set to error or warning. The detection occurs during load and update operations. When you get the latest version of the referenced model from the software configuration management system, rather than an older version that was used in a previous simulation, if this diagnostic is set to error, the simulation is aborted. If the diagnostic is set to warning, a warning message is issued. To resolve the issue, the user must resave the model being simulated, which may not be the desired action. (See DO-331, Section MB.6.3.3.b – Software architecture is consistent.) | Set Model block version mismatch (Simulink) on the Diagnostics > Model Referencing pane in the Configuration Parameters dialog box or set the parameter  ModelReferenceVersionMismatchMessage to none. |
| The diagnostic that detects port and parameter mismatches during model loading and updating is set to none or warning. If undetected, such mismatches can lead to incorrect simulation results because the parent and referenced models have different interfaces. (See DO-331, Section MB.6.3.3.b – Software architecture is consistent.)                                                                                                    | Set Port and parameter mismatch (Simulink) on the Diagnostics > Model Referencing pane in the Configuration Parameters dialog box or set the parameter ModelReferenceIOMismatchMessage to error.       |

| Condition                                                                                                    | Recommended Action                                                                                                    |
|----------------------------------------------------------------------------------------------------|----------------------------------------------------------------------------------------------------|
| The diagnostic that detects invalid internal connections to the current model's root-level Inport and Outport blocks is set to none or warning. When this condition is detected, the Simulink software might automatically insert hidden blocks into the model to fix the condition. The hidden blocks can result in generated code without traceable requirements. Setting the diagnostic to error forces model developers to fix the referenced models manually. (See DO-331, Section MB. 6.3.3.b – Software architecture is consistent.) | Set Invalid root Inport/Outport block connection (Simulink) on the Diagnostics > Model Referencing pane in the Configuration Parameters dialog box or set the parameter ModelReferenceIOMessage to error.                                                                                                    |
| The diagnostic that detects whether To Workspace or Scope blocks are logging data in a referenced model is set to none or warning. Data logging is not supported for To Workspace and Scope blocks in referenced models. (See DO-331, Section MB.6.3.1.d – High-level requirements are verifiable and DO-331, Section MB.6.3.2.d – Low-level requirements are verifiable.)                                                                                                    | Set Unsupported data logging (Simulink) on the Diagnostics > Model Referencing pane in the Configuration Parameters dialog box or set the parameter  ModelReferenceDataLoggingMessage to error.  To log data, remove the blocks and log the referenced model signals. For more information, see "Logging Referenced Model Signals" (Simulink). |

### **Action Results**

Clicking **Modify Settings** configures model diagnostic settings that apply to model referencing and that can impact safety.

# Capabilities and Limitations

- Does not run on library models.
- · Does not allow exclusions of blocks or charts.

- "View Diagnostics" (Simulink)
- "Model Configuration Parameters: Model Referencing Diagnostics" (Simulink)
- Radio Technical Commission for Aeronautics (RTCA) for information on the DO-178C Software Considerations in Airborne Systems and Equipment Certification and related standards

- "Logging Referenced Model Signals" (Simulink)
- "hisl\_0310: Configuration Parameters > Diagnostics > Model Referencing" (Simulink)

# Check safety-related model referencing settings

Check ID: mathworks.do178.MdlrefOptSet

Check model configuration for model referencing settings that can impact safety.

### Description

This check verifies that model configuration parameters for model referencing are set optimally for generating code for a safety-related application.

Available with Simulink Check.

| Condition                                       | Recommended Action                         |
|-------------------------------------------------|--------------------------------------------|
| The referenced model is configured such that    | Set Rebuild (Simulink) on the Model        |
| its target is rebuilt whenever you update,      | Referencing pane in the Configuration      |
| simulate, or generate code for the model, or if | Parameters dialog box or set the parameter |
| the Simulink software detects changes in        | UpdateModelReferenceTargets to Never or If |
| known dependencies. These configuration         | any changes detected.                      |
| settings can result in unnecessary              |                                            |
| regeneration of the code, resulting in          |                                            |
| changing only the date of the file and slowing  |                                            |
| down the build process when using model         |                                            |
| references. (See DO-331, Section MB.6.3.1.b –   |                                            |
| High-level requirements are accurate and        |                                            |
| consistent and DO-331, Section MB.6.3.2.b –     |                                            |
| Low-level requirements are accurate and         |                                            |
| consistent.)                                    |                                            |

| Condition                                                                                                    | Recommended Action                                                                                                    |
|----------------------------------------------------------------------------------------------------|----------------------------------------------------------------------------------------------------|
| The diagnostic that detects whether a target needs to be rebuilt is set to None or Warn if targets require rebuild. For safety-related applications, an error should alert model developers that the parent and referenced models are inconsistent. This diagnostic parameter is available only if <b>Rebuild</b> is set to Never. (See DO-331, Section MB.6.3.1.b – High-level requirements are accurate and consistent and DO-331, Section MB.6.3.2.b – Low-level requirements are accurate and consistent.) | Set Never rebuild diagnostic (Simulink) on the Model Referencing pane in the Configuration Parameters dialog box or set the parameter CheckModelReferenceTargetMessage to error.                                                |
| The ability to pass scalar root input by value is off. This capability should be off because scalar values can change during a time step and result in unpredictable data. (See DO-331, Section MB.6.3.3.b – Software architecture is consistent.)                                                                                                    | Set Pass fixed-size scalar root inputs by value for Real-Time Workshop (Simulink) on the Model Referencing pane in the Configuration Parameters dialog box or set the parameter ModelReferencePassRootInputsByReference to off. |
| The model is configured to minimize algebraic loop occurrences. This configuration is incompatible with the recommended setting of <b>Single output/update function</b> for embedded systems code. (See DO-331, Section MB.6.3.3.b – Software architecture is consistent.)                                                                                                    | In the Configuration Parameters dialog box, set  Minimize algebraic loop occurrences (Simulink) or set parameter  ModelReferenceMinAlgLoopOccurrences to off.                                                                   |

### **Action Results**

Clicking Modify Settings configures model referencing settings that can impact safety.

Subchecks depend on the results of the subchecks noted with  ${\bf D}$  in the results table in the Model Advisor window.

# Capabilities and Limitations

- · Does not run on library models.
- · Does not allow exclusions of blocks or charts.

### See Also

- "hisl\_0037: Configuration Parameters > Model Referencing" (Simulink)
- "Analyze Model Dependencies" (Simulink)
- "Model Configuration Parameters: Model Referencing" (Simulink)
- Radio Technical Commission for Aeronautics (RTCA) for information on the DO-178C Software Considerations in Airborne Systems and Equipment Certification and related standards

# Check safety-related code generation settings

Check ID: mathworks.do178.CodeSet

Check model configuration for code generation settings that can impact safety.

### Description

This check verifies that model configuration parameters for code generation are set optimally for a safety-related application.

Available with Simulink Check.

| Condition                                                                                                    | Recommended Action                                                                                                    |
|----------------------------------------------------------------------------------------------------|----------------------------------------------------------------------------------------------------|
| The option to include comments in the generated code is cleared. Comments provide good traceability between the code and the model. (See DO-331, Section MB.6.3.4.e – Source code is traceable to low-level requirements.)              | Select Include comments (Simulink Coder) on the Code Generation > Comments pane in the Configuration Parameters dialog box or set the parameter GenerateComments to on.             |
| The option to include comments that describe the code for blocks is cleared. Comments provide good traceability between the code and the model. (See DO-331, Section MB. 6.3.4.e – Source code is traceable to low-level requirements.) | Select Simulink block comments (Simulink Coder) on the Code Generation > Comments pane in the Configuration Parameters dialog box or set the parameter SimulinkBlockComments to on. |

| Condition                                                                                                    | Recommended Action                                                                                                    |
|----------------------------------------------------------------------------------------------------|----------------------------------------------------------------------------------------------------|
| The option to include comments that describe the code for blocks eliminated from a model is cleared. Comments provide good traceability between the code and the model. (See DO-331, Section MB.6.3.4.e – Source code is traceable to low-level requirements.)                                                                                | Select Show eliminated blocks (Simulink Coder) on the Code Generation > Comments pane in the Configuration Parameters dialog box or set the parameter ShowEliminatedStatement to on.                            |
| The option to include the names of parameter variables and source blocks as comments in the model parameter structure declaration in <code>model_prm.h</code> is cleared. Comments provide good traceability between the code and the model. (See DO-331, Section MB.6.3.4.e – Source code is traceable to low-level requirements.)           | Select Verbose comments for SimulinkGlobal storage class (Simulink Coder) on the Code Generation > Comments pane in the Configuration Parameters dialog box or set the parameter ForceParamTrailComments to on. |
| The option to include requirement descriptions assigned to Simulink blocks as comments is cleared. Comments provide good traceability between the code and the model. (See DO-331, Section MB.6.3.4.e – Source code is traceable to low-level requirements.)                                                                                  | Select Requirements in block comments (Simulink Coder) on the Code Generation > Custom comments pane in the Configuration Parameters dialog box or set the parameter ReqsInCode to on.                          |
| The option to generate nonfinite data and operations is selected. Support for nonfinite numbers is inappropriate for real-time embedded systems. (See DO-331, Section MB. 6.3.1.c – High-level requirements are compatible with target computer and DO-331, Section MB.6.3.2.c – Low-level requirements are compatible with target computer.) | Clear Support: non-finite numbers (Simulink Coder) on the Code Generation > Interface pane in the Configuration Parameters dialog box or set the parameter SupportNonFinite to off.                             |

| Condition                                                                                                    | Recommended Action                                                                                                    |
|----------------------------------------------------------------------------------------------------|----------------------------------------------------------------------------------------------------|
| The option to generate and maintain integer counters for absolute and elapsed time is selected. Support for absolute time is inappropriate for real-time safety-related systems. (See DO-331, Section MB.6.3.1.c – High-level requirements are compatible with target computer and DO-331, Section MB. 6.3.2.c – Low-level requirements are compatible with target computer.)                 | Clear Support: absolute time (Simulink Coder) on the Code Generation > Interface pane in the Configuration Parameters dialog box or set the parameter SupportAbsoluteTime to off.     |
| The option to generate code for blocks that use continuous time is selected. Support for continuous time is inappropriate for real-time safety-related systems. (See DO-331, Section MB.6.3.1.c – High-level requirements are compatible with target computer and DO-331, Section MB.6.3.2.c – Low-level requirements are compatible with target computer.)                                   | Clear Support: continuous time (Simulink Coder) on the Code Generation > Interface pane in the Configuration Parameters dialog box or set the parameter SupportContinuousTime to off. |
| The option to generate code for noninlined S-functions is selected. This option requires support of nonfinite numbers, which is inappropriate for real-time safety-related systems. (See DO-331, Section MB.6.3.1.c – High-level requirements are compatible with target computer and DO-331, Section MB. 6.3.2.c – Low-level requirements are compatible with target computer.)              | Clear Support: non-inlined S-functions (Simulink Coder) in the Configuration Parameters dialog box or set the parameter SupportNonInlinedSFcns to off.                                |
| The option to generate model function calls compatible with the main program module of the pre-R2012a GRT target is selected. This option is inappropriate for real-time safety-related systems. (See DO-331, Section MB. 6.3.1.c – High-level requirements are compatible with target computer and DO-331, Section MB.6.3.2.c – Low-level requirements are compatible with target computer.) | Clear Classic call call interface (Simulink Coder) on the Code Generation > Interface pane in the Configuration Parameters dialog box or set the parameter GRTInterface to off.       |

| Condition                                                                                                    | Recommended Action                                                                                                    |
|----------------------------------------------------------------------------------------------------|----------------------------------------------------------------------------------------------------|
| The option to generate the <code>model_update</code> function is cleared. Having a single call to the output and update functions simplifies the interface to the real-time operating system (RTOS) and simplifies verification of the generated code. (See DO-331, Section MB. 6.3.1.c – High-level requirements are compatible with target computer and DO-331, Section MB.6.3.2.c – Low-level requirements are compatible with target computer.) | Select Single output/update function (Simulink Coder) on the Code Generation > Interfacepane in the Configuration Parameters dialog box or set the parameter CombineOutputUpdateFcns to on.                            |
| The option to generate the <code>model_terminate</code> function is selected. This function deallocates dynamic memory, which is unsuitable for real-time safety-related systems. (See DO-331, Section MB.6.3.1.c – High-level requirements are compatible with target computer and DO-331, Section MB. 6.3.2.c – Low-level requirements are compatible with target computer.)                                                                      | Clear <b>Terminate function</b> (Simulink Coder) on the <b>Code Generation</b> pane in the Configuration Parameters dialog box or set the parameter IncludeMdlTerminateFcn to off.                                     |
| The option to log or monitor error status is cleared. If you do not select this option, the Simulink Coder product generates extra code that might not be reachable for testing. (See DO-331, Section MB.6.3.1.c – High-level requirements are compatible with target computer and DO-331, Section MB.6.3.2.c – Low-level requirements are compatible with target computer.)                                                                        | Select Remove error status field in real-time model data structure (Simulink Coder) on the Code Generation > Interface pane in the Configuration Parameters dialog box or set the parameter SuppressErrorStatus to on. |
| MAT-file logging is selected. This option adds extra code for logging test points to a MAT-file, which is not supported by embedded targets. Use this option only in test harnesses. (See DO-331, Section MB.6.3.1.c – High-level requirements are compatible with target computer and DO-331, Section MB. 6.3.2.c – Low-level requirements are compatible with target computer.)                                                                   | Clear MAT-file logging (Simulink Coder) in the Configuration Parameters dialog box or set the parameter MatFileLogging to off.                                                                                         |

| Condition                                                                                                    | Recommended Action                                                                                                    |
|----------------------------------------------------------------------------------------------------|----------------------------------------------------------------------------------------------------|
| The option that specifies the style for parenthesis usage is set to Minimum (Rely on C/C++ operators precedence) or to Nominal (Optimize for readability). For safety-related applications, explicitly specify precedence with parentheses. (See DO-331, Section MB.6.3.1.c - High-level requirements are compatible with target computer, DO-331, Section MB.6.3.2.c - Low-level requirements are compatible with target computer, and MISRA C:2012, Rule 12.1.)         | Set parameter ParenthesesLevel to Maximum (Specify precedence with parentheses).                                                                                                    |
| The option that specifies whether to preserve operand order is cleared. This option increases the traceability of the generated code. (See DO-331, Section MB.6.3.4.e – Source code is traceable to low-level requirements.)                                                                                                    | Set parameter PreserveExpressionOrder to on.                                                                                                    |
| The option that specifies whether to preserve empty primary condition expressions in if statements is cleared. This option increases the traceability of the generated code. (See DO-331, Section MB.6.3.4.e – Source code is traceable to low-level requirements.)                                                                                                    | Set parameter PreserveIfCondition to on.                                                                                                    |
| The minimum number of characters specified for generating name mangling strings is less than four. You can use this option to minimize the likelihood that parameter and signal names will change during code generation when the model changes. Use of this option assists with minimizing code differences between file versions, decreasing the effort to perform code reviews. (See DO-331, Section MB.6.3.4.e – Source code is traceable to low-level requirements.) | Set Minimum mangle length (Simulink Coder) on the Code Generation > Symbols pane in the Configuration Parameters dialog box or the parameter MangleLength to a value of 4 or greater. |

### **Action Results**

Clicking **Modify Settings** configures model code generation settings that can impact safety.

Subchecks depend on the results of the subchecks noted with **D** in the results table in the Model Advisor window.

### Capabilities and Limitations

- · Does not run on library models.
- Does not allow exclusions of blocks or charts.

### See Also

- "hisl\_0038: Configuration Parameters > Code Generation > Comments" (Simulink)
- "hisl\_0039: Configuration Parameters > Code Generation > Interface" (Simulink)
- "hisl\_0047: Configuration Parameters > Code Generation > Code Style" (Simulink)
- "hisl\_0049: Configuration Parameters > Code Generation > Symbols" (Simulink)
- "Model Configuration Parameters: Code Generation Comments" (Simulink Coder)
- "Model Configuration Parameters: Code Generation Comments" (Simulink Coder)
- "Model Configuration Parameters: Code Generation Symbols" (Simulink Coder)
- "Model Configuration Parameters: Code Generation Interface" (Simulink Coder)
- "Model Configuration Parameters: Code Generation Code Style" (Embedded Coder)
- Radio Technical Commission for Aeronautics (RTCA) for information on the DO-178C Software Considerations in Airborne Systems and Equipment Certification and related standards

# Check safety-related optimization settings for Loop unrolling threshold

Check ID: mathworks.do178.hisl\_0051

Check optimization settings in the model configuration that apply to Loop unrolling threshold and might impact safety.

### Description

This check verifies that the model optimization configuration parameters pertaining to the minimum signal or parameter width for which a for loop is generated is set optimally for generating code for a safety-related application.

Available with Simulink Check.

### **Results and Recommended Actions**

| Condition                                                                                          | Recommended Action                                                                                                    |
|----------------------------------------------------------------------------------------------------|----------------------------------------------------------------------------------------------------|
| minimum signal or parameter width for which a for loop is generated is set to a value less than 2. | In the Configuration Parameters dialog box, set "Loop unrolling threshold" (Simulink) or set the parameter RollThreshold to a value equal to or |
|                                                                                                    | greater than 2.                                                                                                    |

### **Action Results**

Clicking **Modify Settings** configures model diagnostic settings that apply to solvers and that can impact safety.

# Capabilities and Limitations

- · Does not run on library models.
- · Does not allow exclusions of blocks or charts.
- Analyzes content in masked subsystems that have no workspace and no dialog boxes.

### See Also

• DO-331 Section MB.6.3.4.e—Source code is traceable to low-level requirements.

MISRA C:2012, Rule 6.1

- "Loop unrolling threshold" (Simulink)
- "hisl\_0051: Configuration Parameters > Optimization > Signals and Parameters > Loop unrolling threshold" (Simulink)

# Check safety-related diagnostic settings for saving

Check ID: mathworks.do178.SavingDiagnosticsSet

Check model configuration for diagnostic settings that apply to saving model files

### Description

This check verifies that model configuration parameters are set optimally for saving a model for a safety-related application.

Available with Simulink Check.

### **Results and Recommended Actions**

| Condition                                                                                                    | Recommended Action                                                                                                    |
|----------------------------------------------------------------------------------------------------|----------------------------------------------------------------------------------------------------|
| The diagnostic that detects whether a model contains disabled library links before the model is saved is set to none or warning. If this condition is undetected, incorrect code might be generated.                                | Set Block diagram contains disabled library links (Simulink) in the Configuration Parameters dialog box or set parameter SaveWithDisabledLinkMsg to error.           |
| The diagnostic that detects whether a model contains library links that are using parameters not in a mask before the model is saved is set to none or warning. If this condition is undetected, incorrect code might be generated. | Set Block diagram contains parameterized library links (Simulink) in the Configuration Parameters dialog box or set parameter SaveWithParameterizedLinkMsg to error. |

### **Action Results**

Clicking **Modify Settings** configures model diagnostic settings that apply to saving a model file.

### Capabilities and Limitations

- · Does not run on library models.
- Does not allow exclusions of blocks or charts.

- DO-331, Section MB.6.3.3.b Software architecture is consistent
- "hisl\_0036: Configuration Parameters > Diagnostics > Saving" (Simulink)
- "Identify disabled library links" (Simulink)
- "Save a Model" (Simulink)

"Model Parameters" (Simulink)

# Check safety-related diagnostic settings for Merge blocks

Check ID: mathworks.do178.hisl\_0303

Check model configuration for diagnostic settings that apply to Merge blocks

### Description

This check verifies that model configuration parameters are set optimally for Merge blocks for a safety-related application.

Available with Simulink Check.

### **Results and Recommended Actions**

| Recommended Action                               |
|--------------------------------------------------|
| In the Configuration Parameters dialog box, set  |
| "Detect multiple driving blocks executing at the |
| same time step" (Simulink) or set parameter      |
| MergeDetectMultiDrivingBlocksExecto              |
| error.                                           |
|                                                  |
|                                                  |
| I                                                |

### **Action Results**

Clicking **Modify Settings** configures model diagnostic settings that apply to solvers and that can impact safety.

### Capabilities and Limitations

- · Does not run on library models.
- Does not allow exclusions of blocks or charts.

- DO-331 MB.6.3.2 (b) Accuracy and Consistency
- "hisl 0303: Configuration Parameters > Diagnostics > Merge block" (Simulink)

- "Detect multiple driving blocks executing at the same time step" (Simulink)
- "Model Configuration Parameters: Data Validity Diagnostics" (Simulink)

# Check safety-related diagnostic settings for Stateflow

Check ID: mathworks.do178.hisl 0311

Check safety-related diagnostic settings for Stateflow

### Description

This check verifies that model configuration parameters are set optimally for Stateflow for a safety-related application.

Available with Simulink Check.

| Condition                                                                                                    | Recommended Action                                                                                                    |
|----------------------------------------------------------------------------------------------------|----------------------------------------------------------------------------------------------------|
| The diagnostic that detects whether a chart configuration leads to unwanted backtracking during simulation is set to none or warning.                                                   | In the Configuration Parameters dialog box, set "Unexpected backtracking" (Simulink) or set the parameter SFUnexpectedBacktrackingDiag to error.                                      |
| The diagnostic that detects whether a chart configuration has blocks that connect to chart input ports do not initialize their outputs during initialization is set to none or warning. | In the Configuration Parameters dialog box, set "Invalid input data access in chart initialization" (Simulink) or set the parameter SFInvalidInputDataAccessInChartInitDiag to error. |
| The diagnostic that detects whether a chart has an unconditional default transition to a state or a junction is set to none or warning.                                                 | In the Configuration Parameters dialog box, set "No unconditional default transitions" (Simulink) or set the parameter SFNoUnconditionalDefaultTransitionDiag to error.               |
| The diagnostic that detects whether a chart contains a transition that loops outside of the parent state or junction is set to none or warning.                                         | In the Configuration Parameters dialog box, set "Transition outside natural parent" (Simulink) or set the parameter SFTransitionOutsideNaturalParentDiag to error.                    |

| Condition                                      | Recommended Action                                 |
|------------------------------------------------|----------------------------------------------------|
| The diagnostic that detects whether a chart    | In the Configuration Parameters dialog box, set    |
| constructs on a valid execution path is set to | "Unreachable execution path" (Simulink) or set the |
| none or warning.                               | parameter SFUnreachableExecutionPathDiag           |
|                                                | to error.                                          |

### **Action Results**

Clicking **Modify Settings** configures model diagnostic settings that apply to solvers and that can impact safety.

### Capabilities and Limitations

- Does not run on library models.
- Does not allow exclusions of blocks or charts.

### See Also

- DO-331, Section MB.6.3.1.b 'High-level requirements are accurate and consistent' DO-331, Section MB.6.3.1.e 'High-level requirements conform to standards' DO-331, Section MB.6.3.1.g 'Algorithms are accurate' DO-331, Section MB.6.3.2.b 'Low-level requirements are accurate and consistent' DO-331, Section MB.6.3.2.d 'Low-level requirements are verifiable' DO-331, Section MB.6.3.2.e 'Low-level requirements conform to standards' DO-331, Section MB.6.3.2.g 'Algorithms are accurate'
- "hisl\_0311: Configuration Parameters > Diagnostics > Stateflow" (Simulink)
- "Diagnostics Parameters: Stateflow" (Simulink)

# Check for model elements that do not link to requirements

Check ID: mathworks.do178.RequirementInfo

Check whether Simulink model elements link to a requirements document.

# Description

This check verifies whether model objects link to a document containing engineering requirements for traceability.

Available with Simulink Check.

### **Results and Recommended Actions**

| Condition | Recommended Action                                                      |
|-----------|-------------------------------------------------------------------------|
| document. | Link to requirements document. See "Link to Requirements Document Using |
|           | Selection-Based Linking" (Simulink Requirements).                       |

### Capabilities and Limitations

- Runs on library models.
- Does not analyze content of library linked blocks.
- Analyzes content in masked subsystems that have no workspaces and no dialogs.
- Allows exclusions of blocks and charts.
- Does not allow the exclusion of Stateflow elements.

### Tip

Run this check from the top model or subsystem that you want to check.

### See Also

- DO-331, Section MB.6.3.1.f High-level requirements trace to system requirements
- · DO-331, Section MB.6.3.2.f Low-level requirements trace to high-level requirements
- hisl 0070: Placement of requirement links in a model
- "Requirements Traceability" (Simulink)
- "Requirements Traceability in Simulink" (Simulink)
- "Requirements Traceability Links" (Simulink Requirements)
- "Find Model Elements in Simulink Models" (Simulink)

# Check state machine type of Stateflow charts

Check ID: mathworks.do178.hisf\_0001

Identify whether Stateflow charts are all Mealy or all Moore charts.

### Description

Compares the state machine type of all Stateflow charts to the type that you specify in the input parameters.

Available with Simulink Check.

### **Input Parameters**

### **Mealy or Moore**

Check whether charts use the same state machine type, and are all Mealy or all Moore charts.

### Mealy

Check whether all charts are Mealy charts.

### Moore

Check whether all charts are Moore charts.

### **Results and Recommended Actions**

| Results and Recommended Actions                                                                                                    |                                                                                                    |
|----------------------------------------------------------------------------------------------------|----------------------------------------------------------------------------------------------------|
| Condition                                                                                                    | Recommended Action                                                                                                    |
| The input parameter is set to Mealy or More and charts in the model use either of the following:  Classic state machine types.  Multiple state machine types. | For each chart, in the Chart Properties dialog box, specify <b>State Machine Type</b> to either Mealy or Moore. Use the same state machine type for all charts in the model. |
| The input parameter is set to Mealy and charts in the model use other state machine types.                                                                    | For each chart, in the Chart Properties dialog box, specify <b>State Machine Type</b> to Mealy.                                                                              |
| The input parameter is set to Moore and charts in the model use other state machine types.                                                                    | For each chart, in the Chart Properties dialog box, specify <b>State Machine Type</b> to Moore.                                                                              |

# Capabilities and Limitations

- · Runs on library models.
- · Does not analyze content of library linked blocks.
- · Analyzes content in all masked subsystems.

Allows exclusions of blocks and charts.

### See Also

- DO-331, Section MB.6.3.1.b High-level requirements are accurate and consistent
- DO-331, Section MB.6.3.1.e High-level requirements conform to standards
- DO-331, Section MB.6.3.2.b Low-level requirements are accurate and consistent
- DO-331, Section MB.6.3.2.e Low-level requirements conform to standards
- DO-331, Section MB.6.3.3.b Software architecture is consistent
- · DO-331, Section MB.6.3.3.e Software architecture conform to standards
- "hisf 0001: Mealy and Moore semantics" (Simulink)
- "Overview of Mealy and Moore Machines" (Stateflow)
- "Chart Properties" (Simulink)
- "Chart Architecture" (Simulink)

# Check Stateflow charts for ordering of states and transitions

Check ID: mathworks.do178.hisf\_0002

Identify Stateflow charts that have **User specified state/transition execution order** cleared.

### Description

Identify Stateflow charts that have **User specified state/transition execution order** cleared, and therefore do not use explicit ordering of parallel states and transitions.

Available with Simulink Check.

| Condition | Recommended Action                                                                                                    |
|-----------|----------------------------------------------------------------------------------------------------|
|           | For the specified charts, in the Chart<br>Properties dialog box, select <b>User</b><br>specified state/transition execution<br>order. |

### Capabilities and Limitations

- · Runs on library models.
- Does not analyze content of library linked blocks.
- Analyzes content in all masked subsystems.
- Allows exclusions of blocks and charts.

### **Action Results**

Clicking Modify selects User specified state/transition execution order for the specified charts.

### See Also

- DO-331, Section MB.6.3.3.b 'Software architecture is consistent'
   DO-331, Section MB.6.3.3.e 'Software architecture conform to standards'
- "hisf 0002: User-specified state/transition execution order" (Simulink)
  - "Transition Testing Order in Multilevel State Hierarchy" (Stateflow)
- "Execution Order for Parallel States" (Stateflow)
- "Chart Properties" (Simulink)
- "Chart Architecture" (Simulink)

# Check Stateflow debugging options

Check ID: mathworks.do178.hisf\_0011

Check the Stateflow debugging settings.

# **Description**

Verify the following debugging settings.

- · Wrap on overflow
- Simulation range checking
- · Detect Cycles

Available with Simulink Check.

### **Results and Recommended Actions**

| Condition                                                                                                    | Recommended Action                                                                                                    |
|----------------------------------------------------------------------------------------------------|----------------------------------------------------------------------------------------------------|
| <ul> <li>Any of the following:</li> <li>Wrap on overflow is not set to error.</li> <li>Simulation range checking is not set to error.</li> <li>Detect Cycles is cleared.</li> </ul> | In the Configuration Parameters dialog box, set:  • Wrap on overflow to error.  • Simulation range checking to error.  In the model window, select:  • Simulation > Debug > MATLAB & |
|                                                                                                    | Stateflow Error Checking Options > Detect Cycles.                                                                                                    |

### Capabilities and Limitations

- · Does not run on library models.
- · Does not analyze content of library linked blocks.
- · Allows exclusions of blocks and charts.

### **Action Results**

Clicking **Modify** selects the specified debugging options.

- DO-331, Section MB.6.3.1.b High-level requirements are accurate and consistent
- DO-331, Section MB.6.3.1.e High-level requirements conform to standards
- DO-331, Section MB.6.3.2.b Low-level requirements are accurate and consistent
- DO-331, Section MB.6.3.2.e Low-level requirements conform to standards
- "hisf\_0011: Stateflow debugging settings" (Simulink)
- "Chart Properties" (Simulink)
- "Chart Architecture" (Simulink)

# Check Stateflow charts for transition paths that cross parallel state boundaries

Check ID: mathworks.do178.hisf 0013

Identify transition paths that cross parallel state boundaries in Stateflow charts.

### Description

Identify transition paths that cross parallel state boundaries in Stateflow charts. Using such transition paths creates diagrams that consist of transition executions, which are difficult to understand.

Available with Simulink Check.

### Results and Recommended Actions

| Condition                                                                        | Recommended Action                                                                                                    |
|----------------------------------------------------------------------------------|----------------------------------------------------------------------------------------------------|
| The Stateflow charts have transition paths that cross parallel state boundaries. | Modify the Stateflow charts so that transitions do not cross parallel state boundaries. For more information see, "Defining Transitions Between States" (Stateflow). |

### Capabilities and Limitations

- Does not run on library models.
- Does not analyze content of library linked blocks.
- Allows exclusions of blocks and charts.
- Analyzes content in all masked subsystems.

- DO-331, Section MB.6.3.1.b High-level requirements are accurate and consistent
- DO-331, Section MB.6.3.1.e High-level requirements conform to standards
- DO-331, Section MB.6.3.2.b Low-level requirements are accurate and consistent
- DO-331, Section MB.6.3.2.e Low-level requirements conform to standards
- "hisf\_0013: Usage of transition paths (crossing parallel state boundaries)" (Simulink)

- "Chart Properties" (Simulink)
- "Chart Architecture" (Simulink)
- "Process for Entering, Executing, and Exiting States" (Stateflow)

# Check Stateflow charts for strong data typing

Check ID: mathworks.do178.hisf\_0015

Identify variables and parameters in expressions with different data types in Stateflow objects.

### Description

To facilitate strong data typing, this check identifies the variables and parameters in expressions with different data types in Stateflow states and transitions.

Available with Simulink Check.

### Results and Recommended Actions

| Condition                                | Recommended Action                                                                                              |
|------------------------------------------|----------------------------------------------------------------------------------------------------|
| parameters in expressions with different | Explicitly cast variables and parameters in expressions to the same data types. For more information see, cast. |

### **Capabilities and Limitations**

- Does not run on library models.
- Does not analyze content of library linked blocks.
- Allows exclusions of blocks and charts.
- Analyzes content in all masked subsystems.
- Does not analyze the type of literals in expressions in Stateflow objects. Explicitly casts types of literals to the intended data type.
- Does not flag expressions with true and false keywords. For more information, see "Reserved Keywords for Code Generation" (Embedded Coder).

### See Also

DO-331, Section MB.6.3.1.b High-level requirements are accurate and consistent

- DO-331, Section MB.6.3.1.e High-level requirements conform to standards
- DO-331, Section MB.6.3.1.g Algorithms are accurate
- DO-331, Section MB.6.3.2.b Low-level requirements are accurate and consistent
- DO-331, Section MB.6.3.2.e Low-level requirements conform to standards
- DO-331, Section MB.6.3.2.g Algorithms are accurate
- "hisf\_0015: Strong data typing (casting variables and parameters in expressions)" (Simulink)
- "Chart Properties" (Simulink)
- "Chart Architecture" (Simulink)
- "Use Data Types in Stateflow" (Stateflow)

# Check usage of lookup table blocks

Check ID: mathworks.do178.LUTRangeCheckCode

Check for lookup table blocks that do not generate out-of-range checking code.

### Description

This check verifies that the following blocks generate code to protect against inputs that fall outside the range of valid breakpoint values:

- · 1-D Lookup Table
- · 2-D Lookup Table
- n-D Lookup Table
- Prelookup

This check also verifies that Interpolation Using Prelookup blocks generate code to protect against inputs that fall outside the range of valid index values.

Available with Simulink Check.

### **Results and Recommended Actions**

| Condition                                                            | Recommended Action                                                                                                    |
|----------------------------------------------------------------------|----------------------------------------------------------------------------------------------------|
| The lookup table block does not generate out-of-range checking code. | Change the setting on the block dialog box so that out-of-range checking code is generated.                                                                                   |
|                                                                      | • For the 1-D Lookup Table, 2-D Lookup Table, n-D Lookup Table, and Prelookup blocks, clear the check box for Remove protection against out-of-range input in generated code. |
|                                                                      | For the Interpolation Using Prelookup<br>block, clear the check box for Remove<br>protection against out-of-range<br>index in generated code.                                 |

### Capabilities and Limitations

- · Runs on library models.
- Does not analyze content of library linked blocks.
- Analyzes content in all masked subsystems.
- · Allows exclusions of blocks and charts.

### **Action Results**

Clicking **Modify** verifies that lookup table blocks are set to generate out-of-range checking code.

- DO-331, Sections MB.6.3.1.g and MB.6.3.2.g Algorithms are accurate
- "hisl\_0033: Usage of Lookup Table blocks" (Simulink)
- · n-D Lookup Table block
- · Prelookup block
- Interpolation Using Prelookup block

# **Check MATLAB Code Analyzer messages**

Check ID: mathworks.do178.himl\_0004

Check MATLAB Functions for <code>%#codegen</code> directive, MATLAB Code Analyzer messages, and justification message IDs.

# Description

Verifies %#codegen directive, MATLAB Code Analyzer messages, and justification message IDs for:

- · MATLAB code in MATLAB Function blocks
- · MATLAB functions defined in Stateflow charts
- · Called MATLAB functions

Available with Simulink Check.

| Condition                                                                                                    | Recommended Action                                                                      |
|----------------------------------------------------------------------------------------------------|-----------------------------------------------------------------------------------------|
| For MATLAB code in MATLAB Function blocks, either of the following:                                                                         | Implement MATLAB Code Analyzer<br>recommendations.                                      |
| <ul> <li>Code lines are not justified with a %#ok comment.</li> <li>Codes lines justified with %#ok do not specify a message id.</li> </ul> | • Justify not following MATLAB Code<br>Analyzer recommendations with a %#ok<br>comment. |
|                                                                                                    | • Specify justified code lines with a message id. For example, %#ok <noprt>.</noprt>    |
| For MATLAB functions defined in Stateflow charts, either of the following:                                                                  | Implement MATLAB Code Analyzer<br>recommendations.                                      |
| <ul> <li>Code lines are not justified with a %#ok comment.</li> <li>Codes lines justified with %#ok do not specify a message id.</li> </ul> | • Justify not following MATLAB Code<br>Analyzer recommendations with a %#ok<br>comment. |
|                                                                                                    | • Specify justified code lines with a message id. For example, %#ok <noprt>.</noprt>    |

| Condition                                                                                                    | Recommended Action                                                                                                    |
|----------------------------------------------------------------------------------------------------|----------------------------------------------------------------------------------------------------|
| <ul> <li>Code does not have the %#codegen directive.</li> <li>Code lines are not justified with a %#ok</li> </ul> | <ul> <li>Insert %#codegen directive in the MATLAB code.</li> <li>Implement MATLAB Code Analyzer recommendations.</li> <li>Justify not following MATLAB Code Analyzer recommendations with a %#ok comment.</li> <li>Specify justified code lines with a message id. For example, %#ok<noprt>.</noprt></li> </ul> |

### Capabilities and Limitations

- · Runs on library models.
- Does not analyze content of library linked blocks.
- Analyzes content in all masked subsystems.
- Does not allow exclusions of blocks or charts.

### See Also

- DO-331, Sections MB.6.3.1.b and MB.6.3.2.b Accuracy and consistency
- · "Check Code for Errors and Warnings" (MATLAB)
- "himl\_0004: MATLAB Code Analyzer recommendations for code generation" (Simulink)

# Check MATLAB code for global variables

Check ID: mathworks.do178.himl\_0005

Check for global variables in MATLAB code.

# **Description**

Verifies that global variables are not used in any of the following:

MATLAB code in MATLAB Function blocks

- MATLAB functions defined in Stateflow charts
- · Called MATLAB functions

Available with Simulink Check.

#### **Results and Recommended Actions**

| Condition                                                  | Recommended Action                                                                  |
|------------------------------------------------------------|-------------------------------------------------------------------------------------|
| Global variables are used in one or more of the following: | Replace global variables with signal lines, function arguments, or persistent data. |
| MATLAB code in MATLAB Function<br>blocks                   |                                                                                     |
| MATLAB functions defined in Stateflow<br>charts            |                                                                                     |
| · Called MATLAB functions                                  |                                                                                     |

### Capabilities and Limitations

- · Runs on library models.
- Does not analyze content of library linked blocks.
- Analyzes content in all masked subsystems.
- Does not allow exclusions of blocks or charts.

#### See Also

- DO-331, Sections MB.6.3.3.b 'Consistency'
- "himl\_0005: Usage of global variables in MATLAB functions" (Simulink)

# Check for inconsistent vector indexing methods

Check ID: mathworks.do178.hisl\_0021

Identify blocks with inconsistent indexing method.

# **Description**

Using inconsistent block indexing methods can result in modeling errors. You should use a consistent vector indexing method for all blocks. This check identifies blocks with

inconsistent indexing methods. The indexing methods are zero-based, one-based or user-specified.

Available with Simulink Check.

#### **Results and Recommended Actions**

| Condition | Recommended Action                                           |
|-----------|--------------------------------------------------------------|
| •         | Modify the model to use a single consistent indexing method. |

#### Capabilities and Limitations

- · Runs on library models.
- Does not analyze content of library linked blocks.
- Analyzes content in masked subsystems that have no workspaces and no dialogs.
- Allows exclusions of blocks and charts.

#### See Also

- · DO-331, Section MB.6.3.2.b Low-level requirements are accurate and consistent
- "hisl 0021: Consistent vector indexing method" (Simulink)

# Check for MATLAB Function interfaces with inherited properties

Check ID: mathworks.do178.himl\_0002

Identify MATLAB Functions that have inputs, outputs or parameters with inherited complexity or data type properties.

# **Description**

The check identifies MATLAB Functions with inherited complexity or data type properties. A results table provides links to MATLAB Functions that do not pass the check, along with conditions triggering the warning.

| Condition                                   | Recommended Action                                                                                                    |
|---------------------------------------------|----------------------------------------------------------------------------------------------------|
| MATLAB Functions have inherited interfaces. | Explicitly define complexity and data type properties for inports, outports, and parameters of MATLAB Functions identified in the results.  If applicable, using the "MATLAB Function Block Editor" (Simulink), make the following modifications in the "Ports and Data Manager" (Simulink): |
|                                             | Change Complexity from Inherited to On or Off.                                                                                                    |
|                                             | • Change Type from Inherit: Same as Simulink to an explicit type.                                                                                                    |

# Capabilities and Limitations

- · Runs on library models.
- · Does not analyze content of library linked blocks.
- · Analyzes content in all masked subsystems.
- · Allows exclusions of blocks and charts.

#### See Also

- DO-331, Section MB.6.3.2.b Low-level requirements are accurate and consistent
- "himl\_0002: Strong data typing at MATLAB function boundaries" (Simulink)

# **Check MATLAB Function metrics**

 $\mathbf{Check}\;\mathbf{ID}: \mathtt{mathworks.do178.himl\_0003}$ 

Display complexity and code metrics for MATLAB Functions. Report metric violations.

### Description

This check provides complexity and code metrics for MATLAB Functions. The check additionally reports metric violations. A results table provides links to MATLAB Functions that violate the complexity input parameters.

Available with Simulink Check.

#### Input Parameters

### Maximum effective lines of code per function

Provide the maximum effective lines of code per function. Effective lines do not include empty lines, comment lines, or lines with a function end keyword.

#### Minimum density of comments

Provide minimum density of comments. Density is ratio of comment lines to total lines of code.

#### Maximum cyclomatic complexity per function

Provide maximum cyclomatic complexity per function. Cyclomatic complexity is the number of linearly independent paths through the source code.

#### Results and Recommended Actions

| Condition                                                 | Recommended Action                                                                                                    |
|-----------------------------------------------------------|----------------------------------------------------------------------------------------------------|
| MATLAB Function violates the complexity input parameters. | <ul> <li>For the MATLAB Function:</li> <li>If effective lines of code is too high, further divide the MATLAB Function.</li> <li>If comment density is too low, add comment lines.</li> <li>If cyclomatic complexity per function is too high, further divide the MATLAB Function.</li> </ul> |

### Capabilities and Limitations

- Runs on library models.
- Does not analyze content of library linked blocks.
- Analyzes content in all masked subsystems.

Allows exclusions of blocks and charts.

#### See Also

- DO-331, Sections MB.6.3.1.e High-level requirements conform to standards
- DO-331, Sections MB.6.3.2.e Low-level requirements conform to standards
- "himl 0003: Limitation of MATLAB function complexity" (Simulink)

# Check for blocks not recommended for C/C++ production code deployment

Check ID: mathworks.do178.PCGSupport

Identify blocks not supported by code generation or not recommended for C/C++ production code deployment.

#### Description

This check partially identifies model constructs that are not recommended for C/C++ production code generation as identified in the Simulink Block Support (Simulink Coder) tables for Simulink Coder and Embedded Coder. If you are using blocks with support notes for code generation, review the information and follow the given advice.

Available with Simulink Check and Embedded Coder.

#### **Results and Recommended Actions**

| Condition                                                                                      | Recommended Action                                                                                                    |
|------------------------------------------------------------------------------------------------|----------------------------------------------------------------------------------------------------|
| The model or subsystem contains blocks that should not be used for production code deployment. | Consider replacing the blocks listed in the results. Click an element from the list of questionable items to locate condition. |

#### Capabilities and Limitations

- · Runs on library models.
- Does not analyze content of library linked blocks.
- · Analyzes content in all masked subsystems.
- Allows exclusions of blocks and charts.

#### See Also

- DO-331, Section MB.6.3.2.b Low-level requirements are accurate and consistent
- "hisl\_0020: Blocks not recommended for MISRA C:2012 compliance" (Simulink)
- "Blocks and Products Supported for C Code Generation" (Simulink Coder)

# Check for variant blocks with 'Generate preprocessor conditionals' active

Check ID: mathworks.do178.VariantBlock

Check variant block parameters for settings that might result in code that does not trace to requirements.

### Description

This check verifies that variant block parameters for code generation are set to trace to requirements.

Available with Simulink Check.

#### Results and Recommended Actions

| Condition                                       | Recommended Action                            |
|-------------------------------------------------|-----------------------------------------------|
| The option to generate preprocessor             | In order to simplify the tracing of code to   |
| conditionals is selected in one or more variant | requirements, consider clearing the option to |
| blocks in the model.                            | generate preprocessor conditionals in variant |
|                                                 | blocks.                                       |

### Capabilities and Limitations

- Does not run on library models.
- Analyzes content of library linked blocks.
- Analyzes content in all masked subsystems.
- Does not allow exclusions of blocks or charts.

#### See Also

• DO-331, Section MB.6.3.2.b 'Low-level requirements are accurate and consistent'

"hisl\_0023: Verification of model and subsystem variants" (Simulink)

# Check Stateflow charts for uniquely defined data objects

Check ID: mathworks.do178.hisl\_0061

Identify Stateflow charts that include data objects that are not uniquely defined.

### Description

This check searches your model for local data in Stateflow charts that is not uniquely defined.

Available with Simulink Check.

#### **Results and Recommended Actions**

| Condition                                                                            | Recommended Action                                                                           |
|--------------------------------------------------------------------------------------|----------------------------------------------------------------------------------------------|
| The Stateflow chart contains a data object identifier defined in two or more scopes. | For the identified chart, do one of the following:  • Create a unique data object identifier |
|                                                                                      | within each of the scopes.                                                                   |
|                                                                                      | Create a unique data object identifier within the chart, at the parent level.                |

### Capabilities and Limitations

- · Runs on library models.
- · Does not analyze content of library linked blocks.
- Analyzes content in all masked subsystems.
- Does not allow exclusions of blocks or charts.

#### See Also

- DO-331, Section MB.6.3.2.b Low-level requirements are accurate and consistent
- "hisl 0061: Unique identifiers for clarity" (Simulink)

# Check usage of Math Operations blocks

Check ID: mathworks.do178.MathOperationsBlocksUsage

Identify usage of Math Operation blocks that might impact safety.

# Description

This check inspects the usage of the following blocks:

- Abs
- Gain
- · Math Function
  - · Natural logarithm
  - · Common (base 10) logarithm
  - · Remainder after division
  - · Reciprocal
- Assignment

| Condition                                                                                                    | Recommended Action                                                                                                    |
|----------------------------------------------------------------------------------------------------|----------------------------------------------------------------------------------------------------|
| The model or subsystem contains an Absolute Value block that is operating on one of the following:                                                                                                    | If the identified Absolute Value block is operating on a boolean or unsigned data type, do one of the following:                                                                                                    |
| A boolean or an unsigned input data<br>type. This condition results in<br>unreachable simulation pathways<br>through the model and might result in<br>unreachable code                                                                                                    | <ul> <li>Change the input of the Absolute Value block to a signed input type.</li> <li>Remove the Absolute Value block from the model.</li> </ul>                                                                                     |
| • A signed integer value with the Saturate on integer overflow check box not selected. For signed data types, the absolute value of the most negative value is problematic because it is not representable by the data type. This condition results in an overflow in the generated code. | If the identified Absolute Value block is operating on a signed data type, in the <b>Block Parameters &gt; Signal Attributes</b> dialog box, select <b>Saturate on integer overflow</b> .                                             |
| The model or subsystem contains Gain blocks with a of value 1 or an identity matrix.                                                                                                    | If you are using Gain blocks as buffers, consider replacing them with Signal Conversion blocks.                                                                                                    |
| The model or subsystem contains Math Function - Natural logarithm (log) blocks that might result in non-finite output signals. Non-finite signals are not supported in real-time embedded systems.                                                                                        | When using the Math Function block with a log function, protect the input to the block from being less than or equal to zero. Otherwise, the output can produce a NaN or -Inf and result in a run-time error in the generated code.   |
| The model or subsystem contains Math Function - Common (base 10) (base 10 logarithm) blocks that might result in non-finite output signals. Non-finite signals are not supported in real-time embedded systems.                                                                           | When using the Math Function block with a log10 function, protect the input to the block from being less than or equal to zero. Otherwise, the output can produce a NaN or -Inf and result in a run-time error in the generated code. |

| Condition                                                                                                    | Recommended Action                                                                                                    |
|----------------------------------------------------------------------------------------------------|----------------------------------------------------------------------------------------------------|
| The model or subsystem contains Math Function - Remainder after division (rem) blocks that might result in non-finite output signals. Non-finite signals are not supported in real-time embedded systems. | When using the Math Function block with a rem function, protect the second input to the block from being equal to zero.  Otherwise the output can produce a Inf or -Inf and result in a run-time error in the generated code.  |
| The model or subsystem contains Math Function - Reciprocal (reciprocal) blocks that might result in non-finite output signals. Non-finite signals are not supported in real-time embedded systems.        | When using the Math Function block with a reciprocal function, protect the input to the block from being equal to zero.  Otherwise the output can produce a Inf or -Inf and result in a run-time error in the generated code.  |
| The model or subsystem might contain Assignment blocks with incomplete array initialization that do not have block parameter Action if any output element is not assigned set to Error or Warning.        | Set block parameter Action if any output element is not assigned to one of the recommended values:  • Error, if Assignment block is not in an Iterator subsystem.  • Warning, if Assignment block is in an Iterator subsystem. |

- · Does not run on library models.
- · Analyzes content of library linked blocks.
- · Analyzes content in all masked subsystems.
- · Allows exclusions of blocks and charts.

### See Also

- DO-331 Section MB.6.3.1.d High-level requirements are verifiable
- DO-331 Section MB.6.3.2.d Low-level requirements are verifiable
- MISRA C:2012, Dir 4.1
- MISRA C:2012, Rule 9.1
- "hisl\_0001: Usage of Abs block" (Simulink)

- "hisl\_0002: Usage of Math Function blocks (rem and reciprocal)" (Simulink)
- "hisl\_0004: Usage of Math Function blocks (natural logarithm and base 10 logarithm)" (Simulink)
- "hisl\_0029: Usage of Assignment blocks" (Simulink)

# Check usage of Signal Routing blocks

Check ID: mathworks.do178.SignalRoutingBlockUsage

Identify usage of Signal Routing blocks that might impact safety.

#### Description

This check identifies model or subsystem Switch blocks that might generate code with inequality operations (~=) in expressions that contain a floating-point variable or constant.

Available with Simulink Check.

#### **Results and Recommended Actions**

| Condition                                                                                                    | Recommended Action                                                                                                    |
|----------------------------------------------------------------------------------------------------|----------------------------------------------------------------------------------------------------|
| The model or subsystem contains a Switch block that might generate code with inequality operations (~=) in expressions where at least one side of the expression contains a floating-point variable or constant. The Switch block might cause floating-point inequality comparisons in the generated code. | <ul> <li>For the identified block, do one of the following:</li> <li>For the control input block, change the Data type parameter setting.</li> <li>Change the Switch block Criteria for passing first input parameter setting. This might change the algorithm.</li> </ul> |

#### Capabilities and Limitations

- · Does not run on library models.
- Analyzes content of library linked blocks.
- · Analyzes content in all masked subsystems.
- Allows exclusions of blocks and charts.

#### See Also

- DO-331, Sections MB.6.3.1.g and MB.6.3.2.g Algorithms are accurate
- MISRA C:2012, Dir 1.1
- "hisl\_0034: Usage of Signal Routing blocks" (Simulink)

# Check usage of Logic and Bit Operations blocks

Check ID: mathworks.do178.LogicBlockUsage

Identify usage of Logical Operator and Bit Operations blocks that might impact safety.

#### Description

This check inspects the usage of:

- Blocks that compute relational operators, including Relational Operator, Compare To Constant, Compare To Zero, and Detect Change blocks
- Logical Operator blocks

Available with Simulink Check.

| Condition                                                                                                    | Recommended Action                                                                                                    |
|----------------------------------------------------------------------------------------------------|----------------------------------------------------------------------------------------------------|
| The model or subsystem contains a block computing a relational operator that is operating on different data types. The condition can lead to unpredictable results in the generated code. | For the identified blocks, use common data types as inputs. You can use Data Type Conversion blocks to change input data types. |
| The model or subsystem contains a block computing a relational operator that does not have Boolean output. The condition can lead to unpredictable results in the generated code.         | For the specified blocks, on the Block<br>Parameters > Signal Attributes pane, set<br>the <b>Output data type</b> to boolean.   |

| Condition                                                                                                    | Recommended Action                                                                                                    |
|----------------------------------------------------------------------------------------------------|----------------------------------------------------------------------------------------------------|
| The model or subsystem contains a block computing a relational operator that uses the == or ~= operator to compare floating-point signals. The use of these operators on floating-point signals is unreliable and unpredictable because of floating-point precision issues. These operators can lead to unpredictable results in the generated code. | <ul> <li>For the identified block, do one of the following:</li> <li>Change the signal data type.</li> <li>Rework the model to eliminate using == or ~= operators on floating-point signals.</li> </ul>                                                                                  |
| The model or subsystem contains a Logical Operator block that has inputs or outputs that are not Boolean inputs or outputs. The block might result in floating-point equality or inequality comparisons in the generated code.                                                                                                    | <ul> <li>Modify the Logical Operator block so<br/>that all inputs and outputs are Boolean.<br/>On the Block Parameters &gt; Signal<br/>Attributes pane, consider selecting<br/>Require all inputs to have the same<br/>data type and setting Output data<br/>type to boolean.</li> </ul> |
|                                                                                                    | • In the Configuration Parameters dialog<br>box, consider selecting the <b>Implement</b><br>logic signals as boolean data (vs.<br>double).                                                                                                    |

- · Does not run on library models.
- · Analyzes content of library linked blocks.
- · Analyzes content in all masked subsystems.
- · Allows exclusions of blocks and charts.

#### See Also

- DO-331, Sections MB.6.3.1.g and MB.6.3.2.g Algorithms are accurate
- MISRA C:2012, Dir 1.1
- MISRA C:2012, Rule 10.1
- "hisl\_0016: Usage of blocks that compute relational operators" (Simulink)
- "hisl\_0017: Usage of blocks that compute relational operators (2)" (Simulink)

"hisl\_0018: Usage of Logical Operator block" (Simulink)

# Check usage of Ports and Subsystems blocks

Check ID: mathworks.do178.PortsSubsystemsUsage

Identify usage of Ports and Subsystems blocks that might impact safety.

### Description

This check inspects the usage of these blocks:

- · For Iterator
- · While Iterator
- If
- · Switch Case

The check does not flag Switch Case blocks that do not use integer data types or enumeration values for inputs. To comply with "hisl\_0011: Usage of Switch Case blocks and Action Subsystem blocks" (Simulink) – C, use an integer data type or an enumeration value for the inputs to Switch Case blocks.

| Condition                                                                                                    | Recommended Action                                                                                                    |
|----------------------------------------------------------------------------------------------------|----------------------------------------------------------------------------------------------------|
| The model or subsystem contains a For Iterator block that has variable iterations. This condition can lead to unpredictable execution times or infinite loops in the generated code.  The model or subsystem contains a While Iterator block that has unlimited iterations. This condition can lead to infinite loops in the generated code. | <ul> <li>For the identified For Iterator blocks, do one of the following:</li> <li>Set the Iteration limit source parameter to internal.</li> <li>If the Iteration limit source parameter must be external, use a Constant, Probe, or Width block as the source.</li> <li>Clear the Set next i (iteration variable) externally check box.</li> <li>Consider selecting the Show iteration variable check box and observe the iteration value during simulation.</li> <li>For the identified While Iterator blocks:</li> <li>Set the Maximum number of iterations (-1 for unlimited) parameter to a positive integer value.</li> <li>Consider selecting the Show iteration number port check box and observe the iteration value during simulation.</li> </ul> |
| The model or subsystem contains an If block with an If expression or Elseif expressions that might cause floating-point equality or inequality comparisons in generated code.                                                                                                    | Modify the expressions in the If block to avoid floating-point equality or inequality comparisons in generated code.                                                                                                    |
| The model or subsystem contains an If block using Elseif expressions without an Else condition.                                                                                                    | In the If block Block Parameters dialog box, select <b>Show else condition</b> . Connect the resulting Else output port to an If Action Subsystem block.                                                                                                    |
| The model or subsystem contains an If block with output ports that do not connect to If Action Subsystem blocks.                                                                                                    | Verify that output ports of the If block connect to If Action Subsystem blocks.                                                                                                    |

| Condition                                                                                                    | Recommended Action                                                                                                    |
|----------------------------------------------------------------------------------------------------|----------------------------------------------------------------------------------------------------|
| The model or subsystem contains an Switch Case block without a default case.                                                           | In the Switch Case block Block Parameters dialog box, select <b>Show default case</b> . Connect the resulting default output port to a Switch Case Action Subsystem block. |
| The model or subsystem contains a Switch Case block with an output port that does not connect to a Switch Case Action Subsystem block. | Verify that output ports of the Switch Case<br>blocks connect to Switch Case Action<br>Subsystem blocks.                                                                   |
| The model or subsystem contains one of the following time-dependent blocks in a For Iterator or While Iterator subsystem:              | In the model or subsystem, consider removing the time-dependent blocks.                                                                                                    |
| Discrete Filter                                                                                                    |                                                                                                    |
| • Discrete FIR Filter                                                                                                    |                                                                                                    |
| Discrete State-Space                                                                                                    |                                                                                                    |
| Discrete Transfer Fcn                                                                                                    |                                                                                                    |
| Discrete Zero-Pole                                                                                                    |                                                                                                    |
| Transfer Fcn First Order                                                                                                    |                                                                                                    |
| Transfer Fcn Lead or Lag                                                                                                    |                                                                                                    |
| Transfer Fnc Real Zero                                                                                                    |                                                                                                    |
| Discrete Derivative                                                                                                    |                                                                                                    |
| Discrete Transfer Fcn (with initial outputs)                                                                                           |                                                                                                    |
| Discrete Transfer Fcn (with initial states)                                                                                            |                                                                                                    |
| • Discrete Zero-Pole (with initial outputs)                                                                                            |                                                                                                    |
| • Discrete Zero-Pole (with initial states)                                                                                             |                                                                                                    |

- · Does not run on library models.
- Analyzes content of library linked blocks.
- · Analyzes content in all masked subsystems.

Allows exclusions of blocks and charts.

#### See Also

- DO-331, Section MB.6.3.3.b—Software architecture is consistent
- DO-331, Sections MB.6.3.1.g and MB.6.3.2.g Algorithms are accurate
- DO-331, Section MB.6.3.1.e High-level requirements conform to standards
- DO-331, Section MB.6.3.2.e Low-level requirements conform to standards
- DO-331, Section MB.6.3.1.b High-level requirements are accurate and consistent
- DO-331, Section MB.6.3.2.b Low-level requirements are accurate and consistent
- MISRA C:2012, Rule 14.2
- MISRA C:2012, Rule 16.4
- MISRA C:2012, Dir 4.1
- "hisl 0006: Usage of While Iterator blocks" (Simulink)
- "hisl\_0007: Usage of While Iterator subsystems" (Simulink)
- "hisl 0008: Usage of For Iterator Blocks" (Simulink)
- "hisl 0009: Usage of For Iterator Subsystem blocks" (Simulink)
- "hisl\_0011: Usage of Switch Case blocks and Action Subsystem blocks" (Simulink)

# Display model version information

Check ID: mathworks.do178.MdlChecksum

Display model version information in your report.

### Description

This check displays the following information for the current model:

- · Version number
- Author
- Date
- Model checksum

| Condition | Recommended Action                                                    |
|-----------|-----------------------------------------------------------------------|
|           | This summary is provided for your information. No action is required. |

#### Capabilities and Limitations

- Does not run on library models.
- Does not allow exclusions of blocks or charts.

#### See Also

- "Reports for Code Generation" (Simulink Coder)
- Radio Technical Commission for Aeronautics (RTCA) for information on the DO-178C Software Considerations in Airborne Systems and Equipment Certification and related standards

# Check for root Inports with missing properties

Check ID: mathworks.iec61508.RootLevelInports

Identify root model Inport blocks with missing or inherited sample times, data types or port dimensions.

### Description

Using root model Inport blocks that do not have defined sample time, data types or port dimensions can lead to undesired simulation results. Simulink back-propagates dimensions, sample times, and data types from downstream blocks unless you explicitly assign these values. You can specify Inport block properties with block parameters or Simulink signal objects that explicitly resolve to the connected signal lines. When you run the check, a results table provides links to Inport blocks and signal objects that do not pass, along with conditions triggering the warning.

| Condition                                                                                                    | Recommended Action                                                                                                    |
|----------------------------------------------------------------------------------------------------|----------------------------------------------------------------------------------------------------|
| Missing port dimension — Model contains Inport blocks with inherited port dimensions.                                                                                                    | For the listed Inport blocks and Simulink signal objects, specify port dimensions.                                                                                                    |
| Missing signal data type — Model contains Inport blocks with inherited data types.                                                                                                    | For the listed Inport blocks and Simulink signal objects, specify data types.                                                                                                    |
| Missing port sample time — Model contains Inport blocks with inherited sample times.                                                                                                    | For the listed Inport blocks and Simulink signal objects, specify sample times. The sample times for root Inports with bus type must match the sample times specified at the leaf elements of the bus object. |
| Implicit resolution to a Simulink signal object — Model contains Inport block signal names that implicitly resolve to a Simulink signal object in the base workspace, model workspace, or Simulink data dictionary. | For the listed Simulink signal objects, in the property dialog, select signal property Signal name must resolve to Simulink signal object.                                                                    |

# Capabilities and Limitations

- · Does not run on library models.
- · Allows exclusions of blocks and charts.

#### Tips

The following configurations pass this check:

- Configuration Parameters > Solver > Periodic sample time constraint is set to Ensure sample time independent
- · For export-function models, inherited sample time is not flagged.

#### See Also

- DO-331 Section MB.6.3.1.b 'High-level requirements are accurate and consistent'
   DO-331 Section MB.6.3.2.b 'Low-level requirements are accurate and consistent'
- "About Data Types in Simulink" (Simulink)

- "Determine Output Signal Dimensions" (Simulink)
- "Specify Sample Time" (Simulink)
- "hisl\_0024: Inport interface definition" (Simulink)

# Check for root Inports with missing range definitions

Check ID: mathworks.iec61508.InportRange

Identify root level Inport blocks with missing or erroneous minimum or maximum range values.

#### Description

The check identifies root level Inport blocks with missing or erroneous minimum or maximum range values. You can specify Inport block minimum and maximum values with block parameters or Simulink signal objects that explicitly resolve to the connected signal lines. A results table provides links to Inport blocks and signal objects that do not pass the check, along with conditions triggering the warning.

Available with Simulink Check.

| Condition                                                                                                    | Recommended Action                                                                                                    |
|----------------------------------------------------------------------------------------------------|----------------------------------------------------------------------------------------------------|
| Missing range — Model contains Inport blocks with numeric data types that have missing range parameters (minimum and/or maximum).                                                     | For the listed Inport blocks and Simulink signal objects, specify scalar minimum and maximum parameters.                                     |
| Missing range(s) for bus object — Bus objects defining the Inport blocks have leaf elements with missing ranges.                                                                      | For the listed leaf elements, to specify the model interface range, provide scalar minimum and maximum parameters .                          |
| Range specified will be ignored — Minimum or maximum values at Inports or Simulink signal objects are not supported for bus data types. The values are ignored during range checking. | To enable range checking, specify<br>minimum and maximum signal values on<br>the leaf elements of the bus objects defining<br>the data type. |

| Condition                                                                                                    | Recommended Action                          |
|----------------------------------------------------------------------------------------------------|---------------------------------------------|
| No data type specified — Model contains                                                                                                    | Specify one of the supported data types:    |
| Inport blocks or Simulink signal objects with inherited data types.                                                                                                    | • Enum                                      |
| , and the state of the state of | Simulink.AliasType                          |
|                                                                                                    | • Simulink.Bus                              |
|                                                                                                    | Simulink.NumericType                        |
|                                                                                                    | • build-in                                  |
| Implicit resolution to a Simulink                                                                                                    | For the listed Simulink signal objects, in  |
| signal object — Model contains Inport                                                                                                    | the property dialog, select signal property |
| block signal names that implicitly resolve                                                                                                    | Signal name must resolve to Simulink        |
| to a Simulink signal object in the base                                                                                                    | signal object.                              |
| workspace, model workspace, or Simulink                                                                                                    |                                             |
| data dictionary.                                                                                                    |                                             |

- · Does not run on library models.
- Allows exclusions of blocks and charts.

#### See Also

- DO-331 Section MB.6.3.1.b 'High-level requirements are accurate and consistent'
   DO-331 Section MB.6.3.2.b 'Low-level requirements are accurate and consistent'
- "hisl\_0025: Design min/max specification of input interfaces" (Simulink)

# Check for root Outports with missing range definitions

Check ID: mathworks.iec61508.OutportRange

Identify root level Outport blocks with missing or erroneous minimum or maximum range values.

# Description

The check identifies root level Outport blocks with missing or erroneous minimum or maximum range values. You can specify Outport block minimum and maximum values with block parameters or Simulink signal objects that explicitly resolve to the connected

signal lines. A results table provides links to Outport blocks that do not pass the check, along with conditions triggering the warning.

Available with Simulink Check.

| Condition                                                                                                    | Recommended Action                                                                                                    |
|----------------------------------------------------------------------------------------------------|----------------------------------------------------------------------------------------------------|
| Missing range — Model contains Outport blocks with numeric data types that have missing range parameters (minimum and/or maximum).                                                                                   | For the listed Outport blocks and Simulink signal objects, specify scalar minimum and maximum parameters.                                    |
| Missing range(s) for bus object — Bus objects defining the Outport blocks have leaf elements with missing ranges.                                                                                                    | For the listed leaf elements, to specify the model interface range, provide scalar minimum and maximum parameters.                           |
| Range specified at Outport will be ignored — Minimum or maximum values at Outports or Simulink signal objects are not supported for bus data types. The values are ignored during range checking.                    | To enable range checking, specify<br>minimum and maximum signal values on<br>the leaf elements of the bus objects defining<br>the data type. |
| No bus data type specified — Model contains Outport block or Simulink signal objects with inherited bus data types.                                                                                                  | For the Outport blocks and Simulink signal objects, specify one of the supported data types:                                                 |
|                                                                                                    | • Enum                                                                                                    |
|                                                                                                    | • Simulink.AliasType • Simulink.Bus                                                                                                    |
|                                                                                                    | • Simulink.Bus • Simulink.NumericType                                                                                                    |
|                                                                                                    | • build-in                                                                                                    |
| Implicit resolution to a Simulink signal object — Model contains Outport block signal names that implicitly resolve to a Simulink signal object in the base workspace, model workspace, or Simulink data dictionary. | For the listed Simulink signal objects, in the property dialog, select signal property Signal name must resolve to Simulink signal object.   |

- · Does not run on library models.
- Allows exclusions of blocks and charts.

#### See Also

- DO-331 Section MB.6.3.1.b 'High-level requirements are accurate and consistent'
   DO-331 Section MB.6.3.2.b 'Low-level requirements are accurate and consistent'
- "hisl\_0026: Design min/max specification of output interfaces" (Simulink)

# Check usage of Stateflow constructs

Check ID: mathworks.iec61508.StateflowProperUsage

Identify usage of Stateflow constructs that might impact safety.

#### Description

This check identifies instances of Stateflow software being used in a way that can impact an application's safety, including:

- Use of strong data typing
- Port name mismatches
- Scope of data objects and events
- Formatting of state action statements
- · Ordering of states and transitions
- Unreachable code
- Indeterminate execution time

| Condition                                                                                                    | Recommended Action                                                                                                    |
|----------------------------------------------------------------------------------------------------|----------------------------------------------------------------------------------------------------|
| A Stateflow chart is not configured for strong data typing on boundaries between a Simulink model and the Stateflow chart. See "hisf_0009: Strong data typing (Simulink and Stateflow boundary)" (Simulink). | In the Chart properties dialog box, select Use Strong Data Typing with Simulink I/O for the Stateflow chart. When you select this check box, the Stateflow chart accepts input signals of any data type that Simulink models support, provided that the type of the input signal matches the type of the corresponding Stateflow input data object. |
| Signals have names that differ from those of their corresponding Stateflow ports.                                                                                                    | <ul> <li>Check whether the ports are connected and, if not, fix the connections.</li> <li>Change the names of the signals or the Stateflow ports so that the names match.</li> </ul>                                                                                                    |
| Local data is not defined in the Stateflow hierarchy at the chart level or below.                                                                                                    | Define local data at the chart level or below.                                                                                                    |
| A new line is missing from a state action after:  • An entry (en), during (du), or exit (ex) statement  • The semicolon (;) at the end of an assignment statement                                            | Add missing new lines.                                                                                                    |
| Stateflow charts have <b>User specified</b> state/transition execution order cleared. See "hisf_0002: User-specified state/transition execution order" (Simulink).                                           | For the specified charts, in the Chart<br>Properties dialog box, select <b>User</b><br><b>specified state/transition execution</b><br><b>order</b> .                                                                                                    |

| Condition                                                                                                    | Recommended Action                                                                |
|----------------------------------------------------------------------------------------------------|-----------------------------------------------------------------------------------|
| Any of the following:                                                                                             | In the Configuration Parameters dialog box, set:                                  |
| <ul> <li>Wrap on overflow is not set to error.</li> <li>Simulation range checking is not set to error.</li> </ul> | • Diagnostics > Data Validity > Wrap on overflow to error.                        |
| • Detect Cycles is cleared.                                                                                       | • Diagnostics > Data Validity > Simulation range checking to error.               |
| See "hisf_0011: Stateflow debugging settings" (Simulink).                                                         | In the model window, select:                                                      |
|                                                                                                    | • Simulation > Debug > MATLAB & Stateflow Error Checking Options > Detect Cycles. |
| The Stateflow chart contains a data object identifier defined in two or more scopes.                              | For the identified chart, do one of the following:                                |
| See "hisl_0061: Unique identifiers for clarity" (Simulink).                                                       | Create a unique data object identifier within each of the scopes.                 |
|                                                                                                    | Create a unique data object identifier within the chart, at the parent level.     |

- · Does not run on library models.
- Analyzes content of library linked blocks.
- Analyzes content in all masked subsystems.
- Allows exclusions of blocks and charts. Exclusions will not work for library linked charts.

#### See Also

See the following topics in the Stateflow documentation:

- DO-331, Section MB.6.3.1.b 'High-level requirements are accurate and consistent'
  - DO-331, Section MB.6.3.1.e 'High-level requirements conform to standards'
    - DO-331, Section MB.6.3.1.g 'Algorithms are accurate'
    - DO-331, Section MB.6.3.2.b 'Low-level requirements are accurate and consistent'
    - DO-331, Section MB.6.3.2.e 'Low-level requirements conform to standards'

DO-331, Section MB.6.3.2.g 'Algorithms are accurate'

- "Strong Data Typing with Simulink I/O" (Stateflow)
- "Property Fields" (Stateflow)
- "How Events Work in Stateflow Charts" (Stateflow)
- "Add Stateflow Data" (Stateflow)
- "Label States" (Stateflow)
- "Chart Properties" (Simulink)
- "Chart Architecture" (Simulink)

# Check safety-related solver settings for simulation time

Check ID: mathworks.iec61508.hisl 0040

Check solver settings in the model configuration that apply to simulation time and might impact safety.

### Description

This check verifies that the model solver configuration parameters pertaining to simulation time are set optimally for generating code for a safety-related application.

Available with Simulink Check.

| Condition                                                                                                    | Recommended Action                                                                                             |
|----------------------------------------------------------------------------------------------------|----------------------------------------------------------------------------------------------------|
| The solver setting to specify the start time for the simulation or generated code is set to a value other than 0.0. | In the Configuration Parameters dialog box, set "Start time" (Simulink) or set the parameter StartTime to 0.0. |

| Condition                                   | Recommended Action                                                                                                    |
|---------------------------------------------|----------------------------------------------------------------------------------------------------|
| for the simulation or generated code is set | In the Configuration Parameters dialog box, , set "Stop time" (Simulink) or set the parameter StopTime to a positive value that is less than the value of "Application lifespan (days)" (Simulink). |

#### **Action Results**

Clicking **Modify Settings** configures model diagnostic settings that apply to solvers and that can impact safety.

#### Capabilities and Limitations

- · Does not run on library models.
- Does not allow exclusions of blocks or charts.
- Analyzes content in masked subsystems that have no workspace and no dialog boxes.

#### See Also

- DO-331 Section MB.6.3.1.g—Algorithms are accurate DO-331 Section MB.6.3.2.g—Algorithms are accurate
- "Solver Pane" (Simulink)
- "Application lifespan (days)" (Simulink)
- "hisl\_0040: Configuration Parameters > Solver > Simulation time" (Simulink)
- "hisl\_0048: Configuration Parameters > Optimization > Application lifespan (days)" (Simulink)

# Check safety-related solver settings for solver options

Check ID: mathworks.iec61508.hisl\_0041

Check solver settings in the model configuration that apply to solvers and might impact safety.

#### Description

This check verifies that the model solver configuration parameters pertaining to solvers are set optimally for generating code for a safety-related application.

Available with Simulink Check.

#### **Results and Recommended Actions**

| Condition                                                                                                    | Recommended Action                                                                                                    |
|----------------------------------------------------------------------------------------------------|----------------------------------------------------------------------------------------------------|
| The solver setting to specify the type of solver to simulate model is set to Variable-step.                                                                                    | In the Configuration Parameters dialog box, set "Type" (Simulink) or set the parameter SolverType to Fixed-step.                                         |
| The solver setting to specify the solver to compute the states of the model during simulation or code generation is set to a value other than Discrete (no continuous states). | In the Configuration Parameters dialog box, set "Solver" (Simulink) to discrete (no continuous states) or set the parameter Solver to FixedStepDiscrete. |

#### **Action Results**

Clicking **Modify Settings** configures model diagnostic settings that apply to solvers and that can impact safety.

### Capabilities and Limitations

- · Does not run on library models.
- Does not allow exclusions of blocks or charts.
- Analyzes content in masked subsystems that have no workspace and no dialog boxes.

#### See Also

- "Solver Pane" (Simulink)
- "hisl\_0041: Configuration Parameters > Solver > Solver options" (Simulink)

# Check usage of shift operations for Stateflow data

Check ID: mathworks.do178.hisf\_0064

Identify usage of shift operations for Stateflow data that might impact safety.

### Description

This check inspects the shift operations that have shift operand values greater than the bit-width of the input or output type or a shift operand that has a negative value.

Available with Simulink Check.

#### **Results and Recommended Actions**

| Condition                                                                | Recommended Action                                                                         |
|--------------------------------------------------------------------------|--------------------------------------------------------------------------------------------|
| Right-shift operations are greater than the bit-width of the input type. | Explicitly modify the value of the bit-shift operations to be less than the shift operand. |
| Left-shift operations are greater than the bit-width of the output type. | Explicitly modify the value of the bit-shift operations to be less than the shift operand. |

### Capabilities and Limitations

- Does not run on library models.
- Does not allow exclusions of blocks or charts.
- Does not support the shift operation that has the shift size defined as a Simulink signal or a variable.
- · Does not support the shift operations that consist of shift size decided at run time.

#### See Also

- DO-331 Section MB.6.3.1.b 'High-level requirements are accurate and consistent'
   DO-331 Section MB.6.3.2.b 'Low-level requirements are accurate and consistent'
- hisf\_0064: Shift operations for Stateflow data to improve code compliance

# Check assignment operations in Stateflow Charts

Check ID: mathworks.do178.hisf\_0065

Identify assignment operations in Stateflow objects.

# Description

This check identifies the assignment operations in Stateflow objects that cast integer and fixed-point calculations to wider data types than the input data types.

This check identifies only the assignments with arithmetic operations.

Available with Simulink Check.

#### **Results and Recommended Actions**

| Condition                                    | Recommended Action                         |
|----------------------------------------------|--------------------------------------------|
| The Stateflow object consists of assignment  | Explicitly replace assignment operator (=) |
| operations that cast integer and fixed-point | to := operator in Stateflow objects.       |
| calculations to wider data types than the    |                                            |
| input data types.                            |                                            |

### Capabilities and Limitations

- · Does not run on library models.
- Does not allow exclusions of blocks or charts.

#### See Also

- DO-331 Section MB.6.3.1.b 'High-level requirements are accurate and consistent'
   DO-331 Section MB.6.3.2.b 'Low-level requirements are accurate and consistent'
- hisf\_0065: Type cast operations in Stateflow to improve code compliance
- "Assignment (=, :=) Operations" (Stateflow)

# Check Stateflow charts for unary operators

Check ID: mathworks.do178.hisf 0211

Identify unary operators in Stateflow charts.

# **Description**

This check identifies the unary minus operators on unsigned data types in Stateflow charts.

| Condition                              | Recommended Action                                                                                                    |
|----------------------------------------|----------------------------------------------------------------------------------------------------|
| minus operator on unsigned data types. | Explicitly modify the unary operator on unsigned data types. For more information, see "Unary Operations" (Stateflow). |

#### Capabilities and Limitations

- · Does not run on library models.
- Does not allow exclusions of blocks or charts.
- Does not flag expressions with bitwise and arithmetic operators. For example, (u1/u2) is not flagged.

#### See Also

- DO-331 Section MB.6.3.1.b 'High-level requirements are accurate and consistent'
   DO-331 Section MB.6.3.2.b 'Low-level requirements are accurate and consistent'
- hisf\_0211: Protect against use of unary operators in Stateflow Charts to improve code compliance

# Check for blocks not recommended for MISRA C:2012

Check ID: mathworks.misra.BlkSupport

Identify blocks that are not supported or recommended for MISRA C:2012 compliant code generation.

# Description

Following the recommendations of this check increases the likelihood of generating MISRA C:2012 compliant code for embedded applications.

Available with Embedded Coder and Simulink Check.

| Condition                                                                                                    | Recommended Action                                                                       |
|----------------------------------------------------------------------------------------------------|------------------------------------------------------------------------------------------|
| Lookup Table blocks using cubic spline interpolation or extrapolation methods were found in the model or subsystem.                 | Consider other interpolation and extrapolation methods for the Lookup Table blocks.      |
| Deprecated Lookup Table blocks were found in the model or subsystemer.  The deprecated Lookup Table blocks are Lookup and Lookup2D. | Consider replacing the deprecated Lookup Table blocks.                                   |
| S-Function Builder blocks were found in the model or subsystem.                                                                     | Consider replacing the S-Function Builder blocks with blocks recommended for production. |
| From Workspace blocks were found in the model or subsystem                                                                          | Consider replacing the From Workspace blocks with blocks recommended for production.     |

# Capabilities and Limitations

#### You can:

- Run this check on your library models.
- · Exclude blocks and charts from this check if you have a Simulink Check license.

#### See Also

- "hisl\_0020: Blocks not recommended for MISRA C:2012 compliance" (Simulink)
- "MISRA C Guidelines" (Embedded Coder)
- "MISRA C:2012 Compliance Considerations" (Simulink)
- "What Is a Model Advisor Exclusion?"

# Check configuration parameters for MISRA C:2012

Check ID: mathworks.misra.CodeGenSettings

Identify configuration parameters that might impact MISRA C:2012 compliant code generation.

# Description

Following the recommendations of this check increases the likelihood of generating MISRA C:2012 compliant code for embedded applications.

Available with Embedded Coder and Simulink Check.

| Condition                                                                      | Recommended Action                                                                                                    |
|--------------------------------------------------------------------------------|----------------------------------------------------------------------------------------------------|
| Model Verification block enabling is set to Use local settings or Enable All.  | In the Configuration Parameters, set  Model Verification block enabling to  Disable All.                                                                                                    |
| System target file is set to a GRT-based target.                               | In the Configuration Parameters dialog box, on the Code Generation pane, set System target file to an ERT-based target.                                                                                                    |
| Code Generation > Interface parameters are not set to the recommended values.  | In the Configuration Parameters dialog box:  • Set Code replacement library to None or AUTOSAR 4.0  • Set Shared code placement to Shared location  • Clear Support: non-finite numbers  • Clear Support: continuous time (ERT-based target only)  • Clear Support non-inlined S-functions (ERT-based target only)  • Clear MAT-file logging |
| Parenthesis level is not set to Maximum (Specify precedence with parentheses). | In the Configuration Parameters dialog box, on the Code Generation > Code Style pane, set Parentheses level to Maximum (Specify precedence with parentheses).                                                                                                    |

| Condition                                                                                                    | Recommended Action                                                                                                    |
|----------------------------------------------------------------------------------------------------|----------------------------------------------------------------------------------------------------|
| Casting Modes is not set to Standards Compliant.                                                                      | In the Configuration Parameters dialog box, on the Code Generation > Code Style pane, set Casting Modes to Standards Compliant.                                                                    |
| GenerateSharedConstants is set to on.                                                                                 | Use get_param to set GenerateSharedConstants to off.                                                                                                    |
| System-generated identifiers is set to Classic.                                                                       | In the Configuration Parameters dialog box, on the Code Generation > Symbols pane, set System-generated identifiers to Shortened.                                                                  |
| Pack Boolean data into bitfields is selected and Bitfield declarator type specifier is set to uchar_T.                | In the Configuration Parameters dialog box, on the Optimization > Signals and Parameters pane, if Pack Boolean data into bitfields is selected, set Bitfield declarator type specifier to uint_T.  |
| Signed integer division rounds to is not set to Zero or Floor.                                                        | In the Configuration Parameters dialog box, on the <b>Hardware Implementation</b> pane, set <b>Signed integer division</b> rounds to to Zero or Floor.                                             |
| Use division for fixed-point net slope computation is not set to On or Use division for reciprocals of integers only. | In the Configuration Parameters dialog box, on the <b>Optimization</b> pane, set <b>Use division for fixed-point net slope computation</b> to On or Use division for reciprocals of integers only. |
| Replace multiplications by powers of two with signed bitwise shifts is selected.                                      | In the Configuration Parameters dialog box, on the Code Generation > Code Style pane, clear Replace multiplications by powers of two with signed bitwise shifts.                                   |
| Allow right shifts on signed integers is selected.                                                                    | In the Configuration Parameters dialog box, on the Code Generation > Code Style pane, Clear Allow right shifts on signed integers.                                                                 |

| Condition                                                           | Recommended Action                                                                                                    |
|---------------------------------------------------------------------|----------------------------------------------------------------------------------------------------|
| Use dynamic memory allocation for model initialization is selected. | In the Configuration Parameters dialog box, clear <b>Use dynamic memory</b> allocation for model initialization.                                                             |
| Wrap on overflow is set to None                                     | In the Configuration Parameters dialog box, on the <b>Diagnostics</b> > <b>Data Validity</b> pane, set <b>Wrap on overflow</b> to warning or error.                          |
| Inf or NaN block output is set to None                              | In the Configuration Parameters dialog box, on the <b>Diagnostics</b> > <b>Data Validity</b> pane, set <b>Inf or NaN block output</b> to warning or error.                   |
| Dynamic momory allocation in MATLAB Function blocks is selected.    | In the Configuration Parameters dialog<br>box, clear <b>Dynamic memory allocation</b><br>in MATLAB Function blocks.                                                          |
| ERTFilePackagingFormat is set to Modular.                           | Use get_param to set ERTFilePackagingFormat to CompactWithDataFile or Compact.  If you click Modify to automatically fix the parameter setting, the value is set to Compact. |
| PreserveStaticInFcnDecls is set to off.                             | Use get_param to set PreserveStaticInFcnDecls to on.  To set this value, ERTFilePackagingFormat must be set to CompactWithDataFile or Compact.                               |

# **Action Results**

Clicking Modify All changes the parameter values to the recommended values.

Subchecks depend on the results of the subchecks noted with  ${\bf D}$  in the results table in the Model Advisor window.

This check does not review referenced models.

# See Also

- "hisl\_0060: Configuration parameters that improve MISRA C:2012 compliance" (Simulink)
- "MISRA C Guidelines" (Embedded Coder)
- "MISRA C:2012 Compliance Considerations" (Simulink)

# IEC 61508, IEC 62304, ISO 26262, and EN 50128 Checks

#### In this section...

- "IEC 61508, IEC 62304, ISO 26262, and EN 50128 Checks" on page 2-103
- "Check model object names" on page 2-104
- "Check safety-related optimization settings" on page 2-106
- "Display model metrics and complexity report" on page 2-111
- "Check for unconnected objects" on page 2-112
- "Check for root Inports with missing properties" on page 2-113
- "Check for MATLAB Function interfaces with inherited properties" on page 2-115
- "Check MATLAB Function metrics" on page 2-116
- "Check for root Inports with missing range definitions" on page 2-118
- "Check for root Outports with missing range definitions" on page 2-120
- "Check for blocks not recommended for C/C++ production code deployment" on page 2-121
- "Check for variant blocks with 'Generate preprocessor conditionals' active" on page 2-122
- "Check Stateflow charts for uniquely defined data objects" on page 2-123
- "Check usage of Stateflow constructs" on page 2-124
- "Check state machine type of Stateflow charts" on page 2-130
- "Check Stateflow charts for ordering of states and transitions" on page 2-131
- "Check Stateflow debugging options" on page 2-132
- "Check Stateflow charts for transition paths that cross parallel state boundaries" on page 2-134
- "Check Stateflow charts for strong data typing" on page 2-135
- "Check usage of lookup table blocks" on page 2-136
- "Check for model elements that do not link to requirements" on page 2-138
- "Check for inconsistent vector indexing methods" on page 2-139
- "Check safety-related solver settings for simulation time" on page 2-140
- "Check safety-related solver settings for solver options" on page 2-142
- "Check safety-related solver settings for tasking and sample-time" on page 2-143

#### In this section...

- "Check safety-related diagnostic settings for solvers" on page 2-144
- "Check safety-related diagnostic settings for sample time" on page 2-147
- "Check safety-related diagnostic settings for signal data" on page 2-149
- "Check safety-related diagnostic settings for compatibility" on page 2-151
- "Check safety-related diagnostic settings for parameters" on page 2-152
- "Check safety-related diagnostic settings for model initialization" on page 2-154
- "Check safety-related diagnostic settings for data used for debugging" on page 2-157
- "Check safety-related diagnostic settings for data store memory" on page 2-158
- "Check safety-related diagnostic settings for signal connectivity" on page 2-159
- "Check safety-related diagnostic settings for bus connectivity" on page 2-161
- "Check safety-related diagnostic settings that apply to function-call connectivity" on page 2-163
- "Check safety-related diagnostic settings for type conversions" on page 2-164
- "Check safety-related diagnostic settings for model referencing" on page 2-166
- "Check safety-related model referencing settings" on page 2-168
- "Check safety-related code generation settings" on page 2-171
- "Check usage of shift operations for Stateflow data" on page 2-175
- "Check assignment operations in Stateflow Charts" on page 2-176  $\,$
- "Check Stateflow charts for unary operators" on page 2-178
- "Check safety-related optimization settings for Loop unrolling threshold" on page 2-179
- "Check safety-related diagnostic settings for saving" on page 2-180
- "Check safety-related diagnostic settings for Merge blocks" on page 2-181
- "Check safety-related diagnostic settings for Stateflow" on page 2-182
- "Check MATLAB Code Analyzer messages" on page 2-184
- "Check MATLAB code for global variables" on page 2-186
- "Check usage of Math Operations blocks" on page 2-187
- "Check usage of Signal Routing blocks" on page 2-189
- "Check usage of Logic and Bit Operations blocks" on page 2-190
- "Check usage of Ports and Subsystems blocks" on page 2-192

#### In this section...

"Display configuration management data" on page 2-196

"Check for blocks not recommended for MISRA C:2012" on page 2-197

"Check configuration parameters for MISRA C:2012" on page 2-198

# IEC 61508, IEC 62304, ISO 26262, and EN 50128 Checks

IEC 61508, IEC 62304, ISO 26262, and EN 50128 checks facilitate designing and troubleshooting models, subsystems, and the corresponding generated code for applications to comply with IEC 61508-3, IEC 62304, ISO 26262-6, or EN 50128.

The Model Advisor performs a checkout of the Simulink Check license when you run the IEC 61508, IEC 62304, ISO 26262, or EN 50128 checks.

These checks are certified by the IEC Certification Kit for use in development processes that must comply with IEC 61508, ISO 26262, EN 50128, or derivative standards.

## **Tips**

If your model uses model referencing, run the IEC 61508, IEC 62304, ISO 26262, or EN 50128 checks on all referenced models before running them on the top-level model.

#### See Also

- IEC 61508-3 Functional safety of electrical/electronic/programmable electronic safety-related systems Part 3: Software requirements
- IEC 62304 Medical device software Software life cycle processes
- ISO 26262-6 Road vehicles Functional safety Part 6: Product development: Software level
- EN 50128 Railway applications Communications, signalling and processing systems
   Software for railway control and protection systems
- Embedded Coder documentation:
  - "IEC 61508 Standard" (Embedded Coder)
  - "IEC 62304 Standard" (Embedded Coder)
  - "ISO 26262 Standard" (Embedded Coder)
  - "EN 50128 Standard" (Embedded Coder)

# Check model object names

Check ID: mathworks.iec61508.hisl 0032

Check model object names.

#### Description

This check verifies that the following model object names comply with your own modeling guidelines or the high-integrity modeling guidelines. The check also verifies that the model object does not use a reserved name.

- Blocks
- Signals
- Parameters
- Busses
- · Stateflow objects

#### Reserved names:

- MATLAB keywords
- Reserved keywords for C, C++, and code generation. For complete list, see "Reserved Keywords" (Simulink Coder) in the Simulink Coder documentation.
- int8, uint8
- int16, uint16
- int32, uint32
- · inf, Inf
- · NaN, nan
- eps
- intmin, intmax
- realmin, realmax
- pi
- infinity
- Nil

**Note** For some cases, the Model Advisor reports an issue in multiple subchecks of this check.

Available with Simulink Check.

#### **Input Parameters**

To specify the naming standard and model object names that the check flags, use the Model Advisor Configuration Editor.

- 1 Open the Model Configuration Editor and navigate to **Check model object names**. In the **Input Parameters** pane, for each of the model objects, select one of the following:
  - MAAB to use the MAAB naming standard. When you select MAAB, the check uses the regular expression (^.{32,}\$) | ([^a-zA-Z\_0-9]) | (^\d) | (^ ) | (\_\_) | (^\_) | (\_\$) to verify that names:
    - Use these characters: a-z, A-Z, 0-9, and the underscore ( ).
    - Do not start with a number.
    - Do not use underscores at the beginning or end of a string.
    - Do not use more than one consecutive underscore.
    - Use strings that are less than 32 characters.
  - Custom to use your own naming standard. When you select Custom, you can enter your own **Regular expression for prohibited** *model object*> names. For example, if you want to allow more than one consecutive underscore, enter (^.{32,}\$) | ([^a-zA-Z 0-9]) | (^\d) | (^ ) | (^ ) | ( \$)
  - · None if you do not want the check to verify the model object name
- 2 Click Apply.
- 3 Save the configuration. When you run the check using this configuration, the check uses the input parameters that you specified.

#### Results and Recommended Actions

| Condition   | Recommended Action                                |
|-------------|---------------------------------------------------|
| - · ·       | Update the model object names to comply with your |
|             | own or the high-integrity guidelines.             |
| parameters. |                                                   |

# Capabilities and Limitations

- · Does not run on library models.
- Analyzes content of library linked blocks.
- Analyzes content in all masked subsystems.
- Allows exclusions of blocks and charts.

#### See Also

- "hisl 0032: Model object names" (Simulink)
- MAAB guideline, Version 3.0: jc\_0201: Usable characters for Subsystem names
- MAAB guideline, Version 3.0: jc\_0211: Usable characters for Inport blocks and Outport blocks
- MAAB guideline, Version 3.0: jc\_0221: Usable characters for signal line names
- MAAB guideline, Version 3.0: jc\_0231: Usable characters for block names
- MAAB guideline, Version 3.0: na\_0030: Usable characters for Simulink Bus names

# Check safety-related optimization settings

Check ID: mathworks.do178.OptionSet

Check model configuration for optimization settings that can impact safety.

# Description

This check verifies that model optimization configuration parameters are set optimally for generating code for a safety-related application. Although highly optimized code is desirable for most real-time systems, some optimizations can have undesirable side effects that impact safety.

Available with Simulink Check.

| Condition                                                                                                    | Recommended Action                                                                                                    |
|----------------------------------------------------------------------------------------------------|----------------------------------------------------------------------------------------------------|
| Block reduction optimization is selected. This optimization can remove blocks from generated code, resulting in requirements without associated code and violations for traceability requirements.  See IEC 61508-3, Clauses 7.4.7.2, 7.4.8.3, and 7.7.2.8 which require to demonstrate that no unintended functionality has been introduced                             | Clear the <b>Block reduction</b> (Simulink) parameter in the Configuration Parameters dialog box or set parameter BlockReduction to off.                      |
| Implementation of logic signals as Boolean data is cleared. Strong data typing is recommended for safety-related code. See: IEC 61508-3, Table A.3 (2) 'Strongly typed programming language' IEC 62304, 5.5.3 - Software Unit acceptance criteria ISO 26262-6, Table 1 (1c) 'Enforcement of strong typing' EN 50128, Table A.4 (8) 'Strongly Typed Programming Language' | Select Implement logic signals as boolean data (vs. double) (Simulink) in the Configuration Parameters dialog box or set the parameter BooleanDataType to on. |

| Condition                                                                                                    | Recommended Action                                                                                                    |
|----------------------------------------------------------------------------------------------------|----------------------------------------------------------------------------------------------------|
| The model includes blocks that depend on elapsed or absolute time and is configured to minimize the amount of memory allocated for the timers. Such a configuration limits the number of days the application can execute before a timer overflow occurs. Many aerospace products are powered on continuously and timers should not assume a limited lifespan.  See: IEC 61508-3, Table A.4 (3) 'Defensive Programming' IEC 62304, 5.5.3 - Software Unit acceptance criteria ISO 26262-6, Table 1 (1d) 'Use of defensive implementation techniques' EN 50128, Table A.3 (1) 'Defensive Programming' | Set Application lifespan (days) (Simulink) on the Optimization pane in the Configuration Parameters dialog box or set the parameter LifeSpan to inf.                                                                                                    |
| The optimization that suppresses the generation of initialization code for root-level inports and outports that are set to zero is selected. For safety-related code, you should explicitly initialize all variables.  See: IEC 61508-3, Table A.4 (3) 'Defensive Programming' IEC 62304, 5.5.3 - Software Unit acceptance criteria ISO 26262-6, Table 1 (1d) 'Use of defensive implementation techniques' EN 50128, Table A.3 (1) 'Defensive Programming'                                                                                                    | If you have an Embedded Coder license, and you are using an ERT-based system target file, clear the Remove root level I/O zero initialization (Simulink) check box on the Optimization pane in the Configuration Parameters dialog box or set the parameter ZeroExternalMemoryAtStartup to on. Alternatively, integrate external, hand-written code that initializes all I/O variables to zero explicitly. |

#### Condition **Recommended Action** The optimization that suppresses the If you have an Embedded Coder license, and you generation of initialization code for internal are using an ERT-based system target file, clear work structures, such as block states and the Remove internal data zero initialization block outputs that are set to zero, is selected. (Simulink) check box on the **Optimization** pane in For safety-related code, you should explicitly the Configuration Parameters dialog box or set the initialize every variable. parameter ZeroInternalMemoryAtStartup to See: on. Alternatively, integrate external, hand-written IEC 61508-3, Table A.4 (3) 'Defensive code that initializes every state variable to zero Programming' explicitly. IEC 62304, 5.5.3 - Software Unit acceptance criteria ISO 26262-6, Table 1 (1d) 'Use of defensive implementation techniques' EN 50128, Table A.3 (1) 'Defensive Programming' The optimization that suppresses generation If you have a Simulink Coder license, select of code resulting from floating-point to Remove code from floating-point to integer integer conversions that wrap out-of-range conversions that wraps out-of-range values values is cleared. You must avoid overflows (Simulink) on the **Optimization** pane in the for safety-related code. When this Configuration Parameters dialog box or set the optimization is off and your model includes parameter EfficientFloat2IntCast to on. blocks that disable the Saturate on **overflow** parameter, the code generator wraps out-of-range values for those blocks. This can result in unreachable and, therefore, untestable code. See: IEC 61508-3, Table A.4 (3) 'Defensive Programming' IEC 62304, 5.5.3 - Software Unit acceptance criteria ISO 26262-6, Table 1 (1d) 'Use of defensive implementation techniques' EN 50128, Table A.3 (1) 'Defensive Programming'

| Condition                                                                                                    | Recommended Action                                                                                                    |
|----------------------------------------------------------------------------------------------------|----------------------------------------------------------------------------------------------------|
| The optimization that suppresses generation of code that guards against division by zero for fixed-point data is selected. You must avoid division-by-zero exceptions in safety-related code.  See: IEC 61508-3, Table A.4 (3) 'Defensive Programming' IEC 62304, 5.5.3 - Software Unit acceptance criteria ISO 26262-6, Table 1 (1d) 'Use of defensive implementation techniques' EN 50128, Table A.3 (1) 'Defensive Programming'       | If you have an Embedded Coder license, and you are using an ERT-based system target file, clear the Remove code that protects against division arithmetic exceptions (Simulink) check box on the Optimization pane in the Configuration Parameters dialog box or set the parameter NoFixptDivByZeroProtection to off. |
| The optimization that uses the specified minimum and maximum values for signals and parameters to optimize the generated code is selected. This might result in requirements without traceable code. See: IEC 61508-3, Table A.4 (3) 'Defensive Programming' IEC 62304, 5.5.3 - Software Unit acceptance criteria ISO 26262-6, Table 1 (1d) 'Use of defensive implementation techniques' EN 50128, Table A.3 (1) 'Defensive Programming' | If you have an Embedded Coder license, and you are using an ERT-based system target file, clear the Optimize using the specified minimum and maximum values (Simulink) check box on the Optimization pane in the Configuration Parameters dialog box.                                                                 |

## **Action Results**

Clicking Modify Settings configures model optimization settings that can impact safety.

Subchecks depend on the results of the subchecks noted with  ${\bf D}$  in the results table in the Model Advisor window.

- · Does not run on library models.
- Does not allow exclusions of blocks or charts.

#### See Also

- "Optimization Pane: General" (Simulink)
- "Optimize Generated Code Using Minimum and Maximum Values" (Embedded Coder)
- "hisl\_0045: Configuration Parameters > Optimization > Implement logic signals as Boolean data (vs. double)" (Simulink)
- "hisl\_0046: Configuration Parameters > Optimization > Block reduction" (Simulink)
- "hisl\_0048: Configuration Parameters > Optimization > Application lifespan (days)" (Simulink)
- "hisl\_0052: Configuration Parameters > Optimization > Data initialization" (Simulink)
- "hisl\_0053: Configuration Parameters > Optimization > Remove code from floating-point to integer conversions that wraps out-of-range values" (Simulink)
- "hisl\_0054: Configuration Parameters > Optimization > Remove code that protects against division arithmetic exceptions" (Simulink)

# Display model metrics and complexity report

Check ID: mathworks.iec61508.MdlMetricsInfo

Display number of elements and name, level, and depth of subsystems for the model or subsystem.

# **Description**

The IEC 61508, ISO 26262, and EN 50128 standards recommend the usage of size and complexity metrics to assess the software under development. This check provides metrics information for the model. The provided information can be used to inspect whether the size or complexity of the model or subsystem exceeds given limits. The check displays:

 A block count for each Simulink block type contained in the given model, including library linked blocks.

- A count of Stateflow constructs in the given model (if applicable).
- Name, level, and depth of the subsystems contained in the given model (if applicable).
- The maximum subsystem depth of the given model.

Available with Simulink Check.

#### **Results and Recommended Actions**

| Condition | Recommended Action                                                    |
|-----------|-----------------------------------------------------------------------|
|           | This summary is provided for your information. No action is required. |

#### Capabilities and Limitations

- · Runs on library models.
- Analyzes content of library linked blocks.
- Analyzes content in all masked subsystems.
- Does not allow exclusions of blocks or charts.

#### See Also

- IEC 61508-3, Table B.9 (1) Software module size limit, Table B.9 (2) Software complexity control
- IEC 62304, 5.5.3 Software Unit acceptance criteria
- ISO 26262-6, Table 1 (1a) Enforcement of low complexity, Table 3 (a) Hierarchical structure of software components, Table 3 (b) Restricted size of software components, and Table 3 (c) Restricted size of interfaces
- EN 50128, Table A.12 (8) Limited size and complexity of Functions, Subroutines and Methods and (9) Limited number of subroutine parameters
- · sldiagnostics in the Simulink documentation
- "Cyclomatic Complexity for Stateflow Charts" (Simulink Coverage) in the Simulink Check documentation

# Check for unconnected objects

Check ID: mathworks.iec61508.UnconnectedObjects

Identify unconnected lines, input ports, and output ports in the model.

## Description

Unconnected objects are likely to cause problems propagating signal attributes such as data, type, sample time, and dimensions.

Ports connected to Ground or Terminator blocks pass this check.

Available with Simulink Check.

#### Results and Recommended Actions

| Condition                                                                            | Recommended Action                                                                                      |
|--------------------------------------------------------------------------------------|----------------------------------------------------------------------------------------------------|
| There are unconnected lines, input ports, or output ports in the model or subsystem. | Double-click an element in the list of<br>unconnected items to locate the item in<br>the model diagram. |
|                                                                                      | Connect the objects identified in the results.                                                          |

## Capabilities and Limitations

- Runs on library models.
- · Does not analyze content of library linked blocks.
- Analyzes content in all masked subsystems.
- Allows exclusions of blocks and charts.

#### See Also

- IEC 61508-3, Table A.3 (3) Language subset
- IEC 62304, 5.5.3 Software Unit acceptance criteria
- ISO 26262-6, Table 1 (1b) Use of language subsets, Table 1 (1d) Use of defensive implementation techniques
- EN 50128, Table A.4 (11) Language Subset
- "Signal Basics" (Simulink)

# Check for root Inports with missing properties

Check ID: mathworks.iec61508.RootLevelInports

Identify root model Inport blocks with missing or inherited sample times, data types or port dimensions.

## Description

Using root model Inport blocks that do not have defined sample time, data types or port dimensions can lead to undesired simulation results. Simulink back-propagates dimensions, sample times, and data types from downstream blocks unless you explicitly assign these values. You can specify Inport block properties with block parameters or Simulink signal objects that explicitly resolve to the connected signal lines. When you run the check, a results table provides links to Inport blocks and signal objects that do not pass, along with conditions triggering the warning.

Available with Simulink Check.

#### **Results and Recommended Actions**

| Condition                                                                                                    | Recommended Action                                                                                                    |
|----------------------------------------------------------------------------------------------------|----------------------------------------------------------------------------------------------------|
| Missing port dimension — Model contains Inport blocks with inherited port dimensions.                                                                                                    | For the listed Inport blocks and Simulink signal objects, specify port dimensions.                                                                                                    |
| Missing signal data type — Model contains Inport blocks with inherited data types.                                                                                                    | For the listed Inport blocks and Simulink signal objects, specify data types.                                                                                                    |
| Missing port sample time — Model contains Inport blocks with inherited sample times.                                                                                                    | For the listed Inport blocks and Simulink signal objects, specify sample times. The sample times for root Inports with bus type must match the sample times specified at the leaf elements of the bus object. |
| Implicit resolution to a Simulink signal object — Model contains Inport block signal names that implicitly resolve to a Simulink signal object in the base workspace, model workspace, or Simulink data dictionary. | For the listed Simulink signal objects, in the property dialog, select signal property Signal name must resolve to Simulink signal object.                                                                    |

#### Capabilities and Limitations

- Does not run on library models.
- · Allows exclusions of blocks and charts.

#### **Tips**

The following configurations pass this check:

- Configuration Parameters > Solver > Periodic sample time constraint is set to Ensure sample time independent
- For export-function models, *inherited sample time* is not flagged.

#### See Also

- IEC 61508-3, Table B.9 (6) Fully defined interface
- IEC 62304, 5.5.3 Software Unit acceptance criteria
- ISO 26262-4, Table 2 (2) Precisely defined interfaces
- EN 50128, Table A.3 (19) Fully Defined Interface
- "About Data Types in Simulink" (Simulink)
- "Determine Output Signal Dimensions" (Simulink)
- "Specify Sample Time" (Simulink)
- "hisl 0024: Inport interface definition" (Simulink)

# Check for MATLAB Function interfaces with inherited properties

Check ID: mathworks.iec61508.himl\_0002

Identify MATLAB Functions that have inputs, outputs or parameters with inherited complexity or data type properties.

## **Description**

The check identifies MATLAB Functions with inherited complexity or data type properties. A results table provides links to MATLAB Functions that do not pass the check, along with conditions triggering the warning.

Available with Simulink Check.

#### **Results and Recommended Actions**

| Condition                                   | Recommended Action                                                                                                    |
|---------------------------------------------|----------------------------------------------------------------------------------------------------|
| MATLAB Functions have inherited interfaces. | Explicitly define complexity and data type properties for inports, outports, and parameters of MATLAB Functions identified in the results.  If applicable, using the "MATLAB Function Block Editor" (Simulink), make the following modifications in the "Ports and Data Manager" (Simulink): |
|                                             | Change Complexity from Inherited to On or Off.                                                                                                    |
|                                             | • Change Type from Inherit: Same as Simulink to an explicit type.                                                                                                    |

## Capabilities and Limitations

- · Runs on library models.
- Does not analyze content of library linked blocks.
- Analyzes content in all masked subsystems.
- Allows exclusions of blocks and charts.

#### See Also

- IEC 61508-3, Table B.9 (6) Fully defined interface
- IEC 62304, 5.5.3 Software Unit acceptance criteria
- ISO 26262-6, Table 1 (1f) Use of unambiguous graphical representation
- EN 50128, Table A.1 (11) Software Interface Specifications
- "himl\_0002: Strong data typing at MATLAB function boundaries" (Simulink)

# **Check MATLAB Function metrics**

 $\mathbf{Check}\;\mathbf{ID}: \mathtt{mathworks.iec61508.himl\_0003}$ 

Display complexity and code metrics for MATLAB Functions. Report metric violations.

## **Description**

The IEC 61508, ISO 26262, and EN 50128 standards recommend the usage of size and complexity metrics to assess the software under development. This check provides complexity and code metrics for MATLAB Functions. The check additionally reports metric violations.

A results table provides links to MATLAB Functions that violate the complexity input parameters.

Available with Simulink Check.

#### **Input Parameters**

# Maximum effective lines of code per function

Provide the maximum effective lines of code per function. Effective lines do not include empty lines, comment lines, or lines with a function end keyword.

## Minimum density of comments

Provide minimum density of comments. Density is ratio of comment lines to total lines of code.

## Maximum cyclomatic complexity per function

Provide maximum cyclomatic complexity per function. Cyclomatic complexity is the number of linearly independent paths through the source code.

| Condition                                                 | Recommended Action                                                                                                    |
|-----------------------------------------------------------|----------------------------------------------------------------------------------------------------|
| MATLAB Function violates the complexity input parameters. | <ul> <li>For the MATLAB Function:</li> <li>If effective lines of code is too high, further divide the MATLAB Function.</li> <li>If comment density is too low, add comment lines.</li> <li>If cyclomatic complexity per function is too high, further divide the MATLAB Function.</li> </ul> |

- · Runs on library models.
- Does not analyze content of library linked blocks.
- Analyzes content in all masked subsystems.
- Allows exclusions of blocks and charts.

#### See Also

- IEC 61508-3, Table B.9 (6) Fully defined interface
- IEC 62304, 5.5.3 Software Unit acceptance criteria
- · ISO 26262-6, Table 1 (1f) Use of unambiguous graphical representation
- EN 50128, Table A.1(11) Software Interface Specifications
- "himl\_0003: Limitation of MATLAB function complexity" (Simulink)

# Check for root Inports with missing range definitions

Check ID: mathworks.iec61508.InportRange

Identify root level Inport blocks with missing or erroneous minimum or maximum range values.

# Description

The check identifies root level Inport blocks with missing or erroneous minimum or maximum range values. You can specify Inport block minimum and maximum values with block parameters or Simulink signal objects that explicitly resolve to the connected signal lines. A results table provides links to Inport blocks and signal objects that do not pass the check, along with conditions triggering the warning.

Available with Simulink Check.

| Condition                                | Recommended Action                                                                                       |
|------------------------------------------|----------------------------------------------------------------------------------------------------|
| blocks with numeric data types that have | For the listed Inport blocks and Simulink signal objects, specify scalar minimum and maximum parameters. |

| Condition                                                                                                    | Recommended Action                                                                                                    |
|----------------------------------------------------------------------------------------------------|----------------------------------------------------------------------------------------------------|
| Missing range(s) for bus object — Bus objects defining the Inport blocks have leaf elements with missing ranges.                                                                                                    | For the listed leaf elements, to specify the model interface range, provide scalar minimum and maximum parameters.                           |
| Range specified will be ignored — Minimum or maximum values at Inports or Simulink signal objects are not supported for bus data types. The values are ignored during range checking.                               | To enable range checking, specify<br>minimum and maximum signal values on<br>the leaf elements of the bus objects defining<br>the data type. |
| No data type specified — Model contains Inport blocks or Simulink signal objects with inherited data types.                                                                                                    | Specify one of the supported data types:  • Enum  • Simulink.AliasType  • Simulink.Bus  • Simulink.NumericType  • build-in                   |
| Implicit resolution to a Simulink signal object — Model contains Inport block signal names that implicitly resolve to a Simulink signal object in the base workspace, model workspace, or Simulink data dictionary. | For the listed Simulink signal objects, in the property dialog, select signal property Signal name must resolve to Simulink signal object.   |

- · Does not run on library models.
- Allows exclusions of blocks and charts.

#### See Also

- IEC 61508-3, Table B.9 (6) Fully defined interface
- IEC 62304, 5.5.3 Software Unit acceptance criteria
- ISO 26262-4, Table 2 (2) Precisely defined interfaces
- EN 50128, Table A.1(11) Software Interface Specifications EN 50128 Table A.3 (19) 'Fully Defined Interface'
- "hisl\_0025: Design min/max specification of input interfaces" (Simulink)

# Check for root Outports with missing range definitions

Check ID: mathworks.iec61508.OutportRange

Identify root level Outport blocks with missing or erroneous minimum or maximum range values.

## **Description**

The check identifies root level Outport blocks with missing or erroneous minimum or maximum range values. You can specify Outport block minimum and maximum values with block parameters or Simulink signal objects that explicitly resolve to the connected signal lines. A results table provides links to Outport blocks that do not pass the check, along with conditions triggering the warning.

Available with Simulink Check.

| Condition                                                                                                    | Recommended Action                                                                                                    |
|----------------------------------------------------------------------------------------------------|----------------------------------------------------------------------------------------------------|
| Missing range — Model contains Outport blocks with numeric data types that have missing range parameters (minimum and/or maximum).                                                                | For the listed Outport blocks and Simulink signal objects, specify scalar minimum and maximum parameters.                                    |
| Missing range(s) for bus object — Bus objects defining the Outport blocks have leaf elements with missing ranges.                                                                                 | For the listed leaf elements, to specify the model interface range, provide scalar minimum and maximum parameters.                           |
| Range specified at Outport will be ignored — Minimum or maximum values at Outports or Simulink signal objects are not supported for bus data types. The values are ignored during range checking. | To enable range checking, specify<br>minimum and maximum signal values on<br>the leaf elements of the bus objects defining<br>the data type. |

| Condition                                                                                                    | Recommended Action                                                                                                    |
|----------------------------------------------------------------------------------------------------|----------------------------------------------------------------------------------------------------|
| No bus data type specified — Model contains Outport block or Simulink signal objects with inherited bus data types.                                                                                                  | For the Outport blocks and Simulink signal objects, specify one of the supported data types:                                               |
|                                                                                                    | • Enum                                                                                                    |
|                                                                                                    | Simulink.AliasType                                                                                                    |
|                                                                                                    | Simulink.Bus                                                                                                    |
|                                                                                                    | Simulink.NumericType                                                                                                    |
|                                                                                                    | • build-in                                                                                                    |
| Implicit resolution to a Simulink signal object — Model contains Outport block signal names that implicitly resolve to a Simulink signal object in the base workspace, model workspace, or Simulink data dictionary. | For the listed Simulink signal objects, in the property dialog, select signal property Signal name must resolve to Simulink signal object. |

- · Does not run on library models.
- Allows exclusions of blocks and charts.

#### See Also

- IEC 61508-3, Table B.9 (6) Fully defined interface
- IEC 62304, 5.5.3 Software Unit acceptance criteria
- ISO 26262-4, Table 2 (2) Precisely defined interfaces
- EN 50128, Table A.1(11) Software Interface Specifications EN 50128 Table A.3 (19) 'Fully Defined Interface'
- "hisl\_0026: Design min/max specification of output interfaces" (Simulink)

# Check for blocks not recommended for C/C++ production code deployment

Check ID: mathworks.iec61508.PCGSupport

Identify blocks not supported by code generation or not recommended for C/C++ production code deployment.

## Description

This check partially identifies model constructs that are not recommended for C/C++ production code generation as identified in the Simulink Block Support (Simulink Coder) tables for Simulink Coder and Embedded Coder. If you are using blocks with support notes for code generation, review the information and follow the given advice.

Available with Simulink Check and Embedded Coder.

#### Results and Recommended Actions

| Condition                                                                                      | Recommended Action                                                                                                    |
|------------------------------------------------------------------------------------------------|----------------------------------------------------------------------------------------------------|
| The model or subsystem contains blocks that should not be used for production code deployment. | Consider replacing the blocks listed in the results. Click an element from the list of questionable items to locate condition. |

#### Capabilities and Limitations

- Runs on library models.
- Does not analyze content of library linked blocks.
- Analyzes content in all masked subsystems.
- Allows exclusions of blocks and charts.

#### See Also

- IEC 61508-3, Table A.3 (3) Language subset
- IEC 62304, 5.5.3 Software Unit acceptance criteria
- ISO 26262-6, Table 1 (1b) Use of language subsets
- EN 50128, Table A.4 (11) Language Subset
- "Blocks and Products Supported for C Code Generation" (Simulink Coder)

# Check for variant blocks with 'Generate preprocessor conditionals' active

Check ID: mathworks.do178.VariantBlock

Check variant block parameters for settings that might result in code that does not trace to requirements.

## Description

This check verifies that variant block parameters for code generation are set to trace to requirements.

Available with Simulink Check.

#### **Results and Recommended Actions**

| Condition                                       | Recommended Action                            |
|-------------------------------------------------|-----------------------------------------------|
| The option to generate preprocessor             | In order to simplify the tracing of code to   |
| conditionals is selected in one or more variant | requirements, consider clearing the option to |
| blocks in the model.                            | generate preprocessor conditionals in variant |
|                                                 | blocks.                                       |

## Capabilities and Limitations

- · Does not run on library models.
- · Analyzes content of library linked blocks.
- · Analyzes content in all masked subsystems.
- · Does not allow exclusions of blocks or charts.

#### See Also

- IEC 61508–3, Table A.4 (7) 'Use of trusted / verified software modules and components'
- "hisl 0023: Verification of model and subsystem variants" (Simulink)

# Check Stateflow charts for uniquely defined data objects

Check ID: mathworks.do178.hisl\_0061

Identify Stateflow charts that include data objects that are not uniquely defined.

# Description

This check searches your model for local data in Stateflow charts that is not uniquely defined.

Available with Simulink Check.

#### Results and Recommended Actions

| Condition                                                                            | Recommended Action                                                            |
|--------------------------------------------------------------------------------------|-------------------------------------------------------------------------------|
| The Stateflow chart contains a data object identifier defined in two or more scopes. | For the identified chart, do one of the following:                            |
|                                                                                      | Create a unique data object identifier within each of the scopes.             |
|                                                                                      | Create a unique data object identifier within the chart, at the parent level. |

#### Capabilities and Limitations

- Runs on library models.
- Does not analyze content of library linked blocks.
- Analyzes content in all masked subsystems.
- Does not allow exclusions of blocks or charts.

#### See Also

- IEC 61508-3, Table A.3 (3) 'Language subset' IEC 61508-3, Table A.4 (5) 'Design and coding standards'
- IEC 62304, 5.5.3 Software Unit acceptance criteria
- ISO 26262-6, Table 1 (1b) 'Use of language subsets' ISO 26262-6, Table 1 (1e) 'Use of established design principles'
  - ISO 26262-6, Table 1 (1f) 'Use of unambiguous graphical representation'
  - ISO 26262-6, Table 1 (1g) 'Use of style guides'
  - ISO 26262-6, Table 1 (1h) 'Use of naming conventions'
- EN 50128, Table A.4 (11) 'Language Subset' EN 50128, Table A.12 (1) 'Coding Standard' EN 50128, Table A.12 (2) 'Coding Style Guide'
- "hisl\_0061: Unique identifiers for clarity" (Simulink)

# Check usage of Stateflow constructs

Check ID: mathworks.iec61508.StateflowProperUsage

Identify usage of Stateflow constructs that might impact safety.

# Description

This check identifies instances of Stateflow software being used in a way that can impact an application's safety, including:

- · Use of strong data typing
- · Port name mismatches
- · Scope of data objects and events
- · Formatting of state action statements
- · Ordering of states and transitions
- · Unreachable code
- · Indeterminate execution time

Available with Simulink Check.

| Condition                                                                                                    | Recommended Action                                                                                                    |
|----------------------------------------------------------------------------------------------------|----------------------------------------------------------------------------------------------------|
| A Stateflow chart is not configured for strong data typing on boundaries between a Simulink model and the Stateflow chart. See:  • "hisf_0009: Strong data typing (Simulink and Stateflow boundary)" (Simulink)  • IEC 61508-3, Table A.3 (2) - Strongly typed programming language  • IEC 62304, 5.5.3 - Software Unit acceptance criteria  • ISO 26262-6, Table 1 (1c) - Enforcement of strong typing  • EN 50128, Table A.4 (8) - Strongly Typed Programming Language | In the Chart properties dialog box, select Use Strong Data Typing with Simulink I/O for the Stateflow chart. When you select this check box, the Stateflow chart accepts input signals of any data type that Simulink models support, provided that the type of the input signal matches the type of the corresponding Stateflow input data object. |

| Condition                                                                              | Recommended Action                                                              |
|----------------------------------------------------------------------------------------|---------------------------------------------------------------------------------|
| Signals have names that differ from those of their corresponding Stateflow ports. See: | Check whether the ports are connected and, if not, fix the connections.         |
| • IEC 61508-3, Table A.3 (3) - Language subset                                         | Change the names of the signals or the Stateflow ports so that the names match. |
| • IEC 62304, 5.5.3 - Software Unit acceptance criteria                                 | maten.                                                                          |
| • ISO 26262-6, Table 1 (1b) - Use of language subsets                                  |                                                                                 |
| • EN 50128, Table A.4 (11) - Language<br>Subset                                        |                                                                                 |
| Local data is not defined in the Stateflow hierarchy at the chart level or below. See: | Define local data at the chart level or below.                                  |
| • IEC 61508-3, Table A.3 (3) - Language subset                                         |                                                                                 |
| • IEC 62304, 5.5.3 - Software Unit acceptance criteria                                 |                                                                                 |
| • ISO 26262-6, Table 1 (1b) - Use of language subsets                                  |                                                                                 |
| • EN 50128, Table A.4 (11) - Language<br>Subset                                        |                                                                                 |

| Condition                                                                                                    | Recommended Action                                                                  |
|----------------------------------------------------------------------------------------------------|-------------------------------------------------------------------------------------|
| A new line is missing from a state action after:                                                                  | Add missing new lines.                                                              |
| • An entry (en), during (du), or exit (ex) statement                                                              |                                                                                     |
| The semicolon (;) at the end of an assignment statement                                                           |                                                                                     |
| See:                                                                                                    |                                                                                     |
| • IEC 61508-3, Table A.3 (3) - Language subset                                                                    |                                                                                     |
| • IEC 62304, 5.5.3 - Software Unit acceptance criteria                                                            |                                                                                     |
| • ISO 26262-6, Table 1 (1b) - Use of language subsets                                                             |                                                                                     |
| • EN 50128, Table A.4 (11) - Language<br>Subset                                                                   |                                                                                     |
| Stateflow charts have User specified state/transition execution order                                             | For the specified charts, in the Chart<br>Properties dialog box, select <b>User</b> |
| cleared. See:                                                                                                    | specified state/transition execution                                                |
| • "hisf_0002: User-specified state/<br>transition execution order" (Simulink)                                     | order.                                                                              |
| • IEC 61508-3, Table A.3 (3) - Language subset                                                                    |                                                                                     |
| • IEC 62304, 5.5.3 - Software Unit acceptance criteria                                                            |                                                                                     |
| • ISO 26262-6, Table 1 (1b) - Use of language subsets, Table 1 (1f) - Use of unambiguous graphical representation |                                                                                     |
| • EN 50128, Table A.4 (11) - Language<br>Subset                                                                   |                                                                                     |

| Condition                                                                | Recommended Action                                                  |
|--------------------------------------------------------------------------|---------------------------------------------------------------------|
| Any of the following:  • Wrap on overflow is not set to error.           | In the Configuration Parameters dialog box, set:                    |
| <ul> <li>Simulation range checking is not set to error.</li> </ul>       | on overflow to error.                                               |
| • Detect Cycles is cleared.                                              | • Diagnostics > Data Validity > Simulation range checking to error. |
| See:                                                                     | In the model window, select:                                        |
| • "hisf_0011: Stateflow debugging settings" (Simulink)                   | • Simulation > Debug > MATLAB &                                     |
| • IEC 61508-3, Table A.3 (3) - Language subset                           | Stateflow Error Checking Options > Detect Cycles.                   |
| • IEC 62304, 5.5.3 - Software Unit acceptance criteria                   |                                                                     |
| • ISO 26262-6, Table 1 (1d) - Use of defensive implementation techniques |                                                                     |
| • EN 50128, Table A.3 (1) - Defensive<br>Programming                     |                                                                     |
| • EN 50128, Table A.4 (11) - Language<br>Subset                          |                                                                     |

| Condition                                                                                                    | Recommended Action                                                                                                    |
|----------------------------------------------------------------------------------------------------|----------------------------------------------------------------------------------------------------|
| <ul> <li>The Stateflow chart contains a data object identifier defined in two or more scopes. See:</li> <li>"hisl_0061: Unique identifiers for clarity" (Simulink)</li> <li>IEC 61508-3, Table A.3 (3) - Language subset, Table A.4 (5) - Design and coding standards</li> <li>IEC 62304, 5.5.3 - Software Unit acceptance criteria</li> <li>ISO 26262-6, Table 1 (1b) - Use of language subsets, Table 1 (1e) - Use of established design principles, Table 1 (1f) - Use of unambiguous graphical representation, Table 1 (1g) - Use of style guides, Table 1 (1h) - Use of naming conventions</li> <li>EN 50128, Table A.4 (11) - Language Subset, Table A.12 (1) - Coding Standard, Table A.12 (2) - Coding Style Guide</li> </ul> | <ul> <li>For the identified chart, do one of the following:</li> <li>Create a unique data object identifier within each of the scopes.</li> <li>Create a unique data object identifier within the chart, at the parent level.</li> </ul> |

- · Does not run on library models.
- · Analyzes content of library linked blocks.
- · Analyzes content in all masked subsystems.
- Allows exclusions of blocks and charts. Exclusions will not work for library linked charts.

#### See Also

See the following topics in the Stateflow documentation:

- "Strong Data Typing with Simulink I/O" (Stateflow)
- "Property Fields" (Stateflow)

- "How Events Work in Stateflow Charts" (Stateflow)
- "Add Stateflow Data" (Stateflow)
- "Label States" (Stateflow)
- "Chart Properties" (Simulink)
- "Chart Architecture" (Simulink)

# Check state machine type of Stateflow charts

Check ID: mathworks.iec61508.hisf 0001

Identify whether Stateflow charts are all Mealy or all Moore charts.

## Description

Compares the state machine type of all Stateflow charts to the type that you specify in the input parameters.

Available with Simulink Check.

## Input Parameters

#### **Mealy or Moore**

Check whether charts use the same state machine type, and are all Mealy or all Moore charts.

## Mealy

Check whether all charts are Mealy charts.

#### Moore

Check whether all charts are Moore charts.

| Condition                                   | Recommended Action                               |
|---------------------------------------------|--------------------------------------------------|
| The input parameter is set to Mealy or      | For each chart, in the Chart Properties          |
| Moore and charts in the model use either of | dialog box, specify <b>State Machine Type</b> to |
| the following:                              | either Mealy or Moore. Use the same state        |
|                                             | machine type for all charts in the model.        |
| • Classic state machine types.              |                                                  |
| Multiple state machine types.               |                                                  |

| Condition                                                                                  | Recommended Action                                                                              |
|--------------------------------------------------------------------------------------------|-------------------------------------------------------------------------------------------------|
| The input parameter is set to Mealy and charts in the model use other state machine types. | For each chart, in the Chart Properties dialog box, specify <b>State Machine Type</b> to Mealy. |
| The input parameter is set to Moore and charts in the model use other state machine types. | For each chart, in the Chart Properties dialog box, specify <b>State Machine Type</b> to Moore. |

- · Runs on library models.
- Does not analyze content of library linked blocks.
- Analyzes content in all masked subsystems.
- Allows exclusions of blocks and charts.

#### See Also

- IEC 61508-3, Table A.3 (3) Language subset
- IEC 62304, 5.5.3 Software Unit acceptance criteria
- ISO 26262-6, Table 1 (1b) Use of language subsets
- EN 50128, Table A.4 (11) Language Subset
- "hisf\_0001: Mealy and Moore semantics" (Simulink)
- · "Overview of Mealy and Moore Machines" (Stateflow) in the Stateflow documentation.
- "Chart Properties" (Simulink)
- · "Chart Architecture" (Simulink)

# Check Stateflow charts for ordering of states and transitions

Check ID: mathworks.do178.hisf\_0002

Identify Stateflow charts that have **User specified state/transition execution order** cleared.

## Description

Identify Stateflow charts that have **User specified state/transition execution order** cleared, and therefore do not use explicit ordering of parallel states and transitions.

Available with Simulink Check.

#### Results and Recommended Actions

| Condition                            | Recommended Action                        |
|--------------------------------------|-------------------------------------------|
| Stateflow charts have User specified | For the specified charts, in the Chart    |
| state/transition execution order     | Properties dialog box, select <b>User</b> |
| cleared.                             | specified state/transition execution      |
|                                      | order.                                    |

#### Capabilities and Limitations

- · Runs on library models.
- Does not analyze content of library linked blocks.
- · Analyzes content in all masked subsystems.
- Allows exclusions of blocks and charts.

#### **Action Results**

Clicking Modify selects User specified state/transition execution order for the specified charts.

#### See Also

- IEC 61508-3, Table A.3 (3) 'Language subset'
- IEC 62304, 5.5.3 Software Unit acceptance criteria
- ISO 26262-6, Table 1 (1b) 'Use of language subsets'
   ISO 26262-6, Table 1 (1f) 'Use of unambiguous graphical representation'
- EN 50128, Table A.4 (11) 'Language Subset'
- "hisf\_0002: User-specified state/transition execution order" (Simulink)
  - "Transition Testing Order in Multilevel State Hierarchy" (Stateflow)
- "Execution Order for Parallel States" (Stateflow)
- "Chart Properties" (Simulink)
- "Chart Architecture" (Simulink)

# Check Stateflow debugging options

Check ID: mathworks.do178.hisf\_0011

Check the Stateflow debugging settings.

# Description

Verify the following debugging settings.

- · Wrap on overflow
- · Simulation range checking
- · Detect Cycles

Available with Simulink Check.

## **Results and Recommended Actions**

| Condition                                                                                                    | Recommended Action                                                                               |
|----------------------------------------------------------------------------------------------------|--------------------------------------------------------------------------------------------------|
| Any of the following:                                                                                             | In the Configuration Parameters dialog                                                           |
| <ul> <li>Wrap on overflow is not set to error.</li> <li>Simulation range checking is not set to error.</li> </ul> | <ul><li>box, set:</li><li>Wrap on overflow to error.</li><li>Simulation range checking</li></ul> |
| • Detect Cycles is cleared.                                                                                       | to error.                                                                                        |
|                                                                                                    | In the model window, select:                                                                     |
|                                                                                                    | • Simulation > Debug > MATLAB & Stateflow Error Checking Options > Detect Cycles.                |

# **Capabilities and Limitations**

- · Does not run on library models.
- · Does not analyze content of library linked blocks.
- · Allows exclusions of blocks and charts.

#### **Action Results**

Clicking Modify selects the specified debugging options.

#### See Also

- IEC 61508-3, Table A.3 (3) Language subset
- IEC 62304, 5.5.3 Software Unit acceptance criteria
- ISO 26262-6, Table 1 (1d) Use of defensive implementation techniques
- EN 50128, Table A.3 (1) Defensive Programming EN 50128, Table A.4 (11) Language Subset
- "hisf\_0011: Stateflow debugging settings" (Simulink)
- "Chart Properties" (Simulink)
- "Chart Architecture" (Simulink)

# Check Stateflow charts for transition paths that cross parallel state boundaries

Check ID: mathworks.iec61508.hisf 0013

Identify transition paths that cross parallel state boundaries in Stateflow charts.

## Description

Identify transition paths that cross parallel state boundaries in Stateflow charts. Using such transition paths creates diagrams that consist of transition executions, which are difficult to understand.

Available with Simulink Check.

#### Results and Recommended Actions

| Condition                                                                        | Recommended Action                                                                                                    |
|----------------------------------------------------------------------------------|----------------------------------------------------------------------------------------------------|
| The Stateflow charts have transition paths that cross parallel state boundaries. | Modify the Stateflow chart so that transitions do not cross parallel state boundaries. For more information see, "Defining Transitions Between States" (Stateflow). |

#### Capabilities and Limitations

Does not run on library models.

- Does not analyze content of library linked blocks.
- Allows exclusions of blocks and charts.
- · Analyzes content in all masked subsystems.

#### See Also

- IEC 61508-3, Table A.3 (3) Language subset
- IEC 62304, 5.5.3 Software Unit acceptance criteria
- ISO 26262-6, Table 1 (1b) Use of language subsets
- EN 50128, Table A.4 (11) Language Subset
- "hisf 0013: Usage of transition paths (crossing parallel state boundaries)" (Simulink)
- "Chart Properties" (Simulink)
- "Chart Architecture" (Simulink)
- "Process for Entering, Executing, and Exiting States" (Stateflow)

# Check Stateflow charts for strong data typing

Check ID: mathworks.iec61508.hisf\_0015

Identify variables and parameters in expressions with different data types in Stateflow objects.

## Description

To facilitate strong data typing, this check identifies the variables and parameters in expressions with different data types in Stateflow states and transitions.

Available with Simulink Check.

| Condition | Recommended Action                                                                                              |
|-----------|----------------------------------------------------------------------------------------------------|
| •         | Explicitly cast variables and parameters in expressions to the same data types. For more information see, cast. |

- · Does not run on library models.
- Does not analyze content of library linked blocks.
- Allows exclusions of blocks and charts.
- Analyzes content in all masked subsystems.
- Does not analyze the type of literals in expressions in Stateflow objects. Explicitly casts types of literals to the intended data type.
- Does not flag expressions with true and false keywords. For more information, see "Reserved Keywords for Code Generation" (Embedded Coder).

#### See Also

- IEC 61508-3, Table A.3 (2) Strongly typed programming language
- IEC 62304, 5.5.3 Software Unit acceptance criteria
- ISO 26262-6, Table 1 (1c) Enforcement of strong typing
- EN 50128, Table A.4 (8) Strongly Typed Programming Language
- "hisf\_0015: Strong data typing (casting variables and parameters in expressions)" (Simulink)
- "Chart Properties" (Simulink)
- "Chart Architecture" (Simulink)
- "Use Data Types in Stateflow" (Stateflow)

# Check usage of lookup table blocks

Check ID: mathworks.do178.LUTRangeCheckCode

Check for lookup table blocks that do not generate out-of-range checking code.

## Description

This check verifies that the following blocks generate code to protect against inputs that fall outside the range of valid breakpoint values:

- 1-D Lookup Table
- 2-D Lookup Table

- · n-D Lookup Table
- Prelookup

This check also verifies that Interpolation Using Prelookup blocks generate code to protect against inputs that fall outside the range of valid index values.

Available with Simulink Check.

#### Results and Recommended Actions

| Condition                                                            | Recommended Action                                                                                                    |
|----------------------------------------------------------------------|----------------------------------------------------------------------------------------------------|
| The lookup table block does not generate out-of-range checking code. | Change the setting on the block dialog box so that out-of-range checking code is generated.  • For the 1-D Lookup Table, 2-D Lookup Table, n-D Lookup Table, and Prelookup blocks, clear the check box for Remove protection against out-of-range input in generated code. |
|                                                                      | • For the Interpolation Using Prelookup<br>block, clear the check box for <b>Remove</b><br>protection against out-of-range<br>index in generated code.                                                                                                    |

#### Capabilities and Limitations

- · Runs on library models.
- Does not analyze content of library linked blocks.
- Analyzes content in all masked subsystems.
- · Allows exclusions of blocks and charts.

#### **Action Results**

Clicking **Modify** verifies that lookup table blocks are set to generate out-of-range checking code.

#### See Also

• IEC 61508-3, Table A.3 (3) 'Language subset' IEC 61508-3, Table A.4 (3) 'Defensive programming'

- IEC 62304, 5.5.3 Software Unit acceptance criteria
- ISO 26262-6, Table 1 (1b) 'Use of language subsets' ISO 26262-6, Table 1 (1d) 'Use of defensive implementation techniques'
- EN 50128, Table A.4 (11) 'Language Subset' EN 50128, Table A.3 (1) 'Defensive Programming'
- "hisl\_0033: Usage of Lookup Table blocks" (Simulink)
- n-D Lookup Table block
- Prelookup block
- · Interpolation Using Prelookup block

# Check for model elements that do not link to requirements

Check ID: mathworks.iec61508.RequirementInfo

Check whether Simulink model elements link to a requirements document.

## Description

This check verifies whether model objects link to a document containing engineering requirements for traceability.

This check verifies whether model objects link to a document containing engineering requirements for traceability.

Available with Simulink Check.

#### **Results and Recommended Actions**

| Condition                            | Recommended Action                       |
|--------------------------------------|------------------------------------------|
| Blocks do not link to a requirements | Link to requirements document. See "Link |
| document.                            | to Requirements Document Using           |
|                                      | Selection-Based Linking" (Simulink       |
|                                      | Requirements).                           |

## Capabilities and Limitations

- · Runs on library models.
- Does not analyze content of library linked blocks.

- Analyzes content in masked subsystems that have no workspaces and no dialogs.
- Allows exclusions of blocks and charts.
- Does not allow the exclusion of Stateflow elements.

#### Tip

Run this check from the top model or subsystem that you want to check.

#### See Also

- IEC 61508-3, Table A.2 (12) Computer-aided specification and design tools, Table A. 2 (9) Forward traceability between the software safety requirements specification and software architecture, Table A.2 (10) Backward traceability between the software safety requirements specification and software architecture, Table A.4 (8) Forward traceability between the software safety requirements specification and software design, Table A.8 (1) Impact analysis
- IEC 62304, 5.2 Software requirements analysis, 7.4.2 Analyze impact of software changes on existing risk control measures
- ISO 26262-6, Table 8 (1a) Documentation of the software unit design in natural language, ISO 26262-6: 7.4.2.a The verifiability of the software architectural design, ISO 26262-8: 8.4.3 Change request analysis
- EN 50128, Table A.3 (23) Modeling supported by computer aided design and specification tools, Table D.58 - Traceability, Table A.10 (1) - Impact Analysis
- · hisl\_0070: Placement of requirement links in a model
- "Requirements Traceability" (Simulink)
- "Requirements Traceability in Simulink" (Simulink)
- "Requirements Traceability Links" (Simulink Requirements)
- "Find Model Elements in Simulink Models" (Simulink)

# Check for inconsistent vector indexing methods

Check ID: mathworks.iec61508.hisl 0021

Identify blocks with inconsistent indexing method.

## Description

Using inconsistent block indexing methods can result in modeling errors. You should use a consistent vector indexing method for all blocks. This check identifies blocks with

inconsistent indexing methods. The indexing methods are zero-based, one-based or user-specified.

Available with Simulink Check.

#### **Results and Recommended Actions**

| Condition                               | Recommended Action                          |
|-----------------------------------------|---------------------------------------------|
| The model or subsystem contains blocks  | Modify the model to use a single consistent |
| with inconsistent indexing methods. The | indexing method.                            |
| indexing methods are zero-based, one-   |                                             |
| based or user-specified.                |                                             |

#### Capabilities and Limitations

- Runs on library models.
- Does not analyze content of library linked blocks.
- Analyzes content in masked subsystems that have no workspaces and no dialogs.
- Allows exclusions of blocks and charts.

#### See Also

- \* IEC 61508–3, Table A.3 (3) Language subset, Table A.4 (5) Design and coding standards
- IEC 62304, 5.5.3 Software Unit acceptance criteria
- ISO 26262-6, Table 1 (1b) Use of language subsets, Table 1 (1e) Use of established design principles, Table 1 (1f) Use of unambiguous graphical representation, Table 1 (1g) Use of style guides, Table 1 (1h) Use of naming conventions
- EN 50128, Table A.4 (11) Language Subset, Table A.12 (1) Coding Standard
- "hisl\_0021: Consistent vector indexing method" (Simulink)

# Check safety-related solver settings for simulation time

Check ID: mathworks.iec61508.SimulationTimeOptions

Check solver settings in the model configuration that apply to simulation time and might impact safety.

## Description

This check verifies that the model solver configuration parameters pertaining to simulation time are set optimally for generating code for a safety-related application.

Available with Simulink Check.

#### **Results and Recommended Actions**

| Condition                                                                                                    | Recommended Action                                                                                                    |
|----------------------------------------------------------------------------------------------------|----------------------------------------------------------------------------------------------------|
| The solver setting to specify the start time for the simulation or generated code is set to a value other than 0.0.                                                                                                    | In the Configuration Parameters dialog box,, set "Start time" (Simulink) or set the parameter StartTime to 0.0.                                                                                   |
| The solver setting to specify the stop time for the simulation or generated code is set to a negative value or a positive value greater than the value of "Application lifespan (days)" (Simulink). By default, "Application lifespan (days)" (Simulink) is auto. If you do not change this setting, any positive value for "Stop time" (Simulink) is valid. | In the Configuration Parameters dialog box, set "Stop time" (Simulink) or set the parameter StopTime to a positive value that is less than the value of "Application lifespan (days)" (Simulink). |

#### **Action Results**

Clicking **Modify Settings** configures model diagnostic settings that apply to solvers and that can impact safety.

## Capabilities and Limitations

- Does not run on library models.
- Does not allow exclusions of blocks or charts.
- Analyzes content in masked subsystems that have no workspace and no dialog boxes.

#### See Also

- IEC 61508-3, Table A.3 (3) Language subset
- IEC 62304, 5.5.3 Software Unit acceptance criteria
- ISO 26262-6, Table 1 (1b) Use of language subsets

- EN 50128, Table A.4 (11) Language Subset
- "Solver Pane" (Simulink)
- "Application lifespan (days)" (Simulink)
- "hisl 0040: Configuration Parameters > Solver > Simulation time" (Simulink)
- "hisl\_0048: Configuration Parameters > Optimization > Application lifespan (days)" (Simulink)

# Check safety-related solver settings for solver options

Check ID: mathworks.iec61508.hisl\_0041

Check solver settings in the model configuration that apply to solvers and might impact safety.

## **Description**

This check verifies that the model solver configuration parameters pertaining to solvers are set optimally for generating code for a safety-related application.

Available with Simulink Check.

#### **Results and Recommended Actions**

| Condition                                                                                                    | Recommended Action                                                                                                    |
|----------------------------------------------------------------------------------------------------|----------------------------------------------------------------------------------------------------|
| The solver setting to specify the type of solver to simulate model is set to Variable-step.                                                                                    | In the Configuration Parameters dialog box, set "Type" (Simulink) or set the parameter SolverType to Fixed-step.                                                     |
| The solver setting to specify the solver to compute the states of the model during simulation or code generation is set to a value other than Discrete (no continuous states). | In the Configuration Parameters dialog<br>box, set "Solver" (Simulink) to<br>discrete (no continuous states) or<br>set the parameter Solver to<br>FixedStepDiscrete. |

#### **Action Results**

Clicking **Modify Settings** configures model diagnostic settings that apply to solvers and that can impact safety.

#### Capabilities and Limitations

- · Does not run on library models.
- Does not allow exclusions of blocks or charts.
- Analyzes content in masked subsystems that have no workspace and no dialog boxes.

#### See Also

- IEC 61508-3, Table A.3 (3) Language subset
- IEC 62304, 5.5.3 Software Unit acceptance criteria
- · ISO 26262-6, Table 1 (1b) Use of language subsets
- EN 50128, Table A.4 (11) Language Subset
- "Solver Pane" (Simulink)
- "hisl 0041: Configuration Parameters > Solver > Solver options" (Simulink)

# Check safety-related solver settings for tasking and sample-time

Check ID: mathworks.iec61508.hisl\_0042

Check solver settings in the model configuration that apply to periodic sample time constraints and might impact safety.

## **Description**

This check verifies that model configuration parameters are set optimally to ensure that the model operates at a specific set of prioritized periodic sample times for a safety-related application.

Available with Simulink Check.

#### **Results and Recommended Actions**

| Condition                                                                                                    | Recommended Action                                                                                                    |
|----------------------------------------------------------------------------------------------------|----------------------------------------------------------------------------------------------------|
| The solver settings that select constraints on<br>the sample times defined by the model is set<br>to Unconstrained or Ensure sample<br>time independent. | • In the Configuration Parameters dialog box, set<br>"Periodic sample time constraint" (Simulink) or<br>set the parameter SampleTimeConstraint to<br>Specified and assign a value to <b>Sample time</b><br><b>properties</b> . |
|                                                                                                    | • If you use a referenced model as a reusable function, set "Periodic sample time constraint" (Simulink) to Ensure sample time independent.                                                                                    |

#### Capabilities and Limitations

- · Does not run on library models.
- Does not allow exclusions of blocks or charts.

#### See Also

- IEC 61508-3, Table A.3 (3) Language subset
- IEC 62304, 5.5.3 Software Unit acceptance criteria
- ISO 26262-6, Table 1 (1b) Use of language subsets
- EN 50128, Table A.4 (11) Language Subset
- hisl\_0042: Configuration Parameters > Solver > Tasking and sample time options
- "Periodic sample time constraint" (Simulink)

# Check safety-related diagnostic settings for solvers

Check ID: mathworks.do178.SolverDiagnosticsSet

Check model configuration for diagnostic settings that apply to solvers and that can impact safety.

## **Description**

This check verifies that model diagnostic configuration parameters pertaining to solvers are set optimally for generating code for a safety-related application.

## Available with Simulink Check.

| Condition                                                                                                    | Recommended Action                                                                                                    |
|----------------------------------------------------------------------------------------------------|----------------------------------------------------------------------------------------------------|
| The diagnostic for detecting automatic breakage of algebraic loops is set to none or warning. The breaking of algebraic loops can affect the predictability of the order of block execution. For safety-related applications, a model developer needs to know when such breaks occur.                                                              | Set Algebraic loop (Simulink) on the Diagnostics > Solver pane in the Configuration Parameters dialog box or set the parameter AlgebraicLoopMsg to error. Consider breaking such loops explicitly with Unit Delay blocks so that the execution order is predictable. At a minimum, verify that the results of loops breaking automatically are acceptable.                    |
| The diagnostic for detecting automatic breakage of algebraic loops for Model blocks, atomic subsystems, and enabled subsystems is set to none or warning. The breaking of algebraic loops can affect the predictability of the order of block execution. For safety-related applications, a model developer needs to know when such breaks occur.  | Set Minimize algebraic loop (Simulink) on the Diagnostics > Solver pane in the Configuration Parameters dialog box or set the parameter ArtificialAlgebraicLoopMsg to error. Consider breaking such loops explicitly with Unit Delay blocks so that the execution order is predictable. At a minimum, verify that the results of loops breaking automatically are acceptable. |
| The diagnostic for detecting potential conflict in block execution order is set to none or warning. For safety-related applications, block execution order must be predictable. A model developer needs to know when conflicting block priorities exist.                                                                                           | Set Block priority violation (Simulink) on the Diagnostics > Solver pane in the Configuration Parameters dialog box or set the parameter BlockPriorityViolationMsg to error.                                                                                                    |
| The diagnostic for detecting whether a model contains an S-function that has not been specified explicitly to inherit sample time is set to none or warning. These settings can result in unpredictable behavior. A model developer needs to know when such an S-function exists in a model so it can be modified to produce predictable behavior. | Set Unspecified inheritability of sample time (Simulink) in the Configuration Parameters dialog box or set the parameter UnknownTsInhSupMsg to error.                                                                                                    |

| Condition                                                                                                    | Recommended Action                                                                                                    |
|----------------------------------------------------------------------------------------------------|----------------------------------------------------------------------------------------------------|
| The diagnostic for detecting whether the Simulink software automatically modifies the solver, step size, or simulation stop time is set to none or warning. Such changes can affect the operation of generated code. For safety-related applications, it is better to detect such changes so a model developer can explicitly set the parameters to known values. | Set Automatic solver parameter selection (Simulink) on the Diagnostics > Solver pane in the Configuration Parameters dialog box or set the parameter SolverPrmCheckMsg to error. |
| The diagnostic for detecting when a name is used for more than one state in the model is set to none. State names within a model should be unique. For safety-related applications, it is better to detect name clashes so a model developer can fix them.                                                                                                    | Set State name clash (Simulink) on the Diagnostics > Solver pane in the Configuration Parameters dialog box or set the parameter StateNameClashWarn to warning.                  |

Clicking **Modify Settings** configures model diagnostic settings that apply to solvers and that can impact safety.

## Capabilities and Limitations

- · Does not run on library models.
- · Does not allow exclusions of blocks or charts.

#### See Also

- IEC 61508-3, Table A.3 (3) 'Language subset'
- IEC 62304, 5.5.3 Software Unit acceptance criteria
- ISO 26262-6, Table 1 (1b) 'Use of language subsets'
- EN 50128, Table A.4 (11) 'Language Subset'
- "hisl\_0043: Configuration Parameters > Diagnostics > Solver" (Simulink)
- "Model Configuration Parameters: Diagnostics" (Simulink)
- "View Diagnostics" (Simulink)

# Check safety-related diagnostic settings for sample time

Check ID: mathworks.do178.SampleTimeDiagnosticsSet

Check model configuration for diagnostic settings that apply to sample time and that can impact safety.

## Description

This check verifies that model diagnostic configuration parameters pertaining to sample times are set optimally for generating code for a safety-related application.

Available with Simulink Check.

| Condition                                                                                                    | Recommended Action                                                                                                    |
|----------------------------------------------------------------------------------------------------|----------------------------------------------------------------------------------------------------|
| The diagnostic for detecting when a source block, such as a Sine Wave block, inherits a sample time (specified as -1) is set to none or warning. The use of inherited sample times for a source block can result in unpredictable execution rates for the source block and blocks connected to it. For safety-related applications, source blocks should have explicit sample times to prevent incorrect execution sequencing. | Set Source block specifies -1 sample time (Simulink) on the Diagnostics > Sample Time pane in the Configuration Parameters dialog box or set the parameter InheritedTslnSrcMsg to error. |
| The diagnostic for detecting invalid rate transitions between two blocks operating in multitasking mode is set to none or warning. Such rate transitions should not be used for embedded real-time code.                                                                                                    | Set Multitask rate transition (Simulink) on the Diagnostics > Sample Time pane in the Configuration Parameters dialog box or set the parameter MultiTaskRateTransMsg to error.           |

| Condition                                                                                                    | Recommended Action                                                                                                    |
|----------------------------------------------------------------------------------------------------|----------------------------------------------------------------------------------------------------|
| The diagnostic for detecting subsystems that can cause data corruption or nondeterministic behavior is set to none or warning. This diagnostic detects whether conditionally executed multirate subsystems (enabled, triggered, or function-call subsystems) operate in multitasking mode. Such subsystems can corrupt data and behave unpredictably in real-time environments that allow preemption. | Set Multitask conditionally executed subsystem (Simulink) on the Diagnostics > Sample Time pane in the Configuration Parameters dialog box or set the parameter MultiTaskCondExecSysMsg to error.                       |
| The diagnostic for checking sample time consistency between a Signal Specification block and the connected destination block is set to none or warning. An over-specified sample time can result in an unpredictable execution rate.                                                                                                    | Set Enforce sample times specified by Signal Specification blocks (Simulink) on the Diagnostics > Sample Time pane in the Configuration Parameters dialog box or set the parameter SigSpecEnsureSampleTimeMsg to error. |

Clicking **Modify Settings** configures model diagnostic settings that apply to sample time and that can impact safety.

## Capabilities and Limitations

- · Does not run on library models.
- Does not allow exclusions of blocks or charts.

#### See Also

- IEC 61508-3, Table A.3 (3) 'Language subset'
- IEC 62304, 5.5.3 Software Unit acceptance criteria
- ISO 26262-6, Table 1 (1b) 'Use of language subsets'
- EN 50128, Table A.4 (11) 'Language Subset'
- "Model Configuration Parameters: Sample Time Diagnostics" (Simulink)
- "View Diagnostics" (Simulink)
- "hisl\_0044: Configuration Parameters > Diagnostics > Sample Time" (Simulink)

# Check safety-related diagnostic settings for signal data

Check ID: mathworks.do178.DataValiditySignalsDiagnosticsSet

Check model configuration for diagnostic settings that apply to signal data and that can impact safety.

## Description

This check verifies that model diagnostic configuration parameters pertaining to signal data are set optimally for generating code for a safety-related application.

Available with Simulink Check.

| Condition                                                                                                    | Recommended Action                                                                                                    |
|----------------------------------------------------------------------------------------------------|----------------------------------------------------------------------------------------------------|
| The diagnostic that specifies how the Simulink software resolves signals associated with Simulink.Signal objects is set to Explicit and implicit or Explicit and warn implicit. For safety-related applications, model developers should be required to define signal resolution explicitly.           | Set Signal resolution (Simulink) on the Diagnostics > Data Validity pane in the Configuration Parameters dialog box or set the parameter SignalResolutionControl to Explicit only. This provides predictable operation by requiring users to define each signal and block setting that must resolve to Simulink. Signal objects in the workspace.  Alternatively, to disable the use of Simulink. Signal objects, set the configuration parameter to None. |
| The Product block diagnostic that detects a singular matrix while inverting one of its inputs in matrix multiplication mode is set to none or warning. Division by a singular matrix can result in numeric exceptions when executing generated code. This is not acceptable in safety-related systems. | Set Division by singular matrix (Simulink) on<br>the Diagnostics > Data Validity pane in the<br>Configuration Parameters dialog box or set the<br>parameter CheckMatrixSingularityMsg to<br>error.                                                                                                    |

| Condition                                                                                                    | Recommended Action                                                                                                    |
|----------------------------------------------------------------------------------------------------|----------------------------------------------------------------------------------------------------|
| The diagnostic that detects when the Simulink software cannot infer the data type of a signal during data type propagation is set to none or warning. For safety-related applications, model developers must verify the data types of signals.                                                         | Set Underspecified data types (Simulink) on the Diagnostics > Data Validity pane in the Configuration Parameters dialog box or set the parameter UnderSpecifiedDataTypeMsg to error. |
| The diagnostic that detects whether the value of a signal is too large to be represented by the signal data type is set to none or warning.  Undetected numeric overflows can result in unexpected application behavior.                                                                               | Set Wrap on overflow (Simulink) on the Diagnostics > Data Validity pane in the Configuration Parameters dialog box or set the parameter IntegerOverflowMsg to error.                 |
| The diagnostic that detects whether the value of a signal is too large to be represented by the signal data type, resulting in a saturation, is set to none or warning. Undetected numeric overflows can result in unexpected application behavior.                                                    | Set Saturate on overflow (Simulink) on the Diagnostics > Data Validity pane in the Configuration Parameters dialog box or set the parameter IntegerSaturationMsg to error.           |
| The diagnostic that detects when the value of a block output signal is Inf or NaN at the current time step is set to none or warning. When this type of block output signal condition occurs, numeric exceptions can result, and numeric exceptions are not acceptable in safety-related applications. | Set Inf or NaN block output (Simulink) on the Diagnostics > Data Validity pane in the Configuration Parameters dialog box or set the parameter SignalInfNanChecking to error.        |
| The diagnostic that detects Simulink object names that begin with rt is set to none or warning. This diagnostic prevents name clashes with generated signal names that have an rt prefix.                                                                                                    | Set "rt" prefix for identifiers (Simulink) on the Diagnostics > Data Validity pane in the Configuration Parameters dialog box or set the parameter RTPrefix to error.                |

| Condition                                                                                                    | Recommended Action                                                                                                    |
|----------------------------------------------------------------------------------------------------|----------------------------------------------------------------------------------------------------|
| The diagnostic that detects simulation range checking is set to none or warning. This diagnostic detects when signals exceed their specified ranges during simulation. Simulink compares the signal values that a block outputs with the specified range and the block data type. | Set Simulation range checking (Simulink) on<br>the Diagnostics > Data Validity pane in the<br>Configuration Parameters dialog box or set the<br>parameter SignalRangeChecking to error. |

Clicking **Modify Settings** configures model diagnostic settings that apply to signal data and that can impact safety.

#### Capabilities and Limitations

- · Does not run on library models.
- · Does not allow exclusions of blocks or charts.

#### See Also

- IEC 61508-3, Table A.3 (3) 'Language subset' IEC 61508-3, Table A.4 (3) 'Defensive programming'
- IEC 62304, 5.5.3 Software Unit acceptance criteria
- ISO 26262-6, Table 1 (1b) 'Use of language subsets' ISO 26262-6, Table 1 (1d) 'Use of defensive implementation techniques'
- EN 50128, Table A.4 (11) 'Language Subset' EN 50128, Table A.3 (1) 'Defensive Programming'
- "Model Configuration Parameters: Data Validity Diagnostics" (Simulink)
- "View Diagnostics" (Simulink)
- "hisl\_0005: Usage of Product blocks" (Simulink)

# Check safety-related diagnostic settings for compatibility

Check ID: mathworks.do178.CompatibilityDiagnosticsSet

Check model configuration for diagnostic settings that affect compatibility and that might impact safety.

#### Description

This check verifies that model diagnostic configuration parameters pertaining to compatibility are set optimally for generating code for a safety-related application.

Available with Simulink Check.

#### **Results and Recommended Actions**

| Condition                                       | Recommended Action                                        |
|-------------------------------------------------|-----------------------------------------------------------|
| The diagnostic that detects when a block has    | Set S-function upgrades needed (Simulink) on              |
| not been upgraded to use features of the        | the <b>Diagnostics</b> > <b>Compatibility</b> pane in the |
| current release is set to none or warning. An   | Configuration Parameters dialog box or set the            |
| S-function written for an earlier version might | parameter SFcnCompatibilityMsg to error.                  |
| not be compatible with the current version and  |                                                           |
| generated code could operate incorrectly.       |                                                           |

#### **Action Results**

Clicking **Modify Settings** configures model diagnostic settings that affect compatibility and that might impact safety.

#### Capabilities and Limitations

- · Does not run on library models.
- Does not allow exclusions of blocks or charts.

#### See Also

- IEC 61508-3, Table A.4 (3) 'Defensive Programming'
- IEC 62304, 5.5.3 Software Unit acceptance criteria
- ISO 26262-6, Table 1 (1d) 'Use of defensive implementation techniques'
- EN 50128, Table A.3 (1) 'Defensive Programming'
- "View Diagnostics" (Simulink)
- "Model Configuration Parameters: Compatibility Diagnostics" (Simulink)
- "hisl\_0301: Configuration Parameters > Diagnostics > Compatibility" (Simulink)

# Check safety-related diagnostic settings for parameters

Check ID: mathworks.do178.DataValidityParamDiagnosticsSet

Check model configuration for diagnostic settings that apply to parameters and that can impact safety.

## Description

This check verifies that model diagnostic configuration parameters pertaining to parameters are set optimally for generating code for a safety-related application.

Available with Simulink Check.

| Condition                                                                                                    | Recommended Action                                                                                                    |
|----------------------------------------------------------------------------------------------------|----------------------------------------------------------------------------------------------------|
| The diagnostic that detects when a parameter downcast occurs is set to none or warning. A downcast to a lower signal range can result in numeric overflows of parameters, resulting in unexpected behavior.                                                                     | Set Detect downcast (Simulink) on the Diagnostics > Data Validity pane in the Configuration Parameters dialog box or set the parameter ParameterDowncastMsg to error.            |
| The diagnostic that detects when a parameter underflow occurs is set to none or warning. When the data type of a parameter does not have enough resolution, the parameter value is zero instead of the specified value. This can lead to incorrect operation of generated code. | Set Detect underflow (Simulink) on the Diagnostics > Data Validity pane in the Configuration Parameters dialog box or set the parameter ParameterUnderflowMsg to error.          |
| The diagnostic that detects when a parameter overflow occurs is set to none or warning. Numeric overflows can result in unexpected application behavior and should be detected and fixed in safety-related applications.                                                        | Set Detect overflow (Simulink) on the Diagnostics > Data Validity pane in the Configuration Parameters dialog box or set the parameter ParameterOverflowMsg to error.            |
| The diagnostic that detects when a parameter loses precision is set to none or warning. Not detecting such errors can result in a parameter being set to an incorrect value in the generated code.                                                                              | Set Detect precision loss (Simulink) on the Diagnostics > Data Validity pane in the Configuration Parameters dialog box or set the parameter ParameterPrecisionLossMsg to error. |

| Condition                                     | Recommended Action                              |
|-----------------------------------------------|-------------------------------------------------|
|                                               | Set Detect loss of tunability (Simulink) on the |
| expression with tunable variables is reduced  | Diagnostics > Data Validity pane in the         |
| to its numerical equivalent is set to none or | Configuration Parameters dialog box or set the  |
| warning. This can result in a tunable         | parameter ParameterTunabilityLossMsg to         |
| parameter unexpectedly not being tunable in   | error.                                          |
| generated code.                               |                                                 |

Clicking **Modify Settings** configures model diagnostic settings that apply to parameters and that can impact safety.

## Capabilities and Limitations

- · Does not run on library models.
- Does not allow exclusions of blocks or charts.

#### See Also

- IEC 61508-3, Table A.4 (3) 'Defensive Programming'
- IEC 62304, 5.5.3 Software Unit acceptance criteria
- ISO 26262-6, Table 1 (1d) 'Use of defensive implementation techniques'
- EN 50128, Table A.3 (1) 'Defensive Programming'
- "Model Configuration Parameters: Data Validity Diagnostics" (Simulink)
- "View Diagnostics" (Simulink)
- "hisl\_0302: Configuration Parameters > Diagnostics > Data Validity > Parameters" (Simulink)

# Check safety-related diagnostic settings for model initialization

Check ID: mathworks.do178.InitDiagnosticsSet

In the model configuration, check diagnostic settings that affect model initialization and might impact safety.

## Description

This check verifies that model diagnostic configuration parameters for initialization are optimally set to generate code for a safety-related application.

Available with Simulink Check.

| Condition Condition                                                                                                    | Recommended Action                                                                                                    |
|----------------------------------------------------------------------------------------------------|----------------------------------------------------------------------------------------------------|
| In the Configuration Parameters dialog box, the "Underspecified initialization detection" (Simulink) diagnostic is set to Classic, ensuring compatibility with previous releases of Simulink. The "Check undefined subsystem initial output" (Simulink) diagnostic is cleared. This diagnostic specifies whether Simulink displays a warning if the model contains a conditionally executed subsystem, in which a block with a specified initial condition drives an Outport block with an undefined initial condition. A conditionally executed subsystem could have an output that is not initialized. If undetected, this condition can produce behavior that is nondeterministic. | <ul> <li>Do one of the following:         <ul> <li>In the Configuration Parameters dialog box, set Underspecified initialization detection (Simulink) to Simplified.</li> <li>In the Configuration Parameters dialog box, set Underspecified initialization detection (Simulink) to Classic and select Check undefined subsystem initial output (Simulink).</li> <li>Set the parameter CheckSSInitialOutputMsg to on.</li> </ul> </li> </ul> |
| In the Configuration Parameters dialog box, the "Underspecified initialization detection" (Simulink) diagnostic is set to Classic, ensuring compatibility with previous releases of Simulink. This diagnostic detects potential initial output differences from earlier releases. A conditionally executed subsystem could have an output that is not initialized. If undetected, this condition can produce behavior that is nondeterministic.                                                                                                    | <ul> <li>In the Configuration Parameters dialog box, set Underspecified initialization detection (Simulink) to Simplified.</li> <li>In the Configuration Parameters dialog box, set Underspecified initialization detection (Simulink) to Classic.</li> <li>Set the parameter CheckExecutionContextPreStartOutput Msg to on.</li> </ul>                                                                                                    |

#### Condition

In the Configuration Parameters dialog box, the "Underspecified initialization detection" (Simulink) diagnostic is set to Classic, ensuring compatibility with previous releases of Simulink. The "Check runtime output of execution context" (Simulink) diagnostic is cleared. This diagnostic detects potential output differences from earlier releases. A conditionally executed subsystem could have an output that is not initialized and feeds into a block with a tunable parameter. If undetected, this condition can cause the behavior of the downstream block to be nondeterministic.

#### Recommended Action

Do one of the following:

- In the Configuration Parameters dialog box, set Underspecified initialization detection (Simulink) to Simplified.
- In the Configuration Parameters dialog box, set Underspecified initialization detection (Simulink) to Classic and select Check runtime output of execution context (Simulink).
- Set the parameter CheckExecutionContextRuntimeOutputM sg to on.

#### **Action Results**

To configure the diagnostic settings that affect model initialization and might impact safety, click **Modify Settings**.

Subchecks depend on the results of the subchecks noted with  $\mathbf{D}$  in the results table in the Model Advisor window.

## Capabilities and Limitations

- · Does not run on library models.
- Does not allow exclusions of blocks or charts.

#### See Also

- IEC 61508-3, Table A.3 (3) Language subset
- IEC 62304, 5.5.3 Software Unit acceptance criteria
- ISO 26262-6, Table 1 (1b) Use of language subsets
- EN 50128, Table A.4 (11) Language Subset
- "View Diagnostics" (Simulink)
- "Model Configuration Parameters: Data Validity Diagnostics" (Simulink)
- "hisl\_0304: Configuration Parameters > Diagnostics > Model initialization" (Simulink)

# Check safety-related diagnostic settings for data used for debugging

Check ID: mathworks.do178.DataValidityDebugDiagnosticsSet

Check model configuration for diagnostic settings that apply to data used for debugging and that can impact safety.

#### Description

This check verifies that model diagnostic configuration parameters pertaining to debugging are set optimally for generating code for a safety-related application.

Available with Simulink Check.

#### **Results and Recommended Actions**

| Condition                                      | Recommended Action                              |
|------------------------------------------------|-------------------------------------------------|
| The diagnostic that enables model verification | In the Configuration Parameters dialog box, set |
| blocks is set to Use local settings or         | Model Verification block enabling (Simulink)    |
| Enable all. Such blocks should be disabled     | or set parameter AssertControl to Disable       |
| because they are assertion blocks, which are   | All.                                            |
| for verification only. Model developers should |                                                 |
| not use assertions in embedded code.           |                                                 |

#### **Action Results**

Clicking **Modify Settings** configures model diagnostic settings that apply to data used for debugging and that can impact safety.

### Capabilities and Limitations

- Does not run on library models.
- Does not allow exclusions of blocks or charts.

#### See Also

- IEC 61508-3, Table A.3 (3) Language subset
- IEC 62304, 5.5.3 Software Unit acceptance criteria
- ISO 26262-6, Table 1 (1b) Use of language subsets
- EN 50128, Table A.4 (11) Language Subset

- "Model Configuration Parameters: Data Validity Diagnostics" (Simulink)
- "hisl\_0305: Configuration Parameters > Diagnostics > Debugging" (Simulink)

# Check safety-related diagnostic settings for data store memory

Check ID: mathworks.do178.DataStoreMemoryDiagnosticsSet

Check model configuration for diagnostic settings that apply to data store memory and that can impact safety.

#### Description

This check verifies that model diagnostic configuration parameters pertaining to data store memory are set optimally for generating code for a safety-related application.

Available with Simulink Check.

| Condition                                                                                                    | Recommended Action                                                                                                    |
|----------------------------------------------------------------------------------------------------|----------------------------------------------------------------------------------------------------|
| The diagnostic that detects whether the model attempts to read data from a data store in which it has not stored data in the current time step is set to a value other than Enable all as errors. Reading data before it is written can result in use of stale data or data that is not initialized. | Set Detect read before write (Simulink) in the Configuration Parameters dialog box or set the parameter ReadBeforeWriteMsg to Enable all as errors.        |
| The diagnostic that detects whether the model attempts to store data in a data store, after previously reading data from it in the current time step, is set to a value other than Enable all as errors. Writing data after it is read can result in use of stale or incorrect data.                 | Set Detect write after read (Simulink) in the Configuration Parameters dialog box or set the parameter WriteAfterReadMsg to Enable all as errors.          |
| The diagnostic that detects whether the model attempts to store data in a data store twice in succession in the current time step is set to a value other than Enable all as errors. Writing data twice in one time step can result in unpredictable data.                                           | Set <b>Detect write after write</b> (Simulink) in the Configuration Parameters dialog box or set the parameter WriteAfterWriteMsg to Enable all as errors. |

| Condition                                       | Recommended Action                             |
|-------------------------------------------------|------------------------------------------------|
| The diagnostic that detects when one task       | Set Multitask data store (Simulink) in the     |
| reads data from a Data Store Memory block to    | Configuration Parameters dialog box or set the |
| which another task writes data is set to none   | parameter MultiTaskDSMMsg to error.            |
| or warning. Reading or writing data in          |                                                |
| different tasks in multitask mode can result in |                                                |
| corrupted or unpredictable data.                |                                                |

Clicking **Modify Settings** configures model diagnostic settings that apply to data store memory and that can impact safety.

## Capabilities and Limitations

- · Does not run on library models.
- Does not allow exclusions of blocks or charts.

#### See Also

- IEC 61508-3, Table A.3 (3) 'Language subset' IEC 61508-3, Table A.4 (3) 'Defensive programming'
- IEC 62304, 5.5.3 Software Unit acceptance criteria
- ISO 26262-6, Table 1 (1b) 'Use of language subsets' ISO 26262-6, Table 1 (1d) 'Use of defensive implementation techniques'
- EN 50128, Table A.4 (11) 'Language Subset' EN 50128, Table A.3 (1) 'Defensive Programming'
- "Model Configuration Parameters: Data Validity Diagnostics" (Simulink)
- "hisl\_0013: Usage of data store blocks" (Simulink)

# Check safety-related diagnostic settings for signal connectivity

Check ID: mathworks.do178.ConnectivitySignalsDiagnosticsSet

Check model configuration for diagnostic settings that apply to signal connectivity and that can impact safety.

## Description

This check verifies that model diagnostic configuration parameters pertaining to signal connectivity are set optimally for generating code for a safety-related application.

Available with Simulink Check.

## **Results and Recommended Actions**

| Condition                                                                                                    | Recommended Action                                                                                                    |
|----------------------------------------------------------------------------------------------------|----------------------------------------------------------------------------------------------------|
| The diagnostic that detects virtual signals that have a common source signal but different labels is set to none or warning. This diagnostic pertains to virtual signals only and has no effect on generated code. However, signal label mismatches can lead to confusion during model reviews. | Set Signal label mismatch (Simulink) on the Diagnostics > Connectivity pane in the Configuration Parameters dialog box or set the parameter SignalLabelMismatchMsg to error.        |
| The diagnostic that detects when the model contains a block with an unconnected input signal is set to none or warning. This must be detected because code is not generated for unconnected block inputs.                                                                                       | Set Unconnected block input ports (Simulink) on the Diagnostics > Connectivity pane in the Configuration Parameters dialog box or set the parameter UnconnectedInputMsg to error.   |
| The diagnostic that detects when the model contains a block with an unconnected output signal is set to none or warning. This must be detected because dead code can result from unconnected block output signals.                                                                              | Set Unconnected block output ports (Simulink) on the Diagnostics > Connectivity pane in the Configuration Parameters dialog box or set the parameter UnconnectedOutputMsg to error. |
| The diagnostic that detects unconnected signal lines and unmatched Goto or From blocks is set to none or warning. This error must be detected because code is not generated for unconnected lines.                                                                                              | Set Unconnected line (Simulink) on the Diagnostics > Connectivity pane in the Configuration Parameters dialog box or set the parameter UnconnectedLineMsg to error.                 |

#### **Action Results**

Clicking **Modify Settings** configures model diagnostic settings that apply to signal connectivity and that can impact safety.

## Capabilities and Limitations

- · Does not run on library models.
- Does not allow exclusions of blocks or charts.

#### See Also

- IEC 61508-3, Table A.3 (3) Language subset
- IEC 62304, 5.5.3 Software Unit acceptance criteria
- · ISO 26262-6, Table 1 (1b) Use of language subsets
- EN 50128, Table A.4 (11) Language Subset
- "Model Configuration Parameters: Connectivity Diagnostics" (Simulink)
- "Signal Basics" (Simulink)
- "hisl\_0306: Configuration Parameters > Diagnostics > Connectivity > Signals" (Simulink)

# Check safety-related diagnostic settings for bus connectivity

Check ID: mathworks.do178.ConnectivityBussesDiagnosticsSet

Check model configuration for diagnostic settings that apply to bus connectivity and that can impact safety.

## **Description**

This check verifies that model diagnostic configuration parameters pertaining to bus connectivity are set optimally for generating code for a safety-related application.

Available with Simulink Check.

#### **Results and Recommended Actions**

| Condition                                                                                                    | Recommended Action                                                                                                    |
|----------------------------------------------------------------------------------------------------|----------------------------------------------------------------------------------------------------|
| The diagnostic that detects whether a Model block's root Outport block is connected to a bus but does not specify a bus object is set to none or warning. For a bus signal to cross a model boundary, the signal must be defined as a bus object for compatibility with higher level models that use a model as a reference model. | Set Unspecified bus object at root Outport block (Simulink) on the Diagnostics > Connectivity pane in the Configuration Parameters dialog box or set the parameter RootOutportRequireBusObject to error. |
| The diagnostic that detects whether the name of a bus element matches the name specified by the corresponding bus object is set to none or warning. This diagnostic prevents the use of incompatible buses in a bus-capable block such that the output names are inconsistent.                                                     | Set Element name mismatch (Simulink) on the Diagnostics > Connectivity pane in the Configuration Parameters dialog box or set the parameter BusObjectLabelMismatch to error.                             |
| The diagnostic that detects when some blocks treat a signal as a mux/vector, while other blocks treat the signal as a bus, is set to none or warning. When the Simulink software automatically converts a muxed signal to a bus, it is possible for an unintended operation or unpredictable behavior to occur.                    | Set Bus signal treated as vector (Simulink) on the Diagnostics > Connectivity pane in the Configuration Parameters dialog box to error, or the parameter StrictBusMsg to ErrorOnBusTreatedAsVector.      |

#### **Action Results**

Clicking **Modify Settings** configures model diagnostic settings that apply to bus connectivity and that can impact safety.

## Capabilities and Limitations

- · Does not run on library models.
- · Does not allow exclusions of blocks or charts.

#### See Also

- IEC 61508-3, Table A.3 (3) Language subset
- IEC 62304, 5.5.3 Software Unit acceptance criteria
- ISO 26262-6, Table 1 (1b) Use of language subsets

- EN 50128, Table A.4 (11) Language Subset
- "Model Configuration Parameters: Connectivity Diagnostics" (Simulink)
- Simulink. Bus in the Simulink reference documentation.
- "hisl\_0307: Configuration Parameters > Diagnostics > Connectivity > Buses" (Simulink)

# Check safety-related diagnostic settings that apply to function-call connectivity

Check ID: mathworks.do178.FcnCallDiagnosticsSet

Check model configuration for diagnostic settings that apply to function-call connectivity and that can impact safety.

#### **Description**

This check verifies that model diagnostic configuration parameters pertaining to function-call connectivity are set optimally for generating code for a safety-related application.

Available with Simulink Check.

| Condition                                                                                                    | Recommended Action                                                                                                    |
|----------------------------------------------------------------------------------------------------|----------------------------------------------------------------------------------------------------|
| The diagnostic that detects incorrect use of a function-call subsystem is set to none or warning. If this condition is undetected, incorrect code might be generated.                                                                                                    | Set Invalid function-call connection (Simulink) on the Diagnostics > Connectivity pane in the Configuration Parameters dialog box or set the parameter InvalidFcnCallConMsg to error.              |
| The diagnostic that specifies whether the Simulink software has to compute inputs of a function-call subsystem directly or indirectly while executing the subsystem is set to Use local settings or Disable all. This diagnostic detects unpredictable data coupling between a function-call subsystem and the inputs of the subsystem in the generated code. | Set Context-dependent inputs (Simulink) on the Diagnostics > Connectivity pane in the Configuration Parameters dialog box or set the parameter FcnCallInpInsideContextMsg to Enable all as errors. |

Clicking **Modify Settings** configures model diagnostic settings that apply to function-call connectivity and that can impact safety.

## Capabilities and Limitations

- · Does not run on library models.
- Does not allow exclusions of blocks or charts.

#### See Also

- IEC 61508-3, Table A.3 (3) Language subset
- IEC 62304, 5.5.3 Software Unit acceptance criteria
- ISO 26262-6, Table 1 (1b) Use of language subsets
- EN 50128, Table A.4 (11) Language Subset
- "Model Configuration Parameters: Connectivity Diagnostics" (Simulink)
- "hisl\_0308: Configuration Parameters > Diagnostics > Connectivity > Function calls" (Simulink)

# Check safety-related diagnostic settings for type conversions

Check ID: mathworks.do178.TypeConversionDiagnosticsSet

Check model configuration for diagnostic settings that apply to type conversions and that can impact safety.

## Description

This check verifies that model diagnostic configuration parameters pertaining to type conversions are set optimally for generating code for a safety-related application.

Available with Simulink Check.

#### **Results and Recommended Actions**

| Condition                                                                                                    | Recommended Action                                                                                                    |
|----------------------------------------------------------------------------------------------------|----------------------------------------------------------------------------------------------------|
| The diagnostic that detects Data Type Conversion blocks when the type conversion is set to none. The Simulink software might remove unnecessary Data Type Conversion blocks from generated code, which might result in requirements without corresponding code. The removal of these blocks needs to be identified so model developers can explicitly remove the unnecessary blocks. | Set the Unnecessary type conversions (Simulink) Configuration Parameter orUnnecessaryDatatypeConvMsg parameter to warning.                         |
| The diagnostic that detects vector-to-matrix or matrix-to-vector conversions at block inputs is set to none or warning. When the Simulink software automatically converts between vector and matrix dimensions, unintended operations or unpredictable behavior can occur.                                                                                                    | Set the Vector/matrix block input conversion (Simulink) Configuration Parameter or VectorMatrixConversionMsg parameter to error                    |
| The diagnostic that detects when a 32-bit integer value is converted to a floating-point value is set to none. This type of conversion can result in a loss of precision due to truncation of the least significant bits for large integer values.                                                                                                    | Set the <b>32-bit integer to single precision float conversion</b> (Simulink) Configuration Parameter or Int32ToFloatConvMsg parameter to warning. |

#### **Action Results**

Clicking **Modify Settings** configures model diagnostic settings that apply to type conversions and that can impact safety.

## **Capabilities and Limitations**

- · Does not run on library models.
- Does not allow exclusions of blocks or charts.

## See Also

• IEC 61508–3, Table A.3 (2) Strongly typed programming language IEC 61508–3, Table A.4 (3) Defensive programming

- IEC 62304, 5.5.3 Software Unit acceptance criteria
- ISO 26262-6, Table 1 (1b) Use of language subsets ISO 26262-6, Table 1 (1c) Enforcement of strong typing ISO 26262-6, Table 1 (1d) Use of defensive implementation techniques
- EN 50128, Table A.4 (8) Strongly Typed Programming Language EN 50128, Table A.3 (1) Defensive Programming
- "Model Configuration Parameters: Type Conversion Diagnostics" (Simulink)
- "hisl\_0309: Configuration Parameters > Diagnostics > Type Conversion" (Simulink)

# Check safety-related diagnostic settings for model referencing

Check ID: mathworks.do178.MdlrefDiagnosticsSet

Check model configuration for diagnostic settings that apply to model referencing and that can impact safety.

#### Description

This check verifies that model diagnostic configuration parameters pertaining to model referencing are set optimally for generating code for a safety-related application.

Available with Simulink Check.

| Condition                                                                                                    | Recommended Action                                                                                                    |
|----------------------------------------------------------------------------------------------------|----------------------------------------------------------------------------------------------------|
| The diagnostic that detects a mismatch between the version of the model that creates or refreshes a Model block and the current version of the referenced model is set to error or warning. The detection occurs during load and update operations. When you get the latest version of the referenced model from the software configuration management system, rather than an older version that was used in a previous simulation, if this diagnostic is set to error, the simulation is aborted. If the diagnostic is set to warning, a warning message is issued. To resolve the issue, the user must resave the model being simulated, which may not be the desired action. | Set Model block version mismatch (Simulink) on the Diagnostics > Model Referencing pane in the Configuration Parameters dialog box or set the parameter  ModelReferenceVersionMismatchMessage to none.    |
| The diagnostic that detects port and parameter mismatches during model loading and updating is set to none or warning. If undetected, such mismatches can lead to incorrect simulation results because the parent and referenced models have different interfaces.                                                                                                    | Set Port and parameter mismatch (Simulink) on the Diagnostics > Model Referencing pane in the Configuration Parameters dialog box or set the parameter ModelReferenceIOMismatchMessage to error.          |
| The diagnostic that detects invalid internal connections to the current model's root-level Inport and Outport blocks is set to none or warning. When this condition is detected, the Simulink software might automatically insert hidden blocks into the model to fix the condition. The hidden blocks can result in generated code without traceable requirements. Setting the diagnostic to error forces model developers to fix the referenced models manually.                                                                                                    | Set Invalid root Inport/Outport block connection (Simulink) on the Diagnostics > Model Referencing pane in the Configuration Parameters dialog box or set the parameter ModelReferenceIOMessage to error. |

| Condition                                     | Recommended Action                                  |
|-----------------------------------------------|-----------------------------------------------------|
| The diagnostic that detects whether To        | Set Unsupported data logging (Simulink) on the      |
| Workspace or Scope blocks are logging data in | Diagnostics > Model Referencing pane in the         |
| a referenced model is set to none or warning. | Configuration Parameters dialog box or set the      |
| Data logging is not supported for To          | parameter                                           |
| Workspace and Scope blocks in referenced      | ModelReferenceDataLoggingMessage ${ m to}$ error.   |
| models.                                       | To log data, remove the blocks and log the          |
|                                               | referenced model signals. For more information, see |
|                                               | "Logging Referenced Model Signals" (Simulink).      |

Clicking **Modify Settings** configures model diagnostic settings that apply to model referencing and that can impact safety.

## Capabilities and Limitations

- · Does not run on library models.
- Does not allow exclusions of blocks or charts.

#### See Also

- IEC 61508-3, Table A.3 (3) Language subset
- IEC 62304, 5.5.3 Software Unit acceptance criteria
- ISO 26262-6, Table 1 (1b) Use of language subsets
- EN 50128, Table A.4 (11) Language Subset
- "View Diagnostics" (Simulink)
- "Model Configuration Parameters: Model Referencing Diagnostics" (Simulink)
- "Logging Referenced Model Signals" (Simulink)
- "hisl\_0310: Configuration Parameters > Diagnostics > Model Referencing" (Simulink)

# Check safety-related model referencing settings

Check ID: mathworks.do178.MdlrefOptSet

Check model configuration for model referencing settings that can impact safety.

## Description

This check verifies that model configuration parameters for model referencing are set optimally for generating code for a safety-related application.

Available with Simulink Check.

| Condition                                                                                                    | Recommended Action                                                                                                    |
|----------------------------------------------------------------------------------------------------|----------------------------------------------------------------------------------------------------|
| The referenced model is configured such that its target is rebuilt whenever you update, simulate, or generate code for the model, or if the Simulink software detects changes in known dependencies. These configuration settings can result in unnecessary regeneration of the code, resulting in changing only the date of the file and slowing down the build process when using model references.  See: IEC 61508-3, Table A.3 (3) 'Language subset' IEC 61508-3, Table A.4 (3) 'Defensive programming' IEC 62304, 5.5.3 - Software Unit acceptance criteria ISO 26262-6, Table 1 (1b) 'Use of language subsets' ISO 26262-6, Table 1 (1d) 'Use of defensive implementation techniques' EN 50128, Table A.4 (11) 'Language Subset' EN 50128, Table A.3 (1) 'Defensive Programming' | Set Rebuild (Simulink) on the Model Referencing pane in the Configuration Parameters dialog box or set the parameter UpdateModelReferenceTargets to Never or If any changes detected. |

| Condition                                                                                                    | Recommended Action                                                                                                    |
|----------------------------------------------------------------------------------------------------|----------------------------------------------------------------------------------------------------|
| The diagnostic that detects whether a target needs to be rebuilt is set to None or Warn if targets require rebuild. For safety-related applications, an error should alert model developers that the parent and referenced models are inconsistent. This diagnostic parameter is available only if Rebuild is set to Never.  See: IEC 61508-3, Table A.3 (3) 'Language subset' IEC 61508-3, Table A.4 (3) 'Defensive programming' IEC 62304, 5.5.3 - Software Unit acceptance criteria ISO 26262-6, Table 1 (1b) 'Use of language subsets' ISO 26262-6, Table 1 (1d) 'Use of defensive implementation techniques' EN 50128, Table A.4 (11) 'Language Subset' EN 50128, Table A.3 (1) 'Defensive Programming' | Set Never rebuild diagnostic (Simulink) on the Model Referencing pane in the Configuration Parameters dialog box or set the parameter CheckModelReferenceTargetMessage to error.                                                |
| The ability to pass scalar root input by value is off. This capability should be off because scalar values can change during a time step and result in unpredictable data.  See: IEC 61508-3, Table A.3 (3) 'Language subset' IEC 62304, 5.5.3 - Software Unit acceptance criteria ISO 26262-6, Table 1 (1b) 'Use of language subsets' 'EN 50128, Table A.4 (11) 'Language Subset'                                                                                                    | Set Pass fixed-size scalar root inputs by value for Real-Time Workshop (Simulink) on the Model Referencing pane in the Configuration Parameters dialog box or set the parameter ModelReferencePassRootInputsByReference to off. |

| Condition                                      | Recommended Action                              |
|------------------------------------------------|-------------------------------------------------|
| The model is configured to minimize            | In the Configuration Parameters dialog box, set |
| algebraic loop occurrences. This configuration | Minimize algebraic loop occurrences             |
| is incompatible with the recommended           | (Simulink) or set parameter                     |
| setting of Single output/update function       | ModelReferenceMinAlgLoopOccurrences to          |
| for embedded systems code.                     | off.                                            |
| See:                                           |                                                 |
| IEC 61508-3, Table A.3 (3) 'Language subset'   |                                                 |
| IEC 62304, 5.5.3 - Software Unit acceptance    |                                                 |
| criteria                                       |                                                 |
| ISO 26262-6, Table 1 (1b) 'Use of language     |                                                 |
| subsets' '                                     |                                                 |
| EN 50128, Table A.4 (11) 'Language Subset'     |                                                 |

Clicking **Modify Settings** configures model referencing settings that can impact safety.

Subchecks depend on the results of the subchecks noted with  $\mathbf{D}$  in the results table in the Model Advisor window.

## Capabilities and Limitations

- · Does not run on library models.
- Does not allow exclusions of blocks or charts.

#### See Also

- "hisl\_0037: Configuration Parameters > Model Referencing" (Simulink)
- "Analyze Model Dependencies" (Simulink)
- "Model Configuration Parameters: Model Referencing" (Simulink)

# Check safety-related code generation settings

Check ID: mathworks.do178.CodeSet

Check model configuration for code generation settings that can impact safety.

## Description

This check verifies that model configuration parameters for code generation are set optimally for a safety-related application.

Available with Simulink Check.

| Condition                                                                                                    | Recommended Action                                                                                                    |
|----------------------------------------------------------------------------------------------------|----------------------------------------------------------------------------------------------------|
| The option to include comments in the generated code is cleared. Comments provide good traceability between the code and the model.                                                                                                    | Select Include comments (Simulink Coder) on the Code Generation > Comments pane in the Configuration Parameters dialog box or set the parameter GenerateComments to on.                                         |
| The option to include comments that describe the code for blocks is cleared. Comments provide good traceability between the code and the model.                                                                                              | Select "Simulink block comments" (Simulink Coder) on the Code Generation > Comments pane in the Configuration Parameters dialog box or set the parameter SimulinkBlockComments to on.                           |
| The option to include comments that describe<br>the code for blocks eliminated from a model is<br>cleared. Comments provide good traceability<br>between the code and the model.                                                             | Select Show eliminated blocks (Simulink Coder) on the Code Generation > Comments pane in the Configuration Parameters dialog box or set the parameter ShowEliminatedStatement to on.                            |
| The option to include the names of parameter variables and source blocks as comments in the model parameter structure declaration in <code>model_prm.h</code> is cleared. Comments provide good traceability between the code and the model. | Select Verbose comments for SimulinkGlobal storage class (Simulink Coder) on the Code Generation > Comments pane in the Configuration Parameters dialog box or set the parameter ForceParamTrailComments to on. |
| The option to include requirement descriptions assigned to Simulink blocks as comments is cleared. Comments provide good traceability between the code and the model.                                                                        | Select Requirements in block comments (Simulink Coder) on the Code Generation > Custom comments pane in the Configuration Parameters dialog box or set the parameter ReqsInCode to on.                          |
| The option to generate nonfinite data and operations is selected. Support for nonfinite numbers is inappropriate for real-time embedded systems.                                                                                             | Clear Support: non-finite numbers (Simulink Coder) on the Code Generation > Interface pane in the Configuration Parameters dialog box or set the parameter SupportNonFinite to off.                             |

| Condition                                                                                                    | Recommended Action                                                                                                    |
|----------------------------------------------------------------------------------------------------|----------------------------------------------------------------------------------------------------|
| The option to generate and maintain integer counters for absolute and elapsed time is selected. Support for absolute time is inappropriate for real-time safety-related systems.                                                                       | Clear Support: absolute time (Simulink Coder) on the Code Generation > Interface pane in the Configuration Parameters dialog box or set the parameter SupportAbsoluteTime to off.                                      |
| The option to generate code for blocks that use continuous time is selected. Support for continuous time is inappropriate for real-time safety-related systems.                                                                                        | Clear Support: continuous time (Simulink Coder) on the Code Generation > Interface pane in the Configuration Parameters dialog box or set the parameter SupportContinuousTime to off.                                  |
| The option to generate code for noninlined S-functions is selected. This option requires support of nonfinite numbers, which is inappropriate for real-time safety-related systems.                                                                    | Clear Support: non-inlined S-functions (Simulink Coder) in the Configuration Parameters dialog box or set the parameter SupportNonInlinedSFcns to off.                                                                 |
| The option to generate model function calls compatible with the main program module of the pre-R2012a GRT target is selected. This option is inappropriate for real-time safety-related systems.                                                       | Clear Classic call call interface (Simulink Coder) on the Code Generation > Interfacepane in the Configuration Parameters dialog box or set the parameter GRTInterface to off.                                         |
| The option to generate the <code>model_update</code> function is cleared. Having a single call to the output and update functions simplifies the interface to the real-time operating system (RTOS) and simplifies verification of the generated code. | Select Single output/update function (Simulink Coder) on the Code Generation > Interfacepane in the Configuration Parameters dialog box or set the parameter CombineOutputUpdateFcns to on.                            |
| The option to generate the <code>model_terminate</code> function is selected. This function deallocates dynamic memory, which is unsuitable for real-time safety-related systems.                                                                      | Clear <b>Terminate function</b> (Simulink Coder) on<br>the <b>Code Generation</b> pane in the Configuration<br>Parameters dialog box or set the parameter<br>IncludeMdlTerminateFcn to off.                            |
| The option to log or monitor error status is cleared. If you do not select this option, the Simulink Coder product generates extra code that might not be reachable for testing.                                                                       | Select Remove error status field in real-time model data structure (Simulink Coder) on the Code Generation > Interface pane in the Configuration Parameters dialog box or set the parameter SuppressErrorStatus to on. |

| Condition                                                                                                    | Recommended Action                                                                                                    |
|----------------------------------------------------------------------------------------------------|----------------------------------------------------------------------------------------------------|
| MAT-file logging is selected. This option adds extra code for logging test points to a MAT-file, which is not supported by embedded targets. Use this option only in test harnesses.                                                                                                    | Clear MAT-file logging (Simulink Coder) in the Configuration Parameters dialog box or set the parameter MatFileLogging to off.                                                        |
| The option that specifies the style for parenthesis usage is set to Minimum (Rely on C/C++ operators precedence) or to Nominal (Optimize for readability). For safety-related applications, explicitly specify precedence with parentheses.                                                                                                    | Set parameter ParenthesesLevel to Maximum (Specify precedence with parentheses).                                                                                                    |
| The option that specifies whether to preserve operand order is cleared. This option increases the traceability of the generated code.                                                                                                    | Set parameter PreserveExpressionOrder to on.                                                                                                    |
| The option that specifies whether to preserve empty primary condition expressions in if statements is cleared. This option increases the traceability of the generated code.                                                                                                    | Set parameter PreserveIfCondition to on.                                                                                                    |
| The minimum number of characters specified for generating name mangling strings is less than four. You can use this option to minimize the likelihood that parameter and signal names will change during code generation when the model changes. Use of this option assists with minimizing code differences between file versions, decreasing the effort to perform code reviews. | Set Minimum mangle length (Simulink Coder) on the Code Generation > Symbols pane in the Configuration Parameters dialog box or the parameter MangleLength to a value of 4 or greater. |

## **Action Results**

Clicking  $\mathbf{Modify}$   $\mathbf{Settings}$  configures model code generation settings that can impact safety.

Subchecks depend on the results of the subchecks noted with  ${\bf D}$  in the results table in the Model Advisor window.

- · Does not run on library models.
- Does not allow exclusions of blocks or charts.

#### See Also

- IEC 61508-3, Table A.3 (3) 'Language subset'
- IEC 62304, 5.5.3 Software Unit acceptance criteria
- ISO 26262-6, Table 1 (1b) 'Use of language subsets'
- EN 50128, Table A.4 (11) 'Language Subset'
- "hisl\_0038: Configuration Parameters > Code Generation > Comments" (Simulink)
- "hisl\_0039: Configuration Parameters > Code Generation > Interface" (Simulink)
- "hisl\_0047: Configuration Parameters > Code Generation > Code Style" (Simulink)
- "hisl\_0049: Configuration Parameters > Code Generation > Symbols" (Simulink)
- "Model Configuration Parameters: Code Generation Comments" (Simulink Coder)
- "Model Configuration Parameters: Code Generation Comments" (Simulink Coder)
- "Model Configuration Parameters: Code Generation Symbols" (Simulink Coder)
- "Model Configuration Parameters: Code Generation Interface" (Simulink Coder)
- "Model Configuration Parameters: Code Generation Code Style" (Embedded Coder)

# Check usage of shift operations for Stateflow data

Check ID: mathworks.iec61508.hisf 0064

Identify usage of shift operations for Stateflow data that might impact safety.

### Description

This check inspects the shift operations that have shift operand values greater than the bit-width of the input or output type or a shift operand that has a negative value.

#### Results and Recommended Actions

| Condition                                                                | Recommended Action                                                                         |
|--------------------------------------------------------------------------|--------------------------------------------------------------------------------------------|
| Right-shift operations are greater than the bit-width of the input type. | Explicitly modify the value of the bit-shift operations to be less than the shift operand. |
| Left-shift operations are greater than the bit-width of the output type. | Explicitly modify the value of the bit-shift operations to be less than the shift operand. |

#### Capabilities and Limitations

- Does not run on library models.
- · Does not allow exclusions of blocks or charts.
- Does not support the shift operation that has the shift size defined as a Simulink signal or a variable.
- Does not support the shift operations that consist of shift size decided at run time.

#### See Also

- IEC 61508–3, Table A.3 (2) Strongly typed programming language IEC 61508–3, Table A.4 (3) Defensive programming
- IEC 62304, 5.5.3 Software Unit acceptance criteria
- ISO 26262-6, Table 1 (1b) Use of language subsets ISO 26262-6, Table 1 (1c) Enforcement of strong typing ISO 26262-6, Table 1 (1d) Use of defensive implementation techniques
- EN 50128, Table A.4 (8) Strongly Typed Programming Language EN 50128, Table A.3 (1) Defensive Programming
- hisf\_0064: Shift operations for Stateflow data to improve code compliance

# Check assignment operations in Stateflow Charts

Check ID: mathworks.iec61508.hisf\_0065

Identify assignment operations in Stateflow objects.

### **Description**

This check identifies the assignment operations in Stateflow objects that implicitly cast integer and fixed-point arithmetic calculations to wider data types than the input data types.

This check identifies only the assignments with arithmetic operations.

Available with Simulink Check.

### **Results and Recommended Actions**

| Condition                                    | Recommended Action                   |
|----------------------------------------------|--------------------------------------|
| The Stateflow object consists of assignment  |                                      |
| operations that cast integer and fixed-point | to := operator in Stateflow objects. |
| calculations to wider data types than the    |                                      |
| input data types.                            |                                      |

### Capabilities and Limitations

- · Does not run on library models.
- · Does not allow exclusions of blocks or charts.

- IEC 61508–3, Table A.3 (2) Strongly typed programming language IEC 61508–3, Table A.4 (3) Defensive programming
- IEC 62304, 5.5.3 Software Unit acceptance criteria
- ISO 26262-6, Table 1 (1b) Use of language subsets ISO 26262-6, Table 1 (1c) Enforcement of strong typing ISO 26262-6, Table 1 (1d) Use of defensive implementation techniques
- EN 50128, Table A.4 (8) Strongly Typed Programming Language EN 50128, Table A.3 (1) Defensive Programming
- DO-331 Section MB.6.3.1.b 'High-level requirements are accurate and consistent'
   DO-331 Section MB.6.3.2.b 'Low-level requirements are accurate and consistent'
- hisf\_0065: Type cast operations in Stateflow to improve code compliance
- "Assignment (=, :=) Operations" (Stateflow)

# Check Stateflow charts for unary operators

Check ID: mathworks.iec61508.hisf 0211

Identify unary operators in Stateflow charts.

### Description

This check identifies the unary minus operators on unsigned data types in Stateflow charts.

Available with Simulink Check.

#### **Results and Recommended Actions**

| Condition                              | Recommended Action                                                                                                    |
|----------------------------------------|----------------------------------------------------------------------------------------------------|
| minus operator on unsigned data types. | Explicitly modify the unary operator on unsigned data types. For more information, see "Unary Operations" (Stateflow). |

## Capabilities and Limitations

- · Does not run on library models.
- Does not allow exclusions of blocks or charts.
- Does not flag expressions with bitwise and arithmetic operators. For example, (u1/u2) is not flagged.

- IEC 61508–3, Table A.3 (2) Strongly typed programming language IEC 61508–3, Table A.4 (3) Defensive programming
- IEC 62304, 5.5.3 Software Unit acceptance criteria
- ISO 26262-6, Table 1 (1b) Use of language subsets
   ISO 26262-6, Table 1 (1c) Enforcement of strong typing
   ISO 26262-6, Table 1 (1d) Use of defensive implementation techniques
- EN 50128, Table A.4 (8) Strongly Typed Programming Language EN 50128, Table A.3 (1) Defensive Programming
- hisf\_0211: Protect against use of unary operators in Stateflow Charts to improve code compliance

# Check safety-related optimization settings for Loop unrolling threshold

Check ID: mathworks.iec61508.hisl 0051

Check optimization settings in the model configuration that apply to Loop unrolling threshold and might impact safety.

### Description

This check verifies that the model optimization configuration parameters pertaining to the minimum signal or parameter width for which a for loop is generated is set optimally for generating code for a safety-related application.

Available with Simulink Check.

#### **Results and Recommended Actions**

| Condition                                                                                          | Recommended Action                                                                                                    |
|----------------------------------------------------------------------------------------------------|----------------------------------------------------------------------------------------------------|
| minimum signal or parameter width for which a for loop is generated is set to a value less than 2. | In the Configuration Parameters dialog box, set "Loop unrolling threshold" (Simulink) or set the parameter RollThreshold to a value equal to or greater than 2. |

#### **Action Results**

Clicking **Modify Settings** configures model diagnostic settings that apply to solvers and that can impact safety.

#### Capabilities and Limitations

- Does not run on library models.
- Does not allow exclusions of blocks or charts.
- Analyzes content in masked subsystems that have no workspace and no dialog boxes.

- IEC 61508-3, Table A.3 (3) Language subset
- IEC 62304, 5.5.3 Software Unit acceptance criteria
- ISO 26262-6, Table 1 (1b) Use of language subsets

- EN 50128, Table A.4 (11) Language Subset
- MISRA C:2012, Rule 6.1
- "Loop unrolling threshold" (Simulink)
- "hisl\_0051: Configuration Parameters > Optimization > Signals and Parameters > Loop unrolling threshold" (Simulink)

# Check safety-related diagnostic settings for saving

Check ID: mathworks.do178.SavingDiagnosticsSet

Check model configuration for diagnostic settings that apply to saving model files

## Description

This check verifies that model configuration parameters are set optimally for saving a model for a safety-related application.

Available with Simulink Check.

#### **Results and Recommended Actions**

| Condition                                                                                                    | Recommended Action                                                                                                    |
|----------------------------------------------------------------------------------------------------|----------------------------------------------------------------------------------------------------|
| The diagnostic that detects whether a model contains disabled library links before the model is saved is set to none or warning. If this condition is undetected, incorrect code might be generated.                                | Set Block diagram contains disabled library links (Simulink) in the Configuration Parameters dialog box or set parameter SaveWithDisabledLinkMsg to error.           |
| The diagnostic that detects whether a model contains library links that are using parameters not in a mask before the model is saved is set to none or warning. If this condition is undetected, incorrect code might be generated. | Set Block diagram contains parameterized library links (Simulink) in the Configuration Parameters dialog box or set parameter SaveWithParameterizedLinkMsg to error. |

#### **Action Results**

Clicking **Modify Settings** configures model diagnostic settings that apply to saving a model file.

- · Does not run on library models.
- Does not allow exclusions of blocks or charts.

#### See Also

- EN 50128, Table A.4 (11) 'Language Subset'
- ISO 26262-6, Table 1 (1b) 'Use of language subsets' ISO 26262-6, Table 1 (1f) 'Use of unambiguous graphical representation'
- IEC 61508-3, Table A.3 (3) 'Language subset'
- IEC 62304, 5.5.3 Software Unit acceptance criteria
- "hisl\_0036: Configuration Parameters > Diagnostics > Saving" (Simulink)
- "Identify disabled library links" (Simulink)
- "Save a Model" (Simulink)
- "Model Parameters" (Simulink)

# Check safety-related diagnostic settings for Merge blocks

Check ID: mathworks.iec61508.hisl\_0303

Check model configuration for diagnostic settings that apply to Merge blocks

## **Description**

This check verifies that model configuration parameters are set optimally for Merge blocks for a safety-related application.

#### **Results and Recommended Actions**

| Condition                                                                                                    | Recommended Action                                                                                                    |
|----------------------------------------------------------------------------------------------------|----------------------------------------------------------------------------------------------------|
| The diagnostic that detects whether a model contains Merge blocks with more than one driving block executing at the same time step is set to none or warning. In the Configuration Parameters dialog box, the "Underspecified initialization detection" (Simulink) diagnostic is set to Classic. | In the Configuration Parameters dialog box, set "Detect multiple driving blocks executing at the same time step" (Simulink) or set the parameter MergeDetectMultiDrivingBlocksExec to error. |

#### **Action Results**

Clicking **Modify Settings** configures model diagnostic settings that apply to solvers and that can impact safety.

### Capabilities and Limitations

- · Does not run on library models.
- Does not allow exclusions of blocks or charts.

#### See Also

- EN 50128, Table A.4 (11) Language Subset
- ISO 26262-6, Table 1 (1b) Use of language subsets
- IEC 62304, 5.5.3 Software Unit acceptance criteria
- IEC 61508-3, Table A.3 (3) Language subset
- "hisl\_0303: Configuration Parameters > Diagnostics > Merge block" (Simulink)
- "Detect multiple driving blocks executing at the same time step" (Simulink)
- "Model Configuration Parameters: Data Validity Diagnostics" (Simulink)

# Check safety-related diagnostic settings for Stateflow

Check ID: mathworks.iec61508.hisl 0311

Check safety-related diagnostic settings for Stateflow

## **Description**

This check verifies that model configuration parameters are set optimally for Stateflow for a safety-related application.

Available with Simulink Check.

### **Results and Recommended Actions**

| Condition                                                                                                    | Recommended Action                                                                                                    |
|----------------------------------------------------------------------------------------------------|----------------------------------------------------------------------------------------------------|
| The diagnostic that detects whether a chart configuration leads to unwanted backtracking during simulation is set to none or warning.                                                   | In the Configuration Parameters dialog box, set "Unexpected backtracking" (Simulink) or set the parameter SFUnexpectedBacktrackingDiag to error.                                      |
| The diagnostic that detects whether a chart configuration has blocks that connect to chart input ports do not initialize their outputs during initialization is set to none or warning. | In the Configuration Parameters dialog box, set "Invalid input data access in chart initialization" (Simulink) or set the parameter SFInvalidInputDataAccessInChartInitDiag to error. |
| The diagnostic that detects whether a chart has an unconditional default transition to a state or a junction is set to none or warning.                                                 | In the Configuration Parameters dialog box, set "No unconditional default transitions" (Simulink) or set the parameter SFNoUnconditionalDefaultTransitionDiag to error.               |
| The diagnostic that detects whether a chart contains a transition that loops outside of the parent state or junction is set to none or warning.                                         | In the Configuration Parameters dialog box, set "Transition outside natural parent" (Simulink) or set the parameter SFTransitionOutsideNaturalParentDiag to error.                    |
| The diagnostic that detects whether a chart is constructed on a valid execution path is set to none or warning.                                                                         | In the Configuration Parameters dialog box, set "Unreachable execution path" (Simulink) or set the parameter SFUnreachableExecutionPathDiag to error.                                 |

#### **Action Results**

Clicking **Modify Settings** configures model diagnostic settings that apply to solvers and that can impact safety.

- · Does not run on library models.
- Does not allow exclusions of blocks or charts.

#### See Also

- EN 50128, Table A.4 (11) Language Subset
- IEC 62304, 5.5.3 Software Unit acceptance criteria
- · ISO 26262-6, Table 1 (1b) Use of language subsets
- IEC 61508-3, Table A.3 (3) Language subset
- "hisl\_0311: Configuration Parameters > Diagnostics > Stateflow" (Simulink)
- "Diagnostics Parameters: Stateflow" (Simulink)

## Check MATLAB Code Analyzer messages

Check ID: mathworks.iec61508.himl 0004

Check MATLAB Functions for %#codegen directive, MATLAB Code Analyzer messages, and justification message IDs.

### Description

Verifies %#codegen directive, MATLAB Code Analyzer messages, and justification message IDs for:

- MATLAB code in MATLAB Function blocks
- · MATLAB functions defined in Stateflow charts
- Called MATLAB functions

## **Results and Recommended Actions**

| Condition                                                                                                    | Recommended Action                                                                                                    |
|----------------------------------------------------------------------------------------------------|----------------------------------------------------------------------------------------------------|
| For MATLAB code in MATLAB Function blocks, either of the following:                                                                         | Implement MATLAB Code Analyzer<br>recommendations.                                                                                                    |
| <ul> <li>Code lines are not justified with a %#ok comment.</li> <li>Codes lines justified with %#ok do not specify a message id.</li> </ul> | <ul> <li>Justify not following MATLAB Code         Analyzer recommendations with a %#ok         comment.</li> <li>Specify justified code lines with a         message id. For example,         %#ok<noprt>.</noprt></li> </ul> |
| For MATLAB functions defined in Stateflow charts, either of the following:                                                                  | Implement MATLAB Code Analyzer<br>recommendations.                                                                                                    |
| <ul> <li>Code lines are not justified with a %#ok comment.</li> <li>Codes lines justified with %#ok do not specify a message id.</li> </ul> | <ul> <li>Justify not following MATLAB Code         Analyzer recommendations with a %#ok         comment.</li> <li>Specify justified code lines with a         message id. For example,         %#ok<noprt>.</noprt></li> </ul> |
| For called MATLAB functions:                                                                                                    | • Insert %#codegen directive in the MATLAB code.                                                                                                    |
| • Code does not have the %#codegen directive.                                                                                               | • Implement MATLAB Code Analyzer recommendations.                                                                                                    |
| • Code lines are not justified with a %#ok comment.                                                                                         | • Justify not following MATLAB Code<br>Analyzer recommendations with a %#ok                                                                                                    |
| • Codes lines justified with %#ok do not specify a message id.                                                                              | comment.                                                                                                    |
| specify a message id.                                                                                                    | • Specify justified code lines with a message id. For example, %#ok <noprt>.</noprt>                                                                                                    |

# Capabilities and Limitations

- · Runs on library models.
- Does not analyze content of library linked blocks.
- Analyzes content in all masked subsystems.
- · Does not allow exclusions of blocks or charts.

#### See Also

- IEC 61508-3, Table A.3 (3) Language subset, Table A.4 (3) Defensive programming, Table A.4 (5) Design and coding standards
- IEC 62304, 5.5.3 Software Unit acceptance criteria
- ISO 26262-6, Table 1 (1b) Use of language subsets, Table 1 (1d) Use of defensive implementation techniques, Table 1 (1e) Use of established design principles, Table 1 (1f) Use of unambiguous graphical representation, Table 1 (1g) Use of style guides, Table 1 (1h) Use of naming conventions
- EN 50128, Table A.4 (11) Language Subset, Table A.3 (1) Defensive Programming, Table A.12 (1) Coding Standard, Table A.12 (2) Coding Style Guide
- "Check Code for Errors and Warnings" (MATLAB)
- "himl\_0004: MATLAB Code Analyzer recommendations for code generation" (Simulink)

## Check MATLAB code for global variables

Check ID: mathworks.iec61508.himl\_0005

Check for global variables in MATLAB code.

## **Description**

Verifies that global variables are not used in any of the following:

- MATLAB code in MATLAB Function blocks
- MATLAB functions defined in Stateflow charts
- Called MATLAB functions

#### **Results and Recommended Actions**

| Condition                                                  | Recommended Action                                                                  |
|------------------------------------------------------------|-------------------------------------------------------------------------------------|
| Global variables are used in one or more of the following: | Replace global variables with signal lines, function arguments, or persistent data. |
| MATLAB code in MATLAB Function<br>blocks                   |                                                                                     |
| • MATLAB functions defined in Stateflow charts             |                                                                                     |
| Called MATLAB functions                                    |                                                                                     |

### Capabilities and Limitations

- · Runs on library models.
- Does not analyze content of library linked blocks.
- · Analyzes content in all masked subsystems.
- Does not allow exclusions of blocks or charts.

#### See Also

- IEC 61508-3, Table A.3 (3) Language subset
- IEC 62304, 5.5.3 Software Unit acceptance criteria
- ISO 26262-6, Table 1 (1b) Use of language subsets
- EN 50128, Table A.4 (11) Language Subset
- "himl\_0005: Usage of global variables in MATLAB functions" (Simulink)

## Check usage of Math Operations blocks

Check ID: mathworks.iec61508.MathOperationsBlocksUsage

Identify usage of Math Operation blocks that might impact safety.

### Description

This check inspects the usage of the following blocks:

· Abs

- Assignment
- Gain

Available with Simulink Check.

## **Results and Recommended Actions**

| Condition                                                                                                    | Recommended Action                                                                                                    |
|----------------------------------------------------------------------------------------------------|----------------------------------------------------------------------------------------------------|
| The model or subsystem contains an Absolute Value block that is operating on one of the following:                                                                                                    | If the identified Absolute Value block is operating on a boolean or unsigned data type, do one of the following:                                                                          |
| A boolean or an unsigned input data<br>type. This condition results in<br>unreachable simulation pathways<br>through the model and might result in<br>unreachable code                                                                                                    | <ul> <li>Change the input of the Absolute Value block to a signed input type.</li> <li>Remove the Absolute Value block from the model.</li> </ul>                                         |
| • A signed integer value with the Saturate on integer overflow check box not selected. For signed data types, the absolute value of the most negative value is problematic because it is not representable by the data type. This condition results in an overflow in the generated code. | If the identified Absolute Value block is operating on a signed data type, in the <b>Block Parameters &gt; Signal Attributes</b> dialog box, select <b>Saturate on integer overflow</b> . |
| The model or subsystem contains Gain blocks with a of value 1 or an identity matrix.                                                                                                    | If you are using Gain blocks as buffers, consider replacing them with Signal Conversion blocks.                                                                                           |
| The model or subsystem might contain Assignment blocks with incomplete array initialization that do not have block parameter Action if any output element is not assigned set to Error or Warning.                                                                                        | Set block parameter Action if any output element is not assigned to one of the recommended values:  • Error, if Assignment block is not in an Iterator subsystem.                         |
|                                                                                                    | • Warning, if Assignment block is in an Iterator subsystem.                                                                                                    |

- · Does not run on library models.
- · Analyzes content of library linked blocks.
- Analyzes content in all masked subsystems.
- Allows exclusions of blocks and charts.

#### See Also

- IEC 61508-3, Table A.3 (3) Language subset, Table A.4 (3) Defensive programming, Table A.3 (2) - Strongly typed programming language, Table B.8 (3) - Control Flow Analysis
- IEC 62304, 5.5.3 Software Unit acceptance criteria
- ISO 26262-6, Table 1 (1b) Use of language subsets, Table 1 (1d) Use of defensive implementation techniques, Table 9 (1f) Control flow analysis
- EN 50128, Table A.4 (11) Language Subset, Table A.3 (1) Defensive Programming, EN 50128, Table A.4 (8) - Strongly Typed Programming Language, Table A.19 (3) -Control Flow Analysis
- MISRA C:2012, Dir 4.1
- MISRA C:2012, Rule 9.1
- "hisl\_0001: Usage of Abs block" (Simulink)
- "hisl\_0029: Usage of Assignment blocks" (Simulink)

## Check usage of Signal Routing blocks

Check ID: mathworks.iec61508.SignalRoutingBlockUsage

Identify usage of Signal Routing blocks that might impact safety.

### Description

This check identifies model or subsystem Switch blocks that might generate code with inequality operations (~=) in expressions that contain a floating-point variable or constant.

#### Results and Recommended Actions

| Condition                                                                                                    | Recommended Action                                                                                                    |
|----------------------------------------------------------------------------------------------------|----------------------------------------------------------------------------------------------------|
| The model or subsystem contains a Switch block that might generate code with inequality operations (~=) in expressions where at least one side of the expression contains a floating-point variable or constant. The Switch block might cause floating-point inequality comparisons in the generated code. | <ul> <li>For the identified block, do one of the following:</li> <li>For the control input block, change the Data type parameter setting.</li> <li>Change the Switch block Criteria for passing first input parameter setting. This might change the algorithm.</li> </ul> |

### Capabilities and Limitations

- Does not run on library models.
- Analyzes content of library linked blocks.
- Analyzes content in all masked subsystems.
- Allows exclusions of blocks and charts.

#### See Also

- IEC 61508-3, Table A.3 (3) Language subset, Table A.4 (3) Defensive programming
- IEC 62304, 5.5.3 Software Unit acceptance criteria
- ISO 26262-6, Table 1 (1b) Use of language subsets, Table 1 (1d) Use of defensive implementation techniques
- EN 50128, Table A.4 (11) Language Subset, Table A.3 (1) Defensive Programming
- MISRA C:2012, Dir 1.1

# Check usage of Logic and Bit Operations blocks

Check ID: mathworks.iec61508.LogicBlockUsage

Identify usage of Logical Operator and Bit Operations blocks that might impact safety.

#### Description

This check inspects the usage of:

- Blocks that compute relational operators, including Relational Operator, Compare To Constant, Compare To Zero, and Detect Change blocks
- · Logical Operator blocks

Available with Simulink Check.

#### **Results and Recommended Actions**

| Condition                                                                                                    | Recommended Action                                                                                                    |
|----------------------------------------------------------------------------------------------------|----------------------------------------------------------------------------------------------------|
| The model or subsystem contains a block computing a relational operator that is operating on different data types. The condition can lead to unpredictable results in the generated code.                                                                                                    | On the Block Parameters > Signal Attributes pane, set the <b>Output data type</b> to boolean for the specified blocks.                                                                                                    |
| The model or subsystem contains a block computing a relational operator that uses the == or ~= operator to compare floating-point signals. The use of these operators on floating-point signals is unreliable and unpredictable because of floating-point precision issues. These operators can lead to unpredictable results in the generated code. | <ul> <li>For the identified block, do one of the following:</li> <li>Change the signal data type.</li> <li>Rework the model to eliminate using == or ~= operators on floating-point signals.</li> </ul>                                   |
| The model or subsystem contains a Logical Operator block that has inputs or outputs that are not Boolean inputs or outputs. The block might result in floating-point equality or inequality comparisons in the generated code.                                                                                                    | Modify the Logical Operator block so that the inputs and outputs are Boolean. On the Block Parameters > Signal Attributes pane, consider selecting Require all inputs to have the same data type and setting Output data type to boolean. |
|                                                                                                    | • In the Configuration Parameters dialog box, consider selecting the Implement logic signals as boolean data (vs. double).                                                                                                    |

## **Capabilities and Limitations**

- · Does not run on library models.
- · Analyzes content of library linked blocks.

- Analyzes content in all masked subsystems.
- Allows exclusions of blocks and charts.

#### See Also

- IEC 61508-3, Table A.3 (2) 'Strongly typed programming language' IEC 61508-3, Table A.3 (3) 'Language subset' IEC 61508-3, Table A.4 (3) 'Defensive programming'
- IEC 62304, 5.5.3 Software Unit acceptance criteria
- ISO 26262-6, Table 1 (1b) 'Use of language subsets' ISO 26262-6, Table 1 (1c) 'Enforcement of strong typing'
- EN 50128, Table A.4 (11) 'Language Subset'
   EN 50128, Table A.4 (8) 'Strongly Typed Programming Language'
   EN 50128, Table A.3 (1) 'Defensive Programming'
- MISRA C:2012, Dir 1.1
- · MISRA C:2012. Rule 10.1
- "hisl\_0016: Usage of blocks that compute relational operators" (Simulink)
- "hisl\_0017: Usage of blocks that compute relational operators (2)" (Simulink)
- "hisl\_0018: Usage of Logical Operator block" (Simulink)

# Check usage of Ports and Subsystems blocks

Check ID: mathworks.iec61508.PortsSubsystemsUsage

Identify usage of Ports and Subsystems blocks that might impact safety.

## **Description**

This check inspects the usage of:

- · For Iterator blocks
- While Iterator blocks
- If blocks
- Switch Case blocks

The check does not flag Switch Case blocks that do not use integer data types or enumeration values for inputs. To comply with "hisl\_0011: Usage of Switch Case blocks

and Action Subsystem blocks" (Simulink) — C, use an integer data type or an enumeration value for the inputs to Switch Case blocks.

Available with Simulink Check.

#### **Results and Recommended Actions**

| Condition                                                                                                    | Recommended Action                                                                                                    |
|----------------------------------------------------------------------------------------------------|----------------------------------------------------------------------------------------------------|
| The model or subsystem contains a For Iterator block that has variable iterations. This condition can lead to unpredictable execution times or infinite loops in the generated code. | <ul> <li>For the identified For Iterator blocks, do one of the following:</li> <li>Set the Iteration limit source parameter to internal.</li> <li>If the Iteration limit source parameter must be external, use a Constant, Probe, or Width block as the source.</li> <li>Clear the Set next i (iteration variable) externally check box.</li> <li>Consider selecting the Show iteration variable check box and observe the iteration value during simulation.</li> </ul> |
| The model or subsystem contains a While Iterator block that has unlimited iterations. This condition can lead to infinite loops in the generated code. mo                            | <ul> <li>For the identified While Iterator blocks:</li> <li>Set the Maximum number of iterations (-1 for unlimited) parameter to a positive integer value.</li> <li>Consider selecting the Show iteration number port check box and observe the iteration value during simulation.</li> </ul>                                                                                                    |
| The model or subsystem contains an If block with an If expression or Elseif expressions that might cause floating-point equality or inequality comparisons in generated code.        | Modify the expressions in the If block to avoid floating-point equality or inequality comparisons in generated code.                                                                                                    |

| Condition                                                                                                    | Recommended Action                                                                                                    |
|----------------------------------------------------------------------------------------------------|----------------------------------------------------------------------------------------------------|
| The model or subsystem contains an If block using Elseif expressions without an Else condition.                                        | In the If block Block Parameters dialog box, select <b>Show else condition</b> . Connect the resulting Else output port to an If Action Subsystem block.                   |
| The model or subsystem contains an If block with output ports that do not connect to If Action Subsystem blocks.                       | Verify that output ports of the If block connect to If Action Subsystem blocks.                                                                                            |
| The model or subsystem contains an Switch Case block without a default case.                                                           | In the Switch Case block Block Parameters dialog box, select <b>Show default case</b> . Connect the resulting default output port to a Switch Case Action Subsystem block. |
| The model or subsystem contains a Switch Case block with an output port that does not connect to a Switch Case Action Subsystem block. | Verify that output ports of the Switch Case<br>blocks connect to Switch Case Action<br>Subsystem blocks.                                                                   |

| Condition                                                                                                    | Recommended Action                                                      |
|----------------------------------------------------------------------------------------------------|-------------------------------------------------------------------------|
| The model or subsystem contains one of the following time-dependent blocks in a For Iterator or While Iterator subsystem: | In the model or subsystem, consider removing the time-dependent blocks. |
| • Discrete Filter                                                                                                    |                                                                         |
| • Discrete FIR Filter                                                                                                    |                                                                         |
| · Discrete State-Space                                                                                                    |                                                                         |
| • Discrete Transfer Fcn                                                                                                   |                                                                         |
| • Discrete Zero-Pole                                                                                                    |                                                                         |
| Transfer Fcn First Order                                                                                                  |                                                                         |
| Transfer Fcn Lead or Lag                                                                                                  |                                                                         |
| Transfer Fnc Real Zero                                                                                                    |                                                                         |
| Discrete Derivative                                                                                                    |                                                                         |
| Discrete Transfer Fcn (with initial outputs)                                                                              |                                                                         |
| • Discrete Transfer Fcn (with initial states)                                                                             |                                                                         |
| • Discrete Zero-Pole (with initial outputs)                                                                               |                                                                         |
| • Discrete Zero-Pole (with initial states)                                                                                |                                                                         |

- Does not run on library models.
- Analyzes content of library linked blocks.
- Analyzes content in all masked subsystems.
- Allows exclusions of blocks and charts.

- IEC 61508-3, Table A.3 (3) Language subset, Table A.4 (3) Defensive programming
- IEC 62304, 5.5.3 Software Unit acceptance criteria
- ISO 26262-6, Table 1 (1b) Use of language subsets, Table 1 (1d) Use of defensive implementation techniques

- EN 50128 Table A.4 (11) Language Subset, Table A.3 (1) Defensive Programming
- MISRA C:2012, Rule 14.2
- MISRA C:2012, Rule 16.4
- MISRA C:2012, Dir 4.1
- "hisl 0006: Usage of While Iterator blocks" (Simulink)
- "hisl\_0007: Usage of While Iterator subsystems" (Simulink)
- "hisl 0008: Usage of For Iterator Blocks" (Simulink)
- "hisl\_0009: Usage of For Iterator Subsystem blocks" (Simulink)
- "hisl\_0011: Usage of Switch Case blocks and Action Subsystem blocks" (Simulink)

# Display configuration management data

Check ID: mathworks.iec61508.MdlVersionInfo

Display model configuration and checksum information.

## Description

This informer check displays the following information for the current model:

- · Model version number
- · Model author
- Date
- · Model checksum

Available with Simulink Check.

#### Results and Recommended Actions

| Condition | Recommended Action                                                    |
|-----------|-----------------------------------------------------------------------|
|           | This summary is provided for your information. No action is required. |

#### Capabilities and Limitations

- Does not run on library models.
- Does not allow exclusions of blocks or charts.

#### See Also

- IEC 61508-3, Table A.8 (5) Software configuration management
- IEC 62304-8 Software configuration management process
- ISO 26262-8, Clause 7 Configuration management
- EN 50128, Table A.9 (5) Software Configuration Management
- "How Simulink Helps You Manage Model Versions" (Simulink) in the Simulink documentation
- Model Change Log in the Simulink Report Generator™ documentation
- · Simulink.BlockDiagram.getChecksum in the Simulink documentation
- Simulink.SubSystem.getChecksum in the Simulink documentation

## Check for blocks not recommended for MISRA C:2012

Check ID: mathworks.misra.BlkSupport

Identify blocks that are not supported or recommended for MISRA C:2012 compliant code generation.

## **Description**

Following the recommendations of this check increases the likelihood of generating MISRA C:2012 compliant code for embedded applications.

Available with Embedded Coder and Simulink Check.

#### **Results and Recommended Actions**

| Condition                                                                                                    | Recommended Action                                                                  |
|----------------------------------------------------------------------------------------------------|-------------------------------------------------------------------------------------|
| Lookup Table blocks using cubic spline interpolation or extrapolation methods were found in the model or subsystem.                 | Consider other interpolation and extrapolation methods for the Lookup Table blocks. |
| Deprecated Lookup Table blocks were found in the model or subsystemer.  The deprecated Lookup Table blocks are Lookup and Lookup2D. | Consider replacing the deprecated Lookup Table blocks.                              |

| Condition                                                       | Recommended Action                                                                       |
|-----------------------------------------------------------------|------------------------------------------------------------------------------------------|
| S-Function Builder blocks were found in the model or subsystem. | Consider replacing the S-Function Builder blocks with blocks recommended for production. |
| From Workspace blocks were found in the model or subsystem      | Consider replacing the From Workspace blocks with blocks recommended for production.     |

#### You can:

- · Run this check on your library models.
- · Exclude blocks and charts from this check if you have a Simulink Check license.

#### See Also

- "hisl\_0020: Blocks not recommended for MISRA C:2012 compliance" (Simulink)
- "MISRA C Guidelines" (Embedded Coder)
- "MISRA C:2012 Compliance Considerations" (Simulink)
- "What Is a Model Advisor Exclusion?"

# Check configuration parameters for MISRA C:2012

Check ID: mathworks.misra.CodeGenSettings

Identify configuration parameters that might impact MISRA C:2012 compliant code generation.

## Description

Following the recommendations of this check increases the likelihood of generating MISRA C:2012 compliant code for embedded applications.

Available with Embedded Coder and Simulink Check.

## **Results and Recommended Actions**

| Condition                                                                                                    | Recommended Action                                                                                                    |
|----------------------------------------------------------------------------------------------------|----------------------------------------------------------------------------------------------------|
| Model Verification block enabling is set to Use local settings or Enable All.                                         | In the Configuration Parameters, set  Model Verification block enabling to  Disable All.                                                                                                    |
| System target file is set to a GRT-based target.                                                                      | In the Configuration Parameters dialog box, on the Code Generation pane, set  System target file to an ERT-based target.                                                                                                    |
| Code Generation > Interface parameters are not set to the recommended values.                                         | In the Configuration Parameters dialog box:  • Set Code replacement library to None or AUTOSAR 4.0  • Set Shared code placement to Shared location  • Clear Support: non-finite numbers  • Clear Support: continuous time (ERT-based target only)  • Clear Support non-inlined S-functions (ERT-based target only)  • Clear MAT-file logging |
| Parenthesis level is not set to Maximum (Specify precedence with parentheses).  Casting Modes is not set to Standards | In the Configuration Parameters dialog box, on the Code Generation > Code Style pane, set Parentheses level to Maximum (Specify precedence with parentheses).  In the Configuration Parameters dialog                                                                                                    |
| Compliant.                                                                                                    | box, on the Code Generation > Code Style pane, set Casting Modes to Standards Compliant.                                                                                                    |
| GenerateSharedConstants is set to on.                                                                                 | Use get_param to set GenerateSharedConstants to off.                                                                                                    |

| Condition                                                                                                    | Recommended Action                                                                                                    |
|----------------------------------------------------------------------------------------------------|----------------------------------------------------------------------------------------------------|
| System-generated identifiers is set to Classic.                                                                       | In the Configuration Parameters dialog box, on the Code Generation > Symbols pane, set System-generated identifiers to Shortened.                                                                 |
| Pack Boolean data into bitfields is selected and Bitfield declarator type specifier is set to uchar_T.                | In the Configuration Parameters dialog box, on the Optimization > Signals and Parameters pane, if Pack Boolean data into bitfields is selected, set Bitfield declarator type specifier to uint_T. |
| Signed integer division rounds to is not set to Zero or Floor.                                                        | In the Configuration Parameters dialog box, on the <b>Hardware Implementation</b> pane, set <b>Signed integer division</b> rounds to to Zero or Floor.                                            |
| Use division for fixed-point net slope computation is not set to On or Use division for reciprocals of integers only. | In the Configuration Parameters dialog box, on the Optimization pane, set Use division for fixed-point net slope computation to On or Use division for reciprocals of integers only.              |
| Replace multiplications by powers of two with signed bitwise shifts is selected.                                      | In the Configuration Parameters dialog box, on the Code Generation > Code Style pane, clear Replace multiplications by powers of two with signed bitwise shifts.                                  |
| Allow right shifts on signed integers is selected.                                                                    | In the Configuration Parameters dialog box, on the Code Generation > Code Style pane, Clear Allow right shifts on signed integers.                                                                |
| Use dynamic memory allocation for model initialization is selected.                                                   | In the Configuration Parameters dialog<br>box, clear <b>Use dynamic memory</b><br>allocation for model initialization.                                                                            |
| Wrap on overflow is set to None                                                                                       | In the Configuration Parameters dialog box, on the <b>Diagnostics</b> > <b>Data Validity</b> pane, set <b>Wrap on overflow</b> to warning or error.                                               |

| Condition                                                        | Recommended Action                                                                                                    |
|------------------------------------------------------------------|----------------------------------------------------------------------------------------------------|
| Inf or NaN block output is set to None                           | In the Configuration Parameters dialog box, on the <b>Diagnostics</b> > <b>Data Validity</b> pane, set <b>Inf or NaN block output</b> to warning or error.                   |
| Dynamic momory allocation in MATLAB Function blocks is selected. | In the Configuration Parameters dialog<br>box, clear <b>Dynamic memory allocation</b><br>in MATLAB Function blocks.                                                          |
| ERTFilePackagingFormat is set to Modular.                        | Use get_param to set ERTFilePackagingFormat to CompactWithDataFile or Compact.  If you click Modify to automatically fix the parameter setting, the value is set to Compact. |
| PreserveStaticInFcnDecls is set to off.                          | Use get_param to set PreserveStaticInFcnDecls to on.  To set this value, ERTFilePackagingFormat must be set to CompactWithDataFile or Compact.                               |

#### **Action Results**

Clicking Modify All changes the parameter values to the recommended values.

Subchecks depend on the results of the subchecks noted with **D** in the results table in the Model Advisor window.

## Capabilities and Limitations

This check does not review referenced models.

- "hisl\_0060: Configuration parameters that improve MISRA C:2012 compliance" (Simulink)
- "MISRA C Guidelines" (Embedded Coder)

• "MISRA C:2012 Compliance Considerations" (Simulink)

# MathWorks Automotive Advisory Board Checks

#### In this section...

"MathWorks Automotive Advisory Board Checks" on page 2-205

"Check font formatting" on page 2-205

"Check transition orientations in flow charts" on page 2-207

"Check for nondefault block attributes" on page 2-208

"Check signal line labels" on page 2-209

"Check for propagated signal labels" on page 2-211

"Check default transition placement in Stateflow charts" on page 2-212

"Check return value assignments of graphical functions in Stateflow charts" on page 2-213

"Check entry formatting in State blocks in Stateflow charts" on page 2-214

"Check usage of return values from a graphical function in Stateflow charts" on page 2-215

"Check for pointers in Stateflow charts" on page 2-216

"Check for event broadcasts in Stateflow charts" on page 2-217

"Check transition actions in Stateflow charts" on page 2-218

"Check for MATLAB expressions in Stateflow charts" on page 2-219  $\,$ 

"Check for indexing in blocks" on page 2-220

"Check file names" on page 2-222

"Check folder names" on page 2-223

"Check for prohibited blocks in discrete controllers" on page 2-224

"Check for prohibited sink blocks" on page 2-225

"Check positioning and configuration of ports" on page 2-227

"Check for matching port and signal names" on page 2-228

"Check whether block names appear below blocks" on page 2-229

"Check for mixing basic blocks and subsystems" on page 2-230

"Check for unconnected ports and signal lines" on page 2-231

"Check position of Trigger and Enable blocks" on page 2-232

### In this section...

- "Check usage of tunable parameters in blocks" on page 2-233
- "Check Stateflow data objects with local scope" on page 2-235
- "Check for Strong Data Typing with Simulink I/O" on page 2-236
- "Check usage of exclusive and default states in state machines" on page 2-236
- "Check Implement logic signals as Boolean data (vs. double)" on page 2-238
- "Check model diagnostic parameters" on page 2-239
- "Check the display attributes of block names" on page 2-241
- "Check display for port blocks" on page 2-243
- "Check subsystem names" on page 2-243
- "Check port block names" on page 2-245
- "Check character usage in signal labels" on page 2-247
- "Check character usage in block names" on page 2-248
- "Check Trigger and Enable block names" on page 2-250
- "Check for Simulink diagrams using nonstandard display attributes" on page 2-251
- "Check MATLAB code for global variables" on page 2-253
- "Check visibility of block port names" on page 2-254
- "Check orientation of Subsystem blocks" on page 2-255
- "Check usage of Relational Operator blocks" on page 2-256
- "Check usage of Switch blocks" on page 2-257
- "Check usage of buses and Mux blocks" on page 2-257
- "Check for bitwise operations in Stateflow charts" on page 2-258
- "Check for comparison operations in Stateflow charts" on page 2-260
- "Check for unary minus operations on unsigned integers in Stateflow charts" on page 2-261
- "Check for equality operations between floating-point expressions in Stateflow charts" on page 2-261
- "Check input and output settings of MATLAB Functions" on page 2-262
- "Check MATLAB Function metrics" on page 2-264

#### In this section...

"Check for mismatches between names of Stateflow ports and associated signals" on page 2-265

"Check scope of From and Goto blocks" on page 2-266

# MathWorks Automotive Advisory Board Checks

MathWorks Automotive Advisory Board (MAAB) checks facilitate designing and troubleshooting models from which code is generated for automotive applications.

The Model Advisor performs a checkout of the Simulink Check license when you run the MAAB checks.

#### See Also

- · "Run Model Checks" (Simulink)
- "Simulink Checks" (Simulink)
- "Simulink Coder Checks" (Simulink Coder)
- · "MAAB Control Algorithm Modeling" (Simulink) guidelines
- The MathWorks Automotive Advisory Board on the MathWorks website, which lists downloads for the latest version of Control Algorithm Modeling Guidelines Using MATLAB, Simulink, and Stateflow

## Check font formatting

Check ID: mathworks.maab.db\_0043

Check for difference in font and font sizes.

## Description

With the exception of free text annotations within a model, text elements, such as block names, block annotations, and signal labels, must have the same font style and font size. Select a font style and font size that is legible and portable (convertible between platforms), such as Arial or Times New Roman 12 point. To specify font rules for a Simulink session, from the Simulink editor select **Diagram > Format > Font Styles for Model**.

### **Input Parameters**

#### **Font Name**

Apply the specified font to all text elements. When you specify Common (default), the check identifies different fonts used in your model. Although you can specify other fonts, the fonts available from the drop-down list are Arial, Courier New, Georgia, Times New Roman, Arial Black, and Verdana.

#### Font Size

Apply the specified font size to all text elements. When you specify Common (default), the check identifies different font sizes used in your model. Although you can specify other font sizes, the font sizes available from the drop-down list are 6, 8, 9, 10, 12, 14, 16.

### Font Style

Apply the specified font style to all text elements. When you specify Common (default), the check identifies different font styles used in your model. The font styles available from the drop-down list are normal, bold, italic, and bold italic.

#### **Results and Recommended Actions**

| Condition                                                                              | Recommended Action                                                                                                    |
|----------------------------------------------------------------------------------------|----------------------------------------------------------------------------------------------------|
| The fonts or font sizes for text elements in the model are not consistent or portable. | Specify values for the font parameters and in the right pane of the Model Advisor, click <b>Modify all Fonts</b> , or manually change the fonts and font sizes of text elements in the model so they are consistent and portable. |

## Capabilities and Limitations

- · Runs on library models.
- Does not analyze content of library linked blocks.
- Analyzes content in masked subsystems that have no workspaces and no dialogs.
- · Allows exclusions of blocks and charts.

#### **Action Results**

In the right pane of the Model Advisor, clicking **Modify all Fonts** changes the font and font size of all text elements in the model according to the values you specify in the input parameters.

For the input parameters, if you specify Common, clicking **Modify all Fonts** changes the font and font sizes of all text elements in the model to the most commonly used fonts, font sizes, or font styles.

#### See Also

- MAAB guideline, Version 3.0: db\_0043: Simulink font and font size in the Simulink documentation.
- JMAAB guideline, Version 4.0: db\_0043: Simulink font and font size.

## Check transition orientations in flow charts

Check ID: mathworks.maab.db 0132

Check transition orientations in flow charts.

## **Description**

The following rules apply to transitions in flow charts:

- · Draw transition conditions horizontally.
- Draw transitions with a condition action vertically.
- · Junctions in flow charts should have a default exit transition.
- · Transitions in flow charts should not combine condition and action.

Available with Simulink Check.

#### **Results and Recommended Actions**

| Condition                                                                                                    | Recommended Action                                      |
|----------------------------------------------------------------------------------------------------|---------------------------------------------------------|
| The model includes a transition with a condition that is not drawn horizontally or a transition action that is not drawn vertically. | Modify the model.                                       |
| Junction does not have a default exit transition                                                                                     | Add a default exit transition to the junction.          |
| Transition has condition and action                                                                                                  | Split up condition and action into separate transitions |

- MAAB guideline, Version 3.0 limitation: Although db\_0132: Transitions in flow charts has an exception for loop constructs, the check does flag flow charts containing loop constructs if the transition violates the orientation rule.
- JMAAB guideline, Version 4.0 limitation: The check only flags flow charts containing loop constructs if the transition violates the orientation rule.
- Runs on library models.
- Does not analyze content of library linked blocks.
- Analyzes content in all masked subsystems.
- Allows exclusions of blocks and charts.

#### See Also

- MAAB guideline, Version 3.0: db\_0132: Transitions in flow charts in the Simulink documentation.
- JMAAB guideline, Version 4.0: db\_0132: Transitions in Flow Charts.

## Check for nondefault block attributes

Check ID: mathworks.maab.db 0140

Identify blocks that use nondefault block parameter values that are not displayed in the model diagram.

## **Description**

Model diagrams should display block parameters that have values other than default values. One way of displaying this information is by using the **Block Annotation** tab in the Block Properties dialog box. To automatically fix warnings associated with this check, see "Automatically Fix Display of Nondefault Block Parameters".

To customize the list of nondefault block parameters that are flagged by the check, see "Customize Model Advisor Check for Nondefault Block Attributes".

| Condition                                                                           | Recommended Action                                                             |
|-------------------------------------------------------------------------------------|--------------------------------------------------------------------------------|
| Block parameters that have values other than default values, and the values are not | In the Block Properties dialog box, use the Block Apportation tab to add block |
| · · · · · · · · · · · · · · · · · · ·                                               | parameter annotations.                                                         |

#### Capabilities and Limitations

- Only customizable for block parameters in IntrinsicDialogParameters. See "Common Block Properties" (Simulink)
- JMAAB guideline, Version 4.0 limitation: The check flags masked blocks that display
  parameter information but do not use block annotations. JMAAB 4.0 guidelines allow
  masked blocks to display parameter information.
- · Runs on library models.
- Analyzes content of library linked blocks.
- Analyzes content in masked subsystems that have no workspaces and no dialog boxes.
- · Allows exclusions of blocks and charts.

#### Tip

If you use the add\_block function with 'built-in/blocktype' as a source block path name for Simulink built-in blocks, some default parameter values of some blocks are different from the defaults that you get if you added those blocks interactively by using Simulink.

#### See Also

- MAAB guideline, Version 3.0: db\_0140: Display of basic block parameters.
- JMAAB guideline, Version 4.0: db\_0140: Display of block parameters.
- For a list of block parameter default values, see "Block-Specific Parameters" (Simulink).
- · add block.

# Check signal line labels

Check ID: mathworks.maab.na 0008

Check the labeling on signal lines.

## Description

Use a label to identify:

 Signals originating from the following blocks (the block icon exception noted below applies to all blocks listed, except Inport, Bus Selector, Demux, and Selector):

Bus Selector block (tool forces labeling)

Chart block (Stateflow)

Constant block

Data Store Read block

Demux block

From block

Inport block

Selector block

Subsystem block

**Block Icon Exception** If a signal label is visible in the display of the icon for the originating block, you do not have to display a label for the connected signal unless the signal label is required elsewhere due to a rule for signal destinations.

• Signals connected to one of the following destination blocks (directly or indirectly with a basic block that performs an operation that is not transformative):

Bus Creator block

Chart block (Stateflow)

Data Store Write block

Goto block

Mux block

Outport block

Subsystem block

Any signal of interest.

Available with Simulink Check.

#### **Results and Recommended Actions**

| Condition                                                                                                    | Recommended Action |
|----------------------------------------------------------------------------------------------------|--------------------|
| Signals coming from Bus Selector, Chart,<br>Constant, Data Store Read, Demux, From,<br>Inport, or Selector blocks are not labeled. | Label the signal.  |

## Capabilities and Limitations

- · Runs on library models.
- · Analyzes content of library linked blocks.
- Analyzes content in masked subsystems that have no workspaces and no dialogs.
- Does not allow exclusions of blocks or charts.

#### See Also

- MAAB guideline, Version 3.0: na\_0008: Display of labels on signals in the Simulink documentation.
- JMAAB guideline, Version 4.0: na\_0008: Display of labels on signals.
- · "Signal Names and Labels" (Simulink) in the Simulink documentation.

# Check for propagated signal labels

Check ID: mathworks.maab.na 0009

Check for propagated labels on signal lines.

## Description

You should propagate a signal label from its source rather than enter the signal label explicitly (manually) if the signal originates from:

- An Inport block in a nested subsystem. However, if the nested subsystem is a library subsystem, you can explicitly label the signal coming from the Inport block to accommodate reuse of the library block.
- · A basic block that performs a nontransformative operation.
- A Subsystem or Stateflow Chart block. However, if the connection originates from the
  output of an instance of the library block, you can explicitly label the signal to
  accommodate reuse of the library block.

| Condition                                                                                | Recommended Action                                                                                                    |
|------------------------------------------------------------------------------------------|----------------------------------------------------------------------------------------------------|
| The model includes signal labels that were entered explicitly, but should be propagated. | Use the open angle bracket (<) character to mark signal labels that should be propagated and remove the labels that were entered explicitly. |

## Capabilities and Limitations

- · Does not run on library models.
- Analyzes content of library linked blocks.
- Analyzes content in masked subsystems that have no workspaces and no dialogs.
- Does not allow exclusions of blocks or charts.

#### See Also

- MAAB guideline, Version 3.0: na\_0009: Entry versus propagation of signal labels in the Simulink documentation.
- JMAAB guideline, Version 4.0: na\_0009: Entry versus propagation of signal labels.
- · "Signal Names and Labels" (Simulink) in the Simulink documentation.

# Check default transition placement in Stateflow charts

 ${f Check\ ID}$ : mathworks.maab.jc\_0531

Check default transition placement in Stateflow charts.

# **Description**

In a Stateflow chart, you should connect the default transition at the top of the state and place the destination state of the default transition above other states in the hierarchy. There should be only one default transition.

Available with Simulink Check.

#### **Results and Recommended Actions**

| Condition                       | Recommended Action        |
|---------------------------------|---------------------------|
| There is no default transition. | Add a default transition. |

| Condition                                                                                                    | Recommended Action                                                                                                    |
|----------------------------------------------------------------------------------------------------|----------------------------------------------------------------------------------------------------|
| The default transition for a Stateflow chart is not connected at the top of the state.                          | Move the default transition to the top of the Stateflow chart.                                                                 |
| The destination state of a Stateflow chart default transition is lower than other states in the same hierarchy. | Adjust the position of the default transition destination state so that the state is above other states in the same hierarchy. |
| There is more than one default transition.                                                                      | Multiple default transitions should be combined into one default transition by using junctions and conditions.                 |

## Capabilities and Limitations

- · Runs on library models.
- Does not analyze content of library linked blocks.
- Analyzes content in all masked subsystems.
- Allows exclusions of blocks and charts.

#### See Also

- MAAB guideline, Version 3.0: jc\_0531: Placement of the default transition in the Simulink documentation.
- JMAAB guideline, Version 4.0: jc\_0531: Placement of the default transition.
- "Syntax for States and Transitions" (Stateflow)

# Check return value assignments of graphical functions in Stateflow charts

Check ID: mathworks.maab.jc\_0511

Identify graphical functions with multiple assignments of return values in Stateflow charts.

# Description

The return value from a Stateflow graphical function must be set in only one place.

| Condition | Recommended Action                                                                    |
|-----------|---------------------------------------------------------------------------------------|
|           | Modify the specified graphical function so that its return value is set in one place. |

#### Capabilities and Limitations

- Runs on library models.
- Does not analyze content of library linked blocks.
- Analyzes content in all masked subsystems.
- Allows exclusions of blocks and charts.

#### See Also

- MAAB guideline, Version 3.0: jc\_0511: Setting the return value from a graphical function in the Simulink documentation.
- JMAAB guideline, Version 4.0: jc\_0511: Setting the return value from a graphical function.
- "When to Use Reusable Functions in Charts" (Stateflow) in the Stateflow documentation.

# Check entry formatting in State blocks in Stateflow charts

Check ID: mathworks.maab.jc\_0501

Identify missing line breaks between entry action (en), during action (du), and exit action (ex) entries in states. Identify missing line breaks after semicolons (;) in statements.

# **Description**

Start a new line after the entry, during, and exit entries, and after the completion of a statement ";".

| Condition                              | Recommended Action                   |
|----------------------------------------|--------------------------------------|
| An entry (en) is not on a new line.    | Add a new line after the entry.      |
| A during (du) is not on a new line.    | Add a new line after the during.     |
| An exit (ex) is not on a new line.     | Add a new line after the exit.       |
| Multiple statements found on one line. | Add a new line after each statement. |

# Capabilities and Limitations

- · Runs on library models.
- Does not analyze content of library linked blocks.
- Analyzes content in all masked subsystems.
- · Allows exclusions of blocks and charts.

#### See Also

MAAB guideline, Version 3.0: jc\_0501: Format of entries in a State block in the Simulink documentation.

# Check usage of return values from a graphical function in Stateflow charts

Check ID: mathworks.maab.jc\_0521

Identify calls to graphical functions in conditional expressions.

# **Description**

Do not use the return value of a graphical function in a comparison operation.

| Condition            | Recommended Action                                                                                                    |
|----------------------|----------------------------------------------------------------------------------------------------|
| graphical functions. | Assign return values of graphical functions to intermediate variables. Use these intermediate variables in the specified conditional expressions. |

## Capabilities and Limitations

- Runs on library models.
- Does not analyze content of library linked blocks.
- Analyzes content in all masked subsystems.
- Allows exclusions of blocks and charts.

# See Also

- MAAB guideline, Version 3.0: jc\_0521: Use of the return value from graphical functions in the Simulink documentation.
- JMAAB guideline, Version 4.0: jc\_0521: Use of the return value from graphical functions.
- "When to Use Reusable Functions in Charts" (Stateflow) in the Stateflow documentation.
- "Reuse Logic Patterns Using Graphical Functions" (Stateflow) in the Stateflow documentation.

# Check for pointers in Stateflow charts

Check ID: mathworks.maab.jm\_0011

Identify pointer operations on custom code variables.

## Description

Pointers to custom code variables are not allowed.

| Condition                         | Recommended Action                       |
|-----------------------------------|------------------------------------------|
| Custom code variables use pointer | Modify the specified chart to remove the |
| operations.                       | dependency on pointer operations.        |

## Capabilities and Limitations

- Applies only to Stateflow charts that use C as the action language.
- · Runs on library models.
- Does not analyze content of library linked blocks.
- Analyzes content in all masked subsystems.
- Allows exclusions of blocks and charts.

#### See Also

- MAAB guideline, Version 3.0: jm\_0011: Pointers in Stateflow in the Simulink documentation.
- JMAAB guideline, Version 4.0: jm\_0011: Pointers in Stateflow.

# Check for event broadcasts in Stateflow charts

Check ID: mathworks.maab.jm 0012

Identify undirected event broadcasts that might cause recursion during simulation and generate inefficient code.

# Description

Event broadcasts in Stateflow charts must be directed.

| Condition | Recommended Action                                                                                                    |
|-----------|----------------------------------------------------------------------------------------------------|
|           | Rearchitect the diagram to use directed event broadcasting. Use the send syntax or qualified event names to direct the event to a particular state. Use multiple send statements to direct an event to more than one state. |

## Capabilities and Limitations

- Runs on library models.
- · Does not analyze content of library linked blocks.
- Analyzes content in all masked subsystems.
- Allows exclusions of blocks and charts.

#### See Also

- MAAB guideline, Version 3.0: jm\_0012: Event broadcasts in the Simulink documentation.
- JMAAB guideline, Version 4.0: jm\_0012: Event broadcasts.
- "Broadcast Events to Synchronize States" (Stateflow) in the Stateflow documentation.

# Check transition actions in Stateflow charts

Check ID: mathworks.maab.db\_0151

Identify missing line breaks between transition actions.

# Description

For readability, start each transition action on a new line.

| Condition | Recommended Action                                       |
|-----------|----------------------------------------------------------|
|           | Verify that each transition action begins on a new line. |

#### Capabilities and Limitations

- Runs on library models.
- · Does not analyze content of library linked blocks.
- Analyzes content in all masked subsystems.
- · Allows exclusions of blocks and charts.

#### See Also

- MAAB guideline, Version 3.0: db\_0151: State machine patterns for transition actions in the Simulink documentation.
- JMAAB guideline, Version 4.0: db\_0151: State machine patterns for transition actions.
- "Syntax for States and Transitions" (Stateflow)

# Check for MATLAB expressions in Stateflow charts

Check ID: mathworks.maab.db\_0127

Identify Stateflow objects that use MATLAB expressions that are not suitable for code generation.

# Description

Do not use MATLAB functions, instructions, and operators in Stateflow objects.

Available with Simulink Check.

#### **Results and Recommended Actions**

| Condition                    | Recommended Action                      |
|------------------------------|-----------------------------------------|
| Stateflow objects use MATLAB | Replace MATLAB expressions in Stateflow |
| expressions.                 | objects.                                |

## Capabilities and Limitations

- Applies only to Stateflow charts that use C as the action language.
- · Runs on library models.
- Does not analyze content of library linked blocks.
- Analyzes content in all masked subsystems.
- Allows exclusions of blocks and charts.

#### See Also

- MAAB guideline, Version 3.0: db\_0127: MATLAB commands in Stateflow in the Simulink documentation.
- JMAAB guideline, Version 4.0: db 0127: MATLAB commands in Stateflow.
- "Access Built-In MATLAB Functions and Workspace Data" (Stateflow) in the Stateflow documentation.

# Check for indexing in blocks

Check ID: mathworks.maab.db 0112

Check that blocks use consistent vector indexing.

# **Description**

Check that blocks use consistent vector indexing. When possible, use zero-based indexing to improve code efficiency.

Available with Simulink Check.

The check verifies consistent indexing for the following objects:

| Object                 | Indexing                           |
|------------------------|------------------------------------|
| Assignment block       | • Zero-based indexing ([0, 1, 2,]) |
| For Iterator block     | • One-based indexing ([1, 2, 3,])  |
| Find block             |                                    |
| Multiport Switch block |                                    |
| Selector block         |                                    |

| Object                                         | Indexing                         |
|------------------------------------------------|----------------------------------|
| • Stateflow charts with C action language      | Zero-based indexing ([0, 1, 2,]) |
| MATLAB Function block                          | One-based indexing ([1, 2, 3,])  |
| • Fcn block                                    |                                  |
| • MATLAB System blocks                         |                                  |
| • Truth tables                                 |                                  |
| • State transition tables                      |                                  |
| • Stateflow charts with MATLAB action language |                                  |
| • MATLAB functions inside<br>Stateflow charts  |                                  |

| Condition                                                                                              | Recommended Action                                                                                                    |
|----------------------------------------------------------------------------------------------------|----------------------------------------------------------------------------------------------------|
| Objects in your model use one-<br>based indexing, but can be<br>configured for zero-based<br>indexing. | Configure objects for zero-based indexing.                                                                                                    |
| Objects in your model use inconsistent indexing.                                                       | If possible, configure objects for zero-based indexing. If your model contains objects that cannot be configured for zero-based indexing, configure objects for one-based indexing. |

# **Capabilities and Limitations**

- · Runs on library models.
- · Analyzes content of library linked blocks.
- · Analyzes content in all masked subsystems.
- · Allows exclusions of blocks and charts.

#### See Also

- MAAB guideline, Version 3.0: db\_0112: Indexing in the Simulink documentation.
- JMAAB guideline, Version 4.0: db\_0112: Indexing.

# Check file names

Check ID: mathworks.maab.ar 0001

Checks the names of all files residing in the same folder as the model

# Description

A file name conforms to constraints.

Available with Simulink Check.

#### **Results and Recommended Actions**

| Condition                                              | Recommended Action                                                         |
|--------------------------------------------------------|----------------------------------------------------------------------------|
| The file name contains illegal characters.             | Rename the file. Allowed characters are a-z, A-Z, 0-9. and underscore (_). |
| The file name starts with a number.                    | Rename the file.                                                           |
| The file name starts with an underscore ("_").         | Rename the file.                                                           |
| The file name ends with an underscore ("_").           | Rename the file.                                                           |
| The file extension contains one (or more) underscores. | Change the file extension.                                                 |
| The file name has consecutive underscores.             | Rename the file.                                                           |
| The file name contains more than one dot (".").        | Rename the file.                                                           |

# Capabilities and Limitations

- MAAB guideline, Version 3.0 limitation: The check does not flag conflicts with C++ keywords.
- · Runs on library models.
- Does not allow exclusions of blocks or charts.

#### See Also

• MAAB guideline, Version 3.0: ar\_0001: Filenames in the Simulink documentation.

• JMAAB guideline, Version 4.0: ar\_0001: Usable characters for filenames.

# Check folder names

Check ID: mathworks.maab.ar 0002

Checks model directory and subdirectory names for invalid characters.

## Description

A directory name conforms to constraints.

Available with Simulink Check.

## **Results and Recommended Actions**

| Condition                                           | Recommended Action                                                              |
|-----------------------------------------------------|---------------------------------------------------------------------------------|
| The directory name contains illegal characters.     | Rename the directory. Allowed characters are a–z, A–Z, 0–9. and underscore (_). |
| The directory name starts with a number.            | Rename the directory.                                                           |
| The directory name starts with an underscore ("_"). | Rename the directory.                                                           |
| The directory name ends with an underscore ("_").   | Rename the directory.                                                           |
| The directory name has consecutive underscores.     | Rename the directory.                                                           |

## Capabilities and Limitations

- Runs on library models.
- Does not allow exclusions of blocks or charts.
- · Analyzes the full path of the model.
- · Analyzes subdirectories in the same directory as the model.

#### See Also

• MAAB guideline, Version 3.0: ar\_0002: Directory names in the Simulink documentation.

• JMAAB guideline, Version 4.0: ar\_0002: Usable characters for folder names.

# Check for prohibited blocks in discrete controllers

Check ID: mathworks.maab.jm 0001

Check for prohibited blocks in discrete controllers.

## Description

The check identifies continuous blocks in discrete controller models.

Available with Simulink Check.

## Input Parameters

To change the list of blocks that the check flags, you can use the Model Advisor Configuration Editor.

- 1 Open the Model Configuration Editor and navigate to Check for prohibited blocks in discrete controllers.
- 2 In the **Input Parameters** pane, to:
  - Prohibit the blocks as specified in MAAB 3.0, from Standard, select MAAB 3.0.
     The Block type list table provides the blocks that MAAB 3.0 prohibits inside controllers.
  - To specify blocks to either allow or prohibit, from Standard, select Custom. In
     Treat blocktype list as, select Allowed or Prohibited. In the Block type list
     table, you can add or remove blocks.
- 3 Click Apply.
- 4 Save the configuration. When you run the check using this configuration, the check uses the specified input parameters.

| Condition                                 | Recommended Action                       |
|-------------------------------------------|------------------------------------------|
| Continuous blocks — Derivative,           | Replace continuous blocks with the       |
| Integrator, State-Space, Transfer Fcn,    | equivalent blocks discretized in the s-  |
| Transfer Delay, Variable Time Delay,      | domain. Use the Discretizing library, as |
| Variable Transport Delay, and Zero-Pole — | described in "Discretize Blocks from the |
| are not permitted in models representing  | Simulink Model" (Simulink) in the        |
| discrete controllers.                     | Simulink documentation.                  |

#### Capabilities and Limitations

- · Runs on library models.
- Analyzes content of library linked blocks.
- Analyzes content in all masked subsystems.
- Allows exclusions of blocks and charts.

#### See Also

- MAAB guideline, Version 3.0: jm\_0001: Prohibited Simulink standard blocks inside controllers in the Simulink documentation.
- JMAAB guideline, Version 4.0: jm\_0001: Prohibited Simulink standard blocks inside controllers.
- · "Overview of the Model Advisor Configuration Editor"

# Check for prohibited sink blocks

Check ID: mathworks.maab.hd 0001

Check for prohibited Simulink sink blocks.

# **Description**

You must design controller models from discrete blocks. Sink blocks, such as the Scope block, are not allowed in controller models.

## **Input Parameters**

To change the list of blocks that the check flags, you can use the Model Advisor Configuration Editor.

- 1 Open the Model Configuration Editor and navigate to Check for prohibited sink blocks.
- 2 In the **Input Parameters** pane, to:
  - Prohibit the blocks as specified by MAAB 3.0, from **Standard**, select MAAB 3.0. The **Block type list** table provides the sink blocks that MAAB 3.0 prohibits.
  - To specify blocks to either allow or prohibit, from **Standard**, select Custom. In **Treat blocktype list as**, select Allowed or Prohibited. In the **Block type list** table, you can add or remove blocks.
- 3 Click Apply.
- 4 Save the configuration. When you run the check using this configuration, the check uses the specified input parameters.

#### Results and Recommended Actions

| Condition                                              | Recommended Action                 |
|--------------------------------------------------------|------------------------------------|
| Sink blocks are not permitted in discrete controllers. | Remove sink blocks from the model. |

## Capabilities and Limitations

- Runs on library models.
- Analyzes content of library linked blocks.
- Analyzes content in all masked subsystems.
- · Allows exclusions of blocks and charts.

#### See Also

- MAAB guideline, Version 3.0: hd\_0001: Prohibited Simulink sinks in the Simulink documentation.
- JMAAB guideline, Version 4.0: hd 0001: Prohibited Simulink sinks.
- "Overview of the Model Advisor Configuration Editor"

# Check positioning and configuration of ports

Check ID: mathworks.maab.db 0042

Check whether the model contains ports with invalid position and configuration.

## Description

In models, ports must comply with the following rules:

- Place Inport blocks on the left side of the diagram. It is acceptable to move the Inport block to the right only to prevent signal crossings.
- Place Outport blocks on the right side of the diagram. It is acceptable to move the Outport block to the left only to prevent signal crossings.
- · Avoid using duplicate Inport blocks at the subsystem level if possible.
- · Do not use duplicate Inport blocks at the root level.

Available with Simulink Check.

## **Results and Recommended Actions**

| Condition                                                                  | Recommended Action                                                                                                    |
|----------------------------------------------------------------------------|----------------------------------------------------------------------------------------------------|
| Inport blocks are too far to the right and result in left-flowing signals. | Move the specified Inport blocks to the left.                                                                                                    |
| Outport blocks are too far to the left and result in left-flowing signals. | Move the specified Output blocks to the right.                                                                                                    |
| Ports do not have the default orientation.                                 | Modify the model diagram such that signal lines for output ports enter the side of the block and signal lines for input ports exit the right side of the block. |
| Ports are duplicate Inport blocks.                                         | • If the duplicate Inport blocks are in a subsystem, remove them where possible.                                                                                |
|                                                                            | • If the duplicate Inport blocks are at the root level, remove them.                                                                                            |

## Capabilities and Limitations

· Runs on library models.

- · Analyzes content of library linked blocks.
- · Analyzes content in all masked subsystems.
- · Allows exclusions of blocks and charts.
- Does not analyze signal crossings

#### See Also

- MAAB guideline, Version 3.0: db\_0042: Port block in Simulink models in the Simulink documentation.
- JMAAB guideline, Version 4.0: db\_0042: Port block in Simulink models.

# Check for matching port and signal names

Check ID: mathworks.maab.jm\_0010

Check for mismatches between names of ports and corresponding signals.

## Description

Use matching names for ports and their corresponding signals.

Available with Simulink Check.

## **Prerequisite**

Prerequisite MAAB guidelines, Version 3.0, for this check are:

- db 0042: Port block in Simulink models
- na\_0005: Port block name visibility in Simulink models

#### **Results and Recommended Actions**

| Condition | Recommended Action                                                        |
|-----------|---------------------------------------------------------------------------|
|           | Change the port name or the signal name to match the name for the signal. |

## Capabilities and Limitations

- · Runs on library models.
- · Analyzes content of library linked blocks.

- Analyzes content in all masked subsystems.
- Allows exclusions of blocks and charts.

#### See Also

 MAAB guideline, Version 3.0: jm\_0010: Port block names in Simulink models in the Simulink documentation.

# Check whether block names appear below blocks

Check ID: mathworks.maab.db\_0142

Check whether block names appear below blocks.

## Description

If shown, the name of the block should appear below the block.

Available with Simulink Check.

#### **Results and Recommended Actions**

| Condition | Recommended Action                                    |
|-----------|-------------------------------------------------------|
|           | Set the name of the block to appear below the blocks. |

## Capabilities and Limitations

- · Runs on library models.
- · Analyzes content of library linked blocks.
- Analyzes content in all masked subsystems.
- Allows exclusions of blocks and charts.

## See Also

- MAAB guideline, Version 3.0: db\_0142: Position of block names in the Simulink documentation.
- JMAAB guideline, Version 4.0: db\_0142: Position of block names.

# Check for mixing basic blocks and subsystems

Check ID: mathworks.maab.db 0143

Check for systems that mix primitive blocks and subsystems.

## Description

You must design each level of a model with building blocks of the same type, for example, only subsystems or only primitive (basic) blocks. If you mask your subsystem and set MaskType to a nonempty string, the Model Advisor treats the subsystem as a basic block.

Available with Simulink Check.

## **Input Parameters**

To change the list of blocks that the check flags, you can use the Model Advisor Configuration Editor.

- 1 Open the Model Configuration Editor and navigate to **Check for mixing basic** blocks and subsystems.
- 2 In the **Input Parameters** pane, to:
  - Allow the blocks specified by MAAB 3.0, from Standard, select MAAB 3.0. The Block type list table provides the blocks that MAAB 3.0 allows at any model level.
  - To specify blocks to either allow or prohibit, from Standard, select Custom. In
     Treat blocktype list as, select Allowed or Prohibited. In the Block type list
     table, you can add or remove blocks.
- 3 Click Apply.
- 4 Save the configuration. When you run the check using this configuration, the check uses the specified input parameters.

#### **Results and Recommended Actions**

| Condition                                                            | Recommended Action                         |
|----------------------------------------------------------------------|--------------------------------------------|
| A level in the model includes subsystem blocks and primitive blocks. | Move nonvirtual blocks into the subsystem. |

## Capabilities and Limitations

- · Runs on library models.
- · Analyzes content of library linked blocks.
- Analyzes content in all masked subsystems.
- · Allows exclusions of blocks and charts.

#### See Also

- MAAB guideline, Version 3.0: db\_0143: Similar block types on the model levels in the Simulink documentation.
- JMAAB guideline, Version 4.0: db\_0143: Similar block types on the model levels.
- · "Overview of the Model Advisor Configuration Editor"

# Check for unconnected ports and signal lines

Check ID: mathworks.maab.db 0081

Check whether model has unconnected input ports, output ports, or signal lines.

# **Description**

Unconnected inputs should be connected to ground blocks. Unconnected outputs should be connected to terminator blocks.

Available with Simulink Check.

#### Results and Recommended Actions

| Condition | Recommended Action                                                                             |
|-----------|------------------------------------------------------------------------------------------------|
|           | Connect unconnected lines to blocks specified by the design or to Ground or Terminator blocks. |

## Capabilities and Limitations

- · Runs on library models.
- · Analyzes content of library linked blocks.
- · Analyzes content in all masked subsystems.

Allows exclusions of blocks and charts.

#### See Also

- MAAB guideline, Version 3.0: db\_0081: Unconnected signals, block inputs and block outputs in the Simulink documentation.
- JMAAB guideline, Version 4.0: db\_0081: Unconnected signals, block inputs and block outputs.

# Check position of Trigger and Enable blocks

Check ID: mathworks.maab.db 0146

Check the position of Trigger and Enable blocks.

## **Description**

Locate blocks that define subsystems as conditional or iterative at the top of the subsystem diagram.

Available with Simulink Check.

#### **Results and Recommended Actions**

| Condition                                   | Recommended Action                          |
|---------------------------------------------|---------------------------------------------|
| Trigger, Enable, and Action Port blocks are | Move the Trigger, Enable, and Action Port   |
| not at the top of the subsystem diagram.    | blocks to the top of the subsystem diagram. |

## Capabilities and Limitations

- JMAAB guideline, Version 4.0 limitation: The check does not verify that For Each or For Iterator blocks are uniformly located.
- Runs on library models.
- · Analyzes content of library linked blocks.
- Does not analyze content in masked subsystems.
- Allows exclusions of blocks and charts.

#### See Also

• MAAB guideline, Version 3.0: db\_0146: Triggered, enabled, conditional Subsystems in the Simulink documentation.

• JMAAB guideline, Version 4.0: db\_0146: Triggered, enabled, conditional Subsystems.

# Check usage of tunable parameters in blocks

Check ID: mathworks.maab.db 0110

Check whether tunable parameters specify expressions, data type conversions, or indexing operations.

## Description

To make a parameter tunable, you must enter the basic block without the use of MATLAB calculations or scripting. For example, omit:

- · Expressions
- · Data type conversions
- · Selections of rows or columns

## Supported blocks include:

- Backlash
- Bias
- Combinatorial Logic
- Constant
- · Dead Zone
- Derivative
- Discrete-Time Integrator
- Gain
- · Hit Crossing
- Initial Condition (IC)
- Integrator
- n-D Lookup Table
- Magnitude-Angle to Complex
- Memory
- · Permute Dimensions

- Quantizer
- Rate Limiter
- · Rate Transition
- Real-Imag to Complex
- Relay
- Saturation
- Sine
- · State-Space
- Switch
- · Transport Delay
- · Unit Delay
- · Variable Transport Delay

Available with Simulink Check.

#### **Results and Recommended Actions**

| Condition                                                               | Recommended Action                                                                       |
|-------------------------------------------------------------------------|------------------------------------------------------------------------------------------|
| Blocks have a tunable parameter that specifies an expression, data type | In each case, move the calculation outside of the block, for example, by performing the  |
|                                                                         | calculation with a series of Simulink blocks, or precompute the value as a new variable. |

# Capabilities and Limitations

- · Runs on library models.
- Analyzes content of library linked blocks.
- Analyzes content in all masked subsystems.
- Does not evaluate mask parameters.
- · Allows exclusions of blocks and charts.

#### See Also

 MAAB guideline, Version 3.0: db\_0110: Tunable parameters in basic blocks in the Simulink documentation. JMAAB guideline, Version 4.0: db\_0110: Tunable parameters in basic blocks.

# Check Stateflow data objects with local scope

Check ID: mathworks.maab.db 0125

Check whether Stateflow data objects with local scope are defined at the chart level or below.

#### **Description**

This check flags Stateflow data whose local scope is not defined at the Chart level or below, regardless of whether the data is used or not.

You must define local data of a Stateflow block on the chart level or below in the object hierarchy. You cannot define local variables on the machine level; however, parameters and constants are allowed at the machine level.

Available with Simulink Check.

#### **Results and Recommended Actions**

| Condition | Recommended Action                             |
|-----------|------------------------------------------------|
|           | Define local data at the chart level or below. |

## Capabilities and Limitations

- JMAAB guideline, Version 4.0 limitation: The check does not detect if local data has the same name within charts or states that have parent-child relationships.
- · Runs on library models.
- Does not analyze content of library linked blocks.
- Analyzes content in all masked subsystems.
- · Does not allow exclusions of blocks or charts.

#### See Also

- MAAB guideline, Version 3.0: db\_0125: Scope of internal signals and local auxiliary variables in the Simulink documentation.
- JMAAB guideline, Version 4.0: db\_0125: Scope of internal signals and local auxiliary variables.

# Check for Strong Data Typing with Simulink I/O

Check ID: mathworks.maab.db 0122

Check whether labeled Stateflow and Simulink input and output signals are strongly typed.

## Description

Strong data typing between Stateflow and Simulink input and output signals is required.

Available with Simulink Check.

#### **Results and Recommended Actions**

| Condition | Recommended Action                                                                     |
|-----------|----------------------------------------------------------------------------------------|
|           | Select the Use Strong Data Typing with Simulink I/O check box for the specified block. |

## Capabilities and Limitations

- Runs on library models.
- Analyzes content of library linked blocks and charts.
- Analyzes content in all masked subsystems.
- Allows exclusions of blocks and charts.

#### See Also

- MAAB guideline, Version 3.0: db\_0122: Stateflow and Simulink interface signals and parameters in the Simulink documentation.
- JMAAB guideline, Version 4.0: db\_0122: Stateflow and Simulink interface signals and parameters.
- · "Syntax for States and Transitions" (Stateflow)

# Check usage of exclusive and default states in state machines

Check ID: mathworks.maab.db 0137

Check states in state machines.

# Description

In state machines:

- There must be at least two exclusive states.
- · A state cannot have only one substate.
- The initial state of a hierarchical level with exclusive states is clearly defined by a default transition.

Available with Simulink Check.

## **Prerequisite**

A prerequisite MAAB guideline, Version 3.0, for this check is db\_0149: Flow chart patterns for condition actions.

#### **Results and Recommended Actions**

| Condition                                       | Recommended Action                                                                                               |
|-------------------------------------------------|----------------------------------------------------------------------------------------------------|
| A system is underspecified.                     | Validate that the intended design is represented in the Stateflow diagram.                                       |
| Chart has only one exclusive (OR) state.        | Make the state a parallel state, or add another exclusive (OR) state.                                            |
| Chart does not have a default state defined.    | Define a default state.                                                                                          |
| Chart has multiple default states defined.      | Define only one default state. Make the others nondefault.                                                       |
| State has only one exclusive (OR) substate.     | Make the state a parallel state, add<br>another exclusive (OR) state, or replace the<br>state with a flow chart. |
| State does not have a default substate defined. | Define a default substate.                                                                                       |
| State has multiple default substates defined.   | Define only one default substate, make the others nondefault.                                                    |

# Capabilities and Limitations

- · Runs on library models.
- Does not analyze content of library linked blocks.

- Analyzes content in all masked subsystems.
- Allows exclusions of blocks and charts.

#### See Also

MAAB guideline, Version 3.0: db\_0137: States in state machines in the Simulink documentation.

# Check Implement logic signals as Boolean data (vs. double)

Check ID: mathworks.maab.jc 0011

Check the optimization parameter for Boolean data types.

## Description

Optimization for Boolean data types is required

Available with Simulink Check.

## **Prerequisite**

A prerequisite MAAB guideline, Version 3.0, for this check is na\_0002: Appropriate implementation of fundamental logical and numerical operations.

#### **Results and Recommended Actions**

| Condition                                 | Recommended Action                       |
|-------------------------------------------|------------------------------------------|
| Configuration setting for Implement logic |                                          |
| , ,                                       | boolean data (vs. double) check box in   |
| not set.                                  | the Configuration Parameters dialog box. |

#### Capabilities and Limitations

- Does not run on library models.
- Does not allow exclusions of blocks or charts.

#### See Also

 MAAB guideline, Version 3.0: jc\_0011: Optimization parameters for Boolean data types in the Simulink documentation.  JMAAB guideline, Version 4.0: jc\_0011: Optimization parameters for Boolean data types.

# Check model diagnostic parameters

Check ID: mathworks.maab.jc 0021

Check the model diagnostics configuration parameter settings.

## Description

You should enable the following diagnostics:

Algebraic loop

Minimize algebraic loop

Inf or NaN block output

Duplicate data store names

Unconnected block input ports

Unconnected block output ports

Unconnected line

Unspecified bus object at root Outport block

Element name mismatch

Invalid function-call connection

Diagnostics not listed in the Results and Recommended Actions section below can be set to any value.

Available with Simulink Check.

#### **Results and Recommended Actions**

| Condition                      | Recommended Action                                                                                                    |
|--------------------------------|----------------------------------------------------------------------------------------------------|
| Algebraic loop is set to none. | Set Algebraic loop on the Diagnostics > Solver pane in the Configuration Parameters dialog box to error or warning. Otherwise, Simulink might attempt to automatically break the algebraic loops, which can impact the execution order of the blocks. |

| Condition                                                                                                    | Recommended Action                                                                                                    |
|----------------------------------------------------------------------------------------------------|----------------------------------------------------------------------------------------------------|
| Minimize algebraic loop is set to none.                                                                                                    | Set Minimize algebraic loop on the Diagnostics > Solver pane in the Configuration Parameters dialog box to error or warning. Otherwise, Simulink might attempt to automatically break the algebraic loops for reference models and atomic subsystems, which can impact the execution order for those models or subsystems. |
| Inf or NaN block output is set to none, which can result in numerical exceptions in the generated code.                                                | Set Inf or NaN block output on the Diagnostics > Data Validity > Signals pane in the Configuration Parameters dialog box to error or warning.                                                                                                    |
| <b>Duplicate data store names</b> is set to none, which can result in nonunique variable naming in the generated code.                                 | Set Duplicate data store names on the Diagnostics > Data Validity > Signals pane in the Configuration Parameters dialog box to error or warning.                                                                                                    |
| Unconnected block input ports is set to none, which prevents code generation.                                                                          | Set Unconnected block input ports on the Diagnostics > Data Validity > Signals pane in the Configuration Parameters dialog box to error or warning.                                                                                                    |
| Unconnected block output ports is set to none, which can lead to dead code.                                                                            | Set Unconnected block output ports on the Diagnostics > Data Validity > Signals pane in the Configuration Parameters dialog box to error or warning.                                                                                                    |
| Unconnected line is set to none, which prevents code generation.                                                                                       | Set Unconnected line on the Diagnostics > Connectivity > Signals pane in the Configuration Parameters dialog box to error or warning.                                                                                                    |
| Unspecified bus object at root Outport block is set to none, which can lead to an unspecified interface if the model is referenced from another model. | Set Unspecified bus object at root Outport block on the Diagnostics > Connectivity > Buses pane in the Configuration Parameters dialog box to error or warning.                                                                                                    |

| Condition                                        | Recommended Action                         |
|--------------------------------------------------|--------------------------------------------|
| Element name mismatch is set to none,            | Set Element name mismatch on the           |
| which can lead to an unintended interface in the | Diagnostics > Connectivity > Buses pane in |
| generated code.                                  | the Configuration Parameters dialog box to |
|                                                  | error or warning.                          |

# Capabilities and Limitations

- · Does not run on library models.
- · Does not allow exclusions of blocks or charts.

#### See Also

 MAAB guideline, Version 3.0: jc\_0021: Model diagnostic settings in the Simulink documentation.

# Check the display attributes of block names

Check ID: mathworks.maab.jc 0061

Check the display attributes of subsystem and block names.

# **Description**

When the subsystem and block names provide descriptive information, display the names. If the block function is known from its appearance, do not display the name. Blocks with names that are obvious from the block appearance:

- From
- Goto
- Ground
- Logic
- MinMax
- ModelReference
- · MultiPortSwitch
- Product
- · Relational Operator

- Saturate
- Switch
- Terminator
- Trigonometry
- · Unit Delay
- Sum
- · Compare To Constant
- · Compare To Zero

Available with Simulink Check.

## **Results and Recommended Actions**

| Condition                                                                                                    | Recommended Action                                                                                                    |
|----------------------------------------------------------------------------------------------------|----------------------------------------------------------------------------------------------------|
| Name is displayed and obvious from the block appearance.                                                                                                    | Hide name by clearing <b>Diagram &gt; Format</b> > <b>Show Block Name</b> .                                                   |
| <ul> <li>Name is not descriptive. Specifically, the block name is:</li> <li>Not obvious from the block appearance.</li> <li>The default name appended with an integer.</li> </ul> | Modify the name to be more descriptive or hide the name by clearing <b>Diagram</b> > <b>Format</b> > <b>Show Block Name</b> . |
| Name is descriptive and not displayed.  Descriptive names are:  Provided for blocks that are not obvious from the block appearance.                                               | Display the name by selecting Diagram > Format > Show Block Name                                                              |
| Not a default name appended with an integer.                                                                                                    |                                                                                                    |

# Capabilities and Limitations

- · Runs on library models.
- · Analyzes content of library linked blocks.
- · Analyzes content in masked subsystems that have no workspaces and no dialogs.
- · Allows exclusions of blocks and charts.

#### See Also

- MAAB guideline, Version 3.0: jc\_0061: Display of block names in the Simulink documentation.
- JMAAB guideline, Version 4.0: jc\_0061: Display of block names.

# Check display for port blocks

Check ID: mathworks.maab.jc 0081

Check the **Icon display** setting for Inport and Outport blocks.

## Description

The **Icon display** setting is required.

Available with Simulink Check.

#### Results and Recommended Actions

| Condition                                   | Recommended Action                       |
|---------------------------------------------|------------------------------------------|
| The <b>Icon display</b> setting is not set. | Set the Icon display to Port number for  |
|                                             | the specified Inport and Outport blocks. |

# Capabilities and Limitations

- Runs on library models.
- Analyzes content of library linked blocks.
- · Analyzes content in masked subsystems that have no workspaces and no dialogs.
- Allows exclusions of blocks and charts.

#### See Also

MAAB guideline, Version 3.0: jc\_0081: Icon display for Port block in the Simulink documentation.

# Check subsystem names

Check ID: mathworks.maab.jc 0201

Check whether subsystem block names include invalid characters.

#### Description

The names of all subsystem blocks that generate code are checked for invalid characters.

The check does not report invalid characters in subsystem names for:

- · Virtual subsystems
- Atomic subsystems with Function Packaging set to Inline

Available with Simulink Check.

#### **Input Parameters**

To control the naming convention for blocks that the check flags, you can use the Model Advisor Configuration Editor.

- 1 Open the Model Configuration Editor and navigate to **Check port block names**. In the **Input Parameter** pane:
  - Use Naming standard to select MAAB 3.0 or Custom. When you select MAAB 3.0, the check uses the regular expression ([^a-zA-Z\_0-9])|(^\d)|(^)|(\_))|(\_\_)|(\_\_)) to verify that names:
    - Use these characters: a-z, A-Z, 0-9, and the underscore ( ).
    - · Do not start with a number.
    - · Do not use underscores at the beginning or end of a string.
    - Do not use more than one consecutive underscore.

When you select Custom, you can enter your own **Regular expression for prohibited names**. For example, if you want to allow more than one consecutive underscore, enter  $([^a-zA-Z 0-9]) | (^d) | (^ ) | (^ ) | (^ ).$ 

- 2 Click Apply.
- 3 Save the configuration. When you run the check using this configuration, the check uses the input parameters that you specified.

#### **Results and Recommended Actions**

| Condition                                                                                           | Recommended Action                                                                    |
|----------------------------------------------------------------------------------------------------|---------------------------------------------------------------------------------------|
| The subsystem names do not comply with<br>the naming standard specified in the input<br>parameters. | Update the subsystem names to comply with your own guidelines or the MAAB guidelines. |

# Capabilities and Limitations

- Runs on library models.
- · Analyzes content of library linked blocks.
- Analyzes content in masked subsystems that have no workspaces and no dialogs.
- Allows exclusions of blocks and charts.

# **Tips**

Use underscores to separate parts of a subsystem name instead of spaces.

#### See Also

- MAAB guideline, Version 3.0: jc\_0201: Usable characters for Subsystem names in the Simulink documentation.
- JMAAB guideline, Version 4.0: jc\_0201: Usable characters for Subsystem names.

# Check port block names

Check ID: mathworks.maab.jc\_0211

 $Check\ whether\ Inport\ and\ Outport\ block\ names\ include\ invalid\ characters.$ 

# Description

The names of all Inport and Outport blocks are checked for invalid characters.

Available with Simulink Check.

# **Input Parameters**

To control the naming convention for blocks that the check flags, you can use the Model Advisor Configuration Editor.

- 1 Open the Model Configuration Editor and navigate to **Check port block names**. In the **Input Parameter** pane:
  - Use Naming standard to select MAAB 3.0 or Custom. When you select MAAB 3.0, the check uses the regular expression ([^a-zA-Z\_0-9]) | (^\d) | (^ ) |
     ( ) | (^ ) | ( \$) to verify that names:
    - Use these characters: a-z, A-Z, 0-9, and the underscore ( ).
    - · Do not start with a number.
    - · Do not use underscores at the beginning or end of a string.
    - Do not use more than one consecutive underscore.

When you select Custom, you can enter your own **Regular expression for prohibited names**. For example, if you want to allow more than one consecutive underscore, enter  $([^a-zA-Z 0-9]) | (^d) | (^ ) | (^ ) | (^ ).$ 

- 2 Click Apply.
- 3 Save the configuration. When you run the check using this configuration, the check uses the input parameters that you specified.

#### **Results and Recommended Actions**

| Condition | Recommended Action                                                                |
|-----------|-----------------------------------------------------------------------------------|
|           | Update the block names to comply with your own guidelines or the MAAB guidelines. |

# Capabilities and Limitations

- · Runs on library models.
- Analyzes content of library linked blocks.
- Analyzes content in masked subsystems that have no workspaces and no dialogs.
- Allows exclusions of blocks and charts.

#### **Tips**

Use underscores to separate parts of a block name instead of spaces.

#### See Also

- MAAB guideline, Version 3.0: jc\_0211: Usable characters for Inport blocks and Outport blocks in the Simulink documentation.
- JMAAB guideline, Version 4.0: jc\_0211: Usable characters for Inport block and Outport block.

# Check character usage in signal labels

Check ID: mathworks.maab.jc\_0221

Check whether signal line names include invalid characters.

# Description

The names of all signal lines are checked for invalid characters.

Available with Simulink Check.

#### Results and Recommended Actions

| Condition                                             | Recommended Action                                                                    |
|-------------------------------------------------------|---------------------------------------------------------------------------------------|
| The signal line name contains illegal characters.     | Rename the signal line. Allowed characters include a–z, A–Z, 0–9, and underscore (_). |
| The signal line name starts with a number.            | Rename the signal line.                                                               |
| The signal line name starts with an underscore ("_"). | Rename the signal line.                                                               |
| The signal line name ends with an underscore ("_").   | Rename the signal line.                                                               |
| The signal line name has consecutive underscores.     | Rename the signal line.                                                               |
| The signal line name has blank spaces.                | Rename the signal line.                                                               |
| The signal line name has control characters.          | Rename the signal line.                                                               |

# Capabilities and Limitations

· Runs on library models.

- Analyzes content of library linked blocks.
- Analyzes content in masked subsystems that have no workspaces and no dialogs.
- Does not allow exclusions of blocks or charts.

#### **Tips**

Use underscores to separate parts of a signal line name instead of spaces.

#### See Also

- MAAB guideline, Version 3.0: jc\_0221: Usable characters for signal line names in the Simulink documentation.
- JMAAB guideline, Version 4.0: jc\_0222: Usable characters for signal line and bus names.

# Check character usage in block names

Check ID: mathworks.maab.jc 0231

Check whether block names include invalid characters.

# Description

The check reports invalid characters in all block names, except:

- Inports and Outports
- Unmasked subsystems

MAAB guideline, Version 3.0, jc\_0231: Usable characters for block names does not apply to subsystem blocks.

Available with Simulink Check.

# Prerequisite

A prerequisite MAAB guideline, Version 3.0, for this check is jc\_0201: Usable characters for Subsystem names.

# **Input Parameters**

To control the naming convention for blocks that the check flags, you can use the Model Advisor Configuration Editor.

- 1 Open the Model Configuration Editor and navigate to **Check character usage in block names**. In the **Input Parameter** pane:
  - Use Naming standard to select MAAB 3.0 or Custom. When you select MAAB 3.0, the check uses the regular expression ([^a-zA-Z\_0-9\n\r])|(^\d)|
    (^ ) to verify that names:
    - Use these characters: a-z, A-Z, 0-9, underscore ( ), and blank space.
    - · Do not start with a number or blank space.
    - Do not have double byte characters.

When you select Custom, you can enter your own **Regular expression for prohibited names**. For example, if you do not want to allow underscores (\_) in a block name, enter ([^a-zA-Z0-9\r]) | (^\d) | (^ ).

- 2 Click Apply.
- 3 Save the configuration. When you run the check using this configuration, the check uses the input parameters that you specified.

#### Results and Recommended Actions

| Condition | Recommended Action                                                                |
|-----------|-----------------------------------------------------------------------------------|
|           | Update the block names to comply with your own guidelines or the MAAB guidelines. |

# **Capabilities and Limitations**

- · Runs on library models.
- · Analyzes content of library linked blocks.
- Analyzes content in masked subsystems that have no workspaces and no dialogs.
- · Allows exclusions of blocks and charts.

# **Tips**

Carriage returns are allowed in block names.

#### See Also

- MAAB guideline, Version 3.0: jc\_0231: Usable characters for block names in the Simulink documentation.
- JMAAB guideline, Version 4.0: jc\_0231: Usable characters for block names.

# Check Trigger and Enable block names

Check ID: mathworks.maab.jc\_0281

Check Trigger and Enable block port names.

# Description

Block port names should match the name of the signal triggering the subsystem. The check does not flag Trigger or Enable block names if the associated signal does not have a label.

Available with Simulink Check.

#### **Results and Recommended Actions**

| Condition | Recommended Action                                  |
|-----------|-----------------------------------------------------|
|           | Match Trigger block names to the connecting signal. |
|           | Match Enable block names to the connecting signal.  |

# Capabilities and Limitations

- JMAAB guideline, Version 4.0 limitation: This check only flags Trigger and Enable blocks names.
- · Runs on library models.
- Analyzes content of library linked blocks.
- Analyzes content in masked subsystems that have no workspaces and no dialogs.
- Allows exclusions of blocks and charts.

#### See Also

- MAAB guideline, Version 3.0: jc\_0281: Naming of Trigger Port block and Enable Port block in the Simulink documentation.
- JMAAB guideline, Version 4.0: jc\_0281: Naming of Trigger Port block and Enable Port block.

# Check for Simulink diagrams using nonstandard display attributes

Check ID: mathworks.maab.na 0004

Check model appearance setting attributes.

# Description

Model appearance settings are required to conform to the guidelines when the model is released.

Available with Simulink Check.

## **Results and Recommended Actions**

| Condition                        | Recommended Action                                                 |
|----------------------------------|--------------------------------------------------------------------|
| The toolbar is not visible.      | Select View > Toolbar.                                             |
| Wide Nonscalar Lines is cleared. | Select Display > Signals & Ports > Wide Nonscalar Lines.           |
| Viewer Indicators is cleared.    | Select Display > Signals & Ports > Viewer Indicators.              |
| Testpoint Indicators is cleared. | Select Display > Signals & Ports > Testpoint & Logging Indicators. |
| Port Data Types is selected.     | Clear Display > Signals & Ports > Port<br>Data Types.              |
| Storage Class is selected.       | Clear Display > Signals & Ports > Storage Class.                   |
| Signal Dimensions is selected.   | Clear Display > Signals & Ports > Signal Dimensions.               |
| Model Browser is selected.       | Clear View > Model Browser > Show<br>Model Browser.                |

| Condition                                              | Recommended Action                                                                                                    |
|--------------------------------------------------------|----------------------------------------------------------------------------------------------------|
| Sorted Execution Order is selected.                    | Clear Display > Blocks > Sorted<br>Execution Order.                                                                                                    |
| Model Block Version is selected.                       | Clear Display > Blocks > Block Version for Referenced Models.                                                                                                    |
| Model Block I/O Mismatch is selected.                  | Clear Display > Blocks > Block I/O<br>Mismatch for Referenced Models.                                                                                                    |
| Library Links is set to Disabled, User Defined or All. | Select <b>Display &gt; Library Links &gt; None</b> .                                                                                                    |
| <b>Linearization Indicators</b> is cleared.            | Select Display > Signals & Ports > Linearization Indicators.                                                                                                    |
| Block backgrounds are not white.                       | Blocks should have black foregrounds with white backgrounds. Click the specified block and select Format > Foreground Color > Black and Format > Background Color > White. |
| Diagrams do not have white backgrounds.                | Select Diagram > Format > Canvas<br>Color > White.                                                                                                    |
| Diagrams do not have zoom factor set to 100%.          | Select View > Zoom > Normal (100%).                                                                                                    |

# **Action Results**

Clicking **Modify** updates the display attributes to conform to the guideline.

# Capabilities and Limitations

- · Does not run on library models.
- Analyzes content of library linked blocks.
- Analyzes content in masked subsystems that have no workspaces and no dialogs.
- · Does not allow exclusions of blocks or charts.

## See Also

 MAAB guideline, Version 3.0: na\_0004: Simulink model appearance in the Simulink documentation. • JMAAB guideline, Version 4.0: na\_0004: Simulink model appearance.

# Check MATLAB code for global variables

Check ID: mathworks.maab.na 0024

Check for global variables in MATLAB code.

# Description

Verifies that global variables are not used in any of the following:

- · MATLAB code in MATLAB Function blocks
- · MATLAB functions defined in Stateflow charts
- · Called MATLAB functions

Available with Simulink Check.

## **Results and Recommended Actions**

| Condition                                                  | Recommended Action                                                                  |
|------------------------------------------------------------|-------------------------------------------------------------------------------------|
| Global variables are used in one or more of the following: | Replace global variables with signal lines, function arguments, or persistent data. |
| MATLAB code in MATLAB Function<br>blocks                   |                                                                                     |
| • MATLAB functions defined in Stateflow charts             |                                                                                     |
| Called MATLAB functions                                    |                                                                                     |

# Capabilities and Limitations

- · Runs on library models.
- Does not analyze content of library linked blocks.
- Analyzes content in all masked subsystems.
- · Does not allow exclusions of blocks or charts.

#### See Also

MAAB guideline, Version 3.0: na\_0024: Global Variables in the Simulink documentation.

- MAAB guideline, Version 3.0: na\_0024: Global Variables in the Simulink documentation.
- JMAAB guideline, Version 4.0: na\_0024: Global variable.

# Check visibility of block port names

Check ID: mathworks.maab.na\_0005

Check the visibility of port block names.

# Description

An organization applying the MAAB guideline, Version 3.0, must select one of the following alternatives to enforce:

- The names of port blocks are not hidden.
- · The name of port blocks must be hidden.

Available with Simulink Check.

# **Input Parameters**

# All Port names should be shown (Format/Show Name)

Select this check box if all ports should show the name, including subsystems.

#### Results and Recommended Actions

| Condition                                                                                                    | Recommended Action                                                                          |
|----------------------------------------------------------------------------------------------------|---------------------------------------------------------------------------------------------|
| Blocks do not show their name and the All Port names should be shown (Format/Show Name) check box is selected. | Change the format of the specified blocks to show names according to the input requirement. |
| Blocks show their name and the All Port names should be shown (Format/Show Name) check box is cleared.         | Change the format of the specified blocks to hide names according to the input requirement. |
| Subsystem blocks do not show their port names.                                                                 | Set the subsystem parameter <b>Show port labels</b> to a value other than none.             |
| Subsystem blocks show their port names.                                                                        | Set the subsystem parameter <b>Show port</b> labels to none.                                |

# Capabilities and Limitations

- · Runs on library models.
- Does not analyze content in masked subsystems.
- Analyzes content in masked subsystems that have no workspaces and no dialogs.
- Allows exclusions of blocks and charts.

#### See Also

MAAB guideline, Version 3.0: na\_0005: Port block name visibility in Simulink models in the Simulink documentation.

# Check orientation of Subsystem blocks

Check ID: mathworks.maab.jc 0111

Check the orientation of subsystem blocks.

# Description

Subsystem inputs must be located on the left side of the block, and outputs must be located on the right side of the block.

Available with Simulink Check.

#### **Results and Recommended Actions**

| Condition   | Recommended Action                                                                                                    |
|-------------|----------------------------------------------------------------------------------------------------|
| orientation | Rotate the subsystem so that inputs are on<br>the left side of block and outputs are on the<br>right side of the block. |

# Capabilities and Limitations

- JMAAB guideline, Version 4.0 limitation: The check does not flag the rotation of subsystems.
- · Runs on library models.
- Analyzes content of library linked blocks.
- Analyzes content in masked subsystems that have no workspaces and no dialogs.

Allows exclusions of blocks and charts.

#### See Also

- MAAB guideline, Version 3.0: jc\_0111: Direction of Subsystem in the Simulink documentation.
- JMAAB guideline, Version 4.0: jc\_0111: Direction of Subsystem.

# Check usage of Relational Operator blocks

Check ID: mathworks.maab.jc 0131

Check the position of Constant blocks used in Relational Operator blocks.

#### Description

When the relational operator is used to compare a signal to a constant value, the constant input should be the second, lower input.

Available with Simulink Check.

#### Results and Recommended Actions

| Condition                                                                   | Recommended Action                                  |
|-----------------------------------------------------------------------------|-----------------------------------------------------|
| Relational Operator blocks have a Constant block on the first, upper input. | Move the Constant block to the second, lower input. |

# Capabilities and Limitations

- · Runs on library models.
- Analyzes content of library linked blocks.
- Analyzes content in masked subsystems that have no workspaces and no dialogs.
- Allows exclusions of blocks and charts.

- MAAB guideline, Version 3.0: jc\_0131: Use of Relational Operator block in the Simulink documentation.
- JMAAB guideline, Version 4.0: jc\_0131: Use of Relational Operator block.

# Check usage of Switch blocks

Check ID: mathworks.maab.jc 0141

Check usage of Switch blocks.

# Description

Verifies that the Switch block control input (the second input) is a Boolean value and that the block is configured to pass the first input when the control input is nonzero.

Available with Simulink Check.

#### Results and Recommended Actions

| Condition                                                                                     | Recommended Action                                                         |
|-----------------------------------------------------------------------------------------------|----------------------------------------------------------------------------|
| The Switch block control input (second input) is not a Boolean value.                         | Change the data type of the control input to Boolean.                      |
| The Switch block is not configured to pass the first input when the control input is nonzero. | Set the block parameter <b>Criteria for passing first input</b> to u2 ~=0. |

## Capabilities and Limitations

- · Does not run on library models.
- Analyzes content of library linked blocks.
- Analyzes content in masked subsystems that have no workspaces and no dialogs.
- Allows exclusions of blocks and charts.

#### See Also

- MAAB guideline, Version 3.0: jc\_0141: Use of the Switch block in the Simulink documentation.
- JMAAB guideline, Version 4.0: jc\_0141: Use of the Switch block.
- · Switch block

# Check usage of buses and Mux blocks

Check ID: mathworks.maab.na\_0010

Check usage of buses and Mux blocks.

## Description

This check verifies the usage of buses and Mux blocks.

Available with Simulink Check.

#### **Results and Recommended Actions**

| Condition                                                                                                    | Recommended Action                                                       |
|----------------------------------------------------------------------------------------------------|--------------------------------------------------------------------------|
| The individual scalar input signals for a Mux block do not have common functionality, data types, dimensions, and units. | Modify the scalar input signals such that the specifications match.      |
| The output of a Mux block is not a vector.                                                                               | Change the output of the Mux block to a vector.                          |
| The input for a Bus Selector block is not a bus signal.                                                                  | Make sure that the input for all Bus<br>Selector blocks is a bus signal. |

# Capabilities and Limitations

- Does not run on library models.
- Does not allow exclusions of blocks or charts.
- Does not flag non-scalar inputs as described in MAAB guideline na\_0010: Grouping data flows into signals.

#### See Also

- MAAB guideline, Version 3.0: na\_0010: Grouping data flows into signals in the Simulink documentation.
- "Composite Signals" (Simulink)

# Check for bitwise operations in Stateflow charts

Check ID: mathworks.maab.na\_0001

Identify bitwise operators (&, |, and ^) in Stateflow charts. If you select **Enable C-bit operations** for a chart, only bitwise operators in expressions containing Boolean data types are reported. Otherwise, all bitwise operators are reported for the chart.

## Description

Do not use bitwise operators in Stateflow charts, unless you enable bitwise operations.

Available with Simulink Check.

#### **Results and Recommended Actions**

| Condition                                                                                                    | Recommended Action                                                                                                    |
|----------------------------------------------------------------------------------------------------|----------------------------------------------------------------------------------------------------|
| Stateflow charts with <b>Enable C-bit operations</b> selected use bitwise operators (a,  , and ^) in expressions containing Boolean data types. | Do not use Boolean data types in the specified expressions.                                                                                                    |
| The Model Advisor could not determine the data types in expressions with bitwise operations.                                                    | To allow Model Advisor to determine the data types, consider explicitly typecasting the specified expressions.                                                                                                    |
| Stateflow charts with <b>Enable C-bit operations</b> cleared use bitwise operators $(\hat{\alpha},  , \text{ and } ^)$ .                        | <ul> <li>To fix this issue, do either of the following:</li> <li>Modify the expressions to replace bitwise operators.</li> <li>If not using Boolean data types, consider enabling bitwise operations. In the Chart properties dialog box, select Enable C-bit operations.</li> </ul> |

# Capabilities and Limitations

- Applies only to charts that use C as the action language.
- · Does not run on library models.
- · Does not analyze content of library linked blocks.
- Analyzes content in all masked subsystems.
- · Allows exclusions of blocks and charts.

- "Binary and Bitwise Operations" (Stateflow) in the Stateflow documentation.
- MAAB guideline, Version 3.0: na\_0001: Bitwise Stateflow operators in the Simulink documentation.

- JMAAB guideline, Version 4.0: na\_0001: Bitwise Stateflow operators.
- "hisf\_0003: Usage of bitwise operations" (Simulink) in the Simulink documentation.

# Check for comparison operations in Stateflow charts

Check ID: mathworks.maab.na\_0013

Identify comparison operations with different data types in Stateflow objects.

# Description

Comparisons should be made between variables of the same data types.

Available with Simulink Check.

#### Results and Recommended Actions

| Condition                                                                                       | Recommended Action                                                                                             |
|-------------------------------------------------------------------------------------------------|----------------------------------------------------------------------------------------------------|
| Comparison operations with different data types were found.                                     | Revisit the specified operations to avoid comparison operations with different data types.                     |
| The Model Advisor could not determine the data types in expressions with comparison operations. | To allow Model Advisor to determine the data types, consider explicitly typecasting the specified expressions. |

## Capabilities and Limitations

- · Does not run on library models.
- Does not analyze content of library linked blocks.
- Analyzes content in all masked subsystems.
- · Allows exclusions of blocks and charts.

- MAAB guideline, Version 3.0: na\_0013: Comparison operation in Stateflow in the Simulink documentation.
- JMAAB guideline, Version 4.0: na\_0013: Comparison operation in Stateflow.

# Check for unary minus operations on unsigned integers in Stateflow charts

Check ID: mathworks.maab.jc 0451

Identify unary minus operations applied to unsigned integers in Stateflow objects.

# Description

Do not perform unary minus operations on unsigned integers in Stateflow objects.

Available with Simulink Check.

### **Results and Recommended Actions**

| Condition                                                                                        | Recommended Action                                                           |
|--------------------------------------------------------------------------------------------------|------------------------------------------------------------------------------|
|                                                                                                  | Modify the specified objects to remove dependency on unary minus operations. |
| The Model Advisor could not determine the data types in expressions with unary minus operations. |                                                                              |

# Capabilities and Limitations

- Does not run on library models.
- Does not analyze content of library linked blocks.
- Analyzes content in all masked subsystems.
- Allows exclusions of blocks and charts.

#### See Also

- MAAB guideline, Version 3.0: jc\_0451: Use of unary minus on unsigned integers in Stateflow in the Simulink documentation.
- JMAAB guideline, Version 4.0: jc\_0451: Use of unary minus on unsigned integers in Stateflow.

# Check for equality operations between floating-point expressions in Stateflow charts

Check ID: mathworks.maab.jc\_0481

Identify equal to operations (==) in expressions where at least one side of the expression is a floating-point variable or constant.

# Description

Do not use equal to operations with floating-point data types. You can use equal to operations with integer data types.

Available with Simulink Check.

## **Results and Recommended Actions**

| Condition                                                                                                    | Recommended Action                                                                                                    |
|----------------------------------------------------------------------------------------------------|----------------------------------------------------------------------------------------------------|
| Expressions use equal to operations (==) where at least one side of the expression is a floating-point variable or constant. | Modify the specified expressions to avoid equal to operations between floating-point expressions. If an equal to operation is required, a margin of error should be defined and used in the operation. |
| The Model Advisor could not determine the data types in expressions with equality operations.                                | To allow Model Advisor to determine the data types, consider explicitly typecasting the specified expressions.                                                                                         |

# Capabilities and Limitations

- Does not run on library models.
- Does not analyze content of library linked blocks.
- Analyzes content in all masked subsystems.
- · Allows exclusions of blocks and charts.

#### See Also

MAAB guideline, Version 3.0: jc\_0481: Use of hard equality comparisons for floating point numbers in Stateflow in the Simulink documentation.

# Check input and output settings of MATLAB Functions

Check ID: mathworks.maab.na\_0034

Identify MATLAB Functions that have inputs, outputs or parameters with inherited complexity or data type properties.

## **Description**

The check identifies MATLAB Functions with inherited complexity or data type properties. A results table provides links to MATLAB Functions that do not pass the check, along with conditions triggering the warning.

Available with Simulink Check.

## **Results and Recommended Actions**

| Condition                                   | Recommended Action                                                                                                    |
|---------------------------------------------|----------------------------------------------------------------------------------------------------|
| MATLAB Functions have inherited interfaces. | Explicitly define complexity and data type properties for inports, outports, and parameters of MATLAB Function identified in the results.                 |
|                                             | If applicable, using the "MATLAB Function<br>Block Editor" (Simulink), make the<br>following modifications in the "Ports and<br>Data Manager" (Simulink): |
|                                             | Change Complexity from Inherited to On or Off.                                                                                                    |
|                                             | • Change Type from Inherit: Same as Simulink to an explicit type.                                                                                         |
|                                             | • Change Size from -1 (Inherited) to an explicit size.                                                                                                    |

## Capabilities and Limitations

- · Runs on library models.
- · Does not analyze content of library linked blocks.
- Analyzes content in all masked subsystems.
- Allows exclusions of blocks and charts.

#### See Also

• MAAB guideline, Version 3.0: na\_0034: MATLAB Function block input/output settings in the Simulink documentation.

• JMAAB guideline, Version 4.0: na\_0034: MATLAB Function block input/output settings.

# Check MATLAB Function metrics

Check ID: mathworks.maab.himl 0003

Display complexity and code metrics for MATLAB Functions. Report metric violations.

# Description

This check provides complexity and code metrics for MATLAB Functions. The check additionally reports metric violations.

A results table provides links to MATLAB Functions that violate the complexity input parameters.

Available with Simulink Check.

# **Input Parameters**

# Maximum effective lines of code per function

Provide the maximum effective lines of code per function. Effective lines do not include empty lines, comment lines, or lines with a function end keyword.

# Minimum density of comments

Provide minimum density of comments. Density is ratio of comment lines to total lines of code.

# Maximum cyclomatic complexity per function

Provide maximum cyclomatic complexity per function. Cyclomatic complexity is the number of linearly independent paths through the source code.

#### **Results and Recommended Actions**

| Condition                                                 | Recommended Action                                                                                                    |
|-----------------------------------------------------------|----------------------------------------------------------------------------------------------------|
| MATLAB Function violates the complexity input parameters. | <ul> <li>For the MATLAB Function:</li> <li>If effective lines of code is too high, further divide the MATLAB Function.</li> <li>If comment density is too low, add comment lines.</li> <li>If cyclomatic complexity per function is too high, further divide the MATLAB Function.</li> </ul> |

#### Capabilities and Limitations

- · Runs on library models.
- Does not analyze content of library linked blocks.
- Analyzes content in all masked subsystems.
- · Allows exclusions of blocks and charts.

#### See Also

- MAAB guideline, Version 3.0: na\_0016: Source lines of MATLAB Functions in the Simulink documentation.
- MAAB guideline, Version 3.0: na\_0018: Number of nested if/else and case statement in the Simulink documentation.
- JMAAB guideline, Version 4.0: na\_0016: Source lines of MATLAB Functions.
- · JMAAB guideline, Version 4.0: na 0018: Number of nested if/else and case statement.

# Check for mismatches between names of Stateflow ports and associated signals

Check ID: mathworks.maab.db\_0123

Check for mismatches between Stateflow ports and associated signal names.

# Description

The name of Stateflow input and output should be the same as the corresponding signal. The check does not flag:

- · Name mismatches for reusable Stateflow charts in libraries.
- Stateflow ports if the corresponding signal does not have a label.

Available with Simulink Check.

## **Results and Recommended Actions**

| Condition | Recommended Action                                             |
|-----------|----------------------------------------------------------------|
| 9         | Change the names of either the signals or the Stateflow ports. |

# Capabilities and Limitations

- Does not run on library models.
- Analyzes content of library linked blocks.
- Analyzes content in all masked subsystems.
- Allows exclusions of blocks and charts. Exclusions will not work for library linked charts.

#### See Also

- MAAB guideline, Version 3.0: db\_0123: Stateflow port names in the Simulink documentation.
- JMAAB guideline, Version 4.0: db\_0123: Stateflow port names.

# Check scope of From and Goto blocks

Check ID: mathworks.maab.na\_0011

Check the scope of From and Goto blocks.

#### **Description**

You can use global scope for controlling flow. However, From and Goto blocks must use local scope for signal flows.

Available with Simulink Check.

## **Results and Recommended Actions**

| Condition                                                 | Recommended Action                                                                                                    |
|-----------------------------------------------------------|----------------------------------------------------------------------------------------------------|
| From and Goto blocks are not configured with local scope. | <ul><li> Make sure that the ports are connected.</li><li> Change the scope of the specified blocks to local.</li></ul> |

# **Capabilities and Limitations**

- · Does not run on library models.
- · Analyzes content of library linked blocks.
- · Analyzes content in all masked subsystems.
- · Allows exclusions of blocks and charts.

## See Also

 MAAB guideline, Version 3.0: na\_0011: Scope of Goto and From blocks in the Simulink documentation.

# MISRA C:2012 Checks

#### In this section...

"Check usage of Assignment blocks" on page 2-268

"Check for blocks not recommended for MISRA C:2012" on page 2-269

"Check for unsupported block names" on page 2-271

"Check configuration parameters for MISRA C:2012" on page 2-271

"Check for equality and inequality operations on floating-point values" on page 2-275

"Check for bitwise operations on signed integers" on page 2-276

"Check for recursive function calls" on page 2-277

"Check for switch case expressions without a default case" on page 2-277

"Check for blocks not recommended for C/C++ production code deployment" on page 2-279

"Check for missing error ports for AUTOSAR receiver interfaces" on page 2-280

"Check for missing const qualifiers in model functions" on page 2-281

"Check integer word length" on page 2-281

# Check usage of Assignment blocks

Check ID: mathworks.misra.AssignmentBlocks

Identify Assignment blocks that do not have block parameter Action if any output element is not assigned set to Error or Warning.

# Description

This check applies to the Assignment block that is available in the Simulink block library under **Simulink > Math Operations**.

Following the recommendations of this check increases the likelihood of generating MISRA C:2012 compliant code for embedded applications, as well as code that complies with the CERT C, CWE, ISO/IEC TS 17961 standards.

Available with Embedded Coder and Simulink Check.

#### **Results and Recommended Actions**

| Condition                                                                                                    | Recommended Action                                                                                                    |
|----------------------------------------------------------------------------------------------------|----------------------------------------------------------------------------------------------------|
| The model or subsystem might contain Assignment blocks with incomplete array initialization that do not have block parameter Action if any output element is not assigned set to Error or Warning. | Set block parameter Action if any output element is not assigned to one of the recommended values:  • Error, if Assignment block is not in an Iterator subsystem. |
|                                                                                                    | • Warning, if Assignment block is in an Iterator subsystem.                                                                                                    |

## Capabilities and Limitations

- · Runs on library models.
- Analyzes content of library linked blocks.
- Analyzes content in all masked subsystems.
- · If you have a Simulink Check license, allows exclusions of blocks and charts.

#### See Also

- MISRA C:2012, Rule 9.1
- ISO/IEC TS 17961: 2013, uninitref
- · CERT C, EXP33-C
- CWE, CWE-908
- "hisl 0029: Usage of Assignment blocks" (Simulink)
- "MISRA C Guidelines" (Embedded Coder)
- "MISRA C:2012 Compliance Considerations" (Simulink)
- "Secure Coding Standards" (Embedded Coder)

# Check for blocks not recommended for MISRA C:2012

Check ID: mathworks.misra.BlkSupport

Identify blocks that are not supported or recommended for MISRA C:2012 compliant code generation.

# **Description**

Following the recommendations of this check increases the likelihood of generating MISRA C:2012 compliant code for embedded applications.

Available with Embedded Coder and Simulink Check.

## **Results and Recommended Actions**

| Condition                                                                                                    | Recommended Action                                                                       |
|----------------------------------------------------------------------------------------------------|------------------------------------------------------------------------------------------|
| Lookup Table blocks using cubic spline interpolation or extrapolation methods were found in the model or subsystem.                 | Consider other interpolation and extrapolation methods for the Lookup Table blocks.      |
| Deprecated Lookup Table blocks were found in the model or subsystemer.  The deprecated Lookup Table blocks are Lookup and Lookup2D. | Consider replacing the deprecated Lookup Table blocks.                                   |
| S-Function Builder blocks were found in the model or subsystem.                                                                     | Consider replacing the S-Function Builder blocks with blocks recommended for production. |
| From Workspace blocks were found in the model or subsystem                                                                          | Consider replacing the From Workspace blocks with blocks recommended for production.     |

# Capabilities and Limitations

#### You can:

- · Run this check on your library models.
- · Exclude blocks and charts from this check if you have a Simulink Check license.

- "hisl\_0020: Blocks not recommended for MISRA C:2012 compliance" (Simulink)
- "MISRA C Guidelines" (Embedded Coder)
- "MISRA C:2012 Compliance Considerations" (Simulink)
- · "What Is a Model Advisor Exclusion?"

# Check for unsupported block names

Check ID: mathworks.misra.BlockNames

Identify block names containing /.

# Description

Following the recommendations of this check increases the likelihood of generating MISRA C:2012 compliant code for embedded applications.

Available with Embedded Coder and Simulink Check.

#### Results and Recommended Actions

| Condition               | Recommended Action            |
|-------------------------|-------------------------------|
|                         | Remove / from the block name. |
| the model or subsystem. |                               |

# Capabilities and Limitations

- · Runs on library models.
- Analyzes content of library linked blocks.
- Analyzes content in all masked subsystems.
- · If you have a Simulink Check license, allows exclusions of blocks and charts.

#### See Also

- MISRA C:2012, Rule 3.1
- "MISRA C Guidelines" (Embedded Coder).
- "MISRA C:2012 Compliance Considerations" (Simulink)

# Check configuration parameters for MISRA C:2012

Check ID: mathworks.misra.CodeGenSettings

Identify configuration parameters that might impact MISRA C:2012 compliant code generation.

# **Description**

Following the recommendations of this check increases the likelihood of generating MISRA C:2012 compliant code for embedded applications.

Available with Embedded Coder and Simulink Check.

# **Results and Recommended Actions**

| Condition                                                                      | Recommended Action                                                                                                    |
|--------------------------------------------------------------------------------|----------------------------------------------------------------------------------------------------|
| Model Verification block enabling is set to Use local settings or Enable All.  | In the Configuration Parameters, set  Model Verification block enabling to  Disable All.                                                                                                    |
| System target file is set to a GRT-based target.                               | In the Configuration Parameters dialog box, on the Code Generation pane, set System target file to an ERT-based target.                                                                                                    |
| Code Generation > Interface parameters are not set to the recommended values.  | In the Configuration Parameters dialog box:  • Set Code replacement library to None or AUTOSAR 4.0  • Set Shared code placement to Shared location  • Clear Support: non-finite numbers  • Clear Support: continuous time (ERT-based target only)  • Clear Support non-inlined S-functions (ERT-based target only)  • Clear MAT-file logging |
| Parenthesis level is not set to Maximum (Specify precedence with parentheses). | In the Configuration Parameters dialog box, on the Code Generation > Code Style pane, set Parentheses level to Maximum (Specify precedence with parentheses).                                                                                                    |

| Condition                                                                                                    | Recommended Action                                                                                                    |
|----------------------------------------------------------------------------------------------------|----------------------------------------------------------------------------------------------------|
| Casting Modes is not set to Standards Compliant.                                                                      | In the Configuration Parameters dialog box, on the Code Generation > Code Style pane, set Casting Modes to Standards Compliant.                                                                   |
| GenerateSharedConstants is set to on.                                                                                 | Use get_param to set GenerateSharedConstants to off.                                                                                                    |
| System-generated identifiers is set to Classic.                                                                       | In the Configuration Parameters dialog box, on the Code Generation > Symbols pane, set System-generated identifiers to Shortened.                                                                 |
| Pack Boolean data into bitfields is selected and Bitfield declarator type specifier is set to uchar_T.                | In the Configuration Parameters dialog box, on the Optimization > Signals and Parameters pane, if Pack Boolean data into bitfields is selected, set Bitfield declarator type specifier to uint_T. |
| Signed integer division rounds to is not set to Zero or Floor.                                                        | In the Configuration Parameters dialog box, on the Hardware Implementation pane, set Signed integer division rounds to to Zero or Floor.                                                          |
| Use division for fixed-point net slope computation is not set to On or Use division for reciprocals of integers only. | In the Configuration Parameters dialog box, on the Optimization pane, set Use division for fixed-point net slope computation to On or Use division for reciprocals of integers only.              |
| Replace multiplications by powers of two with signed bitwise shifts is selected.                                      | In the Configuration Parameters dialog box, on the Code Generation > Code Style pane, clear Replace multiplications by powers of two with signed bitwise shifts.                                  |
| Allow right shifts on signed integers is selected.                                                                    | In the Configuration Parameters dialog box, on the Code Generation > Code Style pane, Clear Allow right shifts on signed integers.                                                                |

| Condition                                                           | Recommended Action                                                                                                    |
|---------------------------------------------------------------------|----------------------------------------------------------------------------------------------------|
| Use dynamic memory allocation for model initialization is selected. | In the Configuration Parameters dialog box, clear <b>Use dynamic memory</b> allocation for model initialization.                                                               |
| Wrap on overflow is set to None                                     | In the Configuration Parameters dialog box, on the <b>Diagnostics</b> > <b>Data Validity</b> pane, set <b>Wrap on overflow</b> to warning or error.                            |
| Inf or NaN block output is set to None                              | In the Configuration Parameters dialog box, on the <b>Diagnostics</b> > <b>Data Validity</b> pane, set <b>Inf or NaN block output</b> to warning or error.                     |
| Dynamic momory allocation in MATLAB Function blocks is selected.    | In the Configuration Parameters dialog box, clear <b>Dynamic memory allocation</b> in MATLAB Function blocks.                                                                  |
| ERTFilePackagingFormat is set to Modular.                           | Use get_param to set  ERTFilePackagingFormat to  CompactWithDataFile or Compact.  If you click Modify to automatically fix the parameter setting, the value is set to Compact. |
| PreserveStaticInFcnDecls is set to off.                             | Use get_param to set PreserveStaticInFcnDecls to on.  To set this value, ERTFilePackagingFormat must be set to CompactWithDataFile or Compact.                                 |

# **Action Results**

Clicking Modify All changes the parameter values to the recommended values.

Subchecks depend on the results of the subchecks noted with  ${\bf D}$  in the results table in the Model Advisor window.

# Capabilities and Limitations

This check does not review referenced models.

#### See Also

- "hisl\_0060: Configuration parameters that improve MISRA C:2012 compliance" (Simulink)
- "MISRA C Guidelines" (Embedded Coder)
- "MISRA C:2012 Compliance Considerations" (Simulink)

# Check for equality and inequality operations on floating-point values

Check ID: mathworks.misra.CompareFloatEquality

Identify equality and inequality operations on floating-point values.

## Description

The check flags sources causing equality or inequality operations on floating-point values.

Following the recommendations of this check increases the likelihood of generating MISRA C:2012 compliant code for embedded applications, as well as code that complies with the CERT C and CWE standards.

The check does not flag blocks with equality or inequality operations on floating-point values if they are justified with a Polyspace® annotation. When you run the check, the **Blocks with justification** table lists blocks with equality or inequality operations that have a justification.

Available with Embedded Coder and Simulink Check.

#### **Results and Recommended Actions**

| Condition                                  | Recommended Action                       |
|--------------------------------------------|------------------------------------------|
| Model object has an equality or inequality | Consider using non-floating-point values |
| operation on a floating-point value.       | for equality or inequality operations.   |

# Capabilities and Limitations

You can:

Exclude blocks and charts from this check if you have a Simulink Check license.

#### See Also

- MISRA C:2012, Dir 1.1
- CERT C, FLP00-C
- CWE, CWE-697
- "Annotate Blocks for Known Results" (Polyspace Bug Finder)
- "Secure Coding Standards" (Embedded Coder)

# Check for bitwise operations on signed integers

Check ID: mathworks.misra.CompliantCGIRConstructions

Identify Simulink blocks that contain bitwise operations on signed integers. The check does not flag MATLAB Function or Stateflow blocks that use signed operands for bitwise operators.

# Description

Following the recommendations of this check increases the likelihood of generating MISRA C:2012 compliant code for embedded applications, as well as code that complies with the CERT C and CWE standards.

Available with Embedded Coder and Simulink Check.

## **Results and Recommended Actions**

| Condition | Recommended Action                                       |
|-----------|----------------------------------------------------------|
| · ·       | Consider using unsigned integers for bitwise operations. |

# Capabilities and Limitations

#### You can:

Exclude blocks and charts from this check if you have a Simulink Check license.

#### See Also

- MISRA C:2012, Rule 10.1
- · CERT C, INT13-C
- CWE, CWE-682
- "hisl\_0060: Configuration parameters that improve MISRA C:2012 compliance" (Simulink)
- "MISRA C:2012 Compliance Considerations" (Simulink)
- "Secure Coding Standards" (Embedded Coder)

# Check for recursive function calls

Check ID: mathworks.misra.RecursionCompliance

Identify recursive function calls in Stateflow charts.

# Description

Following the recommendations of this check increases the likelihood of generating MISRA C:2012 compliant code for embedded applications. The check flags charts that have recursive function calls.

Available with Embedded Coder and Simulink Check.

#### Results and Recommended Actions

| Condition                            | Recommended Action              |
|--------------------------------------|---------------------------------|
| Chart has a recursive function call. | Remove recursive function call. |

#### See Also

- MISRA C:2012, Dir 17.2
- "Guidelines for Avoiding Unwanted Recursion in a Chart" (Stateflow)

# Check for switch case expressions without a default case

Check ID: mathworks.misra.SwitchDefault

Identify switch case expressions that do not have a default case.

## Description

The check flags model objects that have switch case expressions without a default case.

Following the recommendations of this check increases the likelihood of generating MISRA C:2012 compliant code for embedded applications, as well as code that complies with the CERT C, CWE, ISO/IEC TS 17961 standards.

The check does not flag blocks without default cases if they are justified with a Polyspace annotation. When you run the check, the **Blocks with justification** table lists blocks without default cases that have a justification.

Available with Embedded Coder and Simulink Check.

#### **Results and Recommended Actions**

| Condition               | Recommended Action                                                                                                    |
|-------------------------|----------------------------------------------------------------------------------------------------|
| without a default case. | For Switch Case blocks, consider selecting block parameter <b>Show default case</b> to explicitly specify a default case. |

## Capabilities and Limitations

#### You can:

- Run this check on your library models.
- Exclude blocks and charts from this check if you have a Simulink Check license.

- MISRA C:2012, Rule 16.4
- ISO/IEC TS 17961: 2013, swtchdflt
- CERT C, MSC01-C
- CWE, CWE-478
- "Annotate Blocks for Known Results" (Polyspace Bug Finder)
- "Secure Coding Standards" (Embedded Coder)

# Check for blocks not recommended for C/C++ production code deployment

Check ID: mathworks.codegen.PCGSupport

Identify blocks not supported by code generation or not recommended for C/C++ production code deployment.

## **Description**

This check partially identifies model constructs that are not recommended for C/C++ production code generation as identified in the Simulink Block Support (Simulink Coder) tables for Simulink Coder and Embedded Coder. If you are using blocks with support notes for code generation, review the information and follow the given advice.

Following the recommendations of this check increases the likelihood of generating code that complies with the CERT C, CWE, ISO/IEC TS 17961 standards.

Available with Embedded Coder and Simulink Check.

#### Results and Recommended Actions

| Condition                                   | Recommended Action                          |
|---------------------------------------------|---------------------------------------------|
| The model or subsystem contains blocks      | Consider replacing the blocks listed in the |
| that should not be used for production code | results. Click an element from the list of  |
| deployment.                                 | questionable items to locate condition.     |

# Capabilities and Limitations

#### You can:

- Run this check on your library models.
- · Exclude blocks and charts from this check if you have a Simulink Check license.

- "Blocks and Products Supported for C Code Generation" (Simulink Coder)
- "What Is a Model Advisor Exclusion?"
- "Secure Coding Standards" (Embedded Coder)

# Check for missing error ports for AUTOSAR receiver interfaces

Check ID: mathworks.misra.AutosarReceiverInterface

Identify AUTOSAR receiver interface inports that do not have matching error ports.

# **Description**

Following the recommendations of this check increases the likelihood of generating MISRA C:2012 compliant code for embedded applications. The check flags AUTOSAR receiver interfaces inports that are missing error ports.

The check does not flag missing error ports if they are justified with a Polyspace annotation. When you run the check, the **Blocks with justification** table lists the missing error ports that have a justification.

Available with Embedded Coder and Simulink Check.

#### **Results and Recommended Actions**

| Condition | Recommended Action                                                                     |
|-----------|----------------------------------------------------------------------------------------|
| -         | Add missing error port and map to the corresponding AUTOSAR receiver interface inport. |

## Capabilities and Limitations

You can:

- Analyzes top layer/root level models.
- Exclude blocks and charts from this check if you have a Simulink Check license.

- MISRA C: 2012, Directive 4.7
- "MISRA C Guidelines" (Embedded Coder)
- "What Is a Model Advisor Exclusion?"
- "Annotate Blocks for Known Results" (Polyspace Bug Finder)

# Check for missing const qualifiers in model functions

Check ID: mathworks.misra.ModelFunctionInterface

Identify missing const qualifiers in input data pointers.

## Description

Following the recommendations of this check increases the likelihood of generating MISRA C:2012 compliant code for embedded applications. The check flags input data pointers that do not have a const qualifier.

Available with Embedded Coder and Simulink Check.

#### **Results and Recommended Actions**

| Condition | Recommended Action                                           |
|-----------|--------------------------------------------------------------|
| -         | Consider adding a const qualifier to the input data pointer. |

#### See Also

- MISRA C:2012, Rule 8.13
- "MISRA C Guidelines" (Embedded Coder)

# Check integer word length

Check ID: mathworks.misra.IntegerWordLengths

Identify integer word lengths that do not comply with hardware implementation settings

#### Description

The check flags integers whose word lengths exceed the number of bits permitted via the hardware implementation settings.

Following the recommendations of this check increases the likelihood of generating MISRA C:2012 compliant code for embedded applications, as well as code that complies with the CERT C and CWE standards.

Available with Embedded Coder and Simulink Check.

## **Results and Recommended Actions**

| Condition                                                                                                | Recommended Action                                                                                                    |
|----------------------------------------------------------------------------------------------------|----------------------------------------------------------------------------------------------------|
| Model object contains integer word lengths that are not compliant with hardware implementation settings. | Update the integer so its length does not exceed the permitted number of bits. You can view the permitted number of bits in the Configuration Parameters dialog box, on the Hardware Implementation > Device details pane. |

# Capabilities and Limitations

## You can:

· Exclude blocks and charts from this check if you have a Simulink Check license.

- MISRA C:2012, Rule 10.1
- · CERT C, INT13-C
- · CWE, CWE-682
- "MISRA C Guidelines" (Embedded Coder)
- · "What Is a Model Advisor Exclusion?"
- "Secure Coding Standards" (Embedded Coder)

# Secure Coding Checks for CERT C, CWE, and ISO/IEC TS 17961 Standards

#### In this section...

"Check configuration parameters for secure coding standards" on page 2-283

"Check for blocks not recommended for C/C++ production code deployment" on page 2-0

"Check for blocks not recommended for secure coding standards" on page 2-286

"Check usage of Assignment blocks" on page 2-0

"Check for switch case expressions without a default case" on page 2-0

"Check for bitwise operations on signed integers" on page 2-0

"Check for equality and inequality operations on floating-point values" on page 2-0

"Check integer word length" on page 2-0

"Detect Dead Logic" on page 2-293

"Detect Integer Overflow" on page 2-296

"Detect Division by Zero" on page 2-298

"Detect Out Of Bound Array Access" on page 2-299

"Detect Violation of Specified Minimum and Maximum Values" on page 2-301

These checks are used to validate that code generated by Embedded Coder complies with the CERT C, CWE, and ISO/IEC TS 17961 (Embedded Coder) secure coding standards.

# Check configuration parameters for secure coding standards

Check ID: mathworks.security.CodeGenSettings

Identify configuration parameters that might impact compliance with secure coding standards.

#### Description

Following the recommendations of this check increases the likelihood of generating code that complies with CERT C, CWE, ISO/IEC TS 17961 secure coding standards.

Available with Embedded Coder and Simulink Check.

## **Results and Recommended Actions**

| Condition                                                                        | Recommended Action                                                                                                    |
|----------------------------------------------------------------------------------|----------------------------------------------------------------------------------------------------|
| Model Verification block enabling is set to Use local settings or Enable All.    | In the Configuration Parameters dialog box, set Model Verification block enabling to Disable All.                                                                                                    |
| System target file is set to a GRT-based target.                                 | In the Configuration Parameters dialog box, on the Code Generation > General pane, set System target file to an ERT-based target.                                                                                                    |
| Code Generation > Interface parameters are not set to the recommended values.    | In the Configuration Parameters dialog box, on the Code Generation > Interface pane:  • Set Code replacement library to None or AUTOSAR 4.0  • Clear Support: non-finite numbers                                                       |
|                                                                                  | <ul> <li>Clear Support: continuous time (ERT-based target only)</li> <li>In the Configuration Parameters dialog box:</li> <li>Clear Support non-inlined S-functions (ERT-based target only)</li> <li>Clear MAT-file logging</li> </ul> |
| Signed integer division rounds to is not set to Zero or Floor.                   | In the Configuration Parameters dialog box, on the <b>Hardware Implementation</b> pane, set <b>Signed integer division</b> rounds to to Zero or Floor.                                                                                 |
| Replace multiplications by powers of two with signed bitwise shifts is selected. | In the Configuration Parameters dialog box, on the Code Generation > Code Style pane, clear Replace multiplications by powers of two with signed bitwise shifts.                                                                       |

| Condition                                                           | Recommended Action                                                                                                    |
|---------------------------------------------------------------------|----------------------------------------------------------------------------------------------------|
| Allow right shifts on signed integers is selected.                  | In the Configuration Parameters dialog box, on the Code Generation > Code Style pane, clear Allow right shifts on signed integers.              |
| Use dynamic memory allocation for model initialization is selected. | In the Configuration Parameters dialog<br>box, clear <b>Use dynamic memory</b><br>allocation for model initialization.                          |
| Wrap on overflow is set to None                                     | In the Configuration Parameters dialog box, on the <b>Diagnostics &gt; Data Validity</b> pane, set <b>Wrap on overflow</b> to warning or error. |
| Inf or NaN block output is set to None                              | In the Configuration Parameters dialog box, on the Diagnostics > Data Validity pane, set Inf or NaN block output to warning or error.           |
| Dynamic memory allocation in MATLAB Function blocks is selected.    | In the Configuration Parameters dialog<br>box, clear <b>Dynamic memory allocation</b><br>in MATLAB Function blocks.                             |

## **Action Results**

Clicking Modify All changes the parameter values to the recommended values.

Subchecks depend on the results of the subchecks noted with **D** in the results table in the Model Advisor window.

#### See Also

"Secure Coding Standards" (Embedded Coder)

# Check for blocks not recommended for C/C++ production code deployment

Check ID: mathworks.codegen.PCGSupport

Identify blocks not supported by code generation or not recommended for C/C++ production code deployment.

## Description

This check partially identifies model constructs that are not recommended for C/C++ production code generation as identified in the Simulink Block Support (Simulink Coder) tables for Simulink Coder and Embedded Coder. If you are using blocks with support notes for code generation, review the information and follow the given advice.

Following the recommendations of this check increases the likelihood of generating code that complies with the CERT C, CWE, ISO/IEC TS 17961 standards.

Available with Embedded Coder and Simulink Check.

#### Results and Recommended Actions

| Condition                                   | Recommended Action                                                                                                    |
|---------------------------------------------|----------------------------------------------------------------------------------------------------|
| that should not be used for production code | Consider replacing the blocks listed in the results. Click an element from the list of questionable items to locate condition. |

### Capabilities and Limitations

#### You can:

- · Run this check on your library models.
- Exclude blocks and charts from this check if you have a Simulink Check license.

## See Also

- · "Blocks and Products Supported for C Code Generation" (Simulink Coder)
- "What Is a Model Advisor Exclusion?"
- "Secure Coding Standards" (Embedded Coder)

# Check for blocks not recommended for secure coding standards

Check ID: mathworks.security.BlockSupport

Identify blocks not recommended for compliance with secure coding standards.

## Description

Following the recommendations of this check increases the likelihood of generating code that complies with CERT C, CWE, ISO/IEC TS 17961 secure coding standards.

Available with Embedded Coder and Simulink Check.

#### **Results and Recommended Actions**

| Condition                                                                                                    | Recommended Action                                                                       |
|----------------------------------------------------------------------------------------------------|------------------------------------------------------------------------------------------|
| Lookup Table blocks using cubic spline interpolation or extrapolation methods were found in the model or subsystem. | Consider other interpolation and extrapolation methods for the Lookup Table blocks.      |
| Deprecated Lookup Table blocks were found in the model or subsystem.                                                | Consider replacing the deprecated Lookup<br>Table blocks.                                |
| S-Function Builder blocks were found in the model or subsystem.                                                     | Consider replacing the S-Function Builder blocks with blocks recommended for production. |
| From Workspace blocks were found in the model or subsystem                                                          | Consider replacing the From Workspace blocks with blocks recommended for production.     |

## Capabilities and Limitations

You can:

- · Run this check on your library models.
- Exclude blocks and charts from this check if you have a Simulink Check license.

#### See Also

- "What Is a Model Advisor Exclusion?"
- "Secure Coding Standards" (Embedded Coder)

# Check usage of Assignment blocks

Check ID: mathworks.misra.AssignmentBlocks

Identify Assignment blocks that do not have block parameter **Action if any output element is not assigned** set to **Error** or **Warning**.

## **Description**

This check applies to the Assignment block that is available in the Simulink block library under **Simulink > Math Operations**.

Following the recommendations of this check increases the likelihood of generating MISRA C:2012 compliant code for embedded applications, as well as code that complies with the CERT C, CWE, ISO/IEC TS 17961 standards.

Available with Embedded Coder and Simulink Check.

## **Results and Recommended Actions**

| Condition                                                                                                    | Recommended Action                                                                                                    |
|----------------------------------------------------------------------------------------------------|----------------------------------------------------------------------------------------------------|
| The model or subsystem might contain Assignment blocks with incomplete array initialization that do not have block parameter Action if any output element is not assigned set to Error or Warning. | Set block parameter Action if any output element is not assigned to one of the recommended values:  • Error, if Assignment block is not in an Iterator subsystem.  • Warning, if Assignment block is in an Iterator subsystem. |

## Capabilities and Limitations

- · Runs on library models.
- Analyzes content of library linked blocks.
- Analyzes content in all masked subsystems.
- · If you have a Simulink Check license, allows exclusions of blocks and charts.

- MISRA C:2012, Rule 9.1
- ISO/IEC TS 17961: 2013, uninitref
- CERT C, EXP33-C
- CWE, CWE-908
- "hisl\_0029: Usage of Assignment blocks" (Simulink)
- "MISRA C Guidelines" (Embedded Coder)
- "MISRA C:2012 Compliance Considerations" (Simulink)
- "Secure Coding Standards" (Embedded Coder)

# Check for switch case expressions without a default case

Check ID: mathworks.misra.SwitchDefault

Identify switch case expressions that do not have a default case.

## Description

The check flags model objects that have switch case expressions without a default case.

Following the recommendations of this check increases the likelihood of generating MISRA C:2012 compliant code for embedded applications, as well as code that complies with the CERT C, CWE, ISO/IEC TS 17961 standards.

The check does not flag blocks without default cases if they are justified with a Polyspace annotation. When you run the check, the **Blocks with justification** table lists blocks without default cases that have a justification.

Available with Embedded Coder and Simulink Check.

#### Results and Recommended Actions

| Condition               | Recommended Action                                                                                                    |
|-------------------------|----------------------------------------------------------------------------------------------------|
| without a default case. | For Switch Case blocks, consider selecting block parameter <b>Show default case</b> to explicitly specify a default case. |

## Capabilities and Limitations

#### You can:

- · Run this check on your library models.
- · Exclude blocks and charts from this check if you have a Simulink Check license.

- MISRA C:2012, Rule 16.4
- ISO/IEC TS 17961: 2013, swtchdflt
- · CERT C, MSC01-C
- CWE, CWE-478

- "Annotate Blocks for Known Results" (Polyspace Bug Finder)
- · "Secure Coding Standards" (Embedded Coder)

# Check for bitwise operations on signed integers

Check ID: mathworks.misra.CompliantCGIRConstructions

Identify Simulink blocks that contain bitwise operations on signed integers. The check does not flag MATLAB Function or Stateflow blocks that use signed operands for bitwise operators.

## Description

Following the recommendations of this check increases the likelihood of generating MISRA C:2012 compliant code for embedded applications, as well as code that complies with the CERT C and CWE standards.

Available with Embedded Coder and Simulink Check.

#### **Results and Recommended Actions**

| Condition                             | Recommended Action                                       |
|---------------------------------------|----------------------------------------------------------|
| · · · · · · · · · · · · · · · · · · · | Consider using unsigned integers for bitwise operations. |

#### Capabilities and Limitations

You can:

Exclude blocks and charts from this check if you have a Simulink Check license.

- MISRA C:2012, Rule 10.1
- CERT C, INT13-C
- CWE, CWE-682
- "hisl\_0060: Configuration parameters that improve MISRA C:2012 compliance" (Simulink)
- "MISRA C:2012 Compliance Considerations" (Simulink)

"Secure Coding Standards" (Embedded Coder)

# Check for equality and inequality operations on floating-point values

Check ID: mathworks.misra.CompareFloatEquality

Identify equality and inequality operations on floating-point values.

## Description

The check flags sources causing equality or inequality operations on floating-point values.

Following the recommendations of this check increases the likelihood of generating MISRA C:2012 compliant code for embedded applications, as well as code that complies with the CERT C and CWE standards.

The check does not flag blocks with equality or inequality operations on floating-point values if they are justified with a Polyspace annotation. When you run the check, the **Blocks with justification** table lists blocks with equality or inequality operations that have a justification.

Available with Embedded Coder and Simulink Check.

#### **Results and Recommended Actions**

| Condition                            | Recommended Action                       |
|--------------------------------------|------------------------------------------|
|                                      | Consider using non-floating-point values |
| operation on a floating-point value. | for equality or inequality operations.   |

## Capabilities and Limitations

You can:

· Exclude blocks and charts from this check if you have a Simulink Check license.

- MISRA C:2012, Dir 1.1
- · CERT C, FLP00-C
- CWE, CWE-697

- "Annotate Blocks for Known Results" (Polyspace Bug Finder)
- "Secure Coding Standards" (Embedded Coder)

# Check integer word length

Check ID: mathworks.misra.IntegerWordLengths

Identify integer word lengths that do not comply with hardware implementation settings

## Description

The check flags integers whose word lengths exceed the number of bits permitted via the hardware implementation settings.

Following the recommendations of this check increases the likelihood of generating MISRA C:2012 compliant code for embedded applications, as well as code that complies with the CERT C and CWE standards.

Available with Embedded Coder and Simulink Check.

## **Results and Recommended Actions**

| Condition                                                     | Recommended Action                                                                                                    |
|---------------------------------------------------------------|----------------------------------------------------------------------------------------------------|
| that are not compliant with hardware implementation settings. | Update the integer so its length does not exceed the permitted number of bits. You can view the permitted number of bits in the Configuration Parameters dialog box, on the Hardware Implementation > Device details pane. |

## Capabilities and Limitations

You can:

Exclude blocks and charts from this check if you have a Simulink Check license.

- MISRA C:2012, Rule 10.1
- CERT C, INT13-C

- CWE, CWE-682
- "MISRA C Guidelines" (Embedded Coder)
- · "What Is a Model Advisor Exclusion?"
- "Secure Coding Standards" (Embedded Coder)

# **Detect Dead Logic**

Check ID: mathworks.sldv.deadlogic

Identify logic that stays inactive during simulation.

### Description

This check identifies portions of your model that stay inactive during simulation.

You can run a more detailed analysis that identifies both dead logic and active logic using Simulink Design Verifier<sup>™</sup> design error detection. For more information, see "Detect Dead Logic Caused by an Incorrect Value" (Simulink Design Verifier).

Following the recommendations of this check increases the likelihood of generating MISRA C:2012 compliant code for embedded applications, as well as code that complies with the CERT C and CWE standards

## **Results and Recommended Actions**

| Result                     | Recommended Action                                                                                       |
|----------------------------|----------------------------------------------------------------------------------------------------|
| Failed, model incompatible | Resolve the model incompatibility. See:                                                                  |
|                            | "Supported and Unsupported Simulink<br>Blocks in Simulink Design Verifier"<br>(Simulink Design Verifier) |
|                            | • "Support Limitations for Model Blocks"<br>(Simulink Design Verifier)                                   |
|                            | "Support Limitations for Simulink<br>Software Features" (Simulink Design<br>Verifier)                    |
|                            | "Support Limitations for Stateflow<br>Software Features" (Simulink Design<br>Verifier)                   |
|                            | "Support Limitations for MATLAB for<br>Code Generation" (Simulink Design<br>Verifier)                    |
|                            | Also see "Handle Incompatibilities with Automatic Stubbing" (Simulink Design Verifier).                  |

| Result                        | Recommended Action                                                                                                    |
|-------------------------------|----------------------------------------------------------------------------------------------------|
| Dead logic found in model     | Simulink Design Verifier proved that these decision and condition outcomes cannot occur and are dead logic in the model. Dead logic can also be a side effect of specified constraints on parameters or specified minimum and maximum constraints on input ports. In rare cases, dead logic can result from approximations performed by Simulink Design Verifier. It is possible that there are objectives that this analysis did not decide. To extend the results of this analysis, use Simulink Design Verifier design error detection to also identify active logic. From the Simulink Editor, select Analysis > Design Verifier > Options. In the Design Error Detection pane, select both Dead logic and Identify active logic. |
| Dead logic not found in model | Simulink Design Verifier did not find dead logic in the model. It is possible that there are objectives that this analysis did not decide. To extend the results of this analysis, use Simulink Design Verifier design error detection to also identify active logic. From the Simulink Editor, select Analysis > Design Verifier > Options. In the Design Error Detection pane, select both Dead logic and Identify active logic.                                                                                                    |

- MISRA C:2012: Rule 2.1
- · CERT C, MSC07-C
- CWE, CWE-561
- "Run Model Checks" (Simulink)
- "Secure Coding Standards" (Embedded Coder)

- "Detect Dead Logic Caused by an Incorrect Value" (Simulink Design Verifier)
- · "Design Verifier Pane: Design Error Detection" (Simulink Design Verifier)

# **Detect Integer Overflow**

Check ID: mathworks.sldv.integeroverflow

Detects integer or fixed-point data overflow errors in your model

## Description

This check identifies operations that exceed the data type range for integer or fixed-point operations.

Following the recommendations of this check increases the likelihood of generating MISRA C:2012 compliant code for embedded applications, as well as code that complies with the CERT C, CWE, ISO/IEC TS 17961 standards.

## **Results and Recommended Actions**

| Result                          | Recommended Action                                                                                                    |
|---------------------------------|----------------------------------------------------------------------------------------------------|
| Failed, model incompatible      | Resolve the model incompatibility. See  "Supported and Unsupported Simulink Blocks in Simulink Design Verifier" (Simulink Design Verifier)  "Support Limitations for Model Blocks" (Simulink Design Verifier)  "Support Limitations for Simulink Software Features" (Simulink Design Verifier)  "Support Limitations for Stateflow Software Features" (Simulink Design Verifier)  "Support Limitations for MATLAB for Code Generation" (Simulink Design Verifier)  Also see "Handle Incompatibilities with Automatic Stubbing" (Simulink Design Verifier). |
| Integer overflow found in model | To view the conditions that cause the integer overflow, create a harness model.  When you simulate the harness, the inputs replicate the error. Click <b>View test case</b> in the Model Advisor report.                                                                                                    |

- MISRA C:2012: Directive 4.1
- ISO/IEC TS 17961: 2013, intoflow
- · CERT C, INT30-C and INT32-C
- CWE, CWE-190
- "Secure Coding Standards" (Embedded Coder)
- "Design Error Detection" (Simulink Design Verifier)

# **Detect Division by Zero**

Check ID: mathworks.sldv.divbyzero

Detects division-by-zero errors in your model

## Description

This check identifies operations in your model that cause division-by-zero errors.

Following the recommendations of this check increases the likelihood of generating MISRA C:2012 compliant code for embedded applications, as well as code that complies with the CERT C, CWE, ISO/IEC TS 17961 standards.

#### **Results and Recommended Actions**

| Result                     | Recommended Action                                                                      |
|----------------------------|-----------------------------------------------------------------------------------------|
| Failed, model incompatible | Resolve the model incompatibility. See  • "Supported and Unsupported Simulink           |
|                            | Blocks in Simulink Design Verifier" (Simulink Design Verifier)                          |
|                            | • "Support Limitations for Model Blocks" (Simulink Design Verifier)                     |
|                            | "Support Limitations for Simulink<br>Software Features" (Simulink Design<br>Verifier)   |
|                            | "Support Limitations for Stateflow<br>Software Features" (Simulink Design<br>Verifier)  |
|                            | "Support Limitations for MATLAB for<br>Code Generation" (Simulink Design<br>Verifier)   |
|                            | Also see "Handle Incompatibilities with Automatic Stubbing" (Simulink Design Verifier). |

| Result | Recommended Action                                                                                                    |
|--------|----------------------------------------------------------------------------------------------------|
|        | To view the conditions that cause the division by zero, create a harness model. When you simulate the harness, the inputs replicate the error. Click <b>View test case</b> in the Model Advisor report. |

#### See Also

- MISRA C:2012: Directive 4.1
- ISO/IEC TS 17961: 2013, diverr
- · CERT C, INT33-C and FLP03-C
- CWE, CWE-369
- "Secure Coding Standards" (Embedded Coder)
- "Design Error Detection" (Simulink Design Verifier)

# **Detect Out Of Bound Array Access**

Check ID: mathworks.sldv.arraybounds

Detects operations that access outside the bounds of an array index

## Description

This check detects instances of out of bound array access in Simulink Design Verifier.

Following the recommendations of this check increases the likelihood of generating MISRA C:2012 compliant code for embedded applications, as well as code that complies with the CERT C, CWE, ISO/IEC TS 17961 standards.

## **Results and Recommended Actions**

| Result                                   | Recommended Action                                                                                                    |
|------------------------------------------|----------------------------------------------------------------------------------------------------|
| Failed, model incompatible               | Resolve the model incompatibility. See  • "Supported and Unsupported Simulink Blocks in Simulink Design Verifier" (Simulink Design Verifier)  • "Support Limitations for Model Blocks" (Simulink Design Verifier)  • "Support Limitations for Simulink Software Features" (Simulink Design Verifier)  • "Support Limitations for Stateflow Software Features" (Simulink Design Verifier) |
|                                          | "Support Limitations for MATLAB for Code Generation" (Simulink Design Verifier)  Also see "Handle Incompatibilities with Automatic Stubbing" (Simulink Design Verifier).                                                                                                    |
| Out of bound array access found in model | To view the conditions that cause the out of bound array access, create a harness model. When you simulate the harness, the inputs replicate the error. Click <b>View test case</b> in the Model Advisor report.                                                                                                    |

- MISRA C:2012: Rule 18.1
- ISO/IEC TS 17961: 2013, invptr
- CERT C, ARR30-C
- CWE, CWE-118
- "Secure Coding Standards" (Embedded Coder)
- "Design Error Detection" (Simulink Design Verifier)

# **Detect Violation of Specified Minimum and Maximum Values**

Check ID: mathworks.sldv.minmax

Detect signals which exceed specified minimum and maximum values

## Description

This analysis checks the specified minimum and maximum values (the design ranges) on intermediate signals throughout the model and on the output ports. If the analysis detects that a signal exceeds the design range, the results identify where in the model the errors occurred.

Following the recommendations of this check increases the likelihood of generating MISRA C:2012 compliant code for embedded applications, as well as code that complies with the CERT C and CWE standards.

#### Results and Recommended Actions

| Result                     | Recommended Action                                                                                       |
|----------------------------|----------------------------------------------------------------------------------------------------|
| Failed, model incompatible | Resolve the model incompatibility. See                                                                   |
|                            | "Supported and Unsupported Simulink<br>Blocks in Simulink Design Verifier"<br>(Simulink Design Verifier) |
|                            | • "Support Limitations for Model Blocks"<br>(Simulink Design Verifier)                                   |
|                            | • "Support Limitations for Simulink<br>Software Features" (Simulink Design<br>Verifier)                  |
|                            | • "Support Limitations for Stateflow<br>Software Features" (Simulink Design<br>Verifier)                 |
|                            | "Support Limitations for MATLAB for<br>Code Generation" (Simulink Design<br>Verifier)                    |
|                            | Also see "Handle Incompatibilities with Automatic Stubbing" (Simulink Design Verifier).                  |

| Result         | Recommended Action                                                                                                    |
|----------------|----------------------------------------------------------------------------------------------------|
| found in model | To view the conditions that cause the violation, create a harness model. When you simulate the harness, the inputs replicate the error. Click <b>View test case</b> in the Model Advisor report. |

- MISRA C:2012: Directive 4.1
- · CERT C, API00-C
- CWE, CWE-628
- "Secure Coding Standards" (Embedded Coder)
- "Design Range Checks" (Simulink Design Verifier)

# Check Requirements Consistency in Model Advisor

#### In this section...

"Identify requirement links with missing documents" on page 2-303

"Identify requirement links that specify invalid locations within documents" on page 2-304

"Identify selection-based links having descriptions that do not match their requirements document text" on page 2-305

"Identify requirement links with path type inconsistent with preferences" on page 2-306

"Identify IBM Rational DOORS objects linked from Simulink that do not link to Simulink" on page 2-307

You can check requirements consistency using the Model Advisor.

# Identify requirement links with missing documents

Check ID: mathworks.req.Documents

Verify that requirements link to existing documents.

## Description

You used the Requirements Management Interface (RMI) to associate a design requirements document with a part of your model design and the interface cannot find the specified document.

Available with Simulink Requirements.

## **Results and Recommended Actions**

| Condition                                                                     | Recommended Action                                                                                                    |
|-------------------------------------------------------------------------------|----------------------------------------------------------------------------------------------------|
| with a part of your model design is not accessible at the specified location. | Open the Requirements dialog box and fix the path name of the requirements document or move the document to the specified location. |

#### Capabilities and Limitations

You can exclude blocks and charts from this check.

### Tips

If your model has links to a DOORS® requirements document, to run this check, the DOORS software must be open and you must be logged in.

#### See Also

"Maintenance of Requirements Links" (Simulink Requirements)

# Identify requirement links that specify invalid locations within documents

Check ID: mathworks.req.Identifiers

Verify that requirements link to valid locations (e.g., bookmarks, line numbers, anchors) within documents.

## Description

You used the Requirements Management Interface (RMI) to associate a location in a design requirements document (a bookmark, line number, or anchor) with a part of your model design and the interface cannot find the specified location in the specified document.

Available with Simulink Requirements.

#### Results and Recommended Actions

| Condition                                                                                                | Recommended Action |
|----------------------------------------------------------------------------------------------------|--------------------|
| The location in the requirements document associated with a part of your model design is not accessible. | 1                  |

## Capabilities and Limitations

You can exclude blocks and charts from this check.

## Tips

If your model has links to a DOORS requirements document, to run this check, the DOORS software must be open and you must be logged in.

If your model has links to a Microsoft® Word or Microsoft Excel® document, to run this check, those applications must be closed on your computer.

#### See Also

"Maintenance of Requirements Links" (Simulink Requirements)

# Identify selection-based links having descriptions that do not match their requirements document text

Check ID: mathworks.req.Labels

Verify that descriptions of selection-based links use the same text found in their requirements documents.

## Description

You used selection-based linking of the Requirements Management Interface (RMI) to label requirements in the model's **Requirements** menu with text that appears in the corresponding requirements document. This check helps you manage traceability by identifying requirement descriptions in the menu that are not synchronized with text in the documents.

Available with Simulink Requirements.

#### **Results and Recommended Actions**

| Condition                                                                                                    | Recommended Action                                                                                                    |
|----------------------------------------------------------------------------------------------------|----------------------------------------------------------------------------------------------------|
| Selection-based links have descriptions that differ from their corresponding selections in the requirements documents. | If the difference reflects a change in the requirements document, click <b>Update</b> in the Model Advisor results to replace the current description in the selection-based link with the text from the requirements document (the external description). Alternatively, you can right-click the object in the model window, select <b>Edit/Add Links</b> from the <b>Requirements</b> menu, and use the Requirements dialog box that appears to synchronize the text. |

## Capabilities and Limitations

You can exclude blocks and charts from this check.

## **Tips**

If your model has links to a DOORS requirements document, to run this check, the DOORS software must be open and you must be logged in.

If your model has links to a Microsoft Word or Microsoft Excel document, to run this check, those applications must be closed on your computer.

#### See Also

"Maintenance of Requirements Links" (Simulink Requirements)

# Identify requirement links with path type inconsistent with preferences

Check ID: mathworks.req.Paths

Check that requirement paths are of the type selected in the preferences.

## Description

You are using the Requirements Management Interface (RMI) and the paths specifying the location of your requirements documents differ from the file reference type set as your preference.

Available with Simulink Requirements.

## **Results and Recommended Actions**

| Condition                                                                                                    | Recommended Action                                                                                                    |
|----------------------------------------------------------------------------------------------------|----------------------------------------------------------------------------------------------------|
| The paths indicating the location of requirements documents use a file reference type that differs from the preference specified in the Requirements Settings dialog box, on the <b>Selection Linking</b> tab. | <ul> <li>Change the preferred document file reference type or the specified paths by doing one of the following:</li> <li>Click Fix to change the current path to the valid path.</li> <li>In the model window, select Analysis &gt;</li> </ul> |
|                                                                                                    | Requirements > Settings, select the Selection Linking tab, and change the value for the Document file reference option.                                                                                                    |

#### **Linux Check for Absolute Paths**

On Linux® systems, this check is named **Identify requirement links with absolute path type**. The check reports warnings for requirements links that use an absolute path.

The recommended action is:

- 1 Right-click the model object and select **Requirements** > **Edit/Add Links**.
- 2 Modify the path in the Document field to use a path relative to the current working folder or the model location.

## Capabilities and Limitations

You can exclude blocks and charts from this check.

#### See Also

"Maintenance of Requirements Links" (Simulink Requirements)

# Identify IBM Rational DOORS objects linked from Simulink that do not link to Simulink

Identify IBM® Rational® DOORS objects that are targets of Simulink-to-DOORS requirements traceability links, but that have no corresponding DOORS-to-Simulink requirements traceability links.

### Description

You have Simulink-to-DOORS links that do not have a corresponding link from DOORS to Simulink. You must be logged in to the IBM Rational DOORS Client to run this check.

Available with Simulink Requirements.

#### Results and Recommended Actions

The Requirements Management Interface (RMI) examines Simulink-to-DOORS links to determine the presence of a corresponding return link. The RMI lists DOORS objects that do not have a return link to a Simulink object. For such objects, create corresponding DOORS-to-Simulink links:

1 Click the **FixAll** hyperlink in the RMI report to insert required links into the DOORS client for the list of missing requirements links. You can also create

individual links by navigating to each DOORS item and creating a link to the Simulink object.

2 Re-run the link check.

# **Model Metrics**

## **Model Metrics**

Model metrics analyze your model and help you assess your model with regard to size, architecture, readability, and compliance to standards. Simulink Check provides the metrics for these metric types:

- "Size Metrics" on page 2-309
- "Architecture Metrics" on page 2-310
- "Compliance Metrics" on page 2-311
- "Readability Metrics" on page 2-312

Using the Metrics Dashboard, you can collect and view model metrics to get an assessment of your project quality status. For more information, see "Collect and Explore Metric Data by Using the Metrics Dashboard".

You can use the model metric API to run the model metrics programmatically and export the results to a file. For more information, see "Collect Model Metrics Programmatically".

For your company guidelines and standards, you can also use the model metric API to create your own model metrics, compute those metrics, and export the metric data. For more information, see "Create a Custom Model Metric".

# **Size Metrics**

To collect metric data on a model or subsystem, run these metrics.

| Metric                                                | Description                                                  |
|-------------------------------------------------------|--------------------------------------------------------------|
| "Simulink block metric" on<br>page 2-312              | Calculates the number of blocks in the model.                |
| "Subsystem metric" on page 2-313                      | Calculates the number of subsystems in the model.            |
| "Library link metric" on page 2-315                   | Calculates the number of library-linked blocks in the model. |
| "Effective lines of MATLAB code metric" on page 2-316 | Calculates the number of effective lines of MATLAB code.     |

| Metric                                                       | Description                                                                          |
|--------------------------------------------------------------|--------------------------------------------------------------------------------------|
| "Stateflow chart objects<br>metric" on page 2-317            | Calculates the number of Stateflow objects.                                          |
| "Lines of code for Stateflow<br>blocks metric" on page 2-319 | Calculates the number of code lines for the following Stateflow blocks in the model: |
|                                                              | • States                                                                             |
|                                                              | • Transitions                                                                        |
|                                                              | • Truth tables                                                                       |
| "Subsystem depth metric" on<br>page 2-320                    | Calculates the subsystem depth of the model.                                         |
| "Input output metric" on<br>page 2-321                       | Calculates the number of inports and outports in your model.                         |
| "Diagnostic warnings metric" on page 2-323                   | Calculates the number of diagnostic warnings reported.                               |
| "Explicit input output<br>metric" on page 2-323              | Calculates the number of inports and outports in your model.                         |
| "File metric" on page 2-325                                  | Calculates the number of model and library files.                                    |
| "Matlab Function metric" on page 2-326                       | Calculates the number of Matlab Function blocks in your model.                       |
| "Model file count" on page 2-<br>327                         | Calculates the number of model files.                                                |
| "Parameter metric" on page 2-328                             | Calculates the number of data objects that parameterize the behavior of a model.     |
| "Stateflow chart metric" on<br>page 2-329                    | Calculates the number Stateflow charts in your model.                                |

For more information on model metrics, see "Collect Model Metrics".

# **Architecture Metrics**

To learn more about the architecture for a model or subsystem, run these metrics.

| Metric                                          | Description                                                                   |
|-------------------------------------------------|-------------------------------------------------------------------------------|
| "Cyclomatic complexity<br>metric" on page 2-330 | Calculates the cyclomatic complexity of the model.                            |
| "Clone content metric" on<br>page 2-331         | Calculates the number of components involved in a clone, excluding libraries. |
| "Clone detection metric" on<br>page 2-332       | Calculates the number of clones in components across the model hierarchy.     |
| "Library content metric" on<br>page 2-333       | Calculates the number of components involved in a library, excluding clones.  |

For more information on model metrics, see "Collect Model Metrics".

# **Compliance Metrics**

To determine if your model or subsystem is compliant with standards and guidelines, run one or more of these metrics.

| Metric                                                                                  | Description                                                                                  |
|-----------------------------------------------------------------------------------------|----------------------------------------------------------------------------------------------|
| "MATLAB code analyzer<br>warnings" on page 2-337                                        | Determines warnings for MATLAB code blocks in your model.                                    |
| "Model Advisor Check<br>Compliance for High-<br>Integrity Systems" on page<br>2-338     | Returns the fraction of checks the model passes from Model Advisor DO-178C/DO-331 Standards. |
| "Model Advisor Check<br>Compliance for Modeling<br>Standards for MAAB" on<br>page 2-339 | Returns the fraction of checks the model passes from Model Advisor MAAB Standard.            |
| "Model Advisor Check Issues<br>for High-Integrity Systems"<br>on page 2-340             | Reports the number of issues from Model Advisor<br>DO-178C/DO-331 Standards.                 |
| "Model Advisor check issues<br>for MAAB Standards" on<br>page 2-341                     | Reports the number of issues from Model Advisor MAAB Standard.                               |

For more information on model metrics, see "Collect Model Metrics".

# Readability Metrics

Run these metrics to determine readability for a model or subsystem.

| Metric                                                            | Description                                                           |
|-------------------------------------------------------------------|-----------------------------------------------------------------------|
| "Nondescriptive block name metric" on page 2-334                  | Determines nondescriptive Inport, Outport, and Subsystem block names. |
| "Data and structure layer<br>separation metric" on page 2-<br>336 | Calculates the data and structure layer separation.                   |

For more information on model metrics, see "Collect Model Metrics".

## Simulink block metric

Metric Type: Size

Metric ID: mathworks.metrics.SimulinkBlockCount

Model Advisor Check ID: mathworks.metricchecks.SimulinkBlockCount

Calculate the number of Simulink blocks in the model

## Description

Use this metric to calculate the number of blocks in the model. The results provide the number of blocks at the model and subsystem level. This metric counts Simulink—based blocks, but does not include underlying blocks used to implement the block. This metric is available with Simulink Check. To collect data for this metric:

- Using the Model Advisor, run the check, Simulink block metric in By Task > Model Metrics > Count Metrics.
- Programmatically, use slmetric. Engine.getMetrics with the metric identifier, mathworks.metrics. SimulinkBlockCount.

Aggregation properties for this metric are set to:

- slmetric.metric.AggregationMode: Sum
- slmetric.metric.AggregateComponentDetails: true

#### Results

For this metric, instances of slmetric.metric.Result provide the following results:

- Value: Number of blocks.
- AggregatedValue: Number of blocks for component and its subcomponents.
- Measures: Not applicable.

**Note** The results from metric analysis of **Simulink block metric** can differ from calling sldiagnostics. The result of the Simulink block metric:

- · Includes referenced models.
- Does not include any underlying blocks used to implement a MathWorks block that you used from the Simulink Library Browser.
- Does not include links into MathWorks libraries, which means that MathWorks library blocks that are masked subsystems are counted as one block. The inner content of those blocks is not counted.
- Does not include hidden content under Stateflow Charts or MATLAB Function blocks.
- · Does not include requirements blocks.

## Capabilities and Limitations

The metric:

- Runs on library models.
- Analyzes content in masked subsystems.
- If specified, analyzes the content of library-linked blocks or referenced models.

#### See Also

For more information on model metrics, see "Collect Model Metrics".

# Subsystem metric

Metric Type: Size

Metric ID: mathworks.metrics.SubSystemCount

Model Advisor Check ID: mathworks.metricchecks.SubSystemCount

Display number of subsystems in the model

## Description

Use this metric to calculate the number of subsystems in the model. The results provide the number of subsystems at the model and subsystem level.

This metric is available with Simulink Check. To collect data for this metric:

- Using the Model Advisor, run the check, Subsystem metric in By Task > Model Metrics > Count Metrics.
- Programmatically, use slmetric. Engine.getMetrics with the metric identifier, mathworks.metrics.SubSystemCount.

Aggregation properties for this metric are set to:

- slmetric.metric.AggregationMode:Sum
- slmetric.metric.AggregateComponentDetails:true

#### Results

For this metric, instances of slmetric.metric.Result provide the following results:

- Value: Number of subsystems.
- AggregatedValue: Number of subsystems for a component and its subcomponent.
- Measures: Not applicable.

#### Capabilities and Limitations

The metric:

- Runs on library models.
- Analyzes content in masked subsystems.
- Does not count subsystems linked to MathWorks libraries.
- If specified, analyzes the content of library-linked blocks or referenced models.

#### See Also

For more information on model metrics, see "Collect Model Metrics".

# Library link metric

Metric Type: Size

Metric ID: mathworks.metrics.LibraryLinkCount

Model Advisor Check ID: mathworks.metricchecks.LibraryLinkCount

Display number of library links in the model

## Description

Use this metric to calculate the number of library-linked blocks in the model. The results provide the number of library-linked blocks at the model and subsystem level.

This metric is available with Simulink Check. To collect data for this metric:

- Using the Model Advisor, run the check, Library link metric in By Task > Model Metrics > Count Metrics.
- Programmatically, use slmetric. Engine.getMetrics with the metric identifier, mathworks.metrics.LibraryLinkCount.

Aggregation properties for this metric are set to:

- slmetric.metric.AggregationMode:Sum
- slmetric.metric.AggregateComponentDetails:true

#### Results

For this metric, instances of slmetric.metric.Result provide the following results:

- · Value: Number of library linked blocks.
- AggregatedValue: Number of library linked blocks for a component and its subcomponents.
- Measures: Not applicable.

## Capabilities and Limitations

The metric:

- Runs on library models.
- Analyzes content in masked subsystems.
- Does not count subsystems linked to MathWorks libraries.
- · If specified, analyzes the content of library-linked blocks or referenced models.

#### See Also

For more information on model metrics, see "Collect Model Metrics".

## Effective lines of MATLAB code metric

Metric Type: Size

Metric ID: mathworks.metrics.MatlabLOCCount

Model Advisor Check ID: mathworks.metricchecks.MatlabLOCCount

Display number of effective lines of MATLAB code

## Description

Run this metric to calculate the number of effective lines of MATLAB code. Effective lines of MATLAB code are lines of executable code. Empty lines, lines that contain only comments, and lines that contain only an end statement are not considered effective lines of code. The results provide the number of effective lines of MATLAB code for each MATLAB Function block and for MATLAB functions in Stateflow charts.

This metric is available with Simulink Check. To collect data for this metric:

- Using the Model Advisor, run the check, Effective lines of MATLAB code metric
  in By Task > Model Metrics > Count Metrics.
- Programmatically, use slmetric. Engine.getMetrics with the metric identifier, mathworks.metrics.MatlabLOCCount.

Aggregation properties for this metric are set to:

- slmetric.metric.AggregationMode: Sum
- slmetric.metric.AggregateComponentDetails:true

#### Results

For this metric, instances of slmetric.metric.Result provide the following results:

- Value: Number of effective lines of MATLAB code.
- AggregatedValue: Number of effective lines of MATLAB code for a component and its subcomponents.
- Measures: Not applicable.

## Capabilities and Limitations

The metric:

- · Runs on library models.
- Analyzes content in masked subsystems.
- Does not analyze the content of MATLAB code in external files.
- If specified, analyzes the content of library-linked blocks or referenced models.

#### See Also

For more information on model metrics, see "Collect Model Metrics".

# Stateflow chart objects metric

Metric Type: Size

Metric ID: mathworks.metrics.StateflowChartObjectCount

## Model Advisor Check ID:

mathworks.metricchecks.StateflowChartObjectCount

Display the number of Stateflow objects in each chart

## Description

Run this metric to calculate the number of Stateflow objects. For each chart in the model, the results provide the number of the following Stateflow objects:

· Atomic subcharts

- Boxes
- · Data objects
- Events
- Graphical functions
- Junctions
- · Linked charts
- MATLAB functions
- Notes
- Simulink functions
- States
- Transitions
- · Truth tables

This metric is available with Simulink Check. To collect data for this metric:

- Using the Model Advisor, run the check, Stateflow chart objects metric in By Task > Model Metrics > Count Metrics.
- Programmatically, use slmetric. Engine.getMetrics with the metric identifier, mathworks.metrics.StateflowChartObjectCount.

Aggregation properties for this metric are set to:

- slmetric.metric.AggregationMode: Sum
- slmetric.metric.AggregateComponentDetails:true

## Results

For this metric, instances of slmetric.metric.Result provide the following results:

- · Value: Number of Stateflow objects.
- AggregatedValue: Number of Stateflow objects for a component and its subcomponents.
- Measures: Not applicable.

## Capabilities and Limitations

The metric:

- · Runs on library models.
- Analyzes content in masked subsystems.
- If specified, analyzes the content of library-linked blocks or referenced models.

For more information on model metrics, see "Collect Model Metrics".

## Lines of code for Stateflow blocks metric

Metric Type: Size

Metric ID: mathworks.metrics.StateflowLOCCount

Model Advisor Check ID: mathworks.metricchecks.StateflowLOCCount

Display the number of effective lines of code for Stateflow blocks

## Description

Use this metric to calculate the number of effective lines of code in Stateflow. Effective lines of MATLAB code are lines of executable code. Empty lines, lines that contain only comments, and lines that contain only an end statement are not considered effective lines of code. This metric calculates the lines of code for the following Stateflow blocks in the model:

- · Chart, counting the code on Transitions and inside States
- State Transition Table block
- Truth Table block

This metric is available with Simulink Check. To collect data for this metric:

- Using the Model Advisor, run the check, Lines of code for Stateflow blocks metric in By Task > Model Metrics > Count Metrics.
- Programmatically, use slmetric. Engine.getMetrics with the metric identifier, mathworks.metrics.StateflowLOCCount.

Aggregation properties for this metric are set to:

• slmetric.metric.AggregationMode: Sum

• slmetric.metric.AggregateComponentDetails:true

#### Results

For this metric, instances of slmetric.metric.Result provide the following results:

- Value: Number of Stateflow block code lines.
- AggregatedValue: Number of Stateflow block code lines for a component and its subcomponents.
- Measures: Vector with two entries: number of effective lines of code in MATLAB action language and number of effective lines of code in C action language.

## Capabilities and Limitations

The metric:

- · Runs on library models.
- · Analyzes content in masked subsystems.
- If specified, analyzes the content of library-linked blocks or referenced models.

#### See Also

For more information on model metrics, see "Collect Model Metrics".

# Subsystem depth metric

Metric Type: Size

Metric ID: mathworks.metrics.SubSystemDepth

Model Advisor Check ID: mathworks.metricchecks.SubSystemDepth

Calculates the maximum depth of all hierarchical children of a subsystem or model

## Description

Use this metric to count the maximum depth of all hierarchical children for a given subsystem or model starting from the given component, or root of analysis. The depth is the relative depth of the deepest branch. Depth traversal analysis stops when it reaches a referenced model or a library. Depth and level are restarted with 0 for each of these components.

This metric is available with Simulink Check. To collect data for this metric:

- Using the Model Advisor, run the check, Subsystem depth metric in By Task > Model Metrics > Count Metrics.
- Programmatically, use slmetric. Engine.getMetrics with the metric identifier, mathworks.metrics.SubSystemDepth.

Aggregation properties for this metric are set to:

- slmetric.metric.AggregationMode: None
- slmetric.metric.AggregateComponentDetails:false

#### Results

For this metric, instances of slmetric.metric.Result provide the following results:

- Value: subsystem depth for each component in the hierarchy.
- AggregatedValue: Not applicable.
- Measure: level of component in the hierarchy.
- AggregatedMeasure: Not applicable.

## Capabilities and Limitations

The metric:

- · Runs on library models.
- Analyzes content in masked subsystems.
- If specified, analyzes the content of library-linked blocks or referenced models.

#### See Also

For more information on model metrics, see "Collect Model Metrics".

# Input output metric

Metric Type: Size

Metric ID: mathworks.metrics.IOCount

Display number of inputs and outputs in the model

## Description

Use this metric to calculate the number of inputs and outputs in the model, which include:

- · Inputs: Inport blocks, Trigger ports, Enable ports, chart input data and events.
- · Outputs: Outport blocks, chart output data and events.
- Implicit inputs: From block, where the matching Goto block is outside of the component.
- Implicit outputs: Goto block, where the matching From block is outside of the component.

Aggregation properties for this metric are set to:

- slmetric.metric.AggregationMode: Max
- slmetric.metric.AggregateComponentDetails: false

#### Results

For this metric, instances of slmetric.metric.Result provide the following results:

- Value: total interface size or sum of the elements of Measures.
- AggregatedValue: Number of inputs and outputs for a component and its subcomponents.
- Measures: Array consisting of number of inputs, number of outputs, number of implicit inputs, and number of implicit outputs, which are local to the component.
- AggregatedMeasures: Maximum number of inputs, outputs, implicit inputs, and implicit outputs for a component and subcomponents.

## Capabilities and Limitations

The metric:

- · Runs on library models.
- Analyzes content in masked subsystems.
- If specified, analyzes the content of library-linked blocks or referenced models.

#### See Also

For more information on model metrics, see "Collect Model Metrics".

# Diagnostic warnings metric

Metric Type: Size

Metric ID: mathworks.metrics.DiagnosticWarningsCount

Calculate the number of diagnostic warnings reported during a model update for simulation.

## Description

Use this metric to calculate the number of Simulink diagnostic warnings reported during a model update for simulation. This metric is available with Simulink Check. To collect data for this metric, use slmetric. Engine.getMetrics with the metric identifier, mathworks.metrics.DiagnosticWarningsCount.

Aggregation properties for this metric are set to:

- slmetric.metric.AggregationMode: Sum
- slmetric.metric.AggregateComponentDetails:false

## Results

For this metric, instances of slmetric.metric.Result provide the following results:

- · Value: Number of diagnostic warnings reported.
- AggregatedValue: Number of diagnostic warnings reported for component and its subcomponents.
- Measure: Not applicable.

## Capabilities and Limitations

If specified, analyzes the content of library-linked blocks or referenced models.

#### See Also

For more information on model metrics, see "Collect Model Metrics".

# Explicit input output metric

Metric Type: Size

Metric ID: mathworks.metrics.ExplicitIOCount

Display number of inputs and outputs in the model, excluding From and Goto blocks.

## Description

Use this metric to calculate the number of inputs and outputs in the model, which include:

- Inputs: Inport blocks, Trigger ports, Enable ports, chart input data and events.
- Outputs: Outport blocks, chart output data and events.

This metric is available with Simulink Check. To collect data for this metric, use slmetric. Engine.getMetrics with the metric identifier, mathworks.metrics.ExplicitIOCount.

Aggregation properties for this metric are set to:

- slmetric.metric.AggregationMode: Max
- slmetric.metric.AggregateComponentDetails:false

## Results

For this metric, instances of slmetric.metric.Result provide the following results:

- Value: Total interface size or sum of the elements of Measures.
- AggregatedValue: Number of inputs and outputs for a component and its subcomponents.
- Measures: Array consisting of number of inputs and number of outputs which are local to the component.
- AggregatedMeasures: Maximum number of inputs and outputs for a component and subcomponents.

## Capabilities and Limitations

The metric:

- Excludes From and Goto blocks.
- Runs on library models.

- · Analyzes content in masked subsystems.
- If specified, analyzes the content of library-linked blocks or referenced models.

For more information on model metrics, see "Collect Model Metrics".

## File metric

Metric Type: Size

Metric ID: mathworks.metrics.FileCount

Calculates the number of model and library files used by a specific component and its subcomponents.

## Description

Use this metric to count the number of model and library files used by a specific component and its subcomponents. This metric is available with Simulink Check. To collect data for this metric, use slmetric. Engine.getMetrics with the metric identifier, mathworks.metrics.FileCount.

Aggregation properties for this metric are set to:

- slmetric.metric.AggregationMode: None
- slmetric.metric.AggregateComponentDetails:false

#### Results

For this metric, instances of slmetric.metric.Result provide the following results:

- · Value: Number of model and library files.
- AggregatedValue: Not applicable.
- Measures: Not applicable.

## Capabilities and Limitations

Runs on library models.

- Analyzes content in masked subsystems.
- If specified, analyzes the content of library-linked blocks or referenced models.

For more information on model metrics, see "Collect Model Metrics".

## Matlab Function metric

Metric Type: Size

Metric ID: mathworks.metrics.MatlabFunctionCount

Calculates the number of Matlab Function blocks inside a component.

## **Description**

Use this metric to count the number of Matlab Function blocks inside a component. This metric is available with Simulink Check. To collect data for this metric, use slmetric. Engine.getMetrics with the metric identifier, mathworks.metrics.MatlabFunctionCount.

Aggregation properties for this metric are set to:

- slmetric.metric.AggregationMode: Sum
- slmetric.metric.AggregateComponentDetails:true

## Results

For this metric, instances of slmetric.metric.Result provide the following results:

- Value: Number of Matlab Function blocks.
- AggregatedValue: Number of Matlab Function blocks for component and its subcomponents.
- Measures: Not applicable.

## Capabilities and Limitations

Runs on library models.

- Analyzes content in masked subsystems.
- If specified, analyzes the content of library-linked blocks or referenced models.

For more information on model metrics, see "Collect Model Metrics".

## Model file count

Metric Type: Size

Metric ID: mathworks.metrics.ModelFileCount

Calculate the number of model files.

## Description

Use this metric to count the number of model files. This metric is available with Simulink Check. To collect data for this metric, use slmetric. Engine.getMetrics with the metric identifier, mathworks.metrics.ModelFileCount.

Aggregation properties for this metric are set to:

- slmetric.metric.AggregationMode: None
- slmetric.metric.AggregateComponentDetails: false

#### Results

For this metric, instances of slmetric.metric.Result provide the following results:

- Value: Number of files reference by a component and its subcomponents.
- AggregatedValue: Not applicable.
- Measures: Not applicable.

## Capabilities and Limitations

- · Runs on library models.
- Analyzes content in masked subsystems.
- · If specified, analyzes the content of library-linked blocks or referenced models.

For more information on model metrics, see "Collect Model Metrics".

## Parameter metric

Metric Type: Size

Metric ID: mathworks.metrics.ParameterCount

Calculate the number of parameters.

## **Description**

Use this metric to calculate the amount of user-managed parameterization data inside a Simulink system. A parameter is a variable used by a Simulink block or object of a basic type (single, double, uint8, uint16, uint32, int8, int16, int32, boolean, logical, struct, char, cell), Simulink.Parameter, Simulink.Variant, or enum value. The parameter can be stored in either the base workspace, the model workspace, or a data dictionary.

This metric is available with Simulink Check. To collect data for this metric, use slmetric. Engine.getMetrics with the metric identifier, mathworks.metrics.ParameterCount.

Aggregation properties for this metric are set to:

- slmetric.metric.AggregationMode:Sum
- slmetric.metric.AggregateComponentDetails:true

#### Results

For this metric, instances of slmetric.metric.Result provide the following results:

- Value: Number of parameters used inside a component.
- AggregatedValue: Number of parameters for a component and its subcomponents.
- Measures: Not applicable.

## Capabilities and Limitations

This metric:

- Uses the Simulink.findVars function and inherits the limitations of this function.
- · Counts the parameter instances in a component rather than unique parameters.
- Does not include parameters in masked workspaces.
- Does not include data type and signal objects.
- · If specified, analyzes the content of library-linked blocks or referenced models.

For more information on model metrics, see "Collect Model Metrics".

## Stateflow chart metric

Metric Type: Size

Metric ID: mathworks.metrics.StateflowChartCount

Calculate the number of Stateflow charts at any component level.

## Description

Use this metric to count the number of Stateflow charts at any component level. This metric is available with Simulink Check. To collect data for this metric, use slmetric. Engine.getMetrics with the metric identifier, mathworks.metrics.StateflowChartCount.

Aggregation properties for this metric are set to:

- slmetric.metric.AggregationMode: Sum
- slmetric.metric.AggregateComponentDetails:true

## Results

For this metric, instances of slmetric.metric.Result provide the following results:

- · Value: Number of Stateflow charts at the model level.
- AggregatedValue: Number of charts for component and its subcomponents.
- Measures: Not applicable.

## Capabilities and Limitations

- · Runs on library models.
- Analyzes content in masked subsystems.
- If specified, analyzes the content of library-linked blocks or referenced models.

#### See Also

For more information on model metrics, see "Collect Model Metrics".

# Cyclomatic complexity metric

Metric Type: Architecture

Metric ID: mathworks.metrics.CyclomaticComplexity

Model Advisor Check ID: mathworks.metricchecks.CyclomaticComplexity

Display the local and aggregated cyclomatic complexity of the model

## Description

Use this metric to calculate the cyclomatic complexity of the model. The results provide the local and aggregated cyclomatic complexity for the:

- Model
- Subsystems
- · Charts
- States in charts
- MATLAB functions

Local complexity is the cyclomatic complexity for objects at their hierarchical level. Aggregated cyclomatic complexity is the cyclomatic complexity of an object and its descendants.

This metric is available with Simulink Check. To collect data for this metric:

 Using the Model Advisor, run the check, Cyclomatic complexity metric in By Task > Model Metrics > Complexity Metrics. • Programmatically, use slmetric. Engine.getMetrics with the metric identifier, mathworks.metrics.CyclomaticComplexity.

Aggregation properties for this metric are set to:

- slmetric.metric.AggregationMode:Sum
- slmetric.metric.AggregateComponentDetails:true

## Results

For this metric, instances of slmetric.metric.Result provide the following results:

- · Value: Local cyclomatic complexity.
- AggregatedValue: Aggregated cyclomatic complexity.
- Measures: Not applicable.

## Capabilities and Limitations

The metric:

- · Does not run on library models.
- Analyzes content in masked subsystems.
- Does not analyze inactive variants.
- If specified, analyzes the content of library-linked blocks or referenced models.

## See Also

- "Collect Model Metrics"
- · "Cyclomatic Complexity for Stateflow Charts" (Simulink Coverage)
- "Specify Coverage Options" (Simulink Coverage)

## Clone content metric

Metric Type: Architecture

Check ID: mathworks.metrics.CloneContent

Calculate the number of components involved in a clone.

## Description

Use this metric to calculate the number of components involved in an exact graphical subsystem clone, excluding libraries. Exact graphical subsystem clones must have identical block types, connections, and parameter values. If the software identifies a subsystem as a clone, the subsystem itself and all subcomponents are considered as being involved in a clone. Subcomponents linked to a library and its subcomponents are not considered to be involved in a clone. For more information on clone detection, see "Enable Component Reuse with Clone Detection".

This metric is available with Simulink Check. To collect data for this metric, use slmetric. Engine.getMetrics with the metric identifier, mathworks.metrics.CloneContent.

Aggregation properties for this metric are set to:

- slmetric.metric.AggregationMode: None
- slmetric.metric.AggregateComponentDetails: false

#### Results

For this metric, instances of slmetric.metric.Result provide the following results:

- Value: Number of components involved in a clone.
- AggregatedValue: Not applicable.
- Measures: Not applicable.

## Capabilities and Limitations

- Analyzes content in masked subsystems.
- If specified, analyzes the content of library-linked blocks or referenced models.

#### See Also

For more information on model metrics, see "Collect Model Metrics".

## Clone detection metric

Metric Type: Architecture

Check ID: mathworks.metrics.CloneDetection

Calculate the number of clones in a model.

## Description

Use this metric to count the number of exact graphical subsystem clones in a model. Exact graphical subsystem clones must have identical block types, connections, and parameter values. This metric is available with Simulink Check. To collect data for this metric, use slmetric.Engine.getMetrics with the metric identifier, mathworks.metrics.CloneDetection.

Aggregation properties for this metric are set to:

- slmetric.metric.AggregationMode: Sum
- slmetric.metric.AggregateComponentDetails:false

#### Results

For this metric, instances of slmetric.metric.Result provide the following results:

- Value: Number of clones.
- AggregatedValue: Number of clones for component and its subcomponents.
- Measures: Not applicable.

## Capabilities and Limitations

- Analyzes content in masked subsystems.
- If specified, analyzes the content of library-linked blocks or referenced models.

#### See Also

For more information on model metrics, see "Collect Model Metrics".

# Library content metric

Metric Type: Architecture

Check ID: mathworks.metrics.LibraryContent

Calculate the number of components involved in a library, excluding clones.

## **Description**

Use this metric to calculate the number of components involved in a library, excluding clones. This metric is available with Simulink Check. To collect data for this metric, use slmetric.Engine.getMetrics with the metric identifier, mathworks.metrics.LibraryContent.

Aggregation properties for this metric are set to:

- slmetric.metric.AggregationMode: None
- slmetric.metric.AggregateComponentDetails: false

#### Results

For this metric, instances of slmetric.metric.Result provide the following results:

- · Value: Number of components involved in a library, excluding clones.
- AggregatedValue: Not applicable.
- Measures: Not applicable.

## Capabilities and Limitations

· If specified, analyzes the content of library-linked blocks or referenced models.

## See Also

For more information on model metrics, see "Collect Model Metrics".

# Nondescriptive block name metric

Metric Type: Readability

Check ID: mathworks.metrics.DescriptiveBlockNames

Model Advisor Check ID: mathworks.metricchecks.DescriptiveBlockNames

Display nondescriptive Inport, Outport, and Subsystem block names

## Description

Run this metric to determine nondescriptive Inport, Outport, and Subsystem block names. Default names appended with an integer are nondescriptive block names. The results provide the nondescriptive block names at the model and subsystem levels.

This metric is available with Simulink Check. To collect data for this metric:

- Using the Model Advisor, run the check, Nondescriptive block name metric in By Task > Model Metrics > Readability Metrics.
- Programmatically, use slmetric. Engine.getMetrics with the metric identifier, mathworks.metrics. DescriptiveBlockNames.

Aggregation properties for this metric are set to:

- slmetric.metric.AggregationMode:Sum
- slmetric.metric.AggregateComponentDetails:true

#### Results

For this metric, instances of slmetric.metric.Result provide the following results:

- · Value: Number of nondescriptive Inport, Outport, and Subsystem block names.
- AggregatedValue: Number of nondescriptive Inport, Outport, and Subsystem block names for a component and its subcomponents.
- Measures: 1-D vector containing:
  - Total number of Inport blocks
  - Number of Inport blocks with nondescriptive names
  - Total number of Outport blocks
  - Number of Outport blocks with nondescriptive names
  - Total number of Subsystem blocks
  - Number of Subsystem blocks with nondescriptive names
- AggregatedMeasures: 1-D vector containing sum of:
  - Total number of Inport blocks
  - Number of Inport blocks with nondescriptive names

- Total number of Outport blocks
- · Number of Outport blocks with nondescriptive names
- Total number of Subsystem blocks
- Number of Subsystem blocks with nondescriptive names

## Capabilities and Limitations

The metric:

- · Does not run on library models.
- Analyzes content in masked subsystems.
- If specified, analyzes the content of library-linked blocks or referenced models.

## See Also

For more information on model metrics, see "Collect Model Metrics"

# Data and structure layer separation metric

Metric Type: Readability

Metric ID: mathworks.metrics.LayerSeparation

Model Advisor Check ID: mathworks.metricchecks.LayerSeparation

Display data and structure layer separation

#### Description

Run this metric to calculate the data and structure layer separation. The results provide the separation at the model and subsystem level.

Run this metric to calculate the data and structure layer separation. The results provide the separation at the model and subsystem levels.

This metric is available with Simulink Check. To collect data for this metric:

 Using the Model Advisor, run the check, Data and structure layer separation metric in By Task > Model Metrics > Readability Metrics. • Programmatically, use slmetric. Engine.getMetrics with the metric identifier, mathworks.metrics. LayerSeparation.

For guidelines about blocks on model levels, see the MAAB 3.0 guideline db\_0143: Similar block types on the model levels.

Aggregation properties for this metric are set to:

- slmetric.metric.AggregationMode:Sum
- slmetric.metric.AggregateComponentDetails: true

## Results

For this metric, instances of slmetric.metric.Result provide the following results:

- Value: Number of basic blocks on a structural level.
- AggregatedValue: Number of basic blocks on a structural level for a component and its subcomponents.
- Measures: Not applicable.

## Capabilities and Limitations

The metric:

- Does not run on library models.
- Analyzes content in masked subsystems.
- If specified, analyzes the content of library-linked blocks or referenced models.

## See Also

For more information on model metrics, see "Collect Model Metrics"

# MATLAB code analyzer warnings

Metric Type: Compliance

Metric ID: mathworks.metrics.MatlabCodeAnalyzerWarnings

Use this metric to calculate the number of MATLAB code analyzer warnings from MATLAB code in the model

Aggregation properties for this metric are set to:

- slmetric.metric.AggregationMode:Sum
- slmetric.metric.AggregateComponentDetails: true

#### Results

For this metric, instances of slmetric.metric.Result provide the following results:

- Value: Number of MATLAB code analyzer warnings
- AggregatedValue: Number of MATLAB code analyzer warnings aggregated for a component and subcomponents.
- Measures: Not applicable.

## Capabilities and Limitations

The metric:

- Analyzes MATLAB code in MATLAB Function blocks
- Analyzes MATLAB functions in Stateflow charts
- Runs on library models
- Analyzes content in masked subsystems
- If specified, analyzes content of library-linked blocks and referenced models
- Does not analyze external MATLAB code files

## See Also

- "Collect Model Metrics"
- "Check Code for Errors and Warnings" (MATLAB)

# Model Advisor Check Compliance for High-Integrity Systems

Metric Type: Compliance

Metric ID: mathworks.metrics.ModelAdvisorCheckCompliance.hisl do178

Use this metric to calculate the fraction of Model Advisor checks that pass for the **High-Integrity Systems** subgroups.

Aggregation properties for this metric are set to:

- slmetric.metric.AggregationMode: Percentile
- slmetric.metric.AggregateComponentDetails:true

## Results

For this metric, instances of slmetric.metric.Result provide the following results:

- Value: Fraction of total number of checks passed in **High-Integrity Systems** subgroups.
- AggregatedValue: Fraction of total number of checks passed in **High-Integrity Systems** subgroups aggregated for a component and all of its subcomponents.
- Measures: Vector containing: number of checks passed in subgroups and number of checks in subgroups.
- AggregatedMeasures: Vector containing: number of checks passed in subgroups and number of checks in subgroup, for a component and all its subcomponents.

## Capabilities and Limitations

The metric:

- · Runs on library models.
- Analyzes content in masked subsystems.
- · If specified, analyzes the content of library-linked blocks or referenced models.
- Analyzes content in Stateflow objects.

## See Also

- "Collect Model Metrics"
- "Model Checks for DO-178C/DO-331 Standard Compliance"

# Model Advisor Check Compliance for Modeling Standards for MAAB

Metric Type: Compliance

Metric ID: mathworks.metrics.ModelAdvisorCheckCompliance.maab

Use this metric to calculate the fraction of Model Advisor checks that pass for the group Modeling Standards for MAAB

Aggregation properties for this metric are set to:

- slmetric.metric.AggregationMode: Percentile
- slmetric.metric.AggregateComponentDetails: true

## Results

For this metric, instances of slmetric.metric.Result provide the following results:

- · Value: Fraction of total number of checks passed in MAAB.
- AggregatedValue: Fraction of total number of checks passed in MAAB aggregated for a component and all of its subcomponents.
- Measures: Vector containing: number of checks passed in group and number of checks in group.
- AggregatedMeasures: Vector containing: number of checks passed in group and number of checks in group, for a component and all its subcomponents.

## Capabilities and Limitations

The metric:

- · Runs on library models.
- Analyzes content in masked subsystems.
- If specified, analyzes the content of library-linked blocks or referenced models.
- · Analyzes content in Stateflow objects.

#### See Also

- "Collect Model Metrics"
- "Model Checks for MathWorks Automotive Advisory Board (MAAB) Guideline Compliance"

# Model Advisor Check Issues for High-Integrity Systems

Metric Type: Compliance

Metric ID: mathworks.metrics.ModelAdvisorCheckIssues.hisl\_do178

Use this metric to calculate number of issues reported by the subgroups of Model Advisor checks for **High-Integrity Systems**. An issue is a Simulink object that the Model Advisor check flags. You see an issue in the check output as a hyperlink and in the Simulink Editor with Model Advisor highlighting. For configuration parameter checks, we add one issue to each model component that fails the check.

Aggregation properties for this metric are set to:

- slmetric.metric.AggregationMode: Sum
- slmetric.metric.AggregateComponentDetails:true

## Results

For this metric, instances of slmetric.metric.Result provide the following results:

- Value: Number of issues reported by the High-Integrity Systems checks
- AggregatedValue: Number of issues reported by the High-Integrity Systems checks aggregated for a component and all of its subcomponents.
- Measures: Not applicable.

## Capabilities and Limitations

The metric:

- Runs on library models.
- · Analyzes content in masked subsystems.
- If specified, analyzes the content of library-linked blocks or referenced models.
- Analyzes content in Stateflow objects.

#### See Also

- "Collect Model Metrics"
- "Model Checks for DO-178C/DO-331 Standard Compliance"

## Model Advisor check issues for MAAB Standards

Metric Type: Compliance

## Metric ID: mathworks.metrics.ModelAdvisorCheckIssues.maab

Use this metric to calculate number of issues reported by the group of Model Advisor checks for **Modeling Standards for MAAB**. An issue is a Simulink object that is flagged by the Model Advisor check. You see an issue in the check output as a hyperlink and in the Simulink Editor with Model Advisor highlighting.

Aggregation properties for this metric are set to:

- slmetric.metric.AggregationMode: Sum
- slmetric.metric.AggregateComponentDetails:true

## Results

For this metric, instances of slmetric.metric.Result provide the following results:

- · Value: Number of issues reported by the Model Advisor for MAAB checks.
- AggregatedValue: Number of issues reported by the Model Advisor for MAAB checks aggregated for a component and all of its subcomponents.
- Measures: Not applicable.

## Capabilities and Limitations

The metric:

- · Runs on library models.
- Analyzes content in masked subsystems.
- If specified, analyzes the content of library-linked blocks or referenced models.
- Analyzes content in Stateflow objects.
- Adds check issues on the configuration set or issues with data objects to the issue count at the model root level.

#### See Also

- · "Collect Model Metrics"
- "Model Checks for MathWorks Automotive Advisory Board (MAAB) Guideline Compliance"

# **Related Examples**

- "Collect Model Metrics Using the Model Advisor"
- "Collect Model Metrics Programmatically"
- "Model Metric Data Aggregation"
- "Create a Custom Model Metric"

# **Model Transformer Tasks**

# **Model Transformer Tasks**

#### In this section...

"Transform the model to variant system" on page 3-2

- "1. Identify system constants for use in variant transformation" on page 3-3
- "2. Identify blocks that qualify for variant transformation" on page 3-4
- "3. Convert blocks to variants" on page 3-4

You can use the Model Transformer tool to refactor a model to implement variants. You can perform the steps in the Model Transformer all at once or one step at a time.

# Transform the model to variant system

This folder contains the steps to transform a model to a variant system. The following transformations are possible:

- If an If block connects to one or more If Action Subsystems and each If Action Subsystem has one outport, replace this modeling pattern with a subsystem and a Variant Source block.
- If an If block connects to an If Action Subsystem that has no outport or two or more outports, replace this modeling pattern with a Variant Subsystem block.
- If a Switch Case block connects to one or more Switch Case Action Subsystems and each Switch Case Action Subsystem has one outport, replace this modeling pattern with a subsystem and a Variant Source block.
- If a Switch Case block connects to a Switch Case Action Subsystem that has no outport or two or more outports, replace this modeling pattern with a Variant Subsystem block.
- Replace a Switch block with a Variant Source block.
- Replace a Multiport Switch block that has two or more data ports with a Variant Source block.

**Note** For some model patterns and settings, the Model Transformer cannot perform every one of the preceding transformations.

If you click **Run all**, the Model Transformer performs the three steps in the transformation. The result is a model that contains variant blocks. This model is in the folder that has the prefix m2m plus the original model name.

If you want to run every step in the transformation at once, rather than running the steps individually, you can still specify input parameters for those steps that have them.

## See Also

· "Transform Model to Variant System"

# 1. Identify system constants for use in variant transformation

A system constant is the control input or is part of an arithmetic expression that forms the control input to Multiport Switch or Switch blocks and the inputs to If or Switch Case blocks. The control input must be Constant blocks and some combination of blocks that form a supported MATLAB expression. In the Constant block parameters dialog box, the **Constant value** parameters are the system constants. In the transformed model, system constants are part of condition expressions in Variant Source or Variant Subsystem blocks.

When you click **Run This Task**, this step lists system constants that qualify to be part of condition expressions in Variant Source or Variant Subsystem blocks. For a system constant to qualify, it must be a scalar and a Simulink.Parameter object with one of these storage classes:

- · Define with header file specified
- ImportedDefine with header file specified
- CompilerFlag
- SystemConstant (AUTOSAR)
- User-defined custom storage class that defines data as a macro in specified header file

After you run this check, in the results section, you can choose not to use a system constant in the variant transformation by clearing the check box next to it.

#### See Also

· "Transform Model to Variant System"

# 2. Identify blocks that qualify for variant transformation

When you click **Run This Task**, in the results section, this step lists modeling patterns that qualify for transformation into Variant Source and Variant Subsystem blocks. Each modeling pattern is a hyperlink to the corresponding location in the model. If you do not want the Model Transformer to perform a transformation, clear the check box next to the qualifying pattern.

## See Also

· "Transform Model to Variant System"

## 3. Convert blocks to variants

When you click **Run This Task**, the Model Transformer creates a model with the blocks that you specified for variant transformation in the preceding step. The transformed model is in the folder that has the prefix m2m plus the original model name.

#### See Also

· "Transform Model to Variant System"

# **Clone Detection Tasks**

# Clone Detection Checks

Use the Identify Modeling Clones tool to refactor a model by identifying clones and creating models that replace clones with links to subsystem blocks in a library.

## In this section...

"Identify Exact Clones" on page 4-2

"Identify library clones and replace them with links to library blocks" on page 4-3

"Identify graphical clones and replace them with library blocks" on page 4-3

"Identify functional clones and replace them with links to library blocks" on page 4-4

"Identify Similar Clones" on page 4-4

"Identify similar library clones" on page 4-5

"Identify similar graphical clones" on page 4-5

"Identify similar functional clones" on page 4-5

# **Identify Exact Clones**

This folder contains these checks:

- · Identify library clones and replace them with links to library blocks
- Identify graphical clones and replace them with links to library blocks
- · Identify functional clones and replace them with links to library blocks

If you click **Run Selected Checks**, the tool exectues these checks and creates models with links to library blocks. The tool identifies clones across referenced model boundaries. The tool identifies library and graphical clones in all model regions including commented-out areas and inactive variants. If you do not want to perform a check, clear the check box next to that check.

Exact clones have identical block types, connections, and parameter values. Exact graphical clones have identical parameter settings and values. Exact functional clones have identical parameter values, but they can have different parameter settings. For example, two Gain blocks can have different Simulink. Parameters for the value parameter as long as those parameters evaluate to the same numeric value. Exact clones can have these differences:

- · Two clones can have a different sorted order.
- The length of signal lines and the location and size of blocks can be different as long as the block connections are the same.
- · Blocks and signals can have different names.

"Enable Component Reuse with Clone Detection"

# Identify library clones and replace them with links to library blocks

When you click **Run This Check**, the tool lists modeling patterns that are graphical clones of library subsystems. In the **Library file name** field, you specify a library in which to check a model for clones.

In the modeling patterns list, each clone is a hyperlink to the corresponding location in the model. If you do not want to replace a modeling pattern with a link to a library block, you can clear the check box next to the clone.

When you click **Refactor Model**, the tool creates a model with links to the library blocks. By default, the model name is the prefix gen1\_ plus the original model name. In the input parameters, you can specify another prefix.

#### See Also

· "Enable Component Reuse with Clone Detection"

# Identify graphical clones and replace them with library blocks

When you click **Run This Check**, the tool lists subsystems that are graphical clones. In the list, each subsystem clone is a hyperlink to the corresponding location in the model. If you do not want to replace a subsystem with a link to a library block, you can clear the check box next to the subsystem.

When you click **Refactor Model**, the tool creates a library of subsystem clones and a model with links to these library blocks. By default, the library file name is graphicalCloneLibFile. The model name is the prefix gen2\_ plus the original model name. In the input parameters, you can specify another prefix.

· "Enable Component Reuse with Clone Detection"

# Identify functional clones and replace them with links to library blocks

When you click **Run This Check**, the tool lists subsystems that are functional clones. In the list, each subsystem clone is a hyperlink to the corresponding location in the model. If you do not want to replace a subsystem with a link to a library block, you can clear the check box next to the subsystem.

When you click **Refactor Model**, the tool creates a library of subsystem clones and a model with links to these library blocks. By default, the library file name is functionalCloneLibFile. The model name is the prefix gen3\_ plus the original model name. In the input parameters, you can specify another prefix.

#### See Also

"Enable Component Reuse with Clone Detection"

# **Identify Similar Clones**

This folder contains these checks:

- Identify similar library clones
- Identify similar graphical clones
- · Identify similar functional clones

If you click **Run Selected Checks**, the tool executes these three checks. The tool identifies clones across referenced model boundaries. The tool identifies graphical clones in all model regions including commented-out regions and inactive variants. If you do not want to perform a check, clear the check box next to that check.

Similar clones have identical block types and connections, but they can have different parameter settings and values. The check **Identify similar graphical clones** lists similar clones across a model hierarchy including inactive variants and commented-out regions. The check **Identify similar functional clones** lists the same clones as the **Identify similar graphical clones** check excluding those clones in inactive variants and commented-out regions. Similar clones can have these differences:

- Two clones can have a different sorted order.
- The signal line length and location and size of blocks can be different as long as the block connections are the same.
- · Blocks and signals can have different names.

· "Enable Component Reuse with Clone Detection"

# Identify similar library clones

When you click **Run This Check**, the tool lists modeling patterns that are similar to library subsystems. The tool checks for similar library clones across a model hierarchy including in inactive variants and commented-out regions. In the **Library file name** field, you specify a library in which to check a model for clones.

In the modeling patterns list, each subsystem clone is a hyperlink to the corresponding location in the model.

#### See Also

• "Enable Component Reuse with Clone Detection"

# Identify similar graphical clones

When you click **Run This Check**, the tool lists subsystems that are similar graphical clones. The tool checks for similar graphical clones across a model hierarchy including in inactive variants and commented-out regions.

In the subsystems list, each subsystem clone is a hyperlink to the corresponding location in the model.

## See Also

• "Enable Component Reuse with Clone Detection"

# Identify similar functional clones

When you click **Run This Check**, the tool lists subsystems that are functional clones. This check lists the same clones as the check **Identify similar graphical clones** lists

excluding those clones in inactive variants and commented-out regions. In the list, each subsystem clone is a hyperlink to the corresponding location in the model.

## See Also

• "Enable Component Reuse with Clone Detection"